# **New for the New Year**

### Animation to Computer #6279 Introduction to Computer

(Wadsworth) Now you can produce i<mark>f you can't draw a straight l</mark>ine! Learn if you can interest the straight line in the straight line straight line straight line straight line straight line straight line straight line straight line straight line straight line straight line straight line straight to draw lines and shapes, make graphs. to draw li nes and shapes. make gra phs. draw pictures, and do animation of the state of the pictures, and do animations with the state of the state of the state of the state of the state of the state of the state of the state of the state of the state of the sta popular microcomputers such as the popu lar microcomputers such as the Apple II, the TRS-80, and the PET. Takes a step-by-step approach to using low-resolution graphics. Many program listings illustrate graphic techniques  $\sim$  0.955  $\sim$  0.955 amazing computer graphics  $-$  even draw pictures, and do animations with using a minimum of mathematics. \$9.95

#### #f)2.[if> Software Toolkit for Microcomputers: Improving Microcomputers: Improving Productivity with High-Level Productivity with High-Level Languages and Operating Systems #6251) Software Toolkit for

Languages and Operating Systems<br>(ed. Schindler) An edited compilation from Electronic Design magazine results and the second property of the second property and second the second second second and the second second second second second second second second second second second second second flecting the importance of software in improving productivity. Stresses the importance of choosing the right language and discusses the advantages and guage and discusses the ad van tages and disadvantages of high-level languages, disadvantages of h igh-level languages. with special attention to FORTRAN. COBOL. Forth. PL/M. Pascal. McPascal. and ADA — the operating language recently adopted by the Defense Department. \$14.95 from Electronic Design magazine re-

#### ment are completed and considered #5204 CP/M Revealed

(Dennon) Intended for CP/M users interested in improving their skills. this is a guide to the CP/M operating system: the console monitor (CCP), the system manager (BDOS), and the inputoutput driver package (CBIOS). Provides a clear understanding of the data structure of the CP/M disk and other essentials for using CP/M effectively. Covers buying CP/M, booting up. logging in. changing memory size, map ging in. changing memory size, mapping disk space, calling all programs. and more. **\$13.95** 

Apple is a registered trademark of Apple Computer Company, Inc.: CP/M is a registered trademark of<br>Digital Research Corp.: none is affiliated with Hayden Book Company, Inc. .

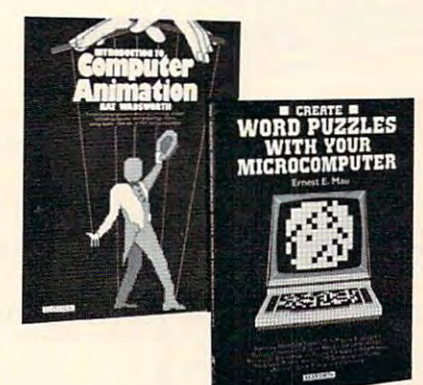

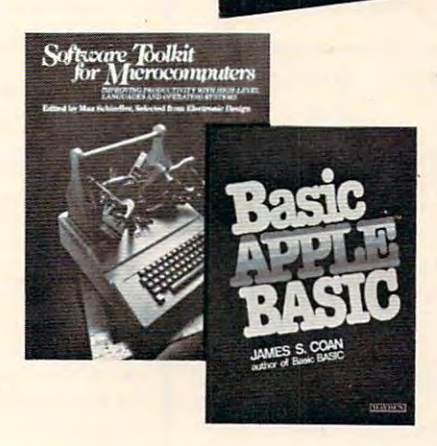

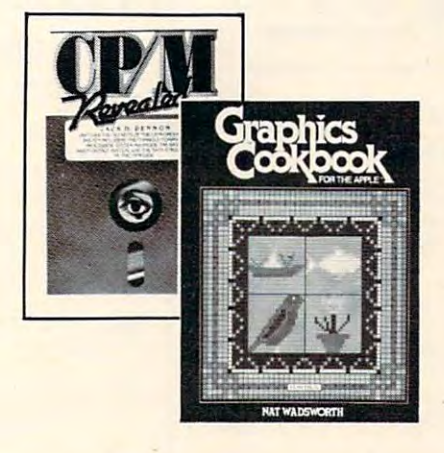

#### #G25i Create Word Puzzles with #625 1 Create Word Puzzles with Your Microcomputer and the party and the property and the computer and the party Your Microcomputer

(Mau) Create your own letter inserts. acrostics, cryptograms, word-finds. quote-falls, fill-ins, and other word puzzles. Contains BASIC programs for the series of the series of the series of the series of the series of the series of the series of the series of the series of the series of the series of the series of the series of the producing both blank puzzles or printouts, following magazine format. Provides complete information for establishing and maintaining word and quotation files, techniques for produc quotation fil es, techniques for producing complex puzzles, and serves as a tutorial on managing large text data bases. \$14.95 bases. \$14.95 puzzles. Contains BASIC programs for

### #5203 The Investor's Computer #5203 The Investor's Computer Handbook Handbook

(Packer) Manage your investments better using your micro! NO PREVIOUS MICROCOMPUTER EXPERIENCE IS NEEDED. Offers advice on choosing the NEEDED. Offers ad vice on choosing the system best suited for your particular investment applications, including information on hardware, software, peripherals, and a list of required and recommended components. \$11.95 recommended components. \$11.95

### #5626 Basic Apple™ BASIC

(Coan) A complete guide to Applesoft BASIC. Takes you from beginning concepts, such as entering data and obtaining output, and planning programs, to more advanced topics, such as numeric and string arrays, and sequential and random access files. Alternate techniques for programming in Apple Integer BASIC are also covered, as well as low-resolution and highresolution graphics. \$12.95

### #6278 Graphics Cookbook for the #6278 Graphics Cookbook for the Apple

(Wadsworth) Use your Apple II to "paint" shapes, objects, and letters in low-resolution graphics. Contains complete annotated Applesoft BASIC pro plete an notated Applesoft BASIC programs to draw all pictures described in the book as well as suggestions for improving programming techniques. improv ing programming techniques. (Wadsworth) Use your Apple II to 59.95

Hayden **ayden** 

# Order Today

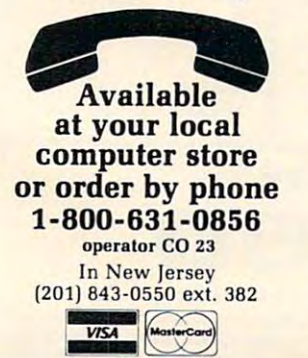

### Mail to: **Mail to:** Please send me the item(s) indicated below by code

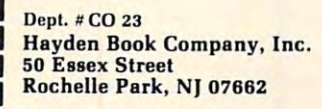

Method of payment: Method of payment:

My check or money order is o My check or money order is enclosed. enclosed .

Please charge to my: **J** Visa □ MasterCard

We pay postage and handling. We pay postage and handling.

Residents of NJ and CA add sales tax.

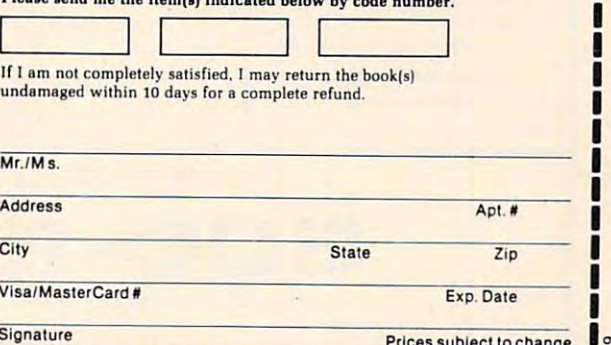

ww<del>w.conmnodd</del>re.ca

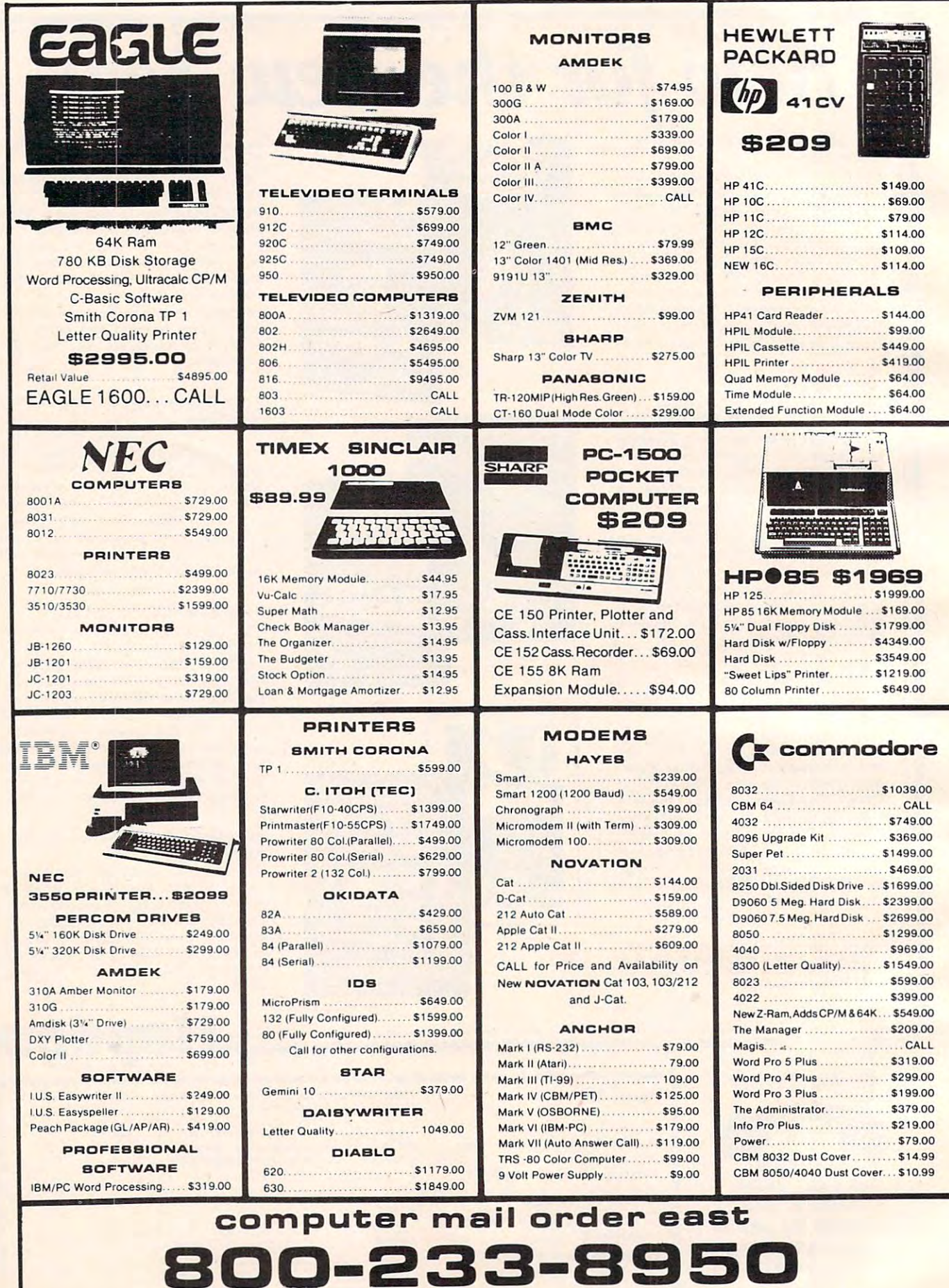

IN PA. CALL [717]327-9575, 477 E.THIRD ST., WILLIAMSPORT, PA. 17701<br>Certified checks or money orders are day you call. No risk, no deposit on C.O.D. orders. Pre-paid orders receive free shipping within the continental Unit

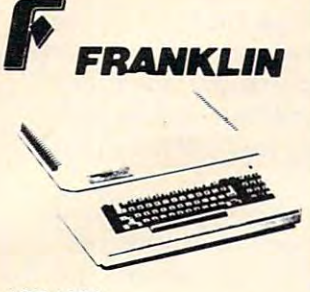

**ACE 1000 ACE 10 with Controller Card ACE Writer Word Processor** CALL...

**FOR SYSTEM PRICE! ACE 1200........CALL** 

### VISICORP

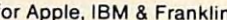

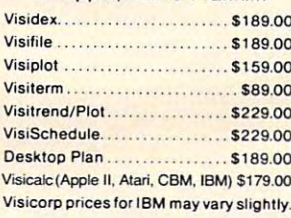

### CONTINENTAL

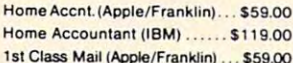

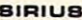

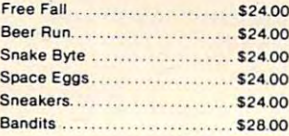

### **BRODERBUND**

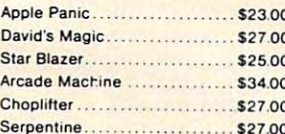

### **INFOCOM**

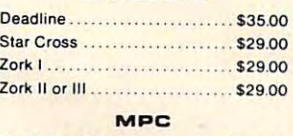

Bubdisk (128K Ram).......... \$719.00 **AXLON** 

Ram Disk (Apple/Franklin).......CALL

Call for Price on **VIC 64** 

**Peripherals and Software** PROFESSIONAL SOFTWARE Word Processing for VIC 64.... \$79.95

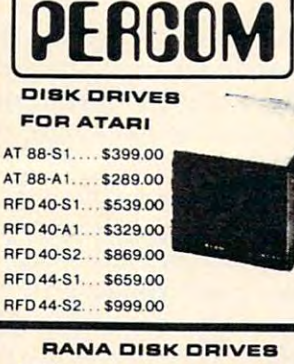

Call for price and availability on the new Rana Disk Drives for The Apple and Franklin Computer Systems.

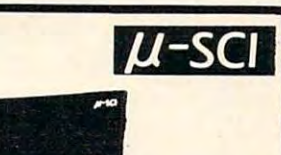

### MICRO-SCI **DISK DRIVES FOR APPLE & FRANKLIN**

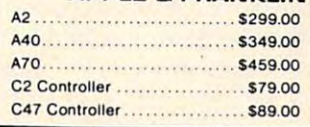

### **FLOPPY DISKS**

### **MAXELL**

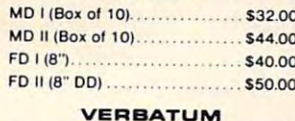

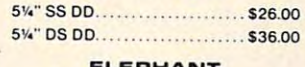

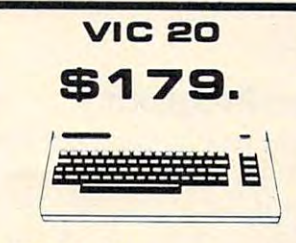

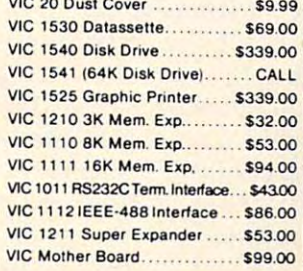

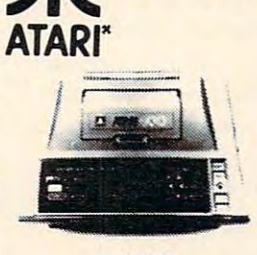

400

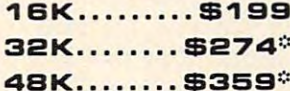

\*Non-Atari Ram

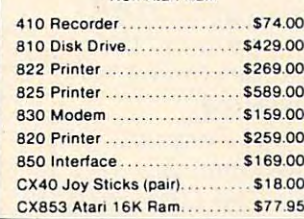

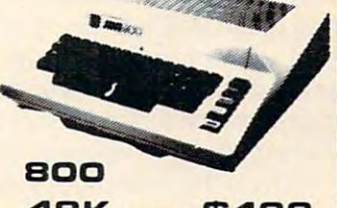

**HOMECOMPUTERS** 

48K ..... \$499 New low price effective January 1, 1983.

# Call for Price and **Availability of the NEW**

### **64K ATARI 1200**

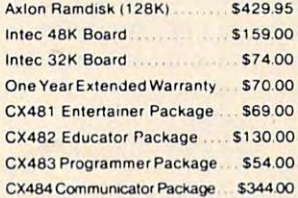

**APX** 

Family Budgeter ................ \$18.50 Eastern Front ................... \$24.00

Downhill ............................ \$18.50

Holy Grail............................ \$24.00 Player Piano ..................... \$18,50

\$18.50

\$18.50

\$18.50

............... \$18.50

513.00

Text Formatter

Family Cash... Jukebox........

Outlaw ........

### **BOFTWARE FOR ATARI**

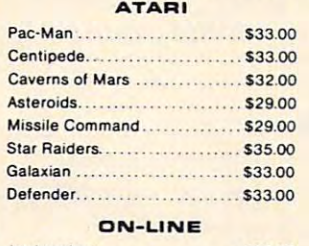

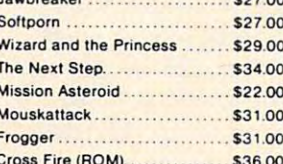

### **SYNAPSE**

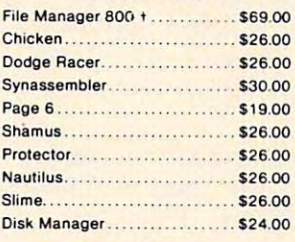

### **ATABOE**

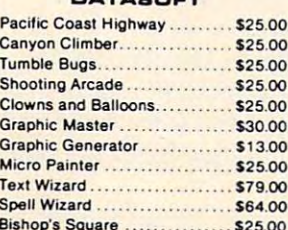

### Keyboard Piano.................. \$18.50 Number Blast ...................... \$13.00 Frogmaster ........................... \$18.50 747 Land Simulator............

### EPYX Crush, Crumble & Chomp ...... \$24.00 Crypt of the Undead ........... \$24.00 Curse of Ra... . . . . . . . . . . . . . . \$16.00 Datestones & Ryn................ \$16.00

Word Processor.................. \$40.00

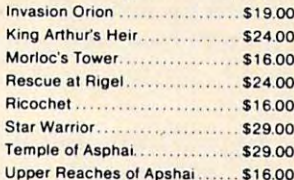

### CBS

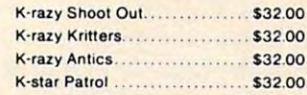

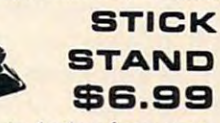

**Arcade Action from your ATARI or VIC Joy Stick** 

# computer mail order west  $\Box$ 64

IN NV. CALL (702)588-5654, P.O. BOX 6689, STATELINE, NV. 894

INTERNATIONAL ORDERS: All shipments outside continental United States must be pre-paid by certified check only! Include 3%(minimum \$3.00) shipping and handling. INTERNATIONAL ORDERS: All Supprients Outside Continental Computer Mail Order locations to qualified Education and Supply Pay W. COMMOCOT C.CA maze is constructed. The actual time needed to ma ze is constructed. The actual time needed to construct the mazes varies greatly; a one-level maze takes approximately <sup>30</sup> seconds, while 32- maze takes approximately 30 seconds, while a 32 level maze will take approximately 16 minutes to build. For a rough estimate of the time you have for a coffee break, divide the number of levels entered by two. The result is the approximate time needed by the computer, in minutes. time needed by the computer, in minutes.

Once the computer has completed construction of the maze, the screen is turned back on, and you are asked to PRESS START TO BEGIN. Watch the word START closely. See how it is flash Watch the word START closely. See how it is flashing on and off? This effect is produced by toggling CHACT in rapid succession {alternately POKEing CHACT in rapid succession (alterna te ly POKEing in one and two). You are asked to press START in one and two). You are asked to press START when you are ready because the program times you, and it would not be fair to start timing from the moment the maze was completed.

Therefore, when you are ready to begin, you Therefore, when you are ready to begin, you press START, which tells the program that you press START, which tells the program that you are poised with joystick in hand; the top level is displayed and timing begins. You will see an "S" displayed and timing begins. You will see an "5" in the upper left corner of the screen, with the ball character (control-T) underneath. You are the ball character. In the character of the character of the character of the character of the character of the character. ball character.

## Threading The Tunnels **Threading The Tunnels**

Just move the joystick in the direction you want to go. "Sure," you say, "but where do want to to go. "Sure," you say, " but where *do* I want to go?'' Simple enough. If you chose a one-level maze (chicken!), you will see an "F" at the lower right corner of the maze. That's where you want to go. If you were gutsy, however, and chose any number of levels greater than one, you will see number of levels grea ter than one, you will see five graphics characters at random points five graphics" + " cha racte rs at random points throughout the top level. These symbols represent tunnels, through which you must pass to reach tunnels, through which you must pass to reach the finish (which is always in the lower right of the bottom level of the maze). As you might have the bottom level of the maze). As you might have guessed, you always start at the upper left of the top level. top level.

To pass through a tunnel, simply move onto the "+" symbol and press the "fire" button. Violà! The new level is displayed instantly. Have you The new level is displayed instantly. Have you gone up or down? Well, if you were on the top gone up or down? Well, if you were on the top level, the only place you could go is down. If you level, the only place you could go is down. If you are in the middle of a maze of four or more levels, then I have absolutely no idea which direction you'll go; you may pass through the same level you'll go; you may pass through the same level three or four times before you realize that you've three or four times before you rea lize that you've gone nowhere. gone nowhere.

In mazes of ten or more levels, be prepared **In** mazes of ten or more levels, be prepa red to see the same level a few times before you make any progress. No matter how many levels you any progress. No matter how many levels you chose, however, the goal is still the same. You must try to go down to unexplored levels; if you must try to go down to unexplored levels; if you end upon <sup>a</sup> level you have been on already, you end up on a level you have been on a lready, you have looped, and you must figure out whether you've gone up or down.

In any case, find the "F" on the lowest level, In any case, find the " F" on the lowest level, go to the space directly above it, and move down. go to the space directly above it, and move down . If you do not push the joystick down, the timer If you do not push the joystick down, the timer will continue, and your record time will be lost. will continue, and your record time will be lost. When the timer has stopped, you will hear five between the contract of the conbeeps.

If you do not hear the five beeps, you have not stopped the timer or the sound is gone on not stopped the timer or the sound is gone on your machine. Either way, just remember to go your machine. Either way, just remember to go down when you reach the finish—as you get better and better, times will get tougher and tougher to and better, times will get tougher and toug her to beat, and each second will become important.

That's all there is to it. After the five beeps That's all there is to it. After the fi ve beeps have informed you that the timer has stopped, the screen will become visible (no change for visible mazers), and the time used to complete the maze will be displayed in hours:minutes:seconds maze will be displayed in hours:minutes:seconds format. The program will loop until you press the START button again, which will cause the pro START button agai n, which will cause the program to re-RUN. gram to re-RUN.

# **Possible Dead Ends**

There are few caveats, however. First, if you are **There are a few caveats, however. First, if you are**  attempting an invisible maze, some joystick directions may not work. There is nothing wrong with the program; if you cannot move in <sup>a</sup> certain di the program; if you cannot move in a certain direction, you have hit a wall (I told you they were still there!). Second, don't even try to do deep still there!). Second, don't even try to do deep invisible mazes without the consent of your psy invisible mazes without the consent of your psychologist. Third, each tunnel can be used only once, so make your moves wisely.

Last, and most important, don't ever remove La st, and most important, don' <sup>t</sup>*ever* remove lines <sup>14</sup> and 15. This program, as mentioned ear lines 14 and 15. This program, as mentioned ea rlier, will cause the computer to do some strange things if you hit the BREAK key. Lines <sup>14</sup> and <sup>15</sup> things if you hit the BREAK key. Lines 14 and 15 turn off the BREAK key; the only way to get out of the program is to hit the SYSTEM RESET of the program is to hit the SYSTEM RESET button. button.

# The Program **The Program**

Now let's look at how the program accomplishes ow let's look at how the program accomplishes what it does. Line 8 is self-explanatory. Line 10 resets the screen and sets the variable TOP to the resets the screen and sets the variable TOP to the address of the LSB of the screen memory address. address of the LSB of the screen memory address. By POKEing different numbers into TOP and TOP + 1, we can display any area of memory. Line 12 stores the value of SAVMSC (locations 88 and 89, <sup>58</sup> and <sup>59</sup> hex) into RL and RH, respec and 89, 58 and 59 hex) into RL and RH , respectively. This step is necessary to reset the destination of PRINT statements after these locations have been modified by the maze generator routine. routine.

Lines <sup>20</sup> and <sup>23</sup> obtain the required data from Lines 20 and 23 obtain the required data from the user and determine the value of BOT, the the user and determine the value of BOT, the page number of the lowest memory address to be page number of the lowest memory address to be used. Line <sup>25</sup> makes sure that we haven't used up used . Line 25 makes sure that we haven't used up all available memory, and informs the user of any memory conflict. Line <sup>27</sup> lets the user know that memory conflict. Line 27 lets the user know that the delay which will follow is intentional, not the delay which will follow is intentional, not

# Gwww.commodore.ca

# Fly the SPACE SHUTTLE *Fly* the SPACE *SHllTTLE*

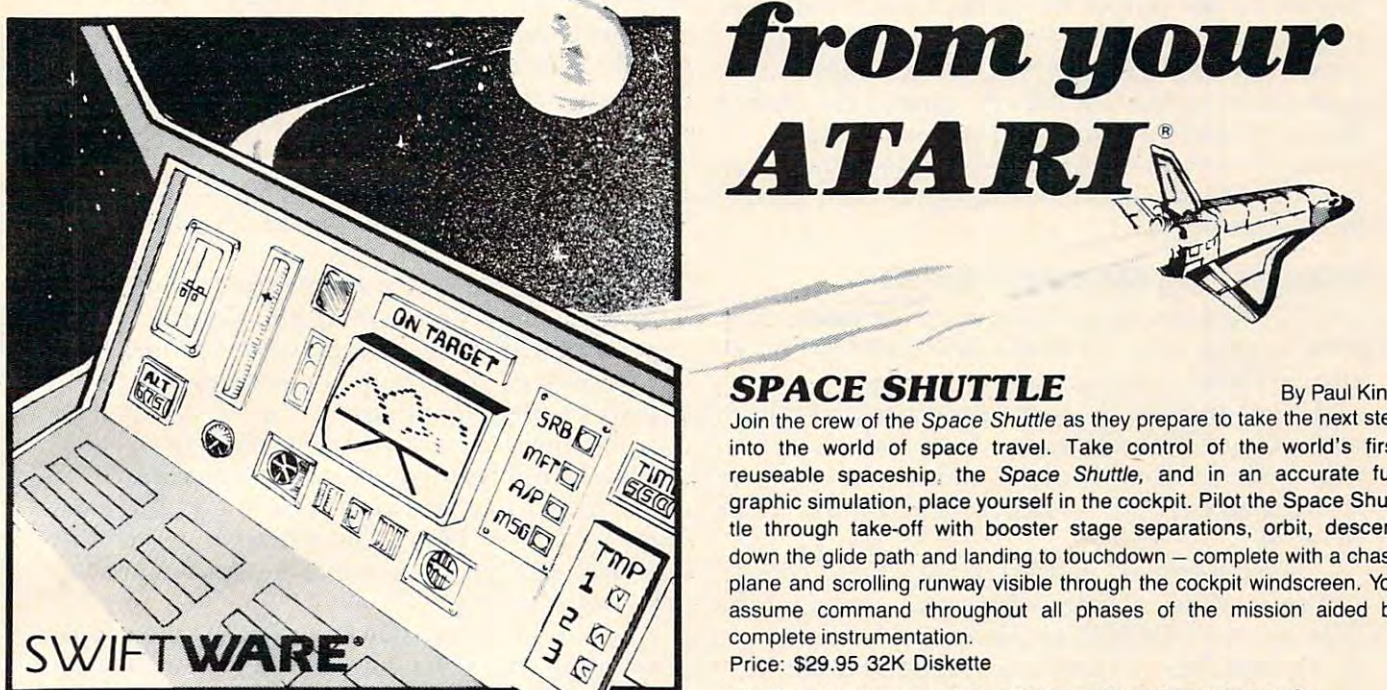

space show that the second second second second second second second second second second second second second second second second second second second second second second second second second second second second second -~~ **SPACE SHUTTLE** By Paul Kindl

ATARI

*ATABI®* 

 $~\sim$   $~\sim$   $~\sim$ 

Join the crew of the Space Shuttle as they prepare to take the next step Join the crew 01 the Space Shuttle as they prepare to take the next step into the world of space travel. Take control of the world's first reuseable spaceship, the Space Shuttle, and in an accurate full graphic simulation, place yourself in the cockpit. Pilot the Space Shuttle through take-off with booster stage separations, orbit, descent tle through take-off with booster stage separations. orbit, descent down the glide path and landing to touchdown – complete with a chase plane and scrolling runway visible through the cockpit windscreen. You plane and scrolling runway visible through the cockpit windscreen. You assume command throughout all phases of the mission aided by assume command throughout all phases of the mission aided by complete instrumentation. complete instrumentation.

 $\lambda$ 

Price: \$29.95 32K Diskette Price: \$29.95 32K Diskette

ATARI<sup>\*</sup> is a registered trademark of Atari Inc., a Warner Communications, Co.

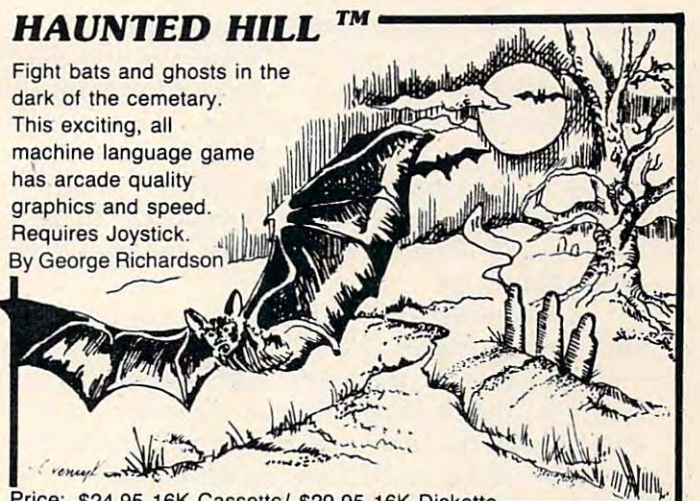

Price: \$24.95 16K Cassette/ \$29.95 16K Diskette \_\_\_\_\_\_\_\_\_\_\_\_\_\_\_\_\_\_\_\_\_\_\_\_\_\_\_\_\_\_\_\_

# Plus many more *Plus many* **more**

 $\sim$  . And the selection of the selection of the selection of the selection of the selection of the selection of the selection of the selection of the selection of the selection of the selection of the selection of the se AVAILABLE AT SELECT COMPUTER· STORES

MAIL ORDERS: Send check or money order plus MAIL ORDERS; Send check or money order plus \$2.50 shipping and handling. N.Y. Residents add \$2.50 shipping and handling. N.Y. Residents add  $7\frac{1}{4}\%$  sales tax.

### TELEPHONE ORDERS: (516)549-9141 TELEPHONE ORDERS: (516)549-9141

Dealer Inquires Invited Send for FREE catalog

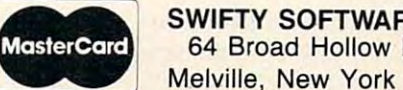

SWIFTY SOFTWARE, INC.<br>64 Broad Hollow Road <sup>64</sup> Broad Hollow Road Melville, New York <sup>11747</sup> Melville, New York 11747

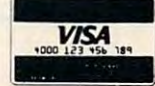

**C1981, 1982 SWIFTY SOFTWARE, INC.** 

# Cwww.commodore.ca

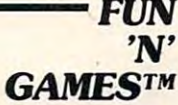

Leapfrog. Possible, Leapfrog, Possible. and Wordgames giving and Wordgames giving you hours of fun and you hours of fun and entertainment. Leapfrog is Chinese-Checker is a Chinese-Checker type jumping game in type jumping game in which you try to position which you try to position two sets of animated jumping sets of animated jumping frogs in a minimum of moves. Use Possible to help descramble Possible-to help descramble word jumble puzzles or to word jumble puzzles or to create your own. Wordgames, create your own. Wordgames, entertainment. Leapfrog

two games in one, contains Guessit - a deductive alphabetic reasoning game for one or two players and Wordjumble - a multiple word descrambling puzzle with play-on-word hints and mystery answers. descrambling puzzle with play-an-word hints and mystery answers. Disk version of Guessit works with a Votrax Type'N'Talk. A real crowd pleaser. Joystick and printer optional. By Jerry White Price: \$17.95 16K Cassette/ \$19.95 24K Diskette

By Jerry White

# TRIVIA TREK™

Play it for fun. test your knowledge or Play it for fun. test your knowledge or eniertain friends. Fun for the whole entertain friends. Fun for the whole family and great at parties. A multiple choice trivia game for one or two players choice trivia game for one or two players complete with <sup>500</sup> trivia questions complete with 500 trivia questions in fifty categories and two in fifty categories and two thousand multiple choice answers. Included  $\sim$ is a program for creating your own trivia questions and answers. Joystick optional. Price: \$29.95 32K Price: \$29.95 32K Diskette

something gone wrong with the program. something gone wrong with the program.

Line <sup>28</sup> turns off the screen and sets up the Line 28 turns off the screen and sets up the display for the start of the game. Line <sup>29</sup> employs display for the start of the game. Line 29 employs trick described by Bill Wilkinson in "Insight: a trick described by Bill Wilkinson in " Insight: Atari" (COMPUTE!, May 1982, #24), for clearing Atari" **(COMPUTE!,** May 1982, #24), for clearing memory using the CLEAR key. Line <sup>31</sup> establishes memory using the CLEAR key. Line 31 establishes the top of maze memory and sets up a loop to Lines 40-111 constitute the maze generator routine Lines 40-111 constitute the ma ze generator routine by Charles Bond. by Charles Bond. construct each of the MAXLEV levels of the maze.

### Establishing Start And Finish **Establishing Start And Finish**

Line 120 restores the PRINT statement destination to its original value by POKEing RL and RH back to its original value by POKEing RL and RH back into SAVMSC. Line <sup>130</sup> establishes the "S" in the into SAVMSC. Line 130 establishes the "5" in the upper left and the "F" in the lower right of the upper left and the "F" in the lower right of the maze. Line 135 checks to see if any tunnels have to see if any tunnels have to see if any tunnels have to see if any to be built; in other words, if the maze is only one level, jump over the tunnel building routine (lines level, jump over the tunnel building routine (lines 140-170). maze. Line 135 checks to see if any tunnels have 140-170). \_

The tail end of line <sup>170</sup> restores the screen The tail end of line 170 restores the screen and sets up the console switches for reading. Line and sets up the console switches for reading. Line 172 executes a GOSUB to the routine that randomly sets the color of the background at the be domly sets the color of the background at the beginning and also each time the user passes through ginning and also each time the use r passes through tunnel. Line <sup>173</sup> loops indefinitely until the user a tunnel. Line 173 loops indefinitely until the user presses the START button. This line is the one presses the START button. This line is the one that toggles CHACT, as described earlier.

Line 174 makes the material contract of the material contract of the material or investment of the material or based on your response to the second prompt at based on your response to the second prompt at the beginning of the program. Line <sup>175</sup> resets the the beginning of the program. Line 175 resets the three-byte timer RTCLOK to zero. Line 180 determines the start position for the player and tells mines the start position for the player and tells the display list where the first level of the maze the display list where the first level of the maze is. Lines 185-321 are the main loop and should be is. Lines 185-321 are the main loop and should be self-explanatory. self-explanatory . Line 174 makes the maze visible or invisible,

few notes, though: line <sup>190</sup> reads the joy A few notes, though: line 190 reads the joystick and the trigger, lines 200-230 perform routine stick and the' trigger, lines 200-230 perform routine motion, line 235 checks for a win, line 240 checks for walls, and lines 300-321 change levels. Lines for walls, and lines 300-321 change levels. Lines 400-415 stop the timer, sound the bell, and display 400-415 stop the timer, sound the bell, and display the time used. Line <sup>420</sup> sets up the console the time used. Line 420 sets up the console switches for reading and POKEs a 124 into the attract mode flag ATRACT (location 77, hex 4D). The <sup>124</sup> in ATRACT gives the user approximately The 124 in ATRACT gives the user approximately 16 seconds before the screen goes into attract mode.

Line <sup>430</sup> loops until the START button is Line 430 loops until the START button is pressed. Line <sup>450</sup> is the string AS (we can't PRINT pressed. Line 450 is the string A\$ (we can't PRINT it because we've changed the screen memory it because we've changed the screen memory locations). Don't forget to put the exclamation locations). Don't forget to put the exclamation point towards the end of the line; doing that fools point towards the end of the line; doing that fools BASIC into reading trailing blanks to fill up AS. BASIC into reading trailing blanks to fill up A\$. Finally, line 500 reads a random number from the random number generator RANDOM (location random number generator RANDOM (loca tion 53770, D20A hex), masks out the four low-order 53770, D20A hex), masks out the four low-order bits, and uses it to set the background color. If bits, and uses it to set the background color. If you're interested in the technical aspects of the game, read on. If not, RUN the program and have game, read on. If not, RUN the program and have

### some fun.

## Inner Secrets Ot Page Flipping **Inner Secrets Of Page Flipping**

The programming to programming the entire programming to entire programming to the entire programming to entire programming to the entire programming to the entire programming to the entire programming to the entire progra is called page flipping. What this technique in is called page flipping. What this technique involves is changing the address that the ANTIC volves is changing the address that the ANTIC chip reads to determine the start of screen mem chip reads to determine the start of screen memory. This address is always in the display list, ory. This address is always in the display list, which is pointed to by SDLSTL and SDLSTH (lo which is pointed to by SDLSTL and SDLSTH (locations <sup>560</sup> and 561, hex <sup>230</sup> and 231) in standard ca tions 56Q and 561, hex 230 and 231) in standard LSB, MSB order. The control of the control of the control of the control of the control of the control of the control of the control of the control of the control of the control of the control of the control of the control The programming tool behind the entire program LSB, MSB order.

In the display list you will find all sorts of In the display list you will find a ll sorts of numbers; all have a meaning and should not be tampered with by the inexperienced programmer. tampered with by the inexperienced programmer. In different graphics modes, the display list In different graphics modes, the display list changes both in length and location. changes both in length and loca tion.

In general, the display list follows two rules. In general, the display list follows two rules. First, all graphics modes accessible through BASIC First, all graphics modes accessible through BASIC have display lists that start with 112, 112, <sup>112</sup> in have display lists that start with 112, 112, 112 in three successive bytes. These three bytes tell the three successive bytes. These three bytes tell the ANTIC that there are to be <sup>24</sup> blank lines on the ANTIC that there are to be 24 blank lines on the television screen.

Second, the fourth location of the display list contains a byte which has its sixth bit set. The rest of the byte varies depending on the graphics of the byte varies depending on the graphics mode, but bit six is always set. Bit six, when set, mode, but bit six is always set. Bit six, when set, tells the ANTIC chip that it is to begin direct mem tells the ANTIC chip that it is to begin direct memory access (DMA) at the location pointed to by the ory access (DMA) at the location pointed to by the next two bytes. Therefore, any area in memory next two bytes. Therefore, any area in memory can be displayed by POKEing the address (LSB, can be displayed by POKEing the address (LSB, MSB) into the location pointed to by SDLSTL and MSB) into the loca tion pointed to by SDLSTL and SDLSTH plus four. SDLSTH plus four.

This is the basis of this program. All screens This is the basis of this program. All screens are constructed before play begins, and, instead are constructed before play begins, and, instead of drawing an entire new screen, all the program of drawing an entire new screen, all the program does is change these addresses to point to the does is change these addresses to point to the first byte of the new screen. first byte of the new screen.

During the blank-out period at the start of During the blank-out period at the start of the program, the entire maze is constructed, layer by layer, and the resulting mazes are stored in IK by layer, and the resulting mazes are stored in 1K decrements, starting with the last free kilobyte decrements, starting with the last free kilobyte memory block before the display list. The maze memory block before the display list. The maze generator routine does not even need to be mod generator routine does not even need to be modified for this purpose; all that was done was to ified for this purpose; all that was done was to change the PRINT destination pointer SAVMSC change the PRINT destination pointer SAVMSC (location 88, hex 58, mentioned earlier). In other words, all I did was fool the maze generator routine into thinking that screen memory was routine into thinking that screen memory was located in middle area RAM (instead of the top), loca ted in middle area RAM (instead of the top), and since 960 bytes are needed for the standard GRAPHICS 0 screen, 1K blocks were very convenient. **convenient.** 

The tunnels used this information both at The tunnels used this information both at construction time and at level-changing time. construction time and at level-changing time. Random numbers were all that was necessary to Random numbers were all that was necessa ry to build the tunnels; checks were required only to make sure that the tunnels would be within the make sure that the tunnels would be within the maze and that they did not cut through maze maze and that they did not cut through maze walls. Since no other checks are made, it is possible walls. Since no other checks are made, it is possible

# Q: What is the hardest thing in the world? Q: What is the hardest thing in the world? A: Tearing yourself away from an EPYX game.

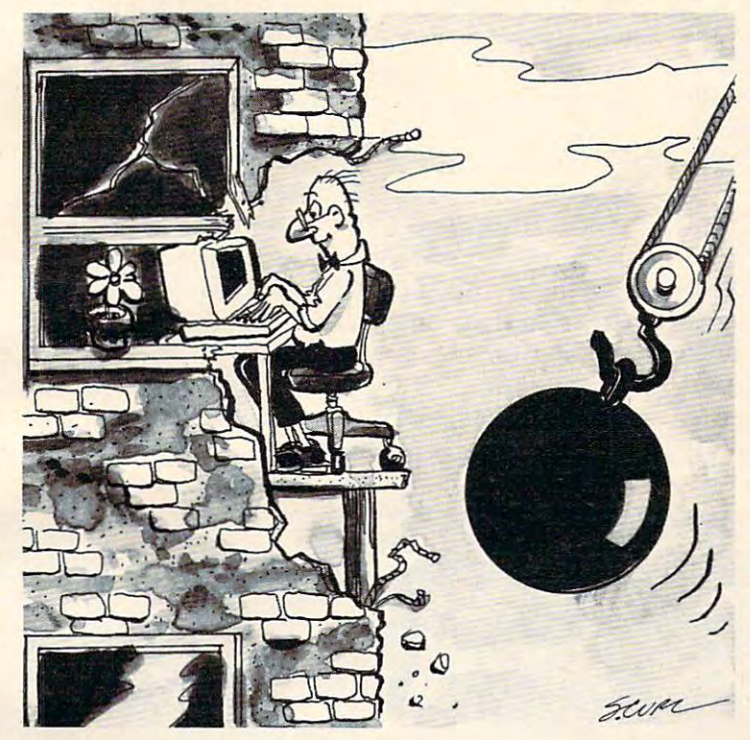

Software Publishers

Nobody but nobody builds more lasting playing value into the computer games and computer games and computer games and computer games and computer games and Nobody but nobody builds more lasting playing value into their computer games than EPYX.

EPYX—computer games thinkers play. EPYX—producers of award-winning games EPYX-producers of award·winning games (including the crush) "Crush, Crush, Crush, Crush, Crush, Crush, Crush, Crush, Crush, Crush, Crush, Crush, Crush, Crush, Crush, Crush, Crush, Crush, Crush, Crush, Crush, Crush, Crush, Crush, Crush, Crush, Crush, Crush, Cru "Dragon's Eye"; "The Committee of Apple of Apple of Apple of Apple of Apple of Apple of Apple of Apple of Apple of Apple of Apple of Apple of Apple of Apple of Apple of Apple of Apple of Apple of Apple of Apple of Apple of dozens of other thinking and at a second control of attention and the Atari, and Atari, and Atari, and Atari, and Atari, and Atari, and Atari, and Atari, and Atari, and Atari, and Atari, and Atari, and Atari, and Atari, an Apple, Commodore, Commodore, Commodore, Commodore, Commodore, Commodore, Commodore, Commodore, Commodore, Commodore, Commodore, Commodore, Commodore, Commodore, Commodore, Commodore, Commodore, Commodore, Commodore, Commod  $\mathbf{F} = \mathbf{F} \cdot \mathbf{F}$  , and  $\mathbf{F} = \mathbf{F} \cdot \mathbf{F}$  and  $\mathbf{F} = \mathbf{F} \cdot \mathbf{F}$  and  $\mathbf{F} = \mathbf{F} \cdot \mathbf{F}$  and  $\mathbf{F} = \mathbf{F} \cdot \mathbf{F}$  and  $\mathbf{F} = \mathbf{F} \cdot \mathbf{F} \cdot \mathbf{F}$  and  $\mathbf{F} = \mathbf{F} \cdot \mathbf{F} \cdot \mathbf{F}$  and  $\mathbf{F}$ leader in computer game quality, leader. in computer game quality, creativity, innovation. <sup>c</sup> reati vity, innovation . (including ''Crush, Crumble and Chomp'';<br>''Dragon's Eye''; ''Temple of Apshai''…and dozens of other thinking games.) For Atari,\* Apple.\* Commodore.\* Radio Shack.\* and IBM\* personal computers. EPYX—the

#### You will love the main term and the main term and the main term and the main term and the main term and the main term of the main term of the main term of the main term of the main term of the main term of the main term of You will love them all.

Write or phone for our latest catalog; it's age. Or stop in at your favorite computer dealer. He should have a supply of catalogs dealers. He should have supply of catalogs and catalogs in the should have supply of catalogs and catalogs are supply of catalogs and catalogs are supply of catalogs and catalogs are supply of catalogs and catalogs are sup and he can also show you some of those and he can also show you some of those marvelous EPYX games in action. absolutely free...we even pay the post-

marvelous EPYX games in action.<br>
The trademarks, respectively, of Atari, Inc.; Apple Computer, Inc.;<br>
Commodore International; Tandy Corp.; International Business<br>
Machines. And EPYX is the trademark of Automated Simulatio

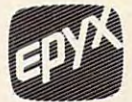

AUTOMATED SIMULATIONS AUTOMATED SIMULATIONS Sunnyvale, California Sunnyvale, California  $(408)$   $745.0700$ **1043 Kiel Court** 

### THE VERSITY OF A REPORT OF A REPORT OF A REPORT OF A REPORT OF A REPORT OF A REPORT OF A REPORT OF A REPORT OF ATR8000: THE VERSATILE 4MHz Z80 DOUBLE DENSITY<br>ATR8000: DISK INTERFACE FOR THE ATARI® 800/400 DISK INTERFACE FOR THE ATARI® 800/400

Connect the ATR8000 to convert your ATARI 800/400 into a viable business machine. Open the doors to a further dimension by adding the 64K CP/M upgrade—then you can enter the vast CP/M marketplace to select programs tailored to your specific needs. can enter the vast *CPIM* marketplace to select programs tailored to your specific needs.

The ATR8000 is versatile, so it can grow as you need it to. Its handling of disk drives The ATR8000 is versatile, so it can grow as you need it to. Its handling of disk drives is revolutionary ... it runs four51/4" or 8" drives, single or double or quad density, single is revolutionary . .. it runs four 5'/4' or 8" drives, single or double or quad density, single or double-sided AND allows you to mix them! or double-sided AND allows you to mix them!

> SPECS: 4MHz Z80 processor • 16k RAM standard • Connects to expansion port of the ATARI 800/400 • 12½" x 11½" x 2½" gray and beige enclosure • Runs four drives of mixed definition Centronics parallel and RS-232 serial port (and printerdrivers) • Centronics parallel and RS-232 serial port (and printer drivers) • Runs single density ATARI DOS and existing ATARI software

> Runs single density ATARI DOS and existing ATARI software • With OSA+, Ver. 4, is double density • 64K upgrade includes CP/M.

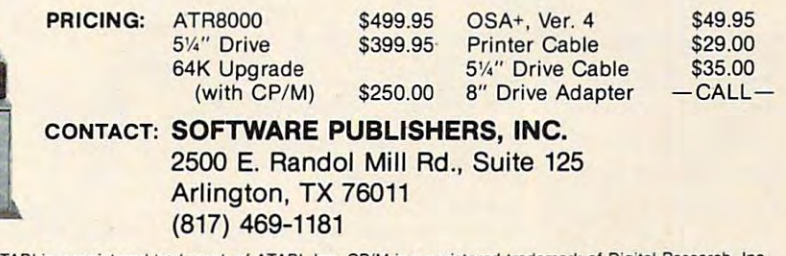

ATARI is registered trademark of ATARI, Inc. CP/M is registered trademark of Digital Research. Inc. ATARI is a registered trademark of ATARI, Inc. CP/M is a registered trademark of Digital Research,

to have many tunnels packed closely together.

The simple method of checking upward and downward movement causes tunnels to be dis downward movement causes tunnels to be disabled as they are used. When the player changes abled as they are used. When the player changes levels, a control-T character is left where the graphics plus symbol was previously. As a result, the checks for the graphics plus symbols will al the checks for the graphics plus symbols will always fail on an already-used tunnel. This feature, added only to make the mazes more challenging, added only to make the mazes more challenging, can easily be altered by changing the GOTO 185 in line 250 to GOTO 190.

This simple change makes the program think This simple change makes the program think that you have just moved across or down (i.e., that you have just moved across or down (i. e., you have not changed levels). Therefore, the pro you have not changed levels). Therefore, the program replaces the previous space with the variable gram replaces the previous space with the variable T, which contains the screen memory value of the space you were on before. When you move, the space you were on before. When you move, the control-T is moved in the proper direction, and control-T is moved in the proper direction, and T is POKEd into the space you just moved from. It is POKEd into the space you just moved from . It is confusing, but it works, and it works fast.

#### Tunnel Checking and Tunnel Checking and Tunnel Checking and Tunnel Checking and Tunnel Checking and Tunnel Check **Tunnel Checking**

The tunnels, when used, merely change the value of the sixth byte of the display list. Since IK mem of the sixth byte of the display list. Since l K memory blocks are used, it is not necessary to change the fifth, LSB of the display list DMA address; it will always be zero. Either the sixth byte is added will always be zero. Either the sixth byte is added to four, or four is subtracted from it. The reason for this change should be evident – four pages constitute one kilobyte of memory. constitute one kilobyte of memory.

Locating the mazes in this fashion greatly simplifies all checks. Instead of going through simplifies all checks. Instead of going through a series of different LSB, MSB checks to determine series of diffe rent LSB, MSB checks to determine the location (two-dimensionally) of a space on two different levels, all that is required is a PEEK to the address plus <sup>1024</sup> (IK) and the address to the address plus 1024 (lK) and the address minus 1024. Again, this is how tunnel checking is done in lines 305 and 310.

Last, let's look at the timer. From the time Last, let's look at the timer. From the time the computer is powered up until the time it is the computer is powered up until the time it is powered down, the OS, as part of its stage one powered down, the OS, as part of its stage one

# Mazemaking For VIC, 64, PET/CBM, And Other **Mazemaking For VIC, 64, PET/CBM, And Other**  Microsoft BASIC Computers **Microsoft BASIC Computers**

In the December <sup>1981</sup> COMPUTE!, we pub In the December 1981 **COMPUTE!,** we published one of the most useful (and deceptively lished one of the most useful (and deceptively short) subroutines for game-lovers of all ages. short) subroutines for game-lovers of all ages. "Mastermaze" for the Atari is based upon "Mastermaze" for the Atari is based upon Charles Bond's original idea that a random maze of any size could be created quickly right maze of any size could be created quickly right on the screen. on the screen.

For those who might have missed this For those who might have missed this excellent subroutine, the basis for all kinds of excellent subroutine, the basis for all kinds of games, the version in Program 1 below can be used by any computer with Microsoft BASIC used by any computer with Microsoft BASIC where you can POKE to the screen memory. where you can POKE to the screen memory. As listed, it will work on Commodore VIC, As listed, it will work on Commodore VIC, 64, and PET/CBM's. You need to know the 64, and PET/CBM's. You need to know the number of columns on your screen and the number of columns on your screen and the memory address of the start of the screen RAM memory address of the start of the screen RAM memory {the listing contains this information memory (the listing contains this information for Commodore computers). for Commodore computers).

This maze generator can get you started This maze generator can get you started toward programming a variety of entertaining and challenging games. It always results in and challenging games. It always results in a maze with only one significant pathway to the maze with only one significant pathway to the solution and it will always fill the screen with solution and it will always fill the screen with pathways. pathways.

The short additional routine (Program 2) The short additional routine (Program 2) creates semi-intelligent "mouse" that runs creates a semi-intelligent "mouse" that runs through the maze, attempting to solve it as through the maze, attempting to solve it as best it can. Add it to the maze generator and, best it can. Add it to the maze generator and, when the maze is drawn, hit any key. See if when the maze is drawn, hit any key. See if you can tell what rules the mouse uses to find you can tell what rules the mouse uses to find the solution to the maze. the solution to the maze.

If you come up with an interesting game If you come up with an interesting game

based on this generator, send it in to based on this generator, send it in to COMPUTE! and if we think others will enjoy it, **COMPUTE!** and if we think others will enjoy it, we'll print it. we'll print it.

# Program 1. **Program 1.**

- **100 DlHA(J): REM SET UP DIRECTION TABLE**
- $110 A(0)=2:A(1)=-80:A(2)=-2:A(3)=80:REN$  VALUES FOR <sup>40</sup> COLUMN SCREEN **FOR 49 COLUMN SCREEN**
- <sup>111</sup> REM FOR 80-COLUMN SCREEN CHANGE: A(l)=-160 **III REM FOR SS-COLUMN SCREEN CHANGE: 1\0)=-169**   $A(3)=160$
- <sup>112</sup> REM FOR THE VIC <sup>22</sup> COLUMN SCREEN CHANGE: **112 REM FOR THE VIC 22 COLUMN SCREEN CHANGE: A**   $(1)=-44$ : A(3)=44
- <sup>120</sup> WL=160:HL=32:SC=32768:A=SC+81: REM CHARACT **120 WL=160,HL- 32sSC-3276S:A- SC+81: REM CHARACT**  ER, SCREEN, START **ER. SCREEN, • START**
- <sup>121</sup> REM FOR UNEXPANDED VIC USE SC=7680;A=SC+45 **121 REM FOR UNEXPANOED VIC USE SC-7680:A=SC+45**
- 130 PRINT" (CLEAR)": REM CLEAR SCREEN AND GENER ATE AND THE MAZE BACKGROUND FIELD WATER TO BE AN IMPROVED. **ATE MAZE BACKGROUND FIELD**
- $140$  Forish  $-$ **140 FORI=1T023**
- <sup>150</sup> PRINT"{REV)
- ":REM 22,40, OR <sup>80</sup> SPACES 150 PRINT"{REV) **",REM 22,40, OR 80 SPACES**  <sup>151</sup> REM PRINT THE CORRECT AMOUNT OF RVS SPACES **151 REM PRINT THE CORRECT AMOUNT OF RVS SPACES**  TO MAKE <sup>A</sup> SCREEN LINE WHITE. **TO MAKE A SCREEN L1NE WHITE.**
- **168 NEXT I**
- <sup>160</sup> NEXT <sup>200</sup> REM GENERATE MAZE **20e REM GENERATE MAZE**
- <sup>210</sup> POKEA,4 **210 POKBA,4**
- $220 \text{ J=INT(RND(1)*4)}$ : X=J
- <sup>230</sup> B=A+A(J): IF PEEK(B)=WL THEN POKE B,J:POKE **230 B-A+A(J): IF PEEK(S)-wL THEN POKE B,J : POKE**  A+A(J)/2,HLiA=B:GOTO220 <sup>240</sup> J=£j+l)\*-(J<3):IFJ<>XTHEN230 **A+A(J)/2,HLtA-SrG0T0220 240 J=(J+l)\*-{J<3):IFJ<>XTHEN230**
- 
- <sup>250</sup> J=PEEK(A):POKEA,HL:IFJ<4THENA=A-A(J):G0T02 **250 J=PEEK(A);POKEA,HL:IFJ<4THENA-A-A(J)IGOT02**   $20$
- <sup>300</sup> REM MAZE IS DONE. WAIT FOR KEY TO BE PR **30e REM MAZE IS DONE. WAIT FOR A KEY TO BE PR ESSED.**
- ESSED• <sup>310</sup> GETC\$:IFCS-""THEN310 **310 GETC\$:IFC\$ - ··THENJ10**

# Program 2. Program 2.

- <sup>1000</sup> REM MAZE MOUSE **108e REM MAZE MOUSE**
- <sup>1010</sup> POKEA,81:J=2 **1&10 POKEA,81IJ-2**
- <sup>1020</sup> B=A+A(J)/2iIFPEEK{b)=HLTI:ENPOKEB,81:POKEA, 102B B-A+A(J) /2,IFPEEK(S)-HL"'::ENPOKEB,Sl. POKEA,
- HL:A=B:J=(J+2)+4\*(J>1) 1030 J=(J-1)-4\*(J=0):GOTO1020
- 

VBLANK (vertical blank) routine, increments the VBLAN K (vertical blank) routine, increments the three-byte jiffy counter RTCLOK. RTCLOK is three-byte jiffy counter RTCLOK. RTCLOK is located in three consecutive bytes starting at address <sup>18</sup> decimal, <sup>12</sup> hex. dress 18 decimal, 12 hex .

Unlike most of the system numbers, this clock Unlike most of the system numbers, this clock is stored in MSB first, LSB last order. Since vertical blanks occur once every sixtieth of a second, this timer counts "jiffies" (sixtieths of a second). When the game start is pressed, zeros are POKEd When the game start is pressed, zeros are POKEd into the clock addresses (line 175). As soon as the into the clock addresses (line 175). As soon as the player has completed the maze, the locations are read and stored in the variable ET (for elapsed read and stored in the variable ET (for elapsed time). Simple mathematical manipulations derive the hours, minutes, and seconds and store them the hours, minutes, and seconds and store them in the variables EH, EM, and ES, respectively. in the variables EH, EM, and ES, respectively.

That's all there is to it. Since we know that That's all there is to it. Since we know that we started at zero, no other manipulations are needed. (Incidentally, it is possible to stop the needed. (Incidentally, it is possible to stop the clock, but doing so requires a shutdown of the entire system VBLANK routine, which can have disastrous effects on your computer.) disastrous effects on your computer.)

And there's the entire program. If you have And there's the entire program. If you have any questions or if you would like me to make a cassette copy of the program, send a cassette, a self-addressed, stamped mailer, and \$3 to: self-addressed, stamped mailer, and \$3 to:

Ken Szajda Rockaway, N} <sup>07866</sup> Rocknway, NJ 07866 *59 West Lakeshore Orive* 

- DIM A(3),A\*(37):SW=O
- 10 GRAPHICS 0: TOP=PEEK (560) +256\*PEEK (  $561+4$
- <sup>12</sup> RL=PEEK(88):RH=PEEK(89)
- <sup>14</sup> 0=PEEK(16)-128:IF 0<0 THEN 0=0+128
- <sup>15</sup> POKE 16,0:P0KE 53774,O ? :? "# OF LEVELS";:INPUT MAXLEV:M 20 AXLEV=MAXLEV-1:? "INVISIBLE (1) OR VISIBLE (2)"; : IF MAXLEV<0 THEN MA
- XLEV=O <sup>23</sup> B0T=INT(T0P/256)-MAXLEV\*4-4:INPUT
- INV <sup>25</sup> IF BOT\*256<PEEK(144)+256\*PEEK(145)
- THEN ? "ESSINSUFFICIENT MEMORY \*\*\* **":60TO 20**  ":GOTO <sup>20</sup>
- <sup>27</sup> "{CLEAR}":POKE 755,1:POSITION 4, **27 ? "(CLEAR}":POKE 755,1:POSITION 4,**  10:? "CONSTRUCTING MAZE...PLEASE AIT":F0R DEL=O TO 1000:NEXT DEL:PO AIT".FOR DEL=O TO 1000.NEXT DEL.PO KE 755,2 **KE** 755~2 10:? "CONSTRUCTING MAZE... PLEASE W
- <sup>28</sup> POKE 559,0:? {CLEARJ":POSITI ON <sup>10</sup> **28 POKE 559,0:? H{CLEAR}":POSITION 10**  ,11:? "PRESS k\*f:1:>i TO BEGIN" **, II: ? "PRESS •• '11.:'-1, TO BEG IN"**
- <sup>29</sup> TM=PEEK(106):POKE 106,TM-6:P0KE <sup>88</sup> **29 TM =PEEK( 106):POKE 106,TM-6:POKE 88**  ,0:POKE 89,BOT:? "{CLEAR}":POKE <sup>10</sup> **,O :POKE 89,BOT:? "<CLEAR}":POKE 10**  6, TM **6,TM**
- $\mathcal{L}=\mathcal{L}=\mathcal{$ EP 4:P0KE 77,0:P0KE S8,O:POKE 89,X <sup>30</sup> 30 Rl=BOT+MAXLEV\*4.FOR X=BOT TO Rl ST **EP 4:POKE 77,O:POKE 88,O:POKE 89,X**
- REM MAZE GENERATOR ROUTINE BY C. <sup>40</sup> 4 0 REM MAZE GENERATOR ROUTINE BY C. B OND OND
- $50 \text{ A}(0) = 2: A(1) = -80: A(2) = -2: A(3) = 80: B=$ o
- SC=PEEK(88)+256\*PEEK(89):A=SC+43 <sup>60</sup> 60 SC =PEEK(BB)+256\*PEEK(B9).A=SC+43
- POSITION 2,0:POKE 752,l:F0R 1=1 TO <sup>65</sup> **65 POSITION 2,O:POKE 752,1:FOR 1=1 TO**  23:? "{37 <sup>332</sup> NEXT **23:? It (37 .. ...,:;;a·' .. 4-1>": NEXT I**
- POKE <sup>70</sup> A,5 **70 POKE A,S**
- <sup>80</sup> J=INT(RND(O)\*4):X1=J **80 J=INT(RND(O>.4):Xl=J**
- 100 J=(J+1) \*(J<3) : IF J<>X1 THEN 90 B=A+A(J):IF PEEK(B)=128 THEN POKE 90 B=A+A(J).IF PEEK(B)=12B THEN POKE B,J+1:POKE A+A(J)/2,0:A=BsGOTO <sup>80</sup> **B,J+l:POKE A+A(J)/2,O:A=B:GOTO 80**
- February. <sup>1963</sup> COMPUTE! <sup>107</sup> **February, 1983 COMPUTE! 107**
- <sup>110</sup> J=PEEK<A):POKE A,0:IF J<5 THEN A= 110 J=PEEK(A).POKE A,O.IF J<5 THEN A= A-A(J-1):GOTO <sup>80</sup> A-A(J-l).GOTO BO
- 111 IF J=12B THEN STOP
- <sup>120</sup> NEXT X:POKE 88,RL:P0KE 89,RH 120 NEXT X.POKE BB,RL.POKE B9,RH
- <sup>130</sup> POKE BOT\*256 917,38:POKE RH256 <sup>+</sup> <sup>3</sup> **130 POKE BOT\*256+917,38:POKE R11256+3**  ,51 ,51
- <sup>135</sup> IF MAXLEV=O THEN POKE 559,34:P0KE **135 IF MAXLEV=O THEN POKE 559,34:POKE**  53279,8:G0T0 <sup>172</sup> **53279,8:GOTO 172**
- <sup>140</sup> FOR X=BOT TO Rl-4 STEP 4sF0R Y=l 140 FOR X=BOT TO Rl-4 STEP 4.FOR V=l TO TO 5
- <sup>150</sup> J=INT<RND<0)«876>+43 **150 J=INTCRNDCO)t876)+43**
- <sup>151</sup> <sup>W</sup> <sup>=</sup> J-(INT(J/40)\*40) IF W<3 OR U=39 151 W=J-(INT(J/40)\*40).IF W<3 OR W=39 THEN <sup>150</sup> **THEN 150**
- <sup>155</sup> IF PEEK(X\*256+J)=0 AND PEEK(X\*256 155 IF PEEK(X\*256+J)=0 AND PEEK(X\*256 +1024+J)=0 THEN POKE X\*256+J,83:P **+1024+J)=0 THEN POKE X\*256+J,83:P**  OKE X\*256+1024+J,83:G0T0 <sup>170</sup> **OKE Xt256+1024+J,83:GOTO 170**  <sup>160</sup> GOTO <sup>150</sup> 160 GOTO 150
- 170 NEXT Y:NEXT X:POKE 559,34:POKE 53 279,8 **279,8**
- <sup>172</sup> GOSUB <sup>500</sup> 172 GOSUB 500
- <sup>173</sup> IF PEEK(53279)<>6 THEN POKE 755, 173 IF PEEK(53279) <>6 THEN POKE 755,- PEEK(755)+3:GOTO <sup>173</sup> **PEEK(755)+3:GOTO 1 73**
- <sup>174</sup> POKE 755,INV **174 POKE 755,INV**
- <sup>175</sup> POKE 18,0:P0KE 19,0:P0KE 20,0 **175 POKE 18,0:POKE 19,0:POKE 20,0**
- <sup>180</sup> ST=R1\*256+43:WIN=BOTt256+960:POKE **180 ST=Rl\*256+4 3 :WIN=BOTt256+960:POKE**  TOP.O:POKE TOP+1,Rl **TOP, O:POKE TOP+1,Rl**
- <sup>185</sup> S=PEEK(ST):T=ST:P0KE ST,84 **185 S=PEEKCST): T=ST: P OKE ST,84**
- <sup>190</sup> Q=STICK<0):R=STRIG(O):IF R=O AND 190 Q=STICK (O ).R=STRIG (O). IF R=O AND 5=83 THEN <sup>300</sup> S=B3 THEN 300
- 200 IF Q=7 THEN ST=ST+l
- <sup>210</sup> IF Q=ll THEN ST=ST-1 210 IF Q=ll THEN ST=ST-l
- 22O IF Q=14 THEN ST=ST-40 220 IF Q=14 THEN ST=ST 40
- 23O IF D=13 THEN ST=ST+40 **230 IF 9=1 3 THEN ST =S T+4 0**
- <sup>235</sup> IF PEEK(ST)=38 THEN <sup>400</sup> **235 IF PEEKCST)=38 THEN 400**
- <sup>240</sup> IF PEEK(ST)=128 OR PEEK(ST)=51 TH **240 IF PEE K (ST)=128 OR PEEK(ST)=51 TH**  EN ST=T
- 250 IF ST<>T THEN SW=0:POKE T,S:POKE 77,0:G0T0 <sup>185</sup> **77,0:GOTO 185**
- <sup>251</sup> GOTO <sup>190</sup> 251 GOTO 190
- <sup>300</sup> IF SW=1 THEN <sup>190</sup> 300 IF SW=l THEN 190
- <sup>305</sup> IF PEEK(ST+1O24)=83 THEN Rl=Rl+4: **305 IF PEE K(ST+I024) <sup>=</sup> 8 3 THEN Rl=Rl+4:**  ST=ST+1024:GOTO <sup>320</sup> ST=ST+l024.GOTO 320
- <sup>310</sup> IF PEEK(ST-1024)=83 THEN Rl=Rl-4 310 IF PEEK(ST-l024)=B3 THEN Rl=Rl-4. ST=ST-1024 **ST=ST-I 024**
- 320 IF R1<BOT OR R1>MAXLEV\*4+BOT THEN <sup>330</sup> 330
- <sup>321</sup> PDKE TOP+1,Rl:SW=1:GOSUB 500:GOTO **32 1 POKE TOP+l,Rl:SW= l:GOSUB 500:GOTO**  <sup>185</sup> **185**
- <sup>400</sup> ET=PEEK(18)\*65536+PEEK(19)\*256+PE **400 ET=PEEK(18)\*65536+PEEK(19)t256+PE**  EK(2O):EH=INT(ET/216000):EM=INT(( **EK(20):EH=INTCET /2 16000}:EM=INTC(**  ET-EH\*216000)/3600) ET-EH\*216000)/3600)
- <sup>401</sup> FOR X=l TO 5:F0R Y=15 TO STEP 401 FOR X=l TO 5.FOR Y=15 TO 0 STEP 0.2:S0UND O,9,10,Y:NEXT Y:NEXT X: **O.2:S0UND 0,9,10,Y:NEXT Y:NEXT X:**  POKE 755,2 **POKE 755,2**
- 402 ES=INT«ET-EH\*216000-EM'3600) / 60)
- <sup>403</sup> "{CLEAR}":? :? "445 DATA ELAPSE **403 ? "{CLEAR}":? :? »445 DATA ELAPSE**  TIME: ";EH;":";EH;":";ES;" **D TIME: ";EH;":";EI'1;":";ES;»**  O9 SPACES} **{19 SPACES}:"**
- <sup>04</sup> "CONT":POSITION O,OrPOKE <sup>84</sup> 2,13 **404 ? "CONT":POSITION O,O:POKE 842,13**  . **. . .** . .STOP
- <sup>405</sup> POKE 842, <sup>12</sup> **405 POKE 842,12**
- <sup>406</sup> POSITION 2.15:REST0RE:FOR Y=0 TO **406 POSITION 2,15:RESTORE:FOR Y=O TO 1**
- <sup>410</sup> READ A\*:F0R X=B0T\*256+Y\*40 TD BOT 410 READ A\$.FOR X=BOT'256+V\*40 TO BOT \*256+Y\*40+LEN(A\*)-1:POKE X+2,ASC< **\*256+Y\*40+LENCA\$)-1:POKE X+2,ASC(**  A\* <X-BOT\*256+1-Y\*4O, X-B0T«256+1 -Y **A\$(X - 80T\*256+1 - V\*40,X - 80T\*256+1-V**  \*40))-32 \*40»-32
- <sup>415</sup> NEXT X:NEXT 415 NEXT X.NEXT Y
- <sup>420</sup> POKE 53279,8 420 POKE 53279,B
- <sup>430</sup> IF PEEK(53279)<>6 THEN <sup>430</sup> 430 IF PEEK(53279) <>6 THEN 430
- <sup>440</sup> RUN 440 RUN
- <sup>450</sup> DATA PRESS AJ:l:\*i FOR ANDTHER MAZE **450 DATA PRESS .. ,.-1-1, FOR ANOTHER MAZE**  {10 SPACES}" **{10 SPACES}"**
- 500 AA=PEEK(53770): AB=AA-(INT(AA/16) \* 16):SETCOLOR 2,AB,4:P0KE 712,PEEK **16):SETCOLOR 2,AB,4:POKE 712,PEEK**  (710).RETURN © <710) :RETURN (Q

# Making Change Change Change Change Change Change Change Change Change Change Change Change Change Change Change Change Change Change Change Change Change Change Change Change Change Change Change Change Change Change Chang **Making Change**

Myron Miller Myron Miller

"Making Change" is an educational program to teach children the concept of using quarters, dimes, nickels, *children the concept of using quarters, dimes, nickels,*  and pennies to make given amount of change. The *and pennies to make a given amount of change. The*  program uses 3K RAM memory and will work on the *program uses 3K RAM memonj and will work* all *the*  TRS-80 Color Computer, PETJCBM, Apple, Atari, *TRS-SO Color Computer, PETICBM, Apple, Atari,*  and VIC computers. *and VIC computers.* 

This program first asks for the user of the users of the users of the user of the users as a set of the user of then presents the first problem. There are two types of problems which are alternately displayed. types of problems which are alternately displayed . All odd-numbered problems begin like this: This program first asks for the user's name and All odd-numbered problems begin like this:

#### John Gives and Given Gives and Given Given Given Given Given Given Given Given Given Given Given Given Given Given Given Given Given Given Given Given Given Given Given Given Given Given Given Given Given Given Given Given HOW MANY QUARTERS? HOW MANY QUARTERS? 1 JOHN GIVE ME 68 CENTS.

One is the problem number, John is the user's One is the problem number, john is the user's name, and 68 is a random integer between and including 1 and 100.

The player must enter how many quarters The player must enter how many quarters there would be in the requested amount. The there would be in the requested amount. The program will then ask for dimes, nickels, and program will then ask for dimes, nickels, and pennies in the same manner. For each type of pennies in the same manner. For each type of coin the user must enter the number of coins and coin the user must enter the number of coins and press RETURN. If a certain coin is not needed, the user should enter 0 and press RETURN. The total value of the user's answer should equal the total value of the user's answer should equal the requested amount (for <sup>68</sup> cents: quarters, dime, requested amount (for 68 cents: 2 quarters, 1 dime, l nickel, and 3 pennies would be entered).

Even-numbered problems look like this: Even-numbered problems look like this:

2 JOHN I HAVE: QUARTERS, 3 QUARTERS,  $\overline{\phantom{a}}$ NICK AND ALL AND A RESIDENCE OF A RESIDENCE OF A RESIDENCE OF A RESIDENCE OF A RESIDENCE OF A RESIDENCE OF A RESIDENCE OF A RESIDENCE OF A RESIDENCE OF A RESIDENCE OF A RESIDENCE OF A RESIDENCE OF A RESIDENCE OF A RESIDENC PENNIES. 4 PENNIES. HOW MUCH CHANGE DO HAVE? HOW MUCH CHANGE DO I HAVE? 1 DIMES, o NICKELS, AND

The even problems present the opposite case. The even problems present the opposite case. The user must add up the change and enter the The user must add up the change and enter the total amount. Again, RETURN must be pressed total amount. Again, RETURN must be pressed after the entry. The total amount will always be in after the entry. The total amount will always be in the range of 1 to 100 cents since both types of problems use the same program line to generate a random integer. dom integer.

For both types of problems, the program For both types of problems, the program checks the user's answer. If the answer is correct, checks the user's answer. If the answer is correct, the program will so indicate and will go on to the the program will so indicate and will go on to the scoring routine. If the answer is wrong, the pro scoring routine. If the answer is wrong, the program will print out CENTS SHORT JOHN, or gram will print out X CENTS SHORT JOHN, or X CENTS TOO MUCH JOHN. The youngster CENTS TOO MUCH JOHN. The youngster

should be encouraged to use this information to should be encouraged to use this information to correct the answer, for the problem will repeat up correct the answer, for the problem will repeat up  $t \sim t$  to the additional times. If the additional times are added to the answer is still and  $t$ wrong, the program will display the correct an wrong, the program will display the correct answer and will move on to scoring. swer and will move on to scoring. to three additional times. If the answer is still

# Reward Or Penalty **Reward Or Penalty**

The program keeps track of two independent The program keeps track of two independent tional score is similar to a test score used in schools. It records how many problems were done, how It records how many problems were done, how many were correct, how many were wrong, and many were correct, how many were wrong, and gives percentage of correct answers. The con gives a percentage of correct answers. The conventional score is applied only to the first presen ventional score is applied only to the first presentation of the problem; that is, repeat problems are not counted in the conventional score. not counted in the conventional score. scores: conventional and reward. The conven-

The reward score tries to motivate the user The reward score tries to motivate the user by paying one cent for every correct answer. To by paying one cent for every correct answer. To keep things fair, it charges one cent for every wrong answer. Thus the user earns money for right answers, but loses money for wrong an right answers, but loses money for wrong answers. The reward score is applied to the repeat swers. The reward score is applied to the repeat problems as well as to the first presentation. The problems as well as to the first presentation. The reason for this is to encourage the user to take the reason for this is to encourage the user to take the repeat problems seriously. There can be a differtional is applied only to the first attempt. tional is applied only to the first attempt. ence between the two scores because the conven-

In the odd problems, the program will reject In the odd problems, the program will reject an answer given in all pennies (38 pennies for <sup>38</sup> an answer given in all pennies (38 pennies for 38 cents) for any amount greater than four cents. It will also reject <sup>a</sup> fractional answer (3.8 dimes for will also reject a fractional answer (3.8 dimes for <sup>38</sup> cents). In either case, the user is fined one cent 38 cents). In either case, the user is fined one cent for cheating. This should take care of any get-richquick schemes. The even problems will not accept quick schemes. The even problems will not accept decimal answer (.38 for <sup>38</sup> cents). The concern a decimal answer (.38 for 38 cents). The concern here is to avoid round off errors in floating point numbers, not cheating. Thus the score is not numbers, not cheating. Thus the score is not affected.

# How To Encourage The Player **How To Encourage The Player**

There are some changes and improvements that There are some changes and improvements that can be added. If your child is having a rough time with the program, I would recommend deleting line number <sup>4100</sup> from the program. This removes line number 4100 from the program. This removes the "money lost" counter used by the reward the " money lost" counter used by the reward score. The reward score can be brutal to a youngster having difficulty. Each problem has a potential earning of one cent, but a potential loss of four

### Gwww.commodore.ca

# **THE LEARNING CENTER**

"Perhaps the finest educational software that have ever had the "Perhaps the finest educational software that I have ever had the pleasure of reviewing. It's easy for kids to use and effective in teaching basic concepts and skills.... My kids are learning with it rights... My kit right now it right now it right now it right now it right now it right now it right now it right now it right now it right now it right now it rig basic concepts and skills.... My kids are learning with it right now!"

> Fred D'Ignazio, Associate Editor-Compute!, Associate Editor-Softside, Author of bestseller—Katie and the Computer

We hope you've been using your ATARI for more than just games ... it is, and can be, a valuable educational tool for you and your children.

Bruce and Dianne Mitchell realized this potential and designed a series of programs for use in their Small World Preschool Kindergarten located in Durham, N.C. Presented on Tv's PM Magazine these unique education in Durham, N.C. Presented on Tv's PM Magazine the U.S. Presented on Tv's PM Magazine the U.S. Presented on Tv's PM Magazin will be a 9 year olds to the era of learning with computers. Using the graphics and sound capabilities of the graphics and sound capabilities of the graphics and sound capabilities of the graphics of the graphics and sound Atari, each program develops a particular skill and reinforces correct responses with happy faces and music.

Beginning with basic concepts such as colors, shapes and the alphabet, your child will progress to an understand ing of counting, arithmetic, and language skills.

Widely acclaimed, classroom designed and tested, these unique educational tools are now available to you ... for vour children. your children. The children is a control of the children in the children.

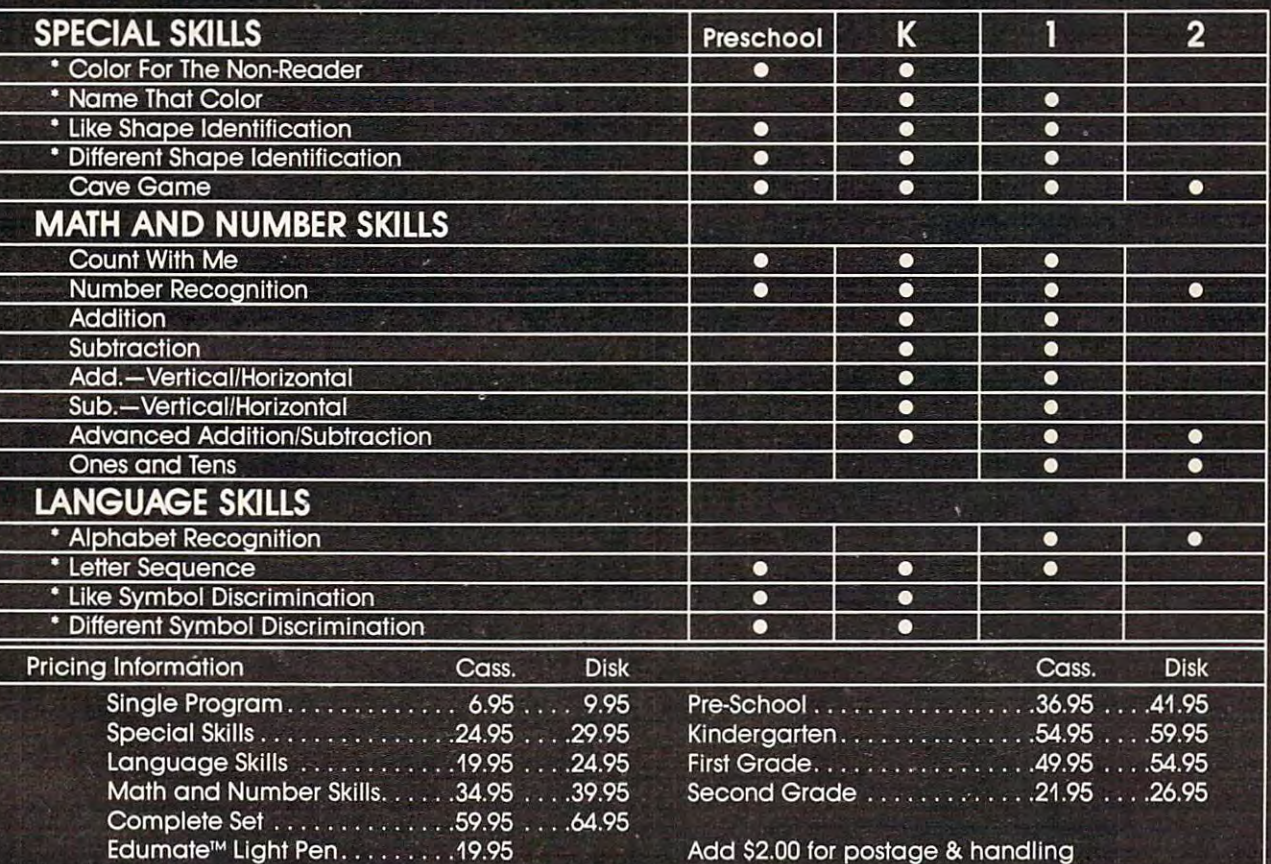

Compatible with our Edumate™ Light Pen

NOTE: All software requires 8K cassette/16K disk

Start competing with your 4-year-old for computer time. Enroll in THE LEARNING CENTER, it could be the best investment you ever make ... in your children's future. See your local dealer or order direct.

TRS-80 Model I, 111, Color Apple, VIC, Tl-99 Free Catalog Upon Request THE PROGRAMMER'S INSTITUTE -a division of **FUTUREHOUSE**™

P.O. Box 3191 Dept C Chapel Hill, NC <sup>27514</sup>

 $1-919-967-0861$  10 am - 9 pm, Monday - Saturday

cents. A child can lose a lot more money than he or she earns. We want to encourage the youngster, not chip away at self-esteem. Take out 4100 and the player can earn money, but not lose it (except for fines). Kids will learn far more if you let them win something. win something.

If you enjoy programming graphics (I don't), If you enjoy programming graphics (I don't), you may want to liven up the program. Add graphics only for correct answers; don't make it interesting to get the problem wrong. For both odd and even problems, the program will go to line 3000 if the correct answer is given. Insert your graphics in lines <sup>3001</sup> to 3899; this space was left graphics in lines 3001 to 3899; this space was left open for that purpose. open for that purpose.

## if you let them win something. **if you let them win something. Kids will learn for more**

As the program uses no PEEKs, POKEs, or As the program uses no PEEKs, POKEs, or machine language, it is easy to modify. Original machine language, it is easy to modify. Original ROM PET machines need to have line number ROM PET machines need to have line number <sup>540</sup> changed to: 540 changed to:

### $540 X\% = 100*RND(-TI) + 1$

No other changes should be necessary. On the VIC, some of the printed lines will exceed the VIC, some of the printed lines will exceed the screen's 22 columns. You will have to break up the longer lines into two shorter lines. Don't forget to leave room for the user's name in lines that to leave room for the user's name in lines that include NA\$. include NA\$.

One last item. When the computer says One last item. When the computer says I OWE YOU <sup>37</sup> CENTS, it is speaking for the OWE YOU 37 CENTS, it is speaking for the hardware owner, not the software author. In other words, the "I" ain't me; the "I" is you! Don't send **words, the 'T ' ain't me; the "I" is you! Don't send**  me a bill stating that I owe your kid \$87.52 for a job well done. Unleash this program on your kids job well done. Unleash this program on your kids at your wallet's peril! at your wa llet's peril!

## Program 1: Color Computer, Apple, **Program 1: Color Computer, Apple,**  Commodore Version **Commodore Version**

- <sup>120</sup> REM CHR\$(147)= CLEAR SCREEN 120 REM CHR\$(147)= CLEAR SCREEN
- 140 REM CHR\$(18) = REVERSE VIDEO ON <sup>160</sup> REM CHR\$(146)= REVERSE VIDEO OF 16e REM CHR\$(146)= REVERSE VIDEO OF F
- <sup>500</sup> PRINT CHR\${147) "MAKING CHANGE" 50e PRINT CHR\$(147) "MAKING CHANGE" PRINT: PRINT : PRINT: PRINT
- <sup>520</sup> INPUT "PLEASE ENTER YOUR NAME"; 52e INPUT 'PLEASE ENTER YOUR NAME"; NA\$ NA\$
- 540 X%=100\*RND(-RND(0))+1
- <sup>560</sup> PC=PC+1: RC=0: PRINT CHR\$(147) 56e PC=PC+l: RC=e: PRINT CHR\$(147)
- 580 IF  $INT(PC/2) = (PC/2)$  THEN 2000:

### 110 **COMPUTE!** February, 1983

REM PROBLEM TYPE SELECTION REM PROBLEM TYPE SELECTION

- <sup>1000</sup> REM GIVE CHANGE PROBLEM ROUTINE le00 REM GIVE CHANGE PROBLEM ROUTINE
- 1020 PRINT PC " " NA\$ " GIVE ME "X%" CENTS.": PRINT CENTS.": PRINT
- <sup>1040</sup> INPUT "HOW MANY QUARTERS"; Q: le4e INPUT "HOW MANY QUARTERS"; Q: Q 1=Q\*25: PRINT 1=Q\*25: PRINT
- <sup>1060</sup> INPUT "HOW MANY DIMES"; D: D1=D le60 INPUT "HOW MANY DIMES"; D: Dl=D  $*10:$  PRINT
- <sup>1080</sup> INPUT "HOW MANY NICKELS"; N: Nl lese INPUT "HOW MANY NICKELS"; N: Nl =N\*5: PRINT
- <sup>1100</sup> INPUT "HOW MANY PENNIES"; P: PR llee INPUT "HOW MANY PENNIES"; P: PR INT: PRINT INT: PRINT
- <sup>1120</sup> Q%=Q: D%=D: N%=N: P%=P: TC=Q1+D 112e Q%=Q: D%=D: N%=N: P%=P: TC=Ql+D  $1 + N1 + P$
- 1140 IF Q%<>Q OR D%<>D OR N%<>N OR P %<>P THEN GOSUB 5000: GOTO %<>P THEN GOSUB 5eee: GOTO 122e
- 1160 IF P=X% AND X%>4 AND TC=X% THEN GOSUB 6000: GOTO 1220
- <sup>1180</sup> IF X%^TC THEN <sup>3000</sup> 1180 IF X%=TC THEN 3000
- 1200 GOSUB 4000
- 1220 IF RC>3 THEN 8000
- <sup>1240</sup> GOTO 1020: REM REPEAT PROBLEM 124e GOTO 1020: REM REPEAT PROBLEM
- <sup>2000</sup> REM COUNT CHANGE PROBLEM ROUTIN 2000 REM COUNT CHANGE PROBLEM ROUTIN E
- <sup>2020</sup> PRINT PC " " NA\$ ", HAVE:" 2e2e PRINT PC " " NA\$ **",** I HAVE:"
- <sup>2040</sup> XX%=X%: QU%=XX%/25: XX%=XX%-QU% 2e4e XX%=X%: QU%=XX%/25: XX%=XX% -QU%  $-25$ \*25
- <sup>2060</sup> DI%=XX%/10: XX%=XX%-DI%\*10: NI% 2e6e DI%=XX% / 10: XX%=XX%-DI%\*10: NI%  $=$  XX%/5: PE%=XX%-NI%\*5
- <sup>2080</sup> PRINT: PRINT TAB(10) QU% "QUART 2eS0 PRINT: PRINT TAB{le) QU% "QUART ERS," ERS, "
- <sup>2100</sup> PRINT: PRINT TAB(10) DI% "DIMES 2100 PRINT: PRINT TAB{le) 01% "DIMES , "
- <sup>2120</sup> PRINT: PRINT TAB(10) NI% "NICKE 212e PRINT: PRINT TAB (Ie) NI% "NICKE LS, AND" LS, AND"
- 2140 PRINT: PRINT TAB(10) PE% "PENNI  $-$ **ES. "**
- <sup>2160</sup> IF RC>3 THEN RETuRN: REM FOR CO 2160 IF RC)3 THEN RETuRN: · REM FOR CO IN PRINT OUT AT <sup>8040</sup> IN PRINT OUT AT S040
- <sup>2180</sup> PRINT: INPUT "HOW MUCH CHANGE 21S0 PRINT: INPUT "HOW MUCH CHANGE 0 HAVE"; TC: PRINT: PRIN o I HAVE"; TC: PRINT: PRIN T
- 2200 IF INT(TC) <>TC THEN PRINT NA\$ " DON'T USE DECIMAL POINTS , DON'T USE DECIMAL POINTS
	- .": GOTO <sup>2180</sup> .": GOTO 21S0
- <sup>2220</sup> IF X%=TC THEN <sup>3000</sup> 2220 IF X%=TC THEN 3000
- 2240 GOSUB 4000
- <sup>2260</sup> IF RC>3 THEN <sup>8000</sup> 2260 IF RC) 3 THEN S00e
- 2280 GOTO 2020: REM REPEAT PROBLEM
- <sup>3000</sup> REM CORRECT ANSWER ROUTINE \*\*\* 3e00 REM CORRECT ANSWER ROUTINE **\*\*\***  LINES <sup>3001</sup> TO <sup>3899</sup> FOR USE LINES 3001 TO 3S99 FOR USE GRAPHICS. R GRAPHICS.
- 3900 PRINT CHR\$(18) "CORRECT " NA\$ " Mill" CHR\$ (146) ! ! ! ! !" C HR\$ ( 146 )
- <sup>3920</sup> PRINT: PRINT "YOU EARN CENT!! 392e PRINT: PRINT "YOU EARN 1 CENT!!  $!$ !
- 3940 ME=ME+1: GOTO 7000
- <sup>4000</sup> REM WRONG ANSWER ROUTINE 4e00 REM WRONG ANSWER ROUTINE
- <sup>4020</sup> IF TOX% THEN <sup>4060</sup> 4020 IF TC)X% THEN 406e
- 4040 PRINT X%-TC "CENTS SHORT " NA\$ "!": GOTO 4080

# AARDVARK

#### TRAFIC COLOR OSI VIC-64 VIC-64 VIC-64 VIC-44 VIC-44 VIC-44 VIC-44 VIC-44 VIC-44 VIC-44 VIC-44 VIC-44 VIC-44 VIC-TRS-80 COLOR OSI VIC-64 VIC-20

SINCLAIR TIMEX

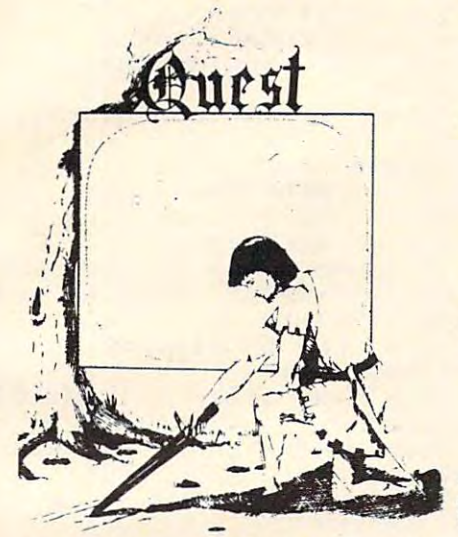

QUEST – A NEW IDEA IN ADVENTURE Quest is played on a computer generated Quest is played on computer generated map of Alesia. Your job is to gather men and supplies by combat, bargaining, explor and supplies by combat, bargaining. exploration of ruins and temples and outright ation of ruins and temples and outright banditry. When your force is strong enough, banditry . When your force is strong enough, you attack the Citadel of Moorlock in you attack the Citadel of Moorlock in a life or death battle to the finish. Playable life or death battle to the finish . Playable in 2 to 5 hours, this one is different every time. 16k TRS-80, TRS-80 Color, and Sin time. 16k TRS·80. TRS·80 Color, and Sinclair. 13KVIC-20. \$14.95 each. clair. 13K V IC·20 . \$ 14 .95 each, GAMESI Different from all the others.

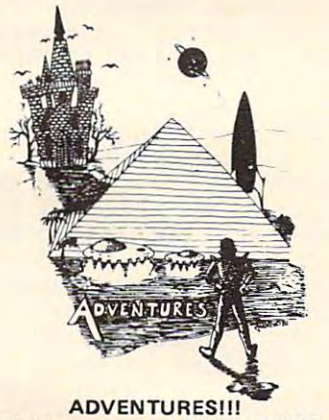

These Adventures are written in BASIC, are These Adventures are written in Basic, and the late full featured, fast action, full plotted adventures that take 30-50 hours to play. (Ad ventures that take 30-50 hours taplay. (Ad. reading a book except that you are the main mands like "Look in the Coffin" and<br>"Light the torch.") ventures are interactive fantasies. It's like character as you give the computer com-<br>mands like ''Look in the Coffin'' and<br>''Light the torch.'')

Adventures require 16k on TRS80, TRS80 Adventures require 16k on TRSSO, TRSSO color, and Sinclair. They require 8k on OSI color, and Sinclair. They require Bk on 051 and 13k on Vic-20. Derelict takes 12k on and 13k on Vic-20. Derelict takes 12k on OSI. \$14.95 each. 051. \$14 .95 each.

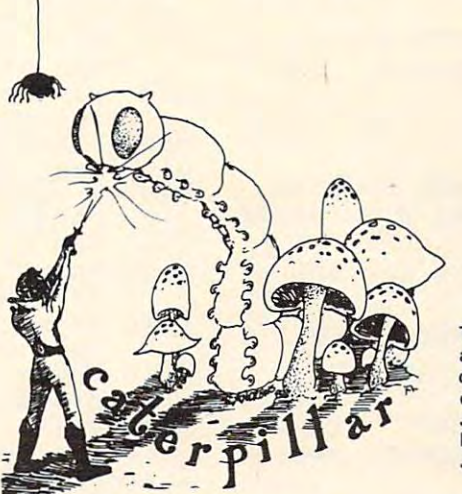

### CATERPILLAR CATERPILLAR

O.K., the Caterpillar does look a lot like a monsters traipsing across the screen, poison mushrooms, and a lot of other familiar<br>stuff. COLOR 80 requires 16k and Joysticks. This is Edson and the date of the date of the date. This is easy of the date of the date of the date of \$19.95 for TRS <sup>80</sup> COLOR. \$19.95 for TRS 80 COLOR. Centipede. We have spiders, falling fleas, mushrooms, and a lot of other familiar<br>stuff. COLOR 80 requires 16k and Joysticks. This is Edson's best game to date.

### PROGRAMMERSI

SEE YOUR PROGRAM IN THIS SPACE!!<br>Aardvark traditionally pays the highest comthe widest possible coverage. Quality is the<br>keyword. If your program is good and you<br>want it presented by the best, send it to<br>Aardvark. missions in the industry and gives programs<br>the widest possible coverage. Quality is the<br>keyword. If your program is good and you<br>want it presented by the best, send it to<br>Aardvark.

### (by Rodger Olsen) ESCAPE FROM MARS

(by Rodger Olsen) This ADVENTURE takes place on the RED PLANET. You'll have to explore a Martian city and deal with possibly hostile aliens to city and deal with possibly hostile aliens to survive this one. A good first adventure.

PYRAMID (by Rodger Olsen) PYRAMID (by Rodger Olsen) This is our most challenging ADVENTURE. This is our most challenging ADVENTURE . It is a treasure hunt in a pyramid full of problems. Exciting and tough problems. Exciting and tough I

### HAUNTED HOUSE (by Bob Anderson)

It's a real adventure - with ghosts and ghouls and goblins and treasures and problems year old population and those who haven't out real easy. but it is for kids. Designed for the 8 to 12 tried Adventure before and want to start

### DERELICT

(by Rodger Olsen & Bob Anderson) New winner in the toughest adventure from Aardvark sweepstakes places and the takes places places on on an alien ship that has been deserted for a thousand years - and is still dangerous! Aardvark sweepstakes. This one takes place

### Please specify system on all orders

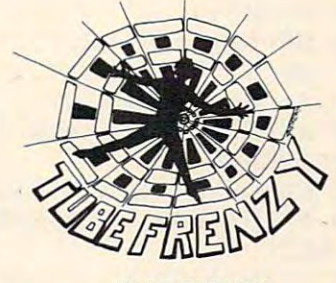

### TUBE FRENZY TUBE FRENZY (by Dave Edson) (by Dave Edson)

This is an almost indescribably fast action This is an almost indescribably fast action arcade game. It has fast action, an all new concept in play, simple rules, and 63 levels of difficulty. All machine code, requires Joysticks. Another great game by Dave Edson. TRS SO COLOR ONLY. 16k and Joysticks. Another great game by Dave Edson . TRS 80 COLOR ONLY . 16k and Joysticks required. \$19.95. Joysticks required . \$19.95.

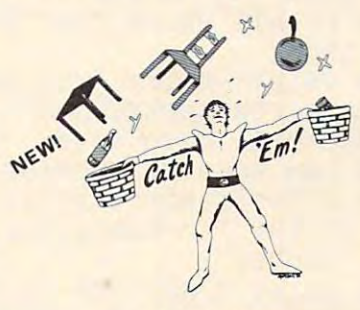

### (by Dave Edson) CATCH'EM

One of our simplest, fastest, funnest, all One of our simplest, fastest, funnest, all an incredibe variety of other things come falling down on your head. Use the Joy-<br>sticks to Catch'em. It's a BALLI - and a flying saucer! - and a Flying YI- and so on. TRS <sup>80</sup> COLOR. \$19.95. on . TRS 80 COLOR. S19.95. machine code arcade games. Raindrops and

### **BASIC THAT ZOOOMMS!!**

AT LAST AN AFFORDABLE COMPILER! programs in easy BASIC and then automatically generates a machine code equivalent that runs 50 to 150 times faster. The compiler allows you to write your

It does have some limitations. It takes at It does have some limitations. It takes at least 8k of RAM to run the compiler and it least 8k of RAM to run the compiler and it about 20 commands including FOR, NEXT, END, PRINT, STOP, USR (X), PEEK,<br>POKE, \*,/,+,-, >, , <, =, VARIABLE<br>NAMES A-Z, SUBSCRIPTED VARIABLES, and INTEGER NUMBERS FORM 0-64K. and INTEGER NUMBERS FORM 0-64K. does only support a subset of BASIC-END,GOSUB,GOTO,IF,THEN,RETURN,<br>END, PRINT, STOP, USR (X), PEEK,<br>POKE, \*,/,+,-, >,,<, =,VARIABLE<br>NAMES A-Z,SUBSCRIPTED VARIABLES,

TINY COMPILER is written in BASIC. It TINY COMPILER is written in BASIC. It generates native, relocatable <sup>6502</sup> or <sup>6809</sup> generates native, relocatable 6502 or 6809 code. It comes with a 20-page manual and can be modified or augmented by the user. can be modified or augmented by the user. \$24.95 on tape or disk for OSI, TRS-80 \$24.95 on tape or disk for 051, TRS-80 Color, or VIC. Color, or VIC.

ALSO FROM AARDVARK — This is only a partial list of what we carry. We have a lot of other games (particularly for the TRS-80 Color and OSI), business programs, blank tapes and disks and hardware. Send \$1.00 for our complete catalog.

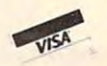

<sup>2352</sup> S. Commerce, Walled Lake, Ml <sup>48088</sup> 2352 S. Commerce, Walled Lake, MI 48088 (313)669-3110 (313) 669-3110 AARDVARK - 80

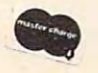

Phone Orders Accepted 8:00 a.m. to 4:00 p.m. EST. Mon.-Fri. Phone Orders Accepted 8:00 a.m, to 4:00 p,m, EST, Mon,-Fri,

Cwww.commodore.ca

<sup>4060</sup> PRINT TC-X% "CENTS TOO MUCH **A\$ n!.** . 4080 PRINT: PRINT "YOU LOSE 1 CENT!" <sup>4140</sup> PRINT: PRINT "TRY AGAIN NA\$ ": PRINT: PRINT .": PRINT: PRINT <sup>5000</sup> REM FRACTIONAL ANSWER ROUTINE S333 REM FRACTIONAL ANSWER ROUTINE <sup>5020</sup> PRINT NA\$ ", ANSWERS WITH DECIM S323 PRINT NA\$ ", ANSWERS WITH DECIM AL" AL" <sup>5040</sup> PRINT: PRINT "POINTS ARE NOT AL S343 PRINT: PRINT "POINTS ARE NOT AL 5060 PRINT: PRINT "YOU ARE FINED 1 C ENT." ENT. " <sup>5080</sup> F=F+1: GOTO <sup>4120</sup> S3S3 F=F+l: GOTO 4123 6020 PRINT NA\$ ", " P "PENNIES DOES E QUAL" X% "CENTS." QUAL" X% "CENTS." **6040 PRINTER PRINTER** <sup>6060</sup> PRINT: PRINT "YOU ARE FINED 6363 PRINT: PRINT "YOU ARE FINED 1 C ENT FOR CHEATING." ENT FOR CHEATING." <sup>6080</sup> F=F+1: GOTO <sup>4120</sup> <sup>7000</sup> REM SCORING ROUTINE 7020 PRINT: PRINT: PRINT "PRESS " CH R\$(18) "S" CHR\$(146) " FOR SCORE,"; SCORE,"; <sup>7040</sup> PRINT ANY KEY TO CONTINUE." 7343 PRINT" ANY KEY TO CONTINUE." <sup>7060</sup> FOR X=l TO 10: GET A\$: NEXT 7363 FOR X=l TO 13: GET A\$: NEXT X 7080 GET A\$: IF A\$="" THEN 7080 7100 IF A\$<>"S" THEN 540 <sup>7120</sup> PRINT CHR\${147) NA\$ "'S SCORE!! 7123 PRINT CHR\$(147) NA\$ "'S SCORE!! <sup>7140</sup> PRINT: PRINT "TOTAL PROBLEMS:" 7143 PRINT: PRINT "TOTAL PROBLEMS:" -  $-$ <sup>7160</sup> PRINT: PRINT "TOTAL CORRECT:" 7163 PRINT: PRINT "TOTAL CORRECT:" P  $-$ <sup>7180</sup> PRINT: PRINT "TOTAL WRONG:" 71S3 PRINT: PRINT "TOTAL WRONG:" W <sup>7200</sup> PRINT: PRINT "PERCENT CORRECT:" 7233 PRINT: PRINT "PERCENT CORRECT:" (PC-W)/PC\*100 "%" (PC-W)/PC\*130 "% " <sup>7220</sup> PRINT: PRINT "MONEY EARNED:" ME 7223 PRINT: PRINT "MONEY EARNED:" ME "CENTS" **"CENTS"**  <sup>7240</sup> PRINT: PRINT "MONEY LOST:" ML 7243 PRINT: PRINT "MONEY LOST:" ML " CENTS" CENTS" 7260 PRINT: PRINT "FINES:" F "CENTS"  $:$  PRINT <sup>7280</sup> PA=ME-ML-F 72S0 PA=ME-ML-F 7300 IF PA<0 THEN PA=ABS(PA): PRINT ^ "YOU OWE ME" PA "CENTS!": ^ GOTO <sup>7340</sup> GOTO 7 340 <sup>320</sup> PRINT "I OWE YOU" PA "CENTS!" 7323 PRINT "I OWE YOU" PA "CENTS!" <sup>7340</sup> GOTO <sup>7000</sup> 7343 GOTO 7333 8000 REM CORRECT ANSWER PRINT OUT 8020 PRINT: PRINT: PRINT NA\$ ", THE " CORRECT ANSWER IS:" CORRECT ANSWER IS:" 8040 GOSUB 2040: REM COIN PRINT OUT 8060 PRINT: PRINT " MAKES" X% "CENTS 4060 PRINT TC-X% "CENTS TOO MUCH " N 4100 ML=ML+1 4123 RC=RC+l: IF RC>3 THEN RETURN 4143 PRINT: PRINT "TRY AGAIN" NA\$ " 4163 IF RC=l THEN W=W+l 4180 RETURN LOWED." 6333 REM ALL PENNY ANSWER 6040 PRINT: PRINT "BUT THAT IS CHEAT ING. " 63S3 F=F+l: GOTO 4123 7333 REM SCORING ROUTINE " PC  $C-W$ "

<sup>8080</sup> GOTO <sup>7000</sup> 8383 GOTO 7333

### Program 2: Atari Version **Program 2: Atari Version**

<sup>20</sup> REM MAKING CHANGE ATARI VERSION 20 REM MAKING CHANGE ATARI VERSION 5OO PRINT CHR\*(125);"MAKING CHANGE":P 500 PRINT CHRS(125);"HAKING CHANGE":P RINT :PRINT RINT :PRINT <sup>520</sup> PRINT "PLEASE ENTER YOUR NAME";:I 520 PRINT "PLEASE ENTER YOUR NAME";:I NPUT NA\* NPUT NAS <sup>560</sup> PC=PC+1:RC=O:PRINT CHR\*(125> 560 PC=PC+l:RC=O:PRINT CHRs (125 ) 58O IF INT<PC/2)=(PC/2> THEN 2000:REM 580 IF INT(PC/2)=(PC/2) THEN 2000:REM 1OOO REM GIV^ CHANGE PROBLEM ROUTINE 1000 REM GIve CHANGE PROBLEM ROUTINE <sup>1020</sup> PRINT PC;") ";NA\*;", GIVE ME ";X **1020 PRINT PC; ;' ) ";NA\$;", SIVE ME ";X**  ;" CENTS.".^RINT 1O40 PRINT "HOW hANY QUARTERS";:INPUT **1040 PRINT "HOW I'"JANY QI;ARTERS";:INP.UT**  <sup>1060</sup> PRINT "HOW MANY DIMES";:INPUT D: 1060 PRINT "HOW MANY DIMES";:INPUT D: <sup>1080</sup> PRINT "HOW MANY NICKELS";:INPUT 1080 PRINT "HOW MANY NICKELS";:INPUT 11OO PRINT "HOW MANY PENNIES";:INPUT 1100 PRINT "HOW MANY PENNIES";:INPUT P:PRINT :PRINT P:PRINT :PRINT 1120 IF Q<>INT(Q) OR D<>INT(D) OR N<> INT(N) OR P<>INT(P) THEN GOSUB 5 OOO:GDTO <sup>1220</sup> OOO:GOTO 1220 <sup>1140</sup> Q=INT(Q):D=INT(D):N=INT(N):P=INT 1140 Q=INT(Q) :D=INT(D) :N=INT(N) :P=INT (P):TC=Q1+D1+N1+P **(P):TC=Ql+Dl+Nl+P**  <sup>1160</sup> IF P=X AND X>4 AND TC=X THEN GOS 1160 IF P=X AND X>4 AND TC=X THEN GOS UB 60OO:GOT0 <sup>1220</sup> U8 6000:GOTO 1220 122O IF RC>3 THEN <sup>8000</sup> 124O GOTO 1O2O:REM REPEAT PROBLEM 1240 GOTO 1020:REM REPEAT PROBLEM 2OOO REM COUNT CHANGE PROBLEM ROUTINE 2000 REM COUNT CHANGE PROBLEM ROUTINE <sup>2020</sup> PRINT PC;11) ";NA\*;", HflVE;" **2020 PR INT PC;") ";NAS;" , I HAVE:"**  <sup>2040</sup> XX=X:QU=INT(XX/25):XX=XX-QU\*25 2040 XX=X:QU=INT(XX/25):XX=XX-QUa25 <sup>2060</sup> DI=INT(XX/10):XX=XX-DI\*10:NI=INT 2060 DI=INT(XX /IO):XX=XX-DIa10:NI =INT (XX/5):PE=XX-NI\*5 (XX /5):PE=XX-NIa5 <sup>2080</sup> PRINT :PRINT QU; QUARTERS," 2080 PRINT :PRINT QU;" QUARTERS , " 21OO PRINT :PRINT DI;" DIMES," **2100 PRINT :PRINT Dl;" DIMES,"**  22120 PRINT :PRINT :PRINT :PRINT :PRINT :PRINT :PRINT :PRINT :PRINT :PRINT :PRINT :PRINT :PRINT :PRINT :PRINT :PRINT :PRINT :PRINT :PRINT :PRINT :PRINT :PRINT :PRINT :PRINT :PRINT :PRINT :PRINT :PRINT :PRINT :PRINT :PRINT 2140 PRINT : PRINT PERSONAL PRINT : PRINT PERSONAL PRINT PERSONAL PRINT PERSONAL PRINT PERSONAL PRINT PERSONAL 2160 IF RC>3 THEN RETURN :REM FOR COI PRINT OUT AT <sup>8040</sup> N PRINT OUT AT 8040 HAVE";:INPUT TC:PRINT sPRINT I HAVE";:INPUT TC:PRINT :PRINT 22OO IF INTERNATIONAL PRINT NATIONAL PRINT NATIONAL PRINT NATIONAL PRINT NATIONAL PRINT NATIONAL PRINT NATIONAL PRINT NATIONAL PRINT NATIONAL PRINT NATIONAL PRINT NATIONAL PRINT NATIONAL PRINT NATIONAL PRINT NATIONAL PRINT DON'T USE DECIMAL POINTS.":GOTO 222O IF X=TC THEN <sup>3000</sup> 2220 IF X=TC THEN 3000 <sup>2260</sup> IF RC>3 THEN SOOO 2260 IF RC >3 THEN 800 0 2280 GOTO 2020:REM REPEAT PROBLEM 30O0 REM CORRECT ANSWER ROUTINE \*\*» 3000 REM CORRECT ANSWER ROUTINE *a.a* L INES 3OO1 TO <sup>3899</sup> FOR USER GRAPH INES 3001 TO 3899 FOR USER GRAPH 3900 PRINT "CORRECT "; NA\$; "!!!!!" <sup>3920</sup> PRINT sPRINT "YOU EARN CENT.' ! ! **3920 PRINT :PRINT "YOU EARN 1 CENT!!!**  <sup>3940</sup> ME=ME+1:GOTO <sup>7000</sup> <sup>4000</sup> REM WRONG ANSWER ROUTINE 4000 REM WRONG ANSWER ROUTINE <sup>4020</sup> IF TOX THEN <sup>4060</sup> 4020 IF TC >X THEN 4060 <sup>4040</sup> PRINT X-TC;" CENTS SHORT ";NA\*;" 4040 PRINT X-TC; " CENTS SHORT " ;NAS;" ■":GOTO 4O8O **!":GOTO 4080**  <sup>4060</sup> PRINT TC-X;" CENTS TOO MUCH ";NA 4060 PRINT TC-X; " CENTS TOO MUCH ";NA 4080 PRINT : PRINT "YOU LOSE 1 CENT!" <sup>4100</sup> ML=ML+1 4100 ML=ML+I <sup>4120</sup> RC RC+1:IF RO3 THEN RETURN 4120 RC=RC+I:IF RC >3 THEN RETURN <sup>4140</sup> PRINT sPRINT "TRY AGAIN ";NAtj". 4140 PRINT :PRINT "TRY AGAIN ";NAS;". 30 DIM NAS(30) 100 REM SCREEN ASCII CODES 120 REM CHRS(125)= CLEAR SCREEN  $540 \text{ X} = \text{INT}(100 \text{ IR}) (-\text{RND}(0)) + 1)$ PROBLEM TYPE SELECTION **;" CENTS.h.?RINT**   $Q: Q1 = Q425:$  HKINT D<sub>1</sub>=D<sub>\*10</sub>:PRINT N:NI=Na5:PRINT 1180 IF X=TC THEN 3000 1200 GOSUB 4000 1220 IF RC >3 THEN 8000 2120 PRINT :PRINT NI;" NICKELS, AND" 2140 PRINT :PRINT PE;" PENNIES." 2180 PRINT :PRINT "HOW MUCH CHANGE DO 2200 IF INT(TC) <> TC THEN PRINT NA\$:" 2180 2240 GOSUB 4000 ICS.  $. 11$ 3940 ME=ME+I:GOTO 7000  $$$ ; "!"

### Gwww.commodore.ca

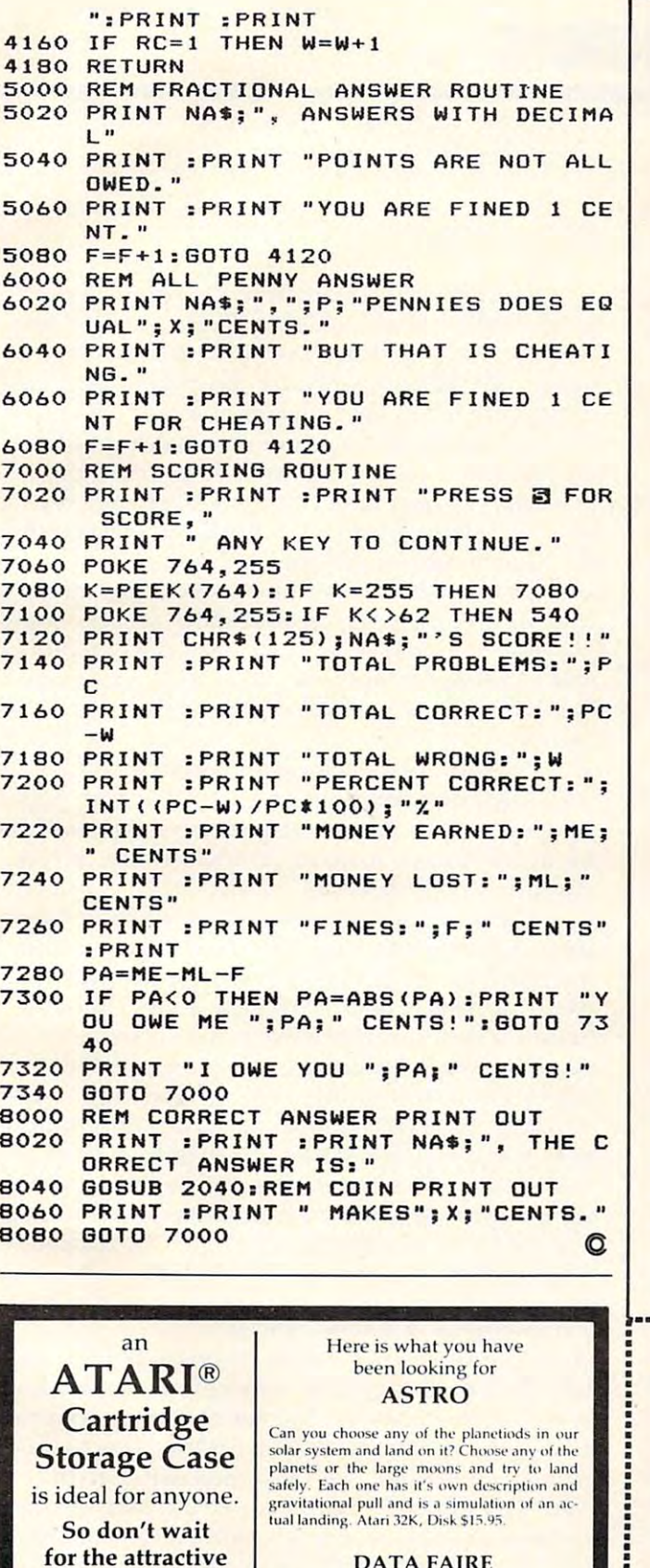

**DATA FAIRE** 8 Cartridge **1614 SPEYER** REDONDO BEACH, CA 90278 **Storage System** (213) 374-8743  $(213)379 - 5798$ DEALER INQUIRIES INVITED by Data Faire Atari\* is a registered trademark of Atari, Inc. PLEASE ADD \$2.00 SHIPPING FOR MAIL ORDERS. C.O.D. ORDERS ACCEPTED.

\$15.95

COMPUTE! Books

Ask your retailer for these **COMPUTE! Books.** If he or she has sold out, order directly from **COMPUTE!** 

### **For Fastest Service** Call Our TOLL FREE US Order Line 800-334-0868 In NC call 919-275-9809

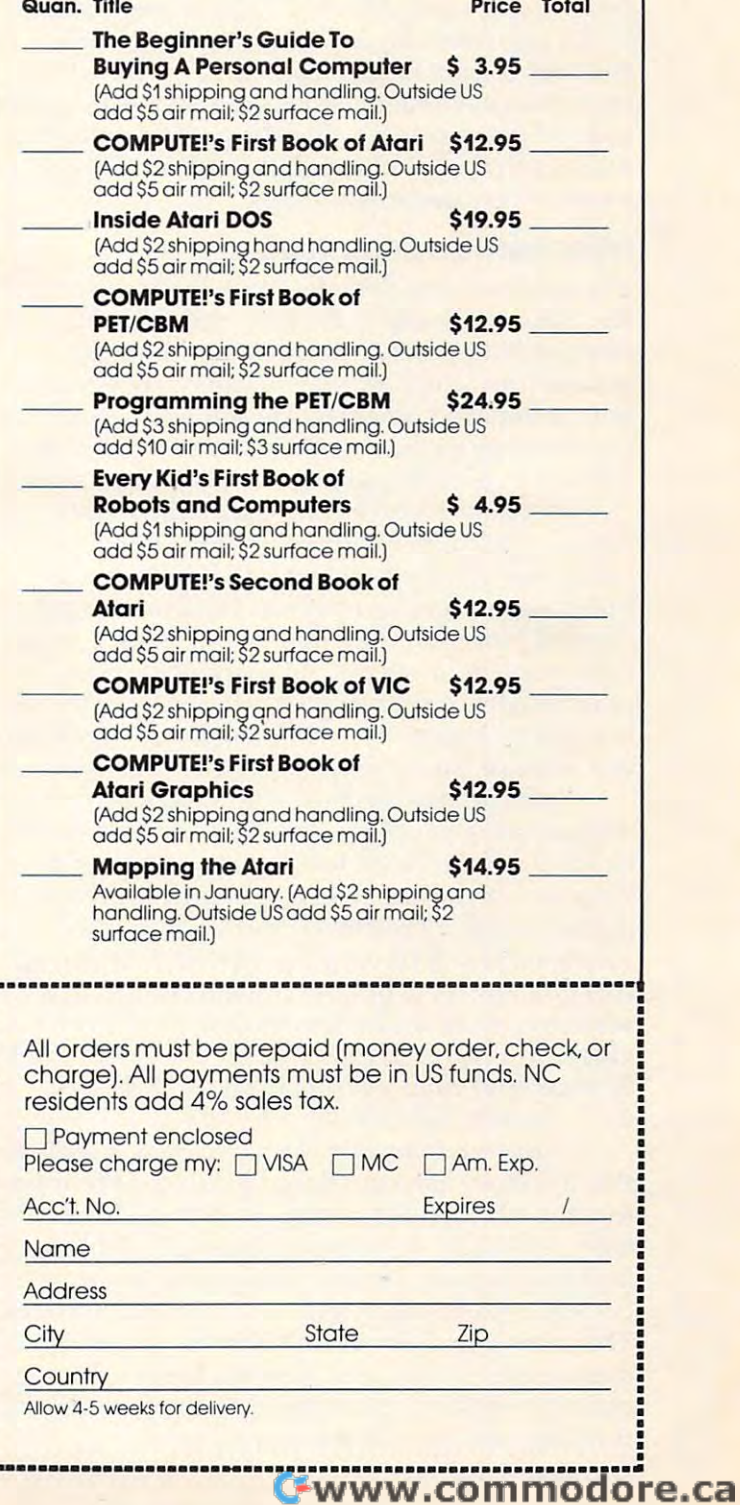

# Learning With Computers **Learning With Computers**

Glenn M Kleman

Each of the prior Learning with Computers columns Each of the prior *Learn;'lg wilh Compllters* columns focused on single main topic. Word processing, focused on a single main topic. Word processing, graphics, Logo, PILOT, preschool computing, graphics, Logo, PILOT, preschool computing, computer camps, introducing programming, com computer camps, introducing programming, computer literacy and other topics have been discussed pute r literacy and other topics have been discussed in the past year. Meanwhile, software, books, comments from readers, and other pieces of in comments from readers, and other pieces of information have been piling up on my desk, waiting to be fit into a column. For the next few months, I will work my way through this stack, and not will work my way through this stack, and not focus on any particular topics. focus on any particular topics.

# **Information Directories**

The stacks on my desk illustrate that products, The stacks on my desk iIlustrate that products, information, resource centers, and uses of information, resource centers, and uses of computers in education are increasing at an computers in education are increasing at an astounding rate. Fortunately, there are people astounding rate. Fortunately, there a re people who collect and organize this information for the who collect and organize this information for the convenience of the rest of us. You may find the convenience of the rest 0' us. You may find the following recently published directories useful:

Instructor Magazine Computer Directory For *In structor Magazine COIl/puler Direclory For*  Schools. This directory contains four main *Schools.* This directory contains four main categories of information: hardware, software, categories of information: ha rdwa re, software, publications, and companies. Hardware is sub publications, and companies. Hardware is subdivided into computers, memory devices, moni divided into computers, memory devices, monitors, printers, modems, networking devices, tors, printers, modems, networking devices, graphics devices, and other categories. Software is listed by area of use – language arts, mathematics, science, social studies, art, music, and so on. tics, science, social studies, art, music, and so on.

Publications are divided into books, and the divided into books, and are divided into books, and the divided in magazines, and other resources. For each of the magazines, and other resources. For each of the nearly 2,000 products listed, there is a brief description, including, when relevant, equipment scription, including, when relevant, equipment requirements, grade level, source, and price. requirements, grade level, source, and price. There are also <sup>400</sup> companies listed. The aim of There are also 400 companies listed. The aim of this directory is to be encyclopedic rather than this directory is to be encyclopedic rather than selective, so no evaluative information is provided. This directory is available for \$19.95 (plus vided. This directory is available for \$19.95 (plus \$2 shipping) from Instructor Books, P.O. Box \$2 shipping) from Instructor Books, P.O. Box 6177, Duluth, MN 55806. 6177, Duluth, MN 55806. Publications are divided into books.

Classroom Computer News Directory. Part of *Classroom Computer News Directory.* Part I of this directory lists and describes sources of infor this directory lists and describes sources of information. It is divided into six sections. The first lists and briefly describes anthologies, bibliog lists and briefly describes anthologies, bibliographies, indexes, on-line data bases, resource raphies, indexes, on-line data bases, resource centers, and research and development projects. centers, and research and development projects. The second section covers software directories, The second section covers software directories, sources of reviews, and clearing-houses. The re sources of reviews, and clearing-houses. The remaining sections cover associations, periodicals, funding, and miscellaneous resources. funding, and miscellaneous resources.

Part II is divided according to computer systems, with sections covering Apple, Atari, Com tems, with sections covering Apple, Atari, Commodore, Radio Shack, Sinclair, and Texas Instru modore, Radio Shack, Sinclair, and Texas Instruments. Periodicals, software directories, and user ments. Periodicals, software directories, and user groups are listed for each computer. groups are listed for each computer.

Part III covers local and regional resources, organized by state and province. User groups, orga nized by state and province. User groups, projects, organizations, computer learning cen projects, organiza tions, compute r learni ng centers, and state or provincial personnel responsible for educational computing are listed. for educational computing are listed.

Part IV lists colleges and universities offering courses on computers in education, and the types courses on computers in educa tion, and the types of courses offered. Part V is a calendar of national and regional conferences and workshops, and and regional conferences and workshops, and Part VI is a "yellow pages" of paid advertisements.

Overall, the directory contains a great deal of well organized information which can help you well organized informa tion which can help you find answers to all sorts of questions. It is available find answers to all sorts of questions. It is available for \$14.95 from Classroom Computer News, <sup>341</sup> Mt. for \$14.95 from *Classroom Computer News,* 341 Mt. Auburn Street, Watertown, MA 02172. Auburn Street, Watertown, MA 02172.

Microcomputer Directory: Applications In Educa *Microcomputer Directory: Applications In Edllcalional Settings.* This directory lists projects using microcomputers for instructional and administra microcomputers for instructional and administrative purposes at over 1,000 sites in the United ti ve purposes at over 1,000 sites in the United States. It includes elementary and secondary States. It includes elementary and secondary schools, computer camps, museums, prisons, alternative learning sites, and colleges and uni alternative learning sites, and colleges and universities. Each listing includes a brief description of the project and the name and address of a person to contact for more information. It is available son to contact for more information. It is ava ilable for \$15 (plus \$1 postage) from Gutman Library, for \$15 (plus \$1 postage) from Gutman Library, Harvard University Graduate School of Education, Appian Way, Cambridge, MA 02138. Appian Way, Cambridge, MA 02138.

# On Software Reviewing **On Software Reviewing**

During the past year, I have discussed many software packages. As some readers have noted, my ware packages. As some readers have noted, my overall evaluations have generally been very posi overall evaluations have generally been very positive. There is a simple reason for this. I try to bring useful, innovative, well-designed software to useful , innovative, well-designed software to your attention, and I do not take the time or space to mention software I find lacking or uninteresting. That is, filter poor software rather than ing. That is, I filter poor software rather than criticize it. Of course, this doesn't mean that I have found any perfect programs, but there cer have found any perfect programs, but there certainly are some very good ones available now.

# More Programs For Preschoolers **More Programs For Preschoolers**

In last May's column, I discussed some principles

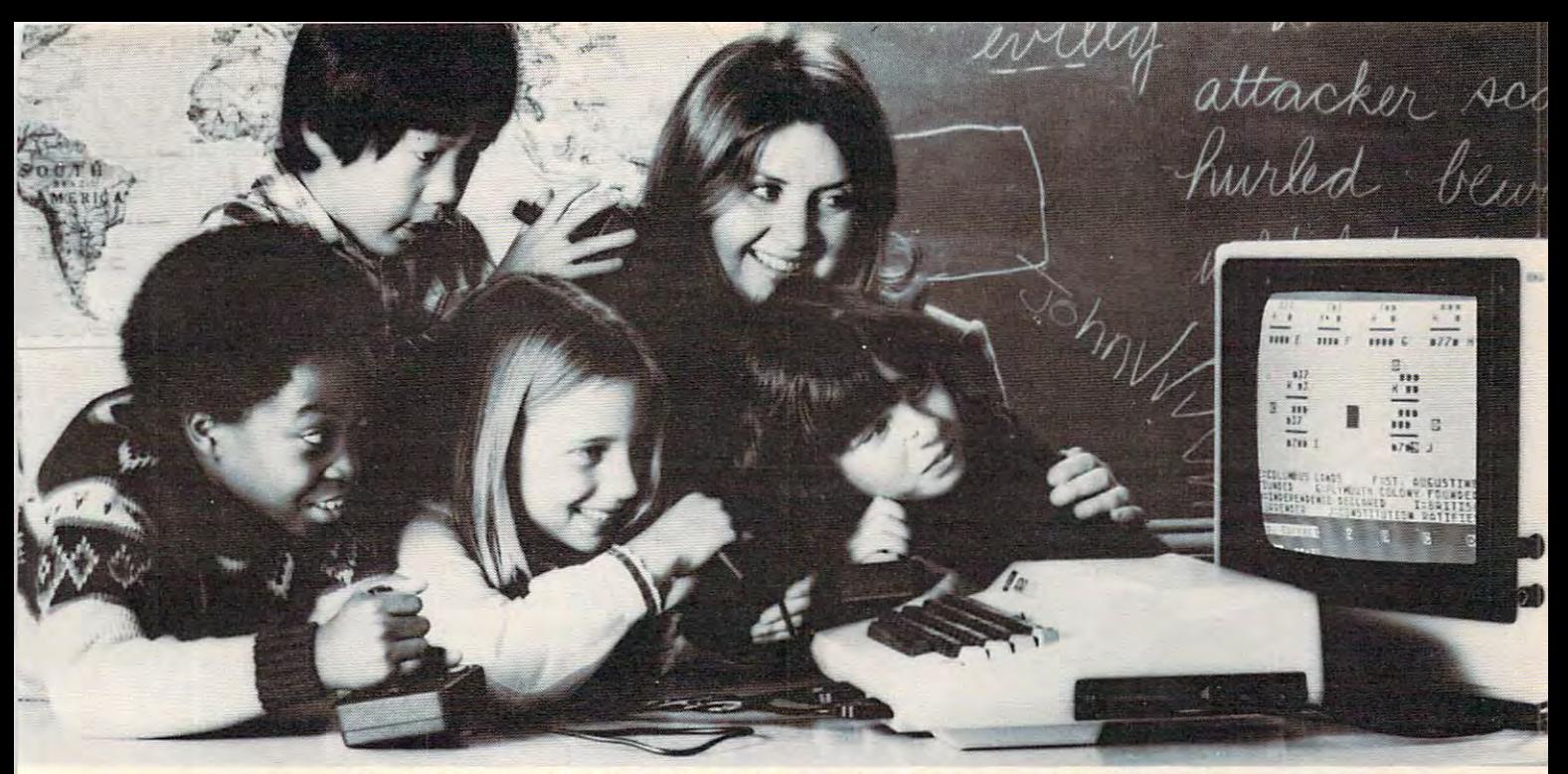

# UNIQUE MULTI-USER SOFTWARE **UNIQUE MULTI-USER SOFTWARE**  BRINGS NEW EXCITE OF THE RESIDENCE OF THE RESIDENCE OF THE RESIDENCE OF THE RESIDENCE OF THE RESIDENCE OF THE RESIDENCE OF THE RESIDENCE OF THE RESIDENCE OF THE RESIDENCE OF THE RESIDENCE OF THE RESIDENCE OF THE RESIDENCE **BRINGS NEW EXCITEMENT TO GROUP LEARNING.**

The results are a same. Put it is a same of the same computer in a classroom and children are drawn only one child actually uses the computer, the others coach or offer encouragement. Involving others coach of all all all a coach and all all all the color involving as this activity may be, it fails to take advan as this activity may be, it fails to take advantage of one of the best known principles of learning. But more about this later. learning. But more about this later. The results are always the same. Put a to it like steel to a magnet. And even though tage of one of the best known principles of

### A simple idea.

When two educational researchers, Dr. when two educations are a researchers, Dr. 2012, Dr. 2022, Dr. 2022, Dr. 2022, Dr. 2022, Dr. 2022, Dr. 2022, D Matilda Butler and Dr. William Paisley, studied Matilda Butler and Dr. Wi lliam Paisley, studied the interaction of children around microcomputers around microcomputers around microcomputers around material puters they had an interesting, yet simple, idea. puters they had an interesting. yet simple, idea. Instead of one user and several observers and several observers. not give every child the opportunity to learn not give every child the opportunity to learn simultaneously. This idea sparked an entire line simultaneously. This idea sparked an entire line of unique educational software and gave birth of uniQue educational software and gave birth to a new company, Edupro. the interaction of children around microcom-Instead of one user and several observers, why

#### Learning through cooperation and learning through cooperation and competition. competition.

Each one of Edupro's Microgroup™ computer programs presents your students with puter programs presents your students with a different learning environment. It may be <sup>a</sup> different learning environment. It may be a visit with storybook friends. A trip through American history. Or an exploration of the world American history. Or an exploration of the world around us. around us.

In any case, the principles are the same. In any case, the principles are the same. Mathematical, language arts, social studies, and Mathematical, language arts, social studies, and science problems are presented as contests, science problems are presented as contests, races, and puzzles. Using joysticks or paddles races, and puzzles. Using joysticks or paddles up to eight children work together, either com up to eight children work together. either competitively or cooperatively. They race against petitively or cooperatively. They race against time, each other, or both. lime, each other, or bOlh.

### Forgotten principle. Forgonen principle.

Now about that principle of learning other Now about that principle of learning other educational software ignores. educational software ignores.

For years, studies have shown that chil For years, studies have shown that children learn more efficiently in groups. Group dren learn more efficiently in groups. Group learning motivates slower learners to persevere. learning motivates slower learners to persevere. It promotes divergent thinking. And it teaches II promotes divergent thinking. And it teaches the importance of working together for a common goal. mon goaL

Atari® and 400/800™ are trademarks of ATARI Inc.

Ordinary educational software can't pro vide this stimulation. But with Edupro software vide this stimulation. But with Edupro software children can experience the challenge and children can experience the chal lenge and excitement of group learning on a daily basis. Ordinary educational software can't pro-

Designed for the simplest computers. Designed for the simplest computers.

Even with all the advances in computer science and micro-electronics, multi-user science and micro-electronics, multi-user software typically requires a sophisticated, expensive computer. At a cost beyond the reach of most school district so the following parallel graphs may contain the best news of all. graphs may contain the best news of all. Even with all the advances in computer of most school districts. So the following para-

These unique programs run on Atari 4000 or Atari <sup>800</sup> personal computers. They're avail or Atari 800 personal compulers. They're available on floppy disk of and use the use the use that is a state of the use that is a state of the use of the use of the use of the use of the use of the use of the use of the use of the use of the use of the use of the use minimum amount of computer memory (16K minimum amount of computer memory (16K bytes). So even the simplest Atari computer bytes). So even the simplest Atari computer can teach eight students simultaneously. can teach eight students simultaneously. These unique programs run on Atari 400 able on floppy disk or cassette, and use the

And the learning doesn't have to stop in And the learning doesn't have to stop in your classroom. your classroom.

These Atari units are also one of the most These Atari units are also one of the most popular home computers, so Edupro programs popular home computers, so Edupro programs can involve the entire family in the group can involve the entire family in the group learning process. Not only can parents work learning process. Not only can parents work with their children, brothers and sisters can with their children, brothers and sisters can share learning with each other. A feat that's hard to duplicate inside a classroom.

### Your own hands-on experience. Your own hands-on experience.

If you were at this fall's Computer-Using Educators Conference you may have had Educators Conference you may have had a demonstration of our programs. Hundreds of demonstration of our programs. Hundreds of educators did. Many of them said that this was educators did. Many of them said that this was an effective way to judge the potential of these programs. But you can have a better opportunity. opportunity.

We've prepared a sampler kit of the conferences' most popular four user programs. It ferences' most popular four user programs. It includes selections from six different programs includes selections from six different programs spanning ages five to adult (all our programs spanning ages five to adult (all our programs are age graded). We'll be happy to send it are age graded). We'lI be happy to send it to you so you can introduce these programs to to you so you can introduce these programs to your own students. The kit comes with com your own students. The kit comes with complete instructions and our catalog listing over plete instructions and our catalog listing over

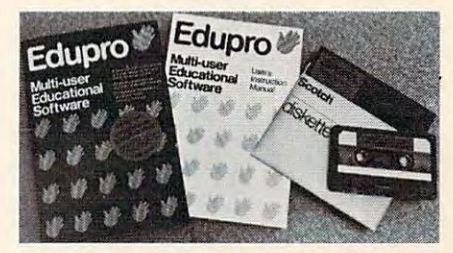

<sup>50</sup> additional programs. Plus we'll include <sup>a</sup> coupon good for 10% discount on your first coupon good for a 10% discount on your first order. order. 50 additional programs. Plus we'll include a

We know of no other software that can We know of no other soltware that can turn a microcomputer into a tool for sharing the excitement of group learning. excitement of group learning.

Fill out the order form below and see the Fill out the order form below and see the results in your own classroom. results in your own classroom.

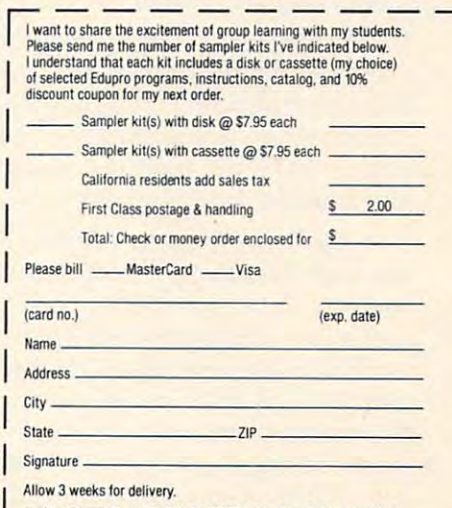

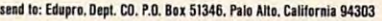

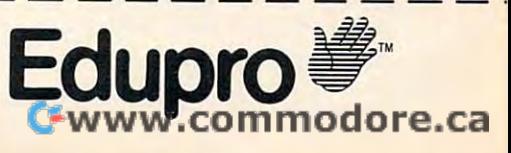

of designing software for young children and described seven educational programs suitable described seven educa tiona l programs suitable for preschoolers. Since then, I have received several new excellent programs for young children. eral new excellent programs for young children.

Facemaker combines <sup>a</sup> creative tool with **Facemaker combines a creative tool with a**  memory game. The child begins by creating a face. The program presents sets of mouths, noses, face. The program presents sets of mouths, noses, ears, eyes, and hair. The child selects the specific ears, eyes, and hair. The child selects the specific parts, and the computer automatically combines parts, and the computer automatica lly combines them into face. Facemaker will be reviewed in an them in to a face. *Facemaker* will be reviewed in an upcoming issue. upcoming issue.

My First Alphabet, by Fernando Herrara, is My First Alphabet, by Fernando Herrara, is designed to help children learn to recognize letters designed to help children learn to recognize letters and numbers, associate words with each letter,  $\hspace{0.1mm}$ count, and learn to use the computer keyboard. This program was the first-place winner of an Atari competition, and is marketed by Atari. Atari compe tition, and is marketed by Atari.

For each letter of the alphabet, the program For each le tter of the a lphabet, the program contains a screen display with a picture, a large version of the letter, and four words that begin with it. For example, for the letter A, first an airplane and a large A are drawn on the screen. Then large letters show the sentence "A IS FOR AIR large letters show the sentence" A IS FOR AIR-PLANE," and the words ARROW, ARM and ANT PLANE," and the wo rds ARROW, ARM and ANT appear. Each number also has its own display. For example, for the number five, nine clowns are For example, for the number five, nine clowns a re drawn on the screen, then smiling faces are added drawn on the screen, then smiling faces are added to five of them and frowning faces are added to the other four. the other four.

After an initial display of the letters, accompanied by the alphabet song, the program provides several ways of using the screen displays. You can have the computer automatically show You can have the computer automatica lly show the displays for randomly selected letters and the displays for randomly selected le tters and numbers, or you can specify which displays are to be shown. You can have the displays run continuously, or have the program wait for the child to type the matching letter or number for each to type the matching letter or number for each screen display. When the child types a correct key, music plays and the screen colors change. key, music plays and the screen colors change.

The pictures are excellent and realistic, so children can easily recognize each item portrayed. children can easily recognize each item portrayed. The program holds children's attention, and they The program holds children's attention, and they enjoy seeing the pictures, recognizing the letters, enjoy seeing the pictures, recognizing the letters, and finding the right keys to press.

My First Alphabet is designed for <sup>a</sup> child to *My First Alphabet* is designed for a child to use with an adult present to exchange questions use with an adult present to exchange questions and answers, prompt the child, read the words, and so on. This is important since the program and so on. This is important since the program itself requires very little activity on the child's part. It takes quite awhile to draw each screen display and, once the display is completed, the most the child is to do is to press the corresponding most the child is to do is to press the corresponding key. Without someone to question, prompt and key. Without someone to question, prompt and guide them, children using this program spend guide them, children using this program spend most of their time watching, and very little time doing anything. doing anything.

# Children's Television Workshop **Children's Television Workshop Software**

Children's Television Workshop (CTW), producers Children's Television Workshop (CTW), produce rs of *Sesame Street, The Electric Company* and 3-2-1 Contact, has developed four disks of play-andlearn programs for Apple II computers. Each disk contains four programs, many of which are varia **contains four programs, many of w hich are va ria**tions of classic games and puzzles, such as Hang tions of classic games and puzzles, such as *Hallg*man, Anagrams, and *Tower of Hanoi*. Less expensive computer versions of these games and puzzles computer versions of these games and puzz les are available elsewhere, such as from user groups <sup>a</sup> re ava ilable e lsewhere, such as from user g roups or from program listings in books and magazines. or from program listings in books and magazines.

However, the CTW versions are especially However, the CTW versions are especially well-designed, easy to use, and contain fine well-designed, easy to use, and contain fine graphics. There are disks for children four to seven years old, seven to ten years old, nine to thirteen years old, and a disk containing programs suitable for <sup>a</sup> wide range of ages. Each disk comes with for a wide range of ages. Each disk comes with a book containing instructions for the programs and suggestions for related non-computer activities and games. **ties and ga mes.** 

**Ernie's Quiz** is the disk for the youngest children. One program on it, called "Guess Who," uses colorful, low-resolution pictures of Sesame uses colorful, low-resolution pictures of Sesame Street Muppets, such as Bert, Ernie, Big Bird, and Street Muppets, such as Bert, Ernie, Big Bird, and the Cookie Monster. The computer begins by the Cookie Monster. The computer begins by displaying a few blocks of color and then it gradually fills in more and more of the picture. The <sup>a</sup> lly fills in more and more of the picture. The child tries to figure out, as quickly as possible, which Sesame Street character is being portrayed.

"Face-It" program lets children create faces A "Face-It" program lets children create faces on the screen. It is similar in concept to the on the screen. It is similar in concept to the Facemaker program described above, but Face-It *Facemaker* program described above, but Face-It has larger, more colorful faces, lets the child add more features (such as eyeglasses, mustaches, more fea tures (such as eyeglasses, mustaches, beards), and lets the child control colors. The game bea rds), and lets the child control colors. The game paddles are used to select features and colors. (Face-It does not contain the animation and mem (Face-It does not contain the animation and memory game options found in Facemaker.) ory game options found in *Facell1aker.)* 

There are two more programs on the disk. There are two more programs on the disk. "Jelly Beans" is simple counting game. The "Jelly Beans" is a simple counting game. The "Ernie's Quiz" program provides hints about "Ernie's Quiz" program provides hints about a Muppet, and the child is to choose which Muppet Muppet, and the child is to choose which Muppet is being described. is being described.

**Mix and Match is the disk for all ages. One** program on this disk lets children create pictures by combining the heads, bodies, and feet of dif by combining the heads, bodies, and feet of different Muppets. For example, the child can create Muppet with Bert's head, Big Bird's body, and Muppet with Bert's head, Big Bird's body, and Oscar the Grouch's feet. The computer will show the picture and tell the children that this creature is called the Group of the Group of the Group of the Group of the Group of the Group of the Group of the Group of the Group of the Group of the Group of the Group of the Group of the Group of the Group of the Group of the is called "Berber the Grouch."

The disk also contains an excellent version of The disk also contains an excellent version of Animal, <sup>a</sup> classic computer game in which the *Animal,* a classic computer game in which the player thinks of an animal and the computer tries to figure out which animal it is by asking questions to figure out which animal it is by asking questions such as ''Does it live on land?'' and ''Does it fly?'' If the computer cannot guess the animal, it asks If the computer cannot guess the animal, it asks

the player questions. In this way, the computer the player questions. In this way, the computer adds information to its knowledge base so it im adds information to its knowledge base so it improves how well it plays the game. proves how well it plays the game.

There are two other programs. "Layer Cake" There are two other programs. "Layer Cake" is version of the Tower of Hanoi puzzle. It is is a version of the *Tower of Hanoi* puzzle. It is easy to use and takes good advantage of the easy to use and takes good advantage of the Apple's graphics capabilities. "Raise the Flags" is Apple's graphics capabilities. "Raise the Flags" is non-violent variation of Hangman. The disk also a non-violent varia tion of *Hangman.* The disk also contains a word editor which lets you enter your own words for the Raise the Flags program. own words for the Raise the Flags program.

Instant Zoo is a disk for children ages seven to ten. Its four games are: Instant Zoo, a picture recognition game similar to Guess Who, but with recognition game similar to Guess Who, but with animals instead of Muppets; Star Watch, which animals instead of Muppets; Star Watch, which measures how long the child takes to press a key after a shooting star appears on the screen; Quick Match, in which two words are shown and the Match, in which two words are shown and the child presses one key if they match and another if child presses one key if they match and another if they do not match; and Scramble, an anagram they do not match; and Scramble, an anagram game in which the child races the computer to game in which the child races the computer to unscramble words. There is also <sup>a</sup> word editor for unscramble words. There is also a word editor for creating your own word lists for Quick Match and creating your own word lists for Quick Match and Scramble.

Spotlight is disk for children ages nine to Spotlight is a disk for children ages nine to thirteen. It has two programs in which the child thirteen. It has two programs in which the child turns mirrors to direct lights to targets. The third turns mirrors to direct lights to targets. The third program, called "Hot Stuff," is a game of logic in which the player tries to guess the computer's which the player tries to guess the computer's secret three-digit number. After each guess, the secret three-digit number. After each guess, the

computer tells how many of the three digits are in computer tells how many of the three digits are in the right place, and how many appear in the secret number, but not in the same place as guessed. number, but not in the same place as guessed. Sounds simple, but complex logic is needed to Sounds simple, but complex logic is needed to figure out the secret number with as few guesses figure out the secret number with as few guesses as possible. as possible.

The CTW disks are marketed by Apple and are available from Apple dealers. Each disk costs \$50. The Mix and Match disk programs are in \$50. The Mix and Match disk programs are in Applesoft. The programs on the other disks are in Applesoft. The programs on the other disks are in Integer BASIC, so they require either an Apple Integer BASIC, so they require either an Apple computer with Integer BASIC, or one with 64K computer with Integer BASIC, or one with 64K (in which case Integer BASIC will automatically (in which case Integer BASIC will automatically load into the extra memory when the disk is load into the extra memory when the disk is booted). Some of the programs also require game booted). Some of the programs also require game paddles. paddles.

The CTW programs, Facemaker, My First Al The CTW programs, *Facemaker,* My *First Al*phabet, and those I reviewed in last May's column provide an excellent and varied set of software for introducing young children to computers. introducing young children to computers. ©

COMPUTE! **COMPUTE!** 

The Resource. The Resource.

# TOUCH-N-LIGHT PEN **TOUCH-N-LIGHT PEN**   $f \leftarrow \cdots$  the VIC and  $f \leftarrow \cdots$  and  $f \leftarrow \cdots$ **for the VIC and CBM 64**

REAL light pen for the VIC, easy to install, easy A REAL light pen for the VIC, easy to install, easy and comfortable to handle, and comfortable to handle.

-lightweight barrel - lightweight barrel

- three foot flexible cable three foot flexible cable
- touch switch to activate touch switch to activate
- ability to independently read touch switch ability to independently read touch switch
- small p.c. board plugs into user port small p.C. board plugs into user port

# Programs Now Available **Programs Now Available**

1. **PLAY IT AGAIN!** 2. ALPHA ONE NUMBER ONE *3.* **NUMBER ONE**  2 ALPHA ONE

A. TIC-TAC-TOE *4.* **TIC-TAC-TOE** 

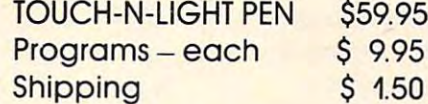

Send Check or Money Order Send Check or Money Order 4. **TIC-TAC-TOE** Send Check or Money Order<br>New York residents add tax

New York residents add tax

.95

unshine Peripherals Incorporated and 1229 East 28th Street Brooklyn NY 11210

# Not Just Another Summer Camp. **Summer Camp. Not Just Another**

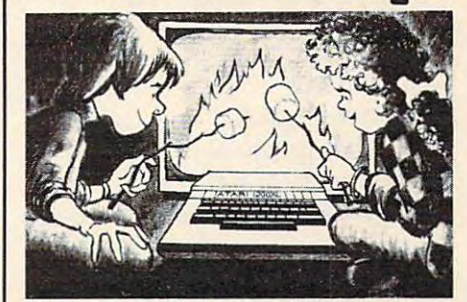

Learning is part of the fun **Leaming Is part** of the fun at ATARI® Computer Camps. **at** ATARI Computer **Camps.** 

- •Coed, ages 10-16 Coed, ages 10-16
- 2, 4, or 8 week sessions
- Convenient locations Convenient locations
- With or without computer skills With or without computer skills
- Traditional camp activities
- Professional Camp Directors Professional Camp Directors

# CALL FREE 800/847-4180 CALL **FREE SOO/84t'-418O**

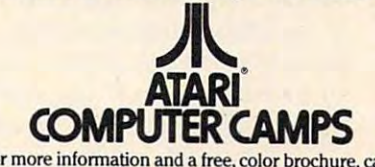

free 800/ 847-4180 or **write to 40 East 34th Street,**<br>Dept. IT, New York, N.Y. 10016 (please include age<br>and phone number). Outside U.S. or in New York State, call collect 212/889-5200. Staff applicants should **call 00,1100** ?~2 889-5200. **Staff applicants should**   $\frac{1}{2}$  company in withing.  $\frac{1}{2}$  **MA** Warner Communications Company For more information and a free, color brochure, call<br>free 800/847-4180 or **write to 40 East 34th Street,<br>Dept. IT, New York, N.Y. 10016** (please include age<br>and phone number). Outside U.S. or in New York State,

# **FRIENDS** OF THE TURTLE

# David Thornburg, Associate Editor David D Thornburg. AssoCiate Editor

### The Department Of Turkle Defense of Turkle Defense of Turkle Defense of Turkle Defense of Turkle Defense of Tu **The Department Of Turtle Defense**

Those of us who limit our use of turtle graphics to Those of us who limit our use of turtle graphics to the aesthetic pleasures of art or to its use in edu the aesthetic pleasures of art or to its use in education have no idea how versatile the turned in the turned of the turned in the turned in the turned in the turned in the turned in the turned in the turned in the turned in the turned in turned in the turned in turned in become. In fact, when the turtle is in the form of become. In fact, when the turtle is in the form of a mechanical robot, such as that made by Terrapin, mechanical robot, such as that made by Terrapin, Inc., in Cambridge, Massachusetts, its capabilities Inc., in Cambridge, Massachusetts, its capabilities are so great as to be of potential interest to the are so great as to be of potential interest to the Department of Defense. cation have no idea how versatile the turtle has

At least this is what was thought by a west coast think-tank who sent out a letter last year to Terrapin asking for specifications on any devices Terrapin asking for specifications on any devices that might be relevant to military applications. that might be relevant to military applications.

Ever eager to contribute to the defense of our Ever eager to contribute to the defense of our country, Terrapin designers quickly created country, Terrapin designers quickly created a military specification for the Terrapin turtle military specifica tion for the Terrapin turtle – a \$600 peripheral most likely to be found in a primary grade classroom. Through a network of well placed counterintelligence network of well placed counterinte lligence operatives, I was able to get a copy of this specification and am pleased to present specifica tion and am pleased to present <sup>~</sup> *I.* 

the following excerpts. (Naturally, the following excerpts. (Naturally, have made sure I have made sure that I haven't included any included any information that would compromise would compromise our nation's defense.)

From a functional viewpoint, Turtles show great promise as all-terrain vehicles for pushing heavy payloads to their destination. Under the heavy payloads to their destination. Under the heading of survivability, we find that: heading of survivability, we find that:

The turtle enjoys a low observability, due to a minimal radar cross section and an almost non *millimal radar cross sectioll and all almost* 11011 existent infrared signature. In addition, its ground-*existent infrared sigllatllre. In addition, its ground*hugging characteristics maximize terrain masking, *hugging characteristics maximize terra* ill *masking,*  resulting in lower target acquisition by most classes *resultil1g in lower target acquisitioll by* //lost *classes*  of SSMand ASM threats. ... The Turtle can make *of* SSM *alld ASM threats .* ... *The Turtle can make*  180-degree turn in less space than any military *a l BO-degree turn ill less space than allY military*  vehicle currently in use by US forces, ground, air, *vehicle CIIrrently ill use by US forces, groulld, air,*  or sea. With minor modifications, Turtle could *or sea. With millor modifications, a Turtle could*  be constructed that could double its cruising speed *be cOl1 structed that could double its cruisil1g speed*  for <sup>a</sup> terminal "dash" capability that would greatly *for a termil1al "dash" capability that would greatly*  enhance survivability in the endgame.

... *Even if a suitable counter were found to all* these properties of the Turtle, it is doubtful that an *these properties of the TlIrtle, it* is *doubtful that all*  enemy could afford to deploy counter-weapons in *enemy could affo rd* to *deploy cOllnter-weapol1s in* 

sufficient number to nullify the possibility of defense saturation in the event of an all-out Turtle attack. *attack.* 

### On the topic of range...

The Mark I, Mod 0 Turtle has an effective range of some 3 to 4 *meters, depending on its winding* count. Range is most severely limited by the Turtle's cable, but this limitation is *trivial by com*parison to the inherent advantages of wireguidance. ... Furthermore, our research depart *guidance.* ". *Furthermore, our research department is currently engaged in the testing of a* 100 mile cable for the Turtle. ... While this does result *mile cable for the Turtle .* ... *While this does result*  in a shorter tooth-to-tail ratio, we feel it could significantly enhance the battlefield capabilities of *sigllifican tly enhallce the battlefield capabilities of the Turtle installations.* 

On the topic of guidance ...

**Because the Terrapin Turtle™ is computer con-**

# Cwww.commodore.ca

# YOU ARE GOING TO SMILE! Inducessories we carry for All Major Brands.<br>Listed Below is just a small of the same in the computer' SOURCE BOOK". From intro-<br>Listed Below is just a sample of what we carry.

INTRODUCTORY BOOKS<br>Introduction to Word Processing, Plain language book for those considering a purchase.<br>4795-000076 300 pgs, 140 illus \$12.95 How to Buy the Right Small Business Compter.<br>
Easy to follow book with 'checklist'.<br>
4925-008494 225 pgs, \$8.95

**Business System Buyers Guide.** This guide<br>cuts thru the jargon and simplifies your task<br>4665-000047 166 pgs \$7.95

Using Micros in Business. Essential back-<br>ground briefing for any buyer of hard or software<br>4410-005152 192 pgs \$9.95

Your Home Computer. Meant for the person<br>who has no technical background, buying tips!<br>4250-000022 211 pgs \$12.95

Home Computers: Beginners Glossery &<br>Guide. Terminology, number systems, symbols<br>4250-000002 147 pgs, 20 illus. \$10.95 Why do YOU need a Personal Computer?<br>Learn the 100's of everyday applications.<br>4925-004784 320 pages \$8.95

Computer Dictionary & Handbook. More than<br>22,000 definitions, acronyms, abbreviations.<br>4760-021632 928 pages \$34.95

Computer Dictionary. More than 12,000 definitions clear up almost any question you have.<br>4760-021652 624 pages, \$15.95 How to Computerize Your Small Business. Shows how to plan a tailored computer system<br>4690-403857 171 pages \$7.95

How to make MONEY with Your Micro. This<br>book gives you dozens of money making ideas.<br>4250-000074 154 pages \$12.95

Playing the Stock & Bond Markets w/ Micros.<br>Learn the principals of investing in the markets<br>4800-001251 308 pgs, 35 Illus \$9.95

### ATARI<sup>-</sup> BOOKS

Atari Pilot For Beginners. A hands-on intro-<br>duction to the Atari PILOT computer language<br>for use on either 400 or 800. Using 'turtlegraphics' approach, it is easy for beginners to<br>play music, animate, and much, much more.<br>4690-000301 176 pages \$12.95

101 Atari Computer Programming Tips &<br>Tricks. Practical,useful,efficient techniques,<br>and operating shortcuts for easy programming<br>4080-000022 128 pages \$8.95

31 New Atari Computer Programs, For home,<br>School, and Office. From games to the practical.<br>4080-000018 96 pages \$8.95

TRS-80" COLOR COMPUTER BOOKS

TRS-80\* Color Programs. Includes 36 fully<br>documented practical and educational programs<br>with special eight page color section illus. however<br>the software will look on the screen. 4800-001481 \$ 29.95

48000001491<br>Cloir Computer Applications. Creating vis-<br>ually exciting color displays is easy once you<br>with hundreds of tips and projects.<br>4925-033303 250 Pages<br>\$10.95

Top-Down BASIC For The Color Computer.<br>This is a friendly easy-to-follow course in more<br>advanced programming skills.<br>4525-057861 256 Pages, 70 Illus. \$12.95

55 Color Computer Programs for the Home,<br>School & Office. Includes lots of color graphics<br>4080-000005 128 pgs 55 More Color Computer Programs. Companion volume to above, more useful programs.<br>4080-000008 112 pgs \$9.95

Love Poems from the Digital Heart of an<br>Electronic Computer. An Ideal Valentine<br>4080-000013 96 Pages \$4.95 TRS-80" Color Computer Graphics. Compre hensive coverage of color and graphics avail.<br>4725-007864

The Color Computer Graphics. A must have book<br>for owners of the TRS-80" Color Computer.<br>4080-000012 128 pgs \$9.95

Color Computer Songbook. Book of favorite<br>songs and classics to be played on Color Comp.<br>4080-000011 96 pgs \$7.95 TRS-80" Color Computer Applications. A<br>beginners handbook loaded with examples.<br>4690-007870 240 pgs \$12.95

TRS-80"Color BASIC. Self-teaching guide<br>leads novices step by step into programming.<br>4925-009644 256 pgs \$9.95 TRS-80" Color Programs. 37 programs are<br>fully documented in this easy to follow book.<br>4250-000061 323 pgs \$19.95 101 Color Computer Programming Tips &<br>Tricks. Practical.useful techniques & shortcuts<br>4080-000007 128 pgs \$7.95

### SINCLAIR 7X-81" BOOKS

Programming the ZX-81 for Real Applications. Practical programs to show ability of ZX-81<br>4250-000090 166 pages \$9.95

Making the Most of Your ZX-81, Information<br>on how to write programs games tricks, etc.<br>4725-004188 128 pages \$10,95 Understanding Ateri Graphics. This handly The ZX-81 Pocket Book. Handy programming<br>Guide works the reader thru the logic and mech-<br>manual that gives you everything you need.<br>4040-005338 speements. 4725-009524 128 pages SS

Mastering Machine Code on Your ZX-81. 4040-00330<br>
Atari BASIC, A Quick Reference Guide A Mastering Machine Code on Your ZX-81.<br>
Atari BASIC, A Quick Reference Guide A First 'simple english' guide to machine code.<br>
Scrib and the gives you instant access to the<br> ss to the 49 Explosive Games for the ZX-81. Complete<br>
19 September 2014 Complete States and program instruct<br>
19 September 2725-002086 140 pages<br>
19 S10.95

DELUX 6-PAK<sup>e</sup> For 5K Vic-20

DELUX 6-PAK<sup>s</sup> For 5K Vic-20.<br>Here is your chance to buy 6 games on one<br>cassette for the price of one game! You get all<br>six of the following games for ONE low price!<br>War. You are defending against waves of<br>enemy tanks. 3 l

Smashout, This version of bricks game tests<br>skill, not reaction time, plan a head!<br>Blackjack Popular card game 21', if you pract-<br>ice long enough maybe you can plan a system<br>to beat Las Vegas!<br>Logic: You have 12 tries to b

**ANT RAIDERS' For 5K Vic-20**<br>Ages 8 and up. An army of ants is marching its<br>way across the land leading to your home. The<br>land is littered with rocks which make the ants

and is littered with rocks which the antisoche change direction offer. You must shoot the antisoletic and the<br>before one gets to your door. If you shoot a rock<br>it will divide into more rocks. If you trap all the<br>antis, the

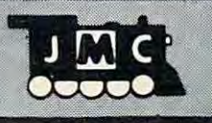

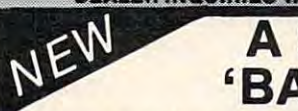

# **A Solution to a** 'BASIC' Problem

Have you ever found a program written in BASIC that you really<br>liked, but it was not compatible with your computer's version of<br>BASIC? Frustrating, isn't it? Well, 'tis no longer a problem! Here are two NEW books that allow you to convert programs from one ver-<br>sion of BASIC to another. All sorts of ways! But, we do suggest you pick-up a copy of both as there seems to be a few things each left for the other to do...

The BASIC Conversions Handbook for Apple<sup>s</sup>, Pet<sup>e</sup>, TRS80<sup>s</sup>, Atari<sup>s</sup> USERS<br>Equivalent commands are listed for TRS-80, Apple, Pet and Atari versions of BASIC.<br>This book contains useful advice on the methodology of conver explanations of machine pecularities, and detailed explanations. 4410-006267 \$12.95

The BASIC Book: A Cross Referenced Guide to the BASIC Language.<br>Helms. Here is a convenient guide to the different implementations of the BASIC<br>language used by Apple®, Atari®, Texas Instruments®, Commodore®, IBM®, and<br>Rad with examples provided for difficult concepts. Commands, statements, and functions are listed alphabetically, and a handy cross-reference chart enables users to quickly determine in which versions of BASIC they appear. In addition, a special section is devoted exclusively to graphics statements. A useful book.<br>4525-027959 DUE: January 1983 4525-027959 \$7.95

### APPLE" BOOKS

### PROTECT YOUR INVESTMENT

Apple II" Users Guide. This guide is the key to<br>unlocking the full power of your Apple II.<br>4665-000046 385 pgs \$16,95 APPLE"! Collection of BASIC programs that have been converted to run on the Apple II.<br>4665-000068 200 pages. \$14.99 Assembly Language Programming for the<br>Apple II<sup>-</sup>. Comprehensive introduction.<br>4665-000051 **\$12.95** 

Apple<sup>-</sup> Machine Language. A machine language book that's fun and entertaining.<br>4690-000230 296 pages/illus. \$12.95

Apple" Interfacing. Helps you to interface<br>your Apple" to a variety of electronic devices.<br>4760-021862 208 pgs \$10.95 Apple<br> **Apple**<br> **Programming Exercies**: 17 Easy to<br>
read, easy to use exercies including music.<br>
4925-086598 192 pages \$9.95

#### **VIC-20" BOOKS**

Understanding Your Vic.Vol 1. Beginners<br>guide to programing on the Vic-20<sup>-</sup>. Tips & tech.<br>4840-000003 148 pages<br>4840-000004 Cassette Supplement \$7.95 Compute!'s First Book of Vic. Collection of<br>the best articles from Compute! Magazine.<br>4105-000007 Fall 1982 \$12.95 Starting with BASIC on the Vic-20<br>
novices learn all the capabilities of the Vic-20<br>
4725-007070 128 pgs, due Fall 82 \$12.95

**IRM"ROOKS** 

**IBM's" Personal Computer. Background on**<br>the giants entry into field,with evaluations.<br>4700-000111 303 pages \$14.95

Using the IBM<sup>+</sup> Personal Computer, Acom-<br>plete handbook showing what it can do.<br>4735.008183.

Your Personal Computer is an expensive invest-<br>kment. If taken care of it will give you hours of<br>enjoyment and operate trouble free for years.<br>BUT, accidents do happen, and we suggest you<br>take out some cheap insurance to p 4108-000001 Vic-20" Keyboard \$10.98

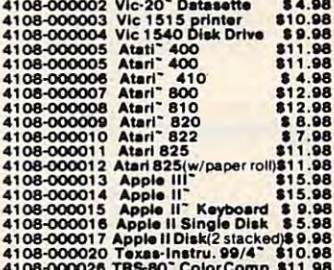

**CONFUSED?** No one book may offer all the answers. We suggest buying more than one<br>book on a subject to get as many different<br>views and opinions as possible. Books are really inexpensive when you consider the fru<br>strations they can cause you to avoid.

Computer 'Source Book<sup>\*</sup>', Over 2000 books<br>programs and accessories for all micro brands<br>0001-198207 72 pgs \$2.00 ppd.

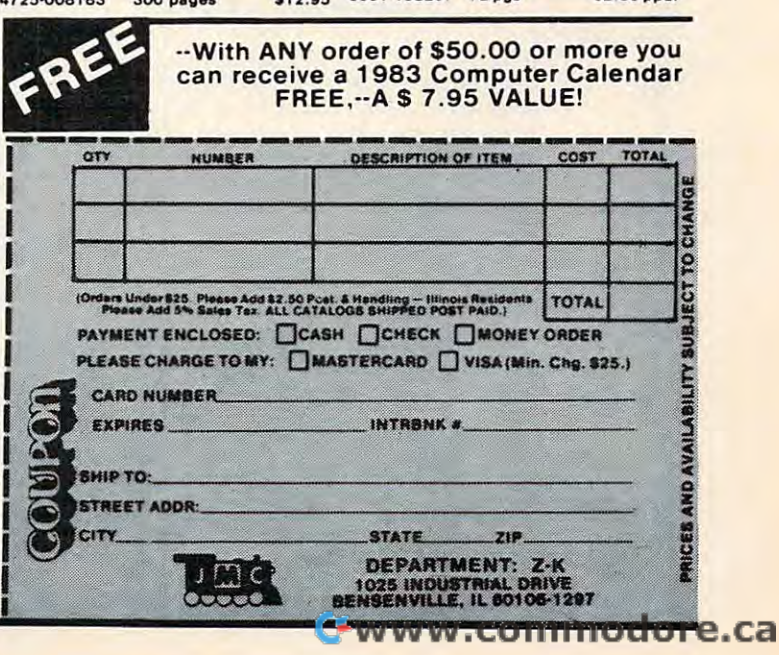

**NEW Vic 20"GAMES** 

Direct from England, JMC is proud to announce that we have been appointed the exclusive U.S. importer for the following Vic-20 games.

**MINEFIELD, A** game for the 5K Vic 20.<br>For Ages 6 and over, Your task is to drive an<br>ambulance around a battle ground and pick<br>ing touching soldiers-racing the clockand avoid-<br>ing touching off the buried mines. You can ad

\$15.98<br>MAZE OF DEATH.For 5K Vic-20,<br>Maze of For ages 8 and over. You have to travel across<br>the screen thru a mazze of walls blocking your state.<br>path. Unseen hobgobblens and monsters may<br>capture you before you reach your s

SPLOTTER<br>
For sign and over. You control a worm type<br>
animal that moves over the screen to gobble<br>
op the ugle spots-a race against time. If you<br>
bump into a wall, or turn back on yourself to<br>
quickly-you LOSE. You choose to drive someone crazy, buy him this game!<br>4002-000003

NOV2-000003<br>
Grages B and over You must pilot you space<br>
Strages B and over You must pilot you when<br>
shutle thru a maze of asteroids to your mother-<br>
the Guzzler<sup>o</sup>'s space bouys. You have to reach<br>
You mothership before r GOOD LUCK \$15.98

**MORE GAMES COMING!** We are working on<br>more Vic-20" games which we will be importing<br>in the near future...watch our ads for details!

trolled, military data processing technicians can *trolled, military data processing technicians can*  write arbitrarily baroque programs that will cause *write arbitrarily baroque programs that will ca use*  it to do pretty much unpredictable things. Even if *it to do pretty much unpredictable things. Even if*  an enemy had access to the programs that guided *an enemy had access to the programs that guided the Turtle Task Team™, it is quite likely that they* would find them impossible to understand, especially if they were written in ADA. In addition, *cially if they were written* i/l *ADA. In addition,*  with judicious use of the Turtle's touch sensors, *with judicious use of the Turtle's touch sensors,*  one could, theoretically, program large group of *a/Ie could, theoretically, program a large group of*  Turtles to simulate Brownian motion. The enemy *Turtles to simulate Brownian motio/!. The enemy*  would hardly attempt to predict the paths of some *would hardly attempt to predict the paths of some*  10,000 Turtles bumping into each other more or *10,000 Turtles bumping into each other more or*  less randomly on their way to performing their mission. Furthermore, we believe that the spectacle would have demoralizing effect on enemy ground *would have a dell/oralizing effect* on *enemy ground*  troops. *troops.* 

### And what about munitions? And what about munitions?

The Terrapin Turtle"\* does not currently in *The Terrapin Turtle" does not currently in*corporate any munitions, but even civilian versions *corporate any munitions, but* t!vm *civilian versions*  have downward-defense capability. The Turtle can *have dowl1lvard-defense capability. The Turtle can*  be programmed to attempt to run over enemy forces *be programmed to attempt to run over enell/y forces*  on *recognizing them, and by raising and lowering* its pens at about <sup>10</sup> cycles per second, puncture *its pens at about 10 cycles per second, puncture*  them to death. *them to denth.* 

Turtles can be easily programmed to push *Turtles can be easily programmed to push*  objects in preferred direction. Given this cap *objects* ill *a preferred direction. Given this cap*ability, one can easily envision a turtle discreetly nudging hand grenade into an enemy camp, and *nudging a hand grel'lade into an enell/y call1P, and*  then accelerating quickly away. *then acceleratillg quickly away.* 

But what does it cost to install one? But what does it cost to install one?

*The Terrapin Turtle is designed for installation* at no cost by children and elementary school *at* 110 *cost by children and elell/entary school*  teachers. We feel that the military installation *teachers. We feel that the II/ililary installalion*  cost should be under \$10,000 per unit.

can think of no greater deterrent to all-out I can think of no greater deterrent to all-out war than masses of robot turtles landing on the war than masses of robot turtles landing on the beaches and steadily moving towards the beaches and steadily moving towards the enemy. enemy.

Think of the tremendous opportunities for Think of the tremendous opportunities for new patriotic songs: "When 4XQ7 Comes Crawl new patriotic songs: "When 4XQ7 Comes Crawling Home Again (Ta Raa, Ta Raa)," "Over There ing Home Again (Ta Raa, Ta Raa)," "Over There (Forward 20, Right 30), Over There," "How Are (Forward 20, Right 30), Over There," "How Are You Going to Keep Them Running POLY After You Going to Keep Them Running POLY After They've Seen Paree?"

Instead of Basic training, the turtles will, no Instead of Basic training, the turtles will, no doubt, have to go through Logo training with doubt, have to go through Logo training with procedures such as: procedures such as:

TO HUP :NUM1 :NUM2 :NUM3 TO HUP :NUMI :NUM2 :NUM3 Repeat 10 May 20 Wait 20 Waiting 20 Waiting 20 Waiting 20 Waiting 20 Waiting 20 W HUP234 HUP234 END END REPEAT 4 IFD 10 WAIT 20J

Hats off to the Terrapin Patriots! May this be an ever safer world for turtles.

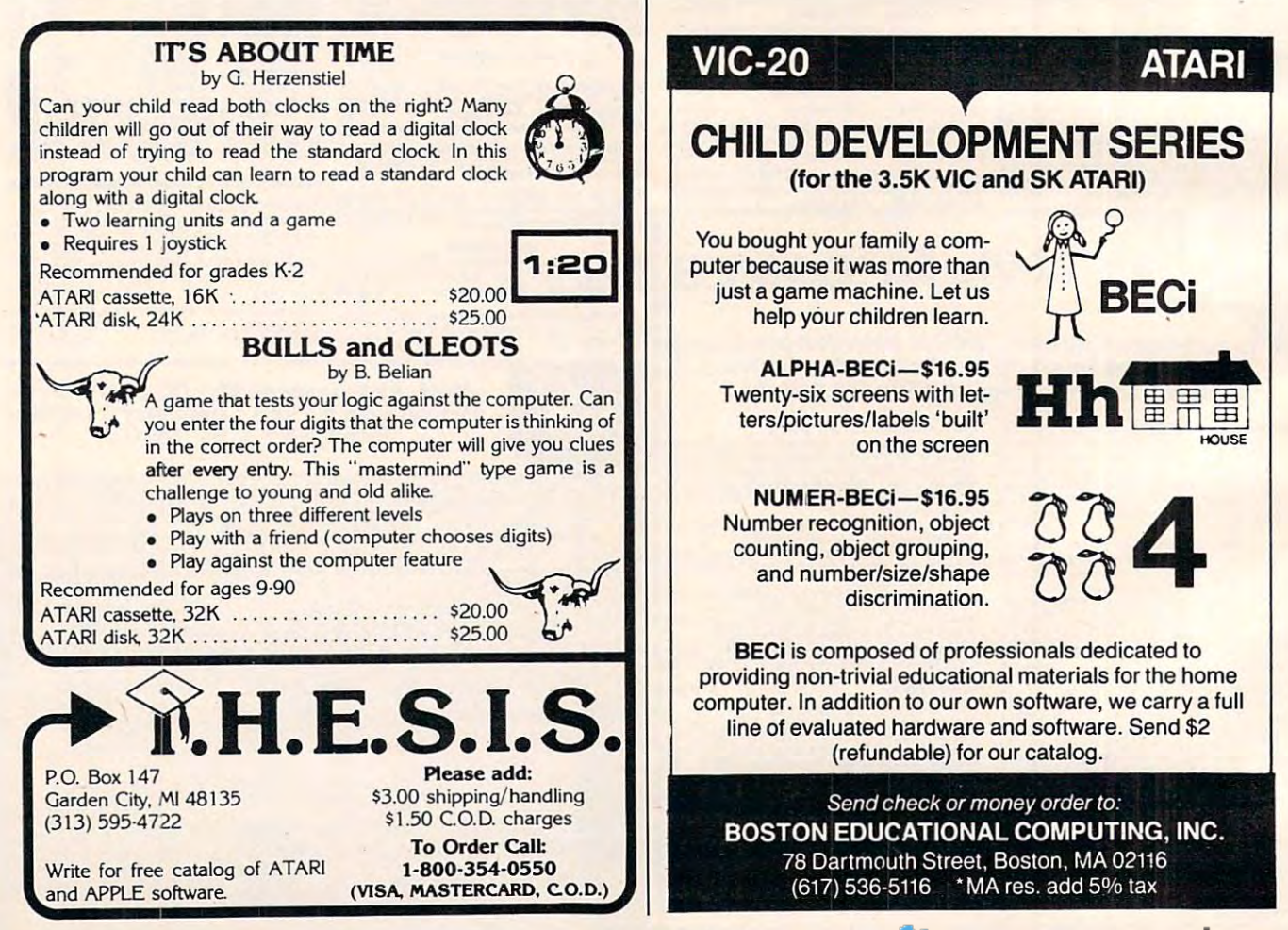

# **Recreational Computing Back Issues**

Recreational Computing was the first and only personal computing magazine when it started in 1972 (it was called the PCC Newspaper back then). Bob Albrecht, David Thornburg, Isaac Asimov, Don Inman, Ramon Zamora, Robert Jastrow, Mac Oglesby, Adam Osborne - the list of authors reads like a Who's Who of microcomputing. These and many other authors contributed some of the finest articles about computers and now-classic games to the pages of Recreational Computing

Last fall, Recreational Computing was merged into **COMPUTE!** and we are now offering<br>available back issues. Whatever your interest, you'll find something here – from Spanish<br>BASIC to Computers in Sports Medicine, from Futu

September 1974 A Practical, Low-cost Home/School<br>Microprocessor System, The Computer Illiteracy Problem,<br>Eight Games In BASIC

March 1975 Build Your Own BASIC The Computer In Art Biorhy

March/April 1976 A TTY Game, Games With The Pocket Dodgem, Square, Tiny BASIC To Go

**July 1976** BASIC Music, Tiny Trek For Altair, 16 Bit Computer Kit. Musical Numbers Guessing Game, Programmer's Toolbox

September/October 1976 Computer Games In The Class-<br>room, Planets Game, Dungeons And Dragons, Hats Game,<br>Pythagoras And Rational Music

November/December 1976 Story, Snake, Packl, Frogs<br>Games, Make Believe Computers, The First West Coast<br>Computer Faire, Subroutines, The First Computer

**January/February 1977** Robot Pets, Computers And<br>Space, Tiny Languages, Teaching Using Conversational<br>Programming, High School Computers, Reverse, Tiny<br>PILOT, Mastermind

March/April 1977 Z-80 PILOT, 6502 Assembly Programming, Tiny BASIC For Beginners, Math Drills & Games, Community Information Systems, Mine, Sales Simulation, Native American Board Games

July/August 1977 Do-it-yourself CAI, Pet Robots: New<br>Capabilities, PILOT, CAI In BASIC, Programming The HP-25, Capture, Inverse Reverse, 8080 Matrix Subroutines,<br>25, Capture, Inverse Reverse, 8080 Matrix Subroutines,

September/October 1977 The \$595 PET, More Tiny Languages, Computer Networks, The Bead Game, Biofeed back And Microcomputers Part 1, Home Energy Manage ment. Sandpile Game, A BASIC PILOT

Them, Sandhe Darry 1978 Pascal Vs. BASIC. COMAL:<br>Structured BASIC. Video Disks: Magic Lamps for<br>Educators?, A Computer Revolution?, Pounce, The<br>Mechanics of Robots, TRS-80: A Status Report

March/April 1978 Epic Computer Games, Micros for the<br>Handicapped, Buckets Game, Prayer Wheel Program,<br>Computer Contagion, Measuring Time, Frog Race, The IBM 370 Model 69

S70 widel, as<br>
July/August 1978 Computer Whiz Kids, Public Access To<br>
Computers, Man-made Minds, Post-human Intelligence, A<br>
Modern-day Medicine Show, Live Wire Design, ASCI<br>
Graphix, Baseball, Concentration, Gambler's Par

September/October 1978 Kingdom Game. Computers<br>and Museums, Sorcerer of Exidy, Snooping With Your PET,<br>APL, Decimals in Tiny BAISIC, Apple Math, TRS-80 Level II:<br>A Grown-up Field Evaluation

November/December 1978 APL Games, The Return of the Dragons, Animated Games for TRS-80, Runequest, All In Mind, The Mind, The Society, Phantnum, Some Guidelines for Microcomputer Chess, Dataman

Microcomputer Criess, Databallar<br> **January February 1979** A Jules Verne Fantasy, Artificial<br>
Intelligence, The Apple Corps is With Us, TRS-80 Personal<br>
Software, Vending Machine Gets "Brain," Apple II I/O, The<br>
Memory Game

Method April 1979 Calculator Comics, "Lord of the Rings,"<br>Chess Reconsidered, Database, Beastiary, Color Your Own<br>Graphics, Universe, Easy POKEing with Applesoft BASIC<br>Air Raid, TRS-80 3-D Plots. Slot. Apple Rose

May June 1979 PILOT for Apple II, The Game of Life, Gold<br>Handicapping, Hunt, BASIC vs. Pascal, Inspector Clew-so,<br>Flash for SOL, Faster Jumble, Concept Sans Computer, A<br>Beginner's Guide To FRP

Special Recreational Computing Back Issue Pricing

Single **Any Fiv Any Te** 

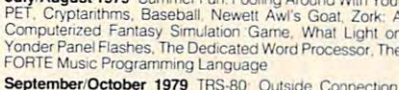

July/August 1979 Summer Fun Foolion Assumption

September/October 1979 TRS-80: Outside Connection, The Architecture of Multi-Player Games, The Sounds of Texas Instruments, Dynamic Color Graphics on the New Atari, An Apple PILOT, Gandali, Spanish BASIC, Designing Annihal

**November/December 1979** SHOGI: Games For You To<br>Program, Atari Sounds, Texas Instrument Graphics and Ani-<br>mation, Interrupt, Match Me, Calendar, Making Music on the<br>PET, Tower of Hanoi, Bingo, Animal Games

**Pri, lower of manu, strigg, Amillian School School School School School School School School School School School School School School School School School School School School School School School School School School Sc** 

**March/April 1980** Special Games Issue: Recreation Apple<br>II Hi-res Graphics, Delicious Functions, Galaxy II, Fairy<br>II Hi-res Graphics, Delicious Functions, Galaxy II, Fairy<br>Chess, Raging Robots, Program Instruction Builder

May/June 1980 Introduction to Computer Music, CBBS<br>Phone Numbers, 6502 Machine Language, The Electric<br>Phone Book, Number Translation, Sea Search, Apple Ani-<br>mation, Twister Move Generator, DOZO, Shell Game, Home<br>Video Disp

Tuby/August 1980 Fantasy Games Issue. Write Your Own<br>Computer Fantasy Simulation, Wizard's Castle, On Future<br>Fantasy Games, Wonderful World of Earnon, In Defense of<br>Hackers, Touch Panels and Interactive Graphics

**September/October 1980** Probability Trees: Big Business<br>Computer Analysis of Athletics, Word Search, Computer Analysis<br>Computer Analysis of Athletics, Word Search, Computer Analysis<br>Sponts Medicine, Wired, Revolution in T Textrapolation

November/December 1980 Computerized Voting<br>Computer-Using Educators, Hot-rod Computers, House of<br>the Future, Yote, DOZO in Pascal, What is Truth?, Sixth Order Magic Squares on a TRS-80

January/February 1981 The Education Revolution: Computer Games in the Classroom, An Art-producing Turtle, Computer Literary Resources, Musical Compositions Using Computers, Microcomputers in the Automa, Twenty Questions, T Fallout

March/April 1981 Space Exploration: Frontiers for You and Your Mcro, Voyage To Antares, A Spaceship Simulator, The Computer as Chess Ally, Star Tek - A Dialogue Approach, Mark of Breeding (fiction), The Fifteen Puzzle

May June 1981 Using Computers at Sesame Place. Atam<br>PILOT and Turlle Graphics, Computer Anatomy for Begin-<br>ners, The Impact of Micros, Nevada-style 8-spot Keno,<br>Sketch Pad, Sum of the Digits, TRS-80 Property Manage-<br>ment P

July/August 1981 Which Computer Should You Buy?<br>Commodore's New Rainbow Machine, The Wired Nation:<br>Do We Wart It?, Computers at the Junior Museum, 3-D Tic<br>Tac Toe for PET, Number Crossword for all Computers

September/October 1981 43 Ways To Make Money With Your Micro. How To Start A Software Exchange, Who Are Computer Criminals?, Microse Behind Bars, Number Systems. Computer Knock-knock Jokes in BASIC and LISP, For Photographers Only, Fibonacci Nim, Roman Numeral Conversion Programum

\$25.00

\$30.00

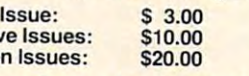

For Fastest Service, Call Toll Free 800-334-0868 In NC Call 919-275-9809

Or Send Order and Payment to COMPUTE! Publications, P.O. Box 5406, Greensboro, NC 27403

In the US, please include \$.20 per issue ordered for shipping and handling. Outside the US please include \$.30 per issue for surface mail. Orders must be prepaid in US funds or international money order. All orders subject to availability

**Any Fifteen Issues:** 

**Any Twenty Issues:** 

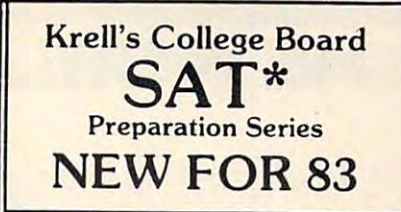

### A COMPREHENSIVE PREPARATION PACKAGE/MORETHAN 40 PROGRAMS / \$299 95

- 1. Diagnostic analysis
- Prescription of individual study plans  $\overline{2}$
- 3. Coverage of all SAT<sup>\*</sup> skills
- $\overline{A}$ Unlimited drill and practice
- 5. SAT\* Exam Question simulator 6. All questions in SAT\* format and
- at SAT<sup>\*</sup> difficulty level
- 7. Instantaneous answers, explanations and scoring for problems
- 8. Worksheet generation and performance monitoring - (optional)
- 9. A complete record management system -(ontional)
- 10. Systematic instruction in pertinent math. verbal and test taking skills - (optional) Krell's unique logical design provides nersonalized instruction for each student according to individual needs.

APPLE. ATARI. COMMODORE. CBM/PET. CP/M. I.B.M., RADIO SHACK TRS-80

### **LOGO \$99 NO FRILLS PAK**

- 1. Two copies of Krell's LOGO for Apple II\*
- 2. Utility Disk with M.I.T.'s valuable
- demo programs including Dynatrack
- 3. The official M.I.T. technical manual: LOGO

FOR APPLE II by H. Abelson & L. Klotz No Frills Turtle Price

# **FRILLS FOR LOGO** \$99.95

sag nn

- FRILLS FOR LOGO / Suport Pak for:<br>M.I.T. LOGO, KRELL & TERRAPIN INC.
- Krell Utility Disk  $\mathbf{1}$
- $\overline{2}$ Alice in LOGOLAND
- 3. LOGO for Apple II by H. Abelson
- $\overline{A}$ Alice in Logoland Primer
- 5 Comprehensive wall chart

6. LOGO & Educational Computing Journal

**NO FRILLS LOGO and** ALL THE FRILLS COMBO **FOR APPLE II\*** \$159.95 **SPRITES NOW AVAILABLE** 

FOR APPLE\* and TRS-80\* XXX Call For Information **ALSO AVAILABLE** Time Traveler / Odyssey in Time **Competency Proficiency Series** Pythagoras and the Dragon

Isaac and F.G. Newton / Micro Deutsch Super Star Baseball / Sword of Zedek Kreil Game Pak **CALL FOR DETAILS AND PRICES** 

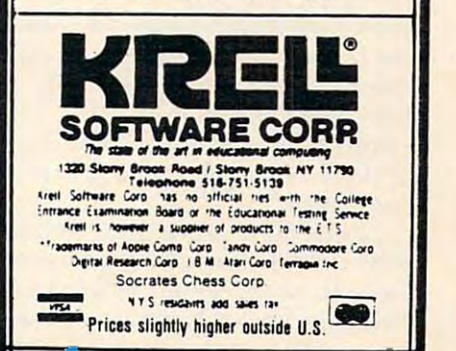

# THE WORLD INSIDE THE COMPUTER **THE WORLD INSIDE THE COMPUTER**

# Computer A Computer Language For Kids **Language For Kids**

Fred D'Ignazio, Associate Editor

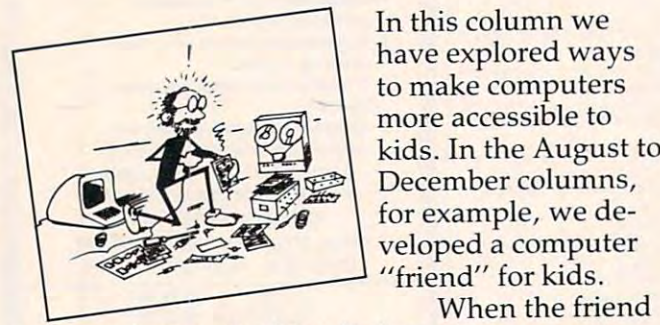

In this column we In this column we have explored ways have explored ways to make computers to make computers more accessible to more accessible to kids. In the August to kids. In the August to December columns, December columns, for example, we de for example, we developed a computer "friend" for kids.

when the friends of the friends of the friends of the friends of the friends of the friends of the friends of the friends of the friends of the friends of the friends of the friends of the friends of the friends of the fri

program is run, the friend's face appears on the program is run, the friend's face appears on the TV screen. At first, the friend is asleep. "Ding! TV screen. At first, the friend is asleep. "Ding! Dong!" goes bell. The friend wakes up and  $\mathbf{v}$  and  $\mathbf{v}$  is the announces. The announces of  $\mathbf{v}$  output  $\mathbf{v}$ Dong!" goes a bell. The friend wakes up and **winks. "I'm** *Ced,"* **he announces. "Who's out**  there?"

The child answers by typing in her name. The child answers by typing in her name. The friend greets the child and asks if she'd like to play game. If she would, the friend gives her to playa game, If she would, the friend gives her menu of the games in its repertoire. a menu of the games in its repertoire,

If the child is using a disk-based system, the friend starts the game automatically. If the child friend starts the game automatically, If the child is using cassette-based system, the friend helps is using a cassette-based system, the friend helps the child load the game program from tape.

After the game, the friend comes back on the After the game, the friend comes back on the TV screen. "I hope you had fun," it says. It offers TV screen, "I hope you had fun," it says, It offers to play a new game with the child.

# The Friendly Operating System **The Friendly Operating System**

The friend is like a simple operating system. It is the interface, the middleman, between your child the interface, the middleman, between your child and the computer. It is a first attempt at making computers warmer, more human and personable. computers warmer, more human and personable,

In coming months, we'll be gradually ex In coming months, we'll be gradually expanding the friend's capabilities. Next month, for panding the friend's capabilities. Next month, for example. I will write about a way tor the friend to

Fred D'lgnazio is computer enthusiast and author of several *Fred D'ignazio* is *a computer enthusiast and author of several books on computers for young people. He is presently working on two major projects: he is writing a series of books on how* to create graphics-and-sound adventure games. He is also *to create graphics-a lid-sound advmture games. He* is *also*  working on computer mystery-and-adventure series for *working on a computer mystenj-and-adventure series for*  young people. *young people,* 

As the father of two young children, Fred has become As *the father of two young children, Fred has become*  concerned with introducing the computer to children as <sup>a</sup> *concerned with introducing the computer to children as a*  wonderful tool rather than as <sup>a</sup> forbidding electronic device. *wonderful tool rather than as a forbidding electronic device,*  His column appears monthly in **COMPUTE!** 

learn more about the child. In a preliminary program the friend and the child will be "introduced." gram the friend and the child will be "introduced," The child will give the friend personal information: The child will give the friend personal informa tion: name, age, the color of hair and eyes, address, name, age, the color of hair and eyes, address, phone number, likes and dislikes. phone number, likes and dislikes,

The friend will ask what kind of friend the The friend will ask what kind of friend the child would like. The child will get a chance to mold the friend – to select the friend's name, shape, history, likes, and dislikes. If the child shape, history, likes, and dislikes. If the child wishes, the friend can remain a computer. Or else the friend can become something completely the friend can become something completely imaginary and make-believe. imaginary and make-believe.

In fact, the child will be able to use the "In In fact, the child will be able to use the "Introduction" program to create several friends. troduction" program to create several friends. The friends will have different characteristics and The friends will have different characteristics and names. names,

If the child wishes, she can introduce the If the child wishes, she can introduce the friends to each other. friends to each other.

# Friendly Programming **Friendly Programming**

The computer friends should liven up y.our child's The computer friends should liven up y,our child's computing. But they won't help with programming. computing. But they won't help with *programming.* 

No matter how many games a friend has up its "sleeve," the child is never actually program its "sleeve," the child is never actually programming the computer. He or she is interacting with ming the computer. He or she is interacting with the friend and its programs. But not programming. the friend and its programs. But not programming. Instead, in a way, the friend is programming the child.

This is one of the major drawbacks of the This is one of the major drawbacks of the computer friends. They don't encourage children computer friends. They don' t encourage children to write programs on their own. At least half of to write programs on their own. At least half of the value of the computer is unleashed when you the value of the computer is unleashed when you program it yourself. Without that opportunity, program it yourself, Without that opportunity, your child is missing out on a lot.

Right now the friend is a friendly operating system. What we need is a friend that can also act as a *friendly computer language*. Then the friend can encourage the child to create, save, and run encourage the child to create, save, and run programs. programs,

# Beyond Logo **Beyond Logo**

"Wait a second!" you say. "What about BASIC, PILOT, and Logo? These languages are easy to PILOT, and Logo? These languages are easy to learn. They are friendly. They are perfect for learn. They are friendly. They are perfect for kids." kids. "

For all your solutions of the software needs to be a state of the software needs to be a state of the software needs to be a state of the software needs to be a state of the software needs to be a state of the software nee AT THE LOWEST PRICE SERVICE PRICE SERVICE SERVICE SERVICE SERVICE SERVICE SERVICE SERVICE SERVICE SERVICE SERVICE SERVICE SERVICE SERVICE SERVICE SERVICE SERVICE SERVICE SERVICE SERVICE SERVICE SERVICE SERVICE SERVICE SERV **FOR ALL YOUR SOFTWARE NEEDS AT THE LOWEST PRICES** 

We have one of the largest selections of software available for your home computer at the lowest prices. You will find all of the top games and office management software in our catalog at from 20% to 30% below retail. find all of the top games and office management software in our catalog at from 20% to 30% below retail.

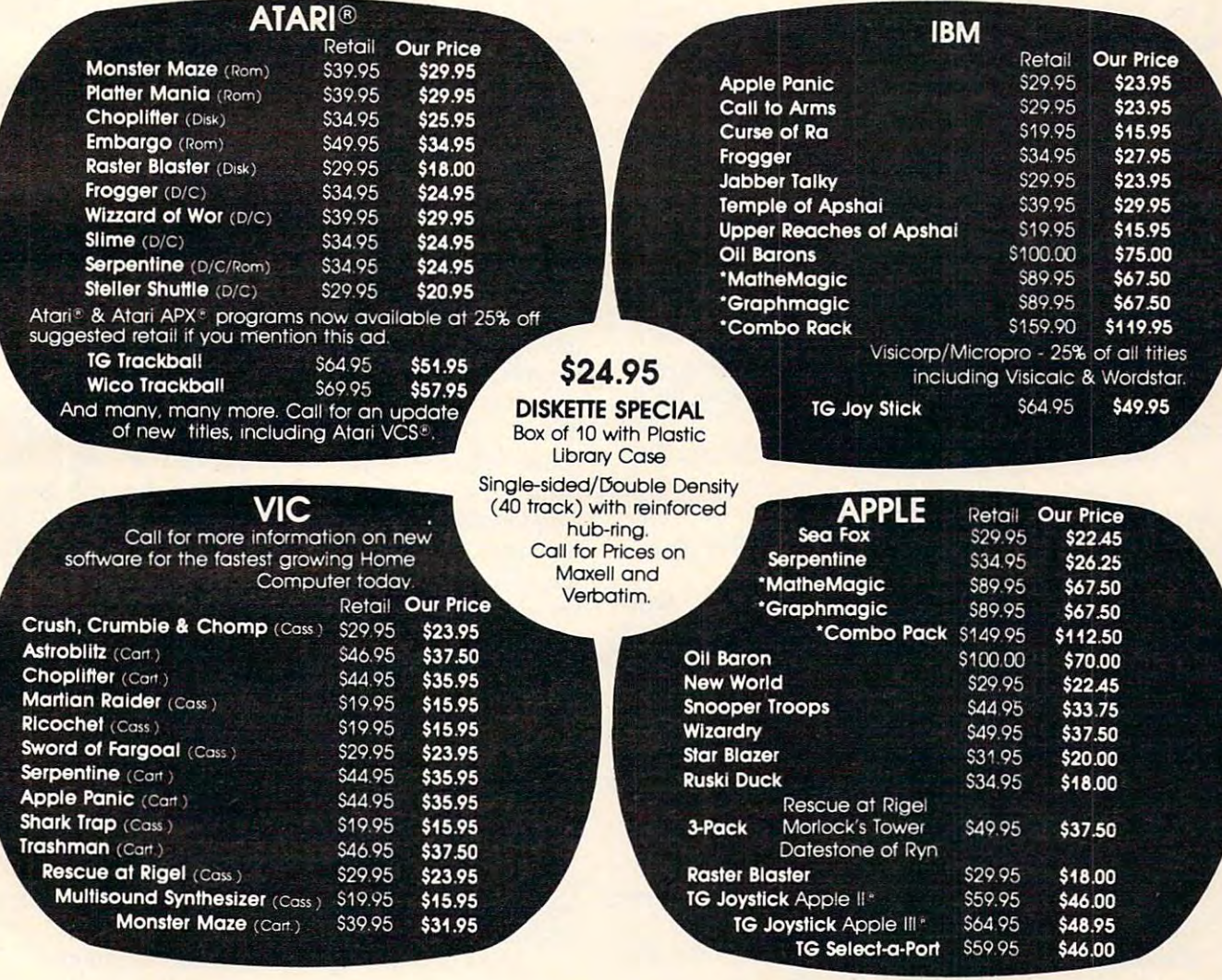

### CALL TOLL FREE 1-800-828-2838 (For Placing Orders Outside California)

For Inside California and Other Inquiries Call 1-916-925-2666 For Inside California and Other Inquiries Call 1-916-925-2666

MAIL ORDERS: For fast delivery, send certified check, **MAIL ORDERS:** For fost delivery. send certified check. money orders, or Visa or MasterCard number and money orders. or Visa or MasterCord number and expiration date, for total purchase price plus 1% or \$2 expirotion date. for total purchase price plus 1% or 52 minimum for postage and handling. Add \$5 for minimum for postage and handling. Add 55 for shipment outside the continental U.S. California shipment outside the continentol U.S. California Residents add 6% sales tax. Residents add 6% sales tax.

COD: and Chargecard orders call 1-800-828-2838. COD: and Chargecard orders call **1-&00-828-2&38.**  In California call **1-916-925-2666.** 

Subject to stock on hand. Prices subject to change. Subject to stock on hondo Prices subject to change.

Catalog free with any order or send \$2 postage and Catalog free with any order or send 52 postage and handling and please specify computer type. handling and please specify computer type.

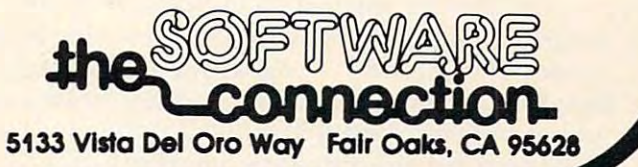

My answer to that is: Do you have kids of My answer to that is: Do you have lcids of your own? Do you teach kids? Have you ever your own? Do you teach kids? Have you ever tried to teach little kids how to use BASIC? Or tried to teach little kids how to use BASIC? Or PILOT? Or Logo?

PILOT? Or Logo?<br>I have two kids. My daughter Catie is almost seven. She's a first grader. My son Eric is three and a half. Eric spends his mornings at "Miss Eleven's Castle" (Evelyn's Day Care). Eleven's Castle" (Evelyn's Day Care).

Both kids are whizzes at using the family computers. They have their own disks and tapes. computers. They have their own disks and tapes. They can turn the computers on and off, boot up They can turn the computers on and off, boot up disks, run programs, and key in the letters, num disks, run programs, and key in the letters, numbers, and words the programs request. Both kids know all the special-function keys on the computer know all the special-function keys on the computer keyboard. keyboard.

But try getting them to program? Forget it. But try getting them to program? Forget it.

can understand Eric's reluctance to program. I can understand Eric's reluctance to program. After all, the kid doesn't even know how to read or write. If he gets 6's and 9's mixed up, and M's or write. If he gets 6's and 9's mixed up, and M's and W's, how can I expect him to master FOR/ NEXT loops, string variables, subroutines, and NEXT loops, string variables, subroutines, and arrays? arrays?

But Catie is a different matter. She reads Nancy Drew mysteries and "Choose Your Own" Adventure" books. She is good at arithmetic, and Adventure" books. She is good at arithmetic, and she loves logic games, puzzles, and mazes. But. she loves logic games, puzzles, and mazes. But . she has no interest in programming.

Maybe it's just getting over the first hurdle. Maybe it's just getting over the first hurdle. Unfortunately, Catie and I have been stuck on that hurdle for over two years. that hurdle for over two years.

The first hurdle is the first line of code in The first hurdle is the first line of code in a program. program.

That first line is invariably a FOR/NEXT loop. The FOR/NEXT loop might do different things. It might print the message "CATIE LOVES MOWIE" might print the message "CATIE LOVES MOWlE" thousand times, all over the TV screen. (Mowie a thousand times, all over the TV screen. (MOWle is Catie's kitty.) It might make the sound of <sup>a</sup> police is Catie's kitty.) It might make the sound of a police siren or dropping bomb, or the noise of water, siren or a dropping bomb, or the noise of water, or of crashing dishes. Or it might draw a drunken fly wandering across the screen. fly wandering across the screen.

What is Catie's reaction to all this? It's not What is Catie's reaction to all this? It's not positive, I'll tell you that.

Even if I get the fly to change into  $16$  different colors, Catie couldn't care less. After the first line colors Catie couldn't care less. After the first Ime of code, her reaction is sudden and dramatic. She gets hungry. Or she has to go to the bathroom. gets hungry. Or she has to go to the bathroom. Or she has a headache. Or her spine dissolves and I get to watch her slide out of her seat and collapse into a puddle on the floor.

Or else she begins giggling and acts silly. She Or else she begins giggling and acts silly. She begins typing on the computer with her nose. Or begins typing on the computer with her nose. Or her tongue. her tongue.

This is an embarrassing situation. This is an embarrassing situation.

On all sides we hear about friendly com On all sides we hear about friendly computers, computer literacy for kids, teaching kids to speak "computer" along with English. And to speak "computer" along with English. And here I am, a computer expert, a writer, an advocate for teaching computing to kids. So what do I do? I try to drag my kids into the computer age. try to drag my kids into the computer age.

But they don't want to go. But they don't want to go.

# Computer Literacy For Whom? **Computer Literacy For Whom?**

It's not so much that my kids resist me actively. It's not so much that my lcids resist me actively. It's just that they don't see the point. They have It's just that they don't see the point. They have too much itching powder in their pants to make too much itching powder in their pants to make them sit still long enough to program. them sit still long enough to program.

At least using the languages available now. At least using the languages available now.

But what if we created programming lan But what if we created programming languages that incorporated the same ingredients as guages that incorporated the same ingredients as the best software designed for children? What are the best software designed for children? What are these ingredients? Quick response, for one. Other these ingredients? Quick response, for one. Other ingredients include: action, sound effects, pic ingredients include: action, sound effects, pictures, colors. Quick mastery, a sense of power and control. Progress. Encouragement. Humor. and control. Progress. Encouragement. Humor. These are qualities found in all good software for These are qualities found in all good software for kids. But these qualities are not evident in pro kids. But these qualities are not evident in programming languages. Even in PILOT. Even in gramming languages. Even in PILOT. Even in Logo. Logo.

#### What Do You Think? **What Do You Think?**

I hope I have lit some fires. Or started some fights. fights.

What do you think? What kind of experiences What do you think? What kind of experiences have you had with your younger kids? Have they have you had with your younger kids? Have they been similar to my experiences, or different? been similar to my experiences, or different?

Over the next few months as I continue to develop the computer friend and to write about develop the computer friend and to write about other subjects, I plan to design and develop some prototype programming languages for little kids. prototype programming languages for little kids.· The languages will be written in BASIC (or PILOT The languages will be written in BASIC (or PILOT or Logo). They will be simple and experimental, or Logo). They will be simple and experimental, something you can type into your computer and something you can type into your computer and try yourself. try yourself.

Also, the languages should contain the same Also, the languages should contain the same qualities that make good programs so popular with kids. Maybe the programming will be in terms of colors, or sounds. Maybe in terms of terms of colors, or sounds. Maybe in terms of shapes. shapes.

However it's done, the kids should be able to However it's done, the kids should be able to create programs themselves. They should be able create programs themselves. They should be able to save, retrieve, and run those programs. The to save, retrieve, and run those programs. The programs should not be trivial. They should do programs should not be trivial. They should do something. (Of course, they are doing something if they are teaching <sup>a</sup> child how to program.) if they are teaching a child how to program.)

Most of all, the programming language Most of all, the programming language should be fun for the kids to use. It should teach the kids that programming isn't something ugly the kids that programming isn't something ugly that you have to do to get something nice. It's fun that you have to do to get something nice. It's fun in itself. It's a way to express yourself, like coloring or playing music, or dancing. or playing music, or dancing.

The language shouldn't deter kids. It should encourage them to sit down and write a whole program. Even a short program.

Please write to me and tell me what you think. Send your letters to: Send your letters to: **Fred D'Ignazio** 

do COMPUTE! Magazine *cia* **COMPUTE!** *Magazine*  P.O. Box <sup>5406</sup> *P.O. Box 5406*  Greensboro, NC <sup>27403</sup> *Greensboro,* NC *27403* Cl

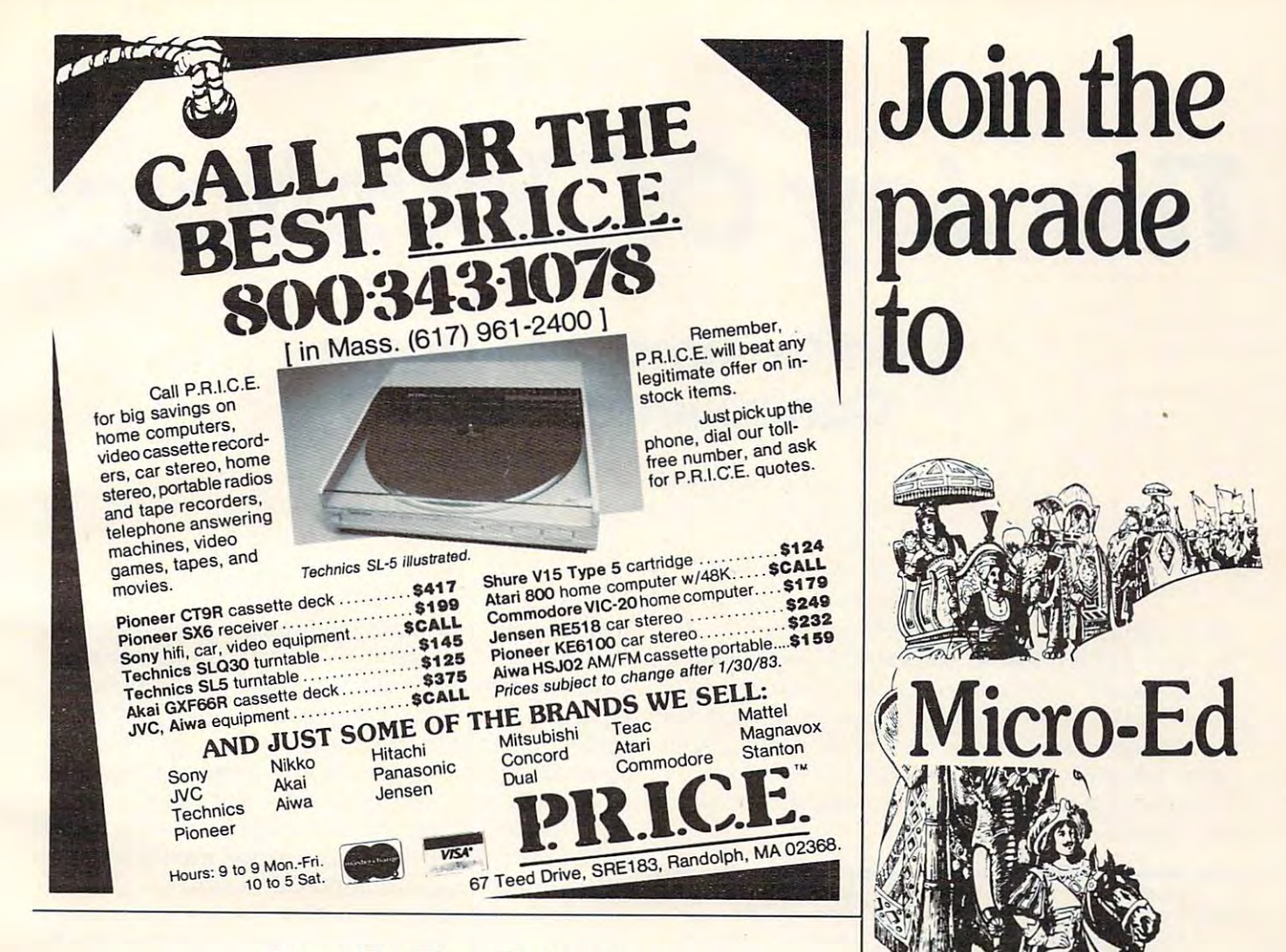

# **Turn To The Future With COMPUTE! Publications The Beginner's Guide To Buying A Personal Computer**

A Novice's handbook of useful, helpful information designed to teach you the basics of evaluating and selecting a personal computer. Written in plain English for the interested beginner. Complete with personal computer specification charts and buyer's guide. Applicable to home, educational, and small business buyers. ISBN 0-942386-03-5. Paperback, \$3.95.

**BROSSER CARDIO** To order, send coupon to Price is \$3.95 plus \$1.00 for shipping and handling.<br>[Outside US add \$4.00 shipping and handling for a<br>mail: \$2.00 for surface mail). NC residents add 4% andling for air **COMPUTE! Books** P.O. Box 5406, Greensboro, NC 27403 US entlenclosed

MasterCard <sub>[44]</sub>

*<u>ican Express</u>* 

Expires

7ir

For fastest service, in the US **TOLL FREE 800-334-0864** In NC Call 919-275-9809

All orders must be prepaid (money order, check or<br>charge). All payments must be in US funds. Allow 4-6 Address Cif weeks for delivery. Foreign surface delivery allow 2-3 months.

# educational software

Send for free catalogs Specify: Pet . VIC . TI . Apple

- Commodore 64
- TRS-80 Color Computer
- · TRS-80 Model III
- Atari

telephone us at 612-926-2292

Micro-Ed Inc. P.O. Box 24156 Minneapolis, Mah 55434ore.ca

# $\blacksquare$  The  $\blacksquare$  Of  $\blacksquare$  Of  $\blacksquare$  Of  $\blacksquare$  Of  $\blacksquare$  Of  $\blacksquare$  Of  $\blacksquare$  Of  $\blacksquare$ **The Joy Of Joysticks**

# Atari/Commodore Game Controller Roundup **Controller Roundup Atari/Commodore Game**

Charles Brannon, Editorial Assistant Charles Brannon. Editorial Assistant Tom R Halfhill. Features Editor

These joysticks and joystick substitutes will work with *These joysticks and joystick substitutes wil/ work with*  the Atari 400/800/1200XL computers, Commodore 64, *the Atari 400/80011200XL computers, Commodore 64,*  VIC-20, and Series computers, the Commodore Max *VIC-20, and* P *Series computers, the Commodore Max*  Machine, the Atari VCS and <sup>5200</sup> videogame machines, *Machine, the Atari VCS and 5200 video game machines,*  and the Sears Video Arcade. Some of the products, with *and the Sears Video Arcade . Some of the products, with*  proper adapters, also work with Apple, TRS-80, or *proper adapters, also work with Apple, TRS-80,* or Texas Instruments computers, and the Colecovision *Texas Instruments computers, and the Colecovision*  game machine. *game machine.* 

Maybe you're playing a *Pac-Man-type game....* 

Fleeing desperately from a relentless ghost, you make a break for the last energy pellet that will allow you to turn the tables on your pursuer. You try to round a corner in the maze, but suddenly find yourself slapping up against a wall. Why can't you turn? Blast that sticky joystick anyway! You've had it. way! You've had it.

Or maybe you're playing a *Missile Command*type game....

MIRVs and ICBMs are raining down and that MIRVs and ICBMs are raining down and that infernal smart bomb is making straight for your infernal smart bomb is making straight for your last city. Quickly positioning the crosshair with last city. Quickly positioning the crosshair with the joystick, you take aim and fire your last the joystick, you take aim and fire your last ABM...and miss. If only you had a trackball like the one you're accustomed to in the arcades! the one you're accustomed to in the arcades!

Or maybe you're playing an Asteroids-type Or maybe you're playing an *Asteroids-ty pe*  game....

Hopelessly surrounded by an oncoming Hopelessly surrounded by an oncoming hailstorm of space debris, you yank back on the joystick to flip your spaceship into hyperspace, joystick to flip your spaceship into hyperspace, and find yourself dizzily spinning instead. Oh, and find yourself dizzily spinning instead. Oh, for a hyperspace button like the one in the arcades! arcades!

# The Joy Of Joysticks **The Joy Of Joysticks**

Don't give up the spaceship – there is relief. A growing national obsession with home computer/ growing national obsession with home computer/ video games has spawned an expanding market video games has spawned an expanding market in custom game controllers. Only a year ago there were few alternatives to the common Atari-type were few alternatives to the common Atari-type joysticks supplied by the various manufacturers joysticks supplied by the various manufacture rs which use the Atari joystick standard. Now there which use the Atari joystick standard . Now there are more than a dozen to choose from. The controllers covered in this overview were gathered after visiting computer stores, scanning magazine after visiting computer stores, scanning magazine advertisements, and scouting new products at trade shows. While there are sure to be even more trade shows. While there are sure to be even more by the time this article appears, we tried not to by the time this article appears, we tried not to leave any of the existing products out. leave any of the existing products out.

At first, it might seem that all joysticks must At first, it might seem that all joysticks must be more or less alike. Can there really be that much be more or less alike. Can there really be that much difference? After all, what is there to <sup>a</sup> joystick? diffe rence? After all, what is there to a joystick?

Externally, as the photos show, there is Ex ternally, as the photos show, there is a wide range of configurations for joysticks (the wide range of configura tions for joysticks (the name joystick, incidentally, originates from an name *joystick,* incidentally, originates from an early aviators' term for an airplane's control stick). early avia tors' term for an airplane's control stick). Some joysticks are made to be hand-held and Some joysticks are made to be hand-held and manipulated with a finger or two. Others are designed to rest on a tabletop and to be controlled with one hand. Some have hand-sized grips instead of short sticks. Some mount the fire button stead of short sticks. Some mount the fire button on the base, others on the stick, and stillothers on the base, others on the stick, and stiJl others have both.

Internally, there can be even greater differences. Some are constructed largely of plastic, others of metal. The construction largely accounts others of metal. The construction largely accounts for a joystick's "feel." Since feel is a highly subjective reaction, we will avoid value judgments as jective reaction, we will avoid value judgments as much as possible. There is no substitute for trying much as possible. There is no substitute for trying <sup>a</sup> joystick yourself. a joystick yourself.

Some controllers, of course, are not joysticks Some controllers, of course, are not joysticks at all. The push-button boxes are intended largely at all . The push-button boxes are intended largely for Asteroids-type games, duplicating the arcade for Asteroids-type games, duplicating the a rcade controls. Trackballs are at their best in games re controls. Trackballs are at their best in games requiring rapid 360-degree movement, such as Mis quiring rapid 360-degree movement, such as Missile Command and Centipedes. *sile Command* and *Centipedes.* 

And finally, a word about the standard Atari joystick. It's received some bad press, not all of it joystick. It's received some bad press, not a ll of it deserved. It's accused of being too fragile, unre-deserved . It's accused of being too fragile, unre-

# and so the source were keys to the control of the source were were keys to the control of the source were keys to and the source were were the source were were associated to the source of the source of the source of the so for the Atarix and at the Atarix of the Atarix and Atarix and Atarix and Atarix and Atarix and Atarix and Atarix and Atarix and Atarix and Atarix and Atarix and Atarix and Atarix and Atarix and Atarix and Atarix and Atarix

In the beginning there was the membrane keyboard.

mmmmmm

So it was to be done that Inhome Software would create a full-stroke keyboard for the Atari 400 Home Computer and it would be called the B Key 400, and would sell for \$119.95 U.S. funds. 400, and would sell for \$119.95 U.S. funds.

ATARIA

The new <sup>B</sup> Key <sup>400</sup> was made so easy to install that the owner could do The new B Key 400 was made so easy to install that the owner could do it himself in a miraculous two minutes.

With the B Key 400 keyboard from Inhome Software, you will follow into the land of professional home computers that are powerful, easy to into the land of professional home computers that are powerful, easy to program and have a great capacity that can be made even greater with Inhome Software 48K and 32K memory boards. It was done and it was good. Software 48K and 32K memory boards. It was done and it was good.

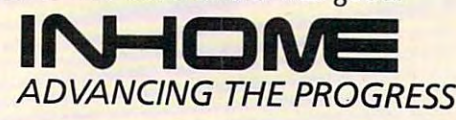

rinome Soliware Incorporated, 2485 Dunwin Drive, Mississauga, Ontario, L5L 1T1 (416) 828-0775. Atari is a trade mark of Atari Inc. Made in Canada. \*www.commodore.ca sponsive, and even ugly. The joysticks do wear sponsive, and even ugly. The joysticks do wear out after months of heavy use, but this isn't all the joystick's fault. First, in our experience, many "broken" joysticks are really the victims of faulty "broken" joysticks are really the victims of faulty cords. The cords are subjected to <sup>a</sup> lot of twisting cords. The cords are subjected to a lot of twisting and pulling, and the thin wires tend to fray and and pulling, and the thin wires tend to fray and snap. A dead joystick can often be revived by replacing the cord. Keep this in mind when ad replacing the cord. Keep this in mind when admiring custom joystick's hefty construction: the miring a custom joystick's hefty construction: the

### It might seem that all joysticks **It might seem that all joysticks**  must be more or less alike. Can there really be that **Can there really be that must be more or less alike. much difference?**

standard cord is probably its weakest link.

Second, when an Atari joystick's joint or Second, when an Atari joystick's joint or switches do break, it is often the fault of excessive flexing. Contrary to some beliefs, the Atari joystick is pretty responsive. Only a slight deflection is required to activate its switches. But its inherent stiffness, and the lack of any tactile feedback- that stiffness, and the lack of any *tactile feedback* -that is, a positive click or snap when a switch makes contact – encourages people to wrench it harder than they have to. Games with slow joystick re than they have to. Games with slow joystick response, especially those written in BASIC, aggravate this problem. vate this problem.

# Atari Joystick **Atari Joystick**

Since the Atari joystick is the standard against which the others are most often compared, we'll which the others are most often compared, we'll start by pointing out that it's a two-handed instrument. Note that some joysticks permit one-strument. Note that some joysticks permit onehanded operation, freeing the other hand for the handed operation, freeing the other hand for the keyboard (or for holding on keyboard (or for holding on

to a chair).

Some people increase the Some people increase the leverage by jamming onto leverage by jamming onto the end of the stick <sup>a</sup> the end of the stick a PVC plastic "T" PVC plastic "T" connector (avail connector (available at hardware stores) or even stores) or even a wine bottle cap. wine bottle cap. The Atari joystick The Atari joystick includes a four-foot  $$ cord.

> Atari Joystick *A tari Joystick*  Atari, Inc. <sup>1196</sup> Borregas Avenue *1196 Borregas Avellue*  Sunnyvale, CA <sup>94086</sup> *SUllllyvale, CA 94086*  \$9.95 Each *\$9 .95 Each*

#### $\bullet$  sees  $\bullet$  sees  $\bullet$ **Slik stik**

The Slik Stik is one of two joysticks by Suncom. The Slik Stik is one of two joysticks by Suncom.

<sup>128</sup> COMPUTE! February. <sup>1983</sup> **128 COMPUTE! Febf\JOry. t983** 

Both resemble the Atari joystick, but incorporate Both resemble the Atari joystick, but incorporate some important differences. The Slik Stik's stick is only about half the height of the Atari's, but is topped by a jawbreaker-sized red ball for easy handling. And while the Slik Stik doesn't flex any handling. And while the Slik Stik doesn't flex any more than the Atari stick, the action is more positive and you can feel a slight detent, or click. The fire button is very small but responsive. fire button is very small but responsive.

The Slik Stik has a long six-foot cord reinforced at both ends with tough plastic collars with tough plastic colla rs where the cord joins the where the cord joins the joystick base and plug. joystick base and plug. Suncom markets the Slik Suncom markets the Slik Stike as direct replacement of the following the ment for the Atari joy ment for the Atari joystick, and it is the only stick, and it is the only which costs the same as which costs the same as Stik as a direct replacecontroller we reviewed

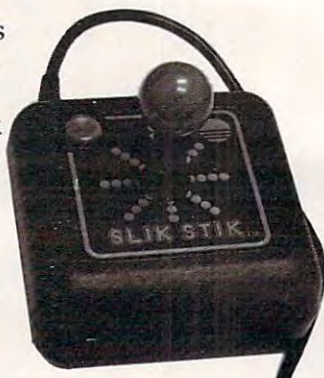

Slik Stik *Slik Stik*  Suncom, Inc. <sup>270</sup> Holbrook Drive *270 Holbrook Drive*  Wheeling, IL <sup>60090</sup> *Wheelillg,* IL *60090*  \$9.95 \$9.95 Suncom, Inc.

the Atari product. the Atari product.

## Starfighter **starfighter**

Suncom's Starfighter, advertised as "The Ultimate Suncom's Starfighter, advertised as "The Ultimate Joystick," is very similar to the company's Slik Joystick," is very similar to the company's Slik Stik. However, Suncom claims it is more ruggedly Stik. However, Suncom claims it is more ruggedly constructed than their less expensive product, constructed than their less expensive product, and it is guaranteed for two years instead of <sup>90</sup> and it is guaranteed for two years instead of 90 days. days.

Where the Where the Slik Stik has ball-tipped ball-tipped controller, the controller, the Starfighter has Starfighter has smooth plastic a smooth plastic cylinder with cylinder with a rounded top. It is rounded top. It is taller than the Slike Slike Slike Slike Slike Slike Slike Slike Slike Slike Slike Slike Slike Slike Slike Slike Stik, but still shorter Stik, but still shorter than the Atari stick. than the Atari stick. The action is more The action is more Slik Stik has a taller than the Slik

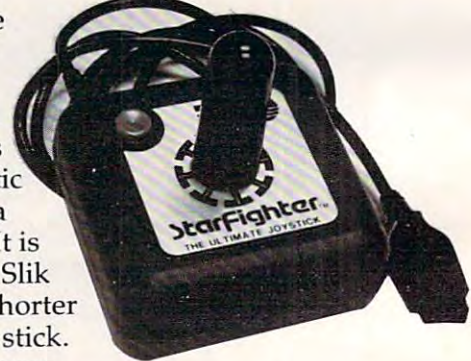

positive, and the contacts in all eight positions positive, and the contacts in all eight positions . can be distinctly felt. What's more, there are definite "stops" to the stick's movements, so it can't nite "stops" to the stick's movements, so **it** can't be damaged by over-twisting as the Atari joystick be damaged by over-twisting as the Atari joystick can. The Starfighter has the same convenient six-can . The Starfighter has the same convenient sixfoot cord and reinforced connections as the Slik foot cord and reinforced connections as the Slik Stik. Stik.

Starfighter *Starfighter*  Suncom, Inc. \$16.95 \$16.95

# Baylis Big Stick **Baylis Big stick**

The Baylis Big Stick is the largest controller we The Baylis Big Stick is the largest controller we tested. Actually, its name is something of <sup>a</sup> mis-tested. Actually, its name is something of a mis-

# **Introducing…the Byte Book Club**

FORMERLY COMPUTER PROFESSIONALS' BOOK CLUB FORMERLY COMPUTER PROFESSIONALS' BOOK CLUB

# POWERFUL TOOLS IN 1999 THE SERVICE OF STATISTICS IN 1999 THE SERVICE OF STATISTICS IN 1999 THE SERVICE OF STATISTICS IN 1999 THE SERVICE OF STATISTICS IN 1999 THE SERVICE OF STATISTICS IN 1999 THE SERVICE OF STATISTICS IN POWERFUL SAVINGSTEIN SAVINGSTEIN SAVINGSTEIN SAVINGSTEIN SAVINGSTEIN SAVINGSTEIN SAVINGSTEIN SAVINGSTEIN SAVINGSTEIN **POWERFUL TOOLS! POWERFUL SAVINGS!**

Aicrocompute<br>Lorating Sys

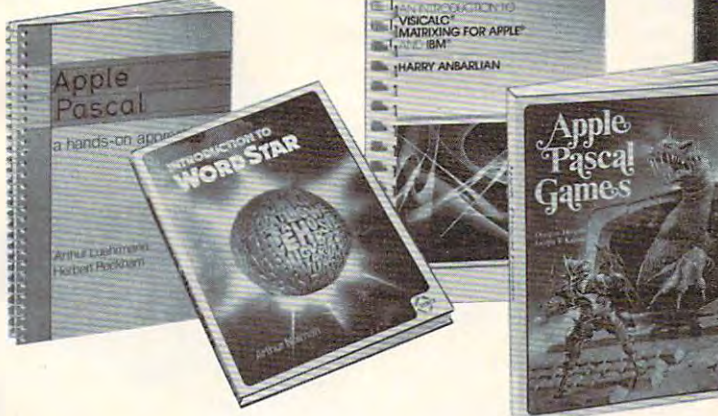

WORKING MICROCOMPUTER 582267-9 \$ 16.95 582 S16.95 S16.95 S16.95 S16.95 S16.95 S16.95 S16.95 S16.95 S16.95 S16.95 S16.95 S16.95 S16.95 S16.95 S16.95 HOW TO BUILD YOUR OWN By C. Adams

AN INTRODUCTION TO VISI-**PLE<sup>®</sup> AND IBM<sup>®</sup> By H. Anbarlian**<br>016/054 **\$22.95** 016/02/03/03 **\$22.95 \$22.95 \$22.95 \$22.95 \$22.95 \$22.95 \$22.95 \$22.95 \$22.95 \$22.95 \$22.95 \$22.95 \$22.95 \$22.95 \$22.95 \$22.95 \$22.95 \$22.95 \$22.95 \$22.95 \$22.95 \$22.95 \$22.95 \$22.95 \$22.95 \$22.95 \$22.95 \$22.95 \$22.95 \$22.9** CALC<sup>®</sup> MATRIXING FOR AP-

BUILD YOUR OWN Z-80 computer—and—Z80 USERS MANUAL. By S. Garcia J. Carr MANUAL *By* S. Ciarcia & J. Carr (Counts as 2 of your 3 books) 582337·38 \$29.90

MINICOMPUTER AND MICRO **PROCESSOR INTERFACING By** 582585-6B \$27.50 582.500 \$27.500 \$27.500 \$27.500 \$27.500 \$27.500 \$27.500 \$27.500 \$27.500 \$27.500 \$27.500 \$27.500 \$27.500 \$27.500 \$27.500 \$27.500 \$27.500 \$27.500 \$27.500 \$27.500 \$27.500 \$27.500 \$27.500 \$27.500 \$27.500 \$27.500 \$27.500 \$27.50 (Counts as 2 of your 3 books) MINICOMPUTER AND MICRO-J. C. Ouley

**PROCESSING WITH BASIC By G.** 582360-8 \$17.95 **BUSINESS INFORMATION Struble** 

**BASIC: GETTING STARTED By** W. S. Davis 58235-1 \$5.95 \$1.95 \$1.95 \$1.95 \$1.95 \$1.95 \$1.95 \$1.95 \$1.95 \$1.95 \$1.95 \$1.95 \$1.95 \$1.95 \$1.95 \$1.95 \$1.95 582355-1 \$5.95

*DONIO* 

THE TRS-80 By R. C. Hallgren 582 Strain Strain Strain Strain Strain Strain Strain Strain Strain Strain Strain Strain Strain Strain Strain S INTERFACE PROJECTS FOR 582466-3 \$18.95

TELLIGENCE FOR YOUR HOME **COMPUTER** By D. L. Heiserman PROJECTS IN MACHINE IN- 582574-0 S 17.95

APPLE PASCAL GAMES By D. APPLE PASCAL GAMES By D. Hergert & J. T. Kalash <del>5</del>82521-X \$19.952 582521-X \$19.95

**MODEL I AND MODEL III By D.** Kater & S. Thomas TRS-80 GRAPHICS FOR THE *333/033 \$12.95* 

**AND PROGRAMMING TECH-**NIQUES By H. Katzan, Jr. 582576-821 S18.95 S18.95 S18.95 S18.95 S18.95 S18.95 S18.95 S18.95 S18.95 S18.95 S18.95 S18.95 S18.95 S18.95 S MICROCOMPUTER GRAPHICS 582576-7 \$ 18.95

**STAR'**" *By A. Naiman* 582594.000 \$21.95 \$21.95 \$21.95 \$21.95 \$21.95 \$21.95 \$21.95 \$21.95 \$21.95 \$21.95 \$21.95 \$21.95 \$21.95 \$21.95 \$21.95 \$21.95 \$21.95 \$21.95 \$21.95 \$21.95 \$21.95 \$21.95 \$21.95 \$21.95 \$21.95 \$21.95 \$21.95 \$21.95 \$21.95 \$21.95 \$ INTRODUCTION TO WORD-582594·5 52 1.95

TO TALK: A Manual of Command and Response By E. R. Teja mand and Response By E. R. Teja 582433-7 \$15.95 TEACHING YOUR COMPUTER 582433·7 S15.95

PUTER ORGANIZATION By I. Tomek 582561·9 S23.95 582 September 2005 - 19 September 2005 - 19 September 2005 - 19 September 2005 - 19 September 2005 - 19 September 2005 - 19 September 2005 - 19 September 2005 - 19 September 2005 - 19 September 2005 - 19 September 2005 - 1 INTRODUCTION TO COM-Tomek

PRINCIPLES OF INTERACTIVE COMPUTER GRAPHICS, 2/e By COMPVIER GRAPHIcs, 2Je *By*  W. M. Newman & R. F. Sproull PRINCIPLES OF INTERACTIVE *463/3878* S32.5O

(Counts as 2 of your 3 books) THE SMALL COMPUTER CON.

NECTION By N. L. Shapiro 564/124 SI 6.954 SI 6.954 SI 6.954 SI 6.954 SI 6.954 SI 6.954 SI 6.954 SI 6.954 SI 6.954 SI 6.954 SI 6.954 SI 564/124 516.95

THE DEVIL'S DP DICTIONARY THE DEVIL'S DP DICTIONARY By S. Kelly-Bootle By S. Kelly-Bootie 340/226 \$8.500 \$9.500 \$9.500 \$9.500 \$9.500 \$9.500 \$9.500 \$9.500 \$9.500 \$9.500 \$9.500 \$9.500 \$9.500 \$9.500 \$9.50 *340/226 \$8.50* 

THE SOUL OF NEW MA- THE SOUL OF A NEW MA-CHINE By T. Kidder CHINE By T. Kidder 582439-6 582439·6 S13.95

 $\boldsymbol{00}$ 

Iake any 3 books

on|y Beach, and the property of the property of the property of the property of the property of the property of the property of the property of the property of the property of the property of the property of the property o (Values up to \$68.50) (Values up to \$68.50)

only each

If you join now for trial period and agree to purchase three and agree to pu rchase three more books—at handsome discounts—during your first more books-at handsome discounts-during your first

If you join now for a trial period

year of membership. The second control of the second control of the second control of the second control of the second control of the second control of the second control of the second control of the second control of the (Publishers' prices shown) (Publishers' prices shown)

year of membership.

for \$

APPLE PASCAL By P. Luehrmann APPLE PASCAL *By* P. Luehrmann 491/2012 12:00 S16.95 S16.95 S16.95 S16.95 S16.95 S16.95 S16.95 S16.95 S16.95 S16.95 S16.95 S16.95 S16.95 S16. 491/712 \$16.95

ING SYSTEMS By M. Dahmke 150/710 \$15.95 MICROCOMPUTER OPERAT-

**BOOK** By I. Flores<br>582645-3B S34.50 (Counts as 2 of your 3 books) WORD PROCESSING HAND-

INVITATION TO FORTH  $By$  H. 582284-9 S17.50 Katzan. Jr.

An Introduction by Means of Graduated Examples By P. Weg-Craduated Examples By P. Weg-789/24X PROCRAMMING WITH ADA: ner \$17.95

789/24X \$17.95

# Why YOU should join the Byte Book Club now! Why YOU should join the Byte Book Club now!

- **Best and newest books from ALL publishers!** Books are selected from a wide range of publishers by expert editors and consultants to give you continuing access to the best and latest books in sultants to give you continuing access to the best and latest books in your fields with the second your field.
- **Big savings!** Build your library and save money too! Savings range up to 30% or more off publishers' list prices—usually 20% to 25%. up to 30% or more off publishers' list prices- usually 20% to 25%.
- **Bonus books!** You will immediately begin to participate in our Bonus Book Plan that allows you savings of between 70%-80% off the nus Book Plan that allows you savings of between 70%-80% off the publishers' prices of many professional and general interest books! publishers' prices of many professional and general interest books!
- **Convenience!** 14-16 times a year (about once every 3-4 weeks) you<br>receive the Club Bulletin FREE. It fully describes the Main Selection

and alternate selections. A dated Reply Card is included. If you want the Main Selection, you simply do nothing—it will be shipped auto-<br>matically. If you want an alternate selection—or no book at all—you fied. You will have at least 10 days to decide. If, because of late delivery of the Bulletin you receive a Main Selection you do not want, you may return it for credit at the Club's expense, may return it for credit at the Club's expense. simply indicate it on the Reply Card and return it by the date speci-

As Club member you agree only to the purchase of three additional As a Club member you agree only to the purchase of three additional books during your first year of membership. Membership may be dis books during your first year of membership. Membership may be discontinued by either you or the Club at any time after you have pur continued by either you or the Club at any time after you have purchased the three additional books. Orders from outside the U.S. can chased the three additional books. Orders from outside the U.S. can not be accepted. not be accepted.

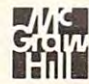

Fill out the card and mail today! If the card is missing, write to: Fill out the card and mail today! If the card is missing, write to: BYTE BOOK CLUB, P.O. Box 582, Hightstown, New Jersey <sup>08520</sup> BYTE BOOK CLUB, p.o. Box 582, Hightstown, New Jersey 08520

nomer; the stick itself is only two and a half inches high, including the large red ball on the tip. It is high, including the large red ball on the tip. It is the base that is big – nearly eight inches square. Obviously, the Baylis is designed to be rested on Obviously, the Baylis is designed to be rested on tabletop or lap and operated with one hand. a tabletop or lap and operated with one hand.

The base is heavy enough to permit this kind of operation, although it does tend to rock around bit during heavy action. However, there seems a bit during heavy action. However, there seems to be plenty of empty room inside the base to add to be plenty of empty room inside the base to add weights, if you want to customize it. The stick weights, if you want to customize it. The stick itself is a rigid steel shaft built to tough arcade standards.

The response is very flexible and positive, with more "travel" than many joysticks. The fire with more "travel" than many joysticks. The fire button also is a large, arcade-style device. The cord is on the short side, only two and a half feet

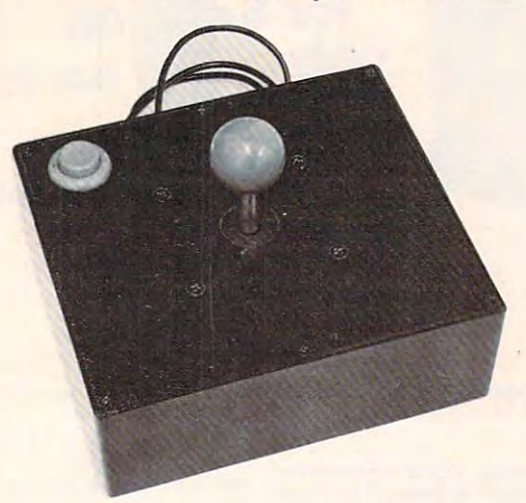

long, but since this oversized controller is not long, but since this oversized controller is not meant to be hand-held, this probably will not be meant to be hand-held, this probably will not be a handicap. handicap.

The first Baylis Big Stick we sampled did not The first Baylis Big Stick we sampled did not function in five of the eight directions. The internal function in five of the eight directions. The internal switches were working perfectly, so the problem switches were working perfectly, so the problem was traced to the cord. This is a perfect example of how even the most solidly constructed joystick of how even the most solidly constructed joystick can be paralyzed by the weakest link of any con can be paralyzed by the weakest link of any controller – its cord.

Baylis Big Stick *Baylis Big Slick*  Released By: *Released BIf:*  Torrey Engberg Smith Co. *Torrey Ellgberg Smilh Co.*  P.O.'Box <sup>1075</sup> *P.O. Box 1075*  Glendale, CA <sup>91209</sup> *Glelldale, CA 91209*  ..... \$59.95

### WICO Command Control WI CO **Command Control**

WICO's Command Control joystick is ruggedly WlCO's Command Control joystick is ruggedly built to arcade standards, with a steel shaft inside the plastic stick and metal parts at critical joints. This construction is not surprising, since WICO This construction is not surprising, since WlCO happens to be a major supplier of controllers for commercial arcade machines. commercial arcade machines.

The Command Control joystick has a long "baseball-bat" handle, long enough to wrap your "baseball-bat" handle, long enough to wrap your whole hand around. The action is smooth and whole hand around . The action is smooth and

flexible, with almost as much travel as the Big Stick. There is a small fire button on the tip of the stick and <sup>a</sup> larger one in the usual position on the stick and a larger one in the usual position on the base. A slide switch on the base selects between the two. The cord is five and a half feet long, strengthened with a plastic collar at the base end only. only.

WICO's product line includes two other joy WICO's product line includes two other joysticks, a trackball, extension cords, and adapters

puters, the Radio Shack puters, the Radio Shack TRS-80 Color Computer, and TRS-80 Color Computer, and the Apple II. The Red Ball the Apple II. The Red Ball joystick has <sup>a</sup> large ball joystick has a large balI joystick, and the joystick, and the Command Control Command Control much larger base. a much larger base. All models are built All models are built to the same standards of the same standards and same standards and same standards for Texas Instruments commounted on the stick with the same base as the Command Control Deluxe features a batlike handle on to the same standards.

> **WICO-Consumer Division**  $\ldots$ Command Control \$29.95 *Commm/d COllirol 529.95*  Command Control Deluxe \$39.95 *Commalld COlllrol Delllxe \$39.95 WICO Command Control 6400* W. Gross *Poilll Road Niles,* IL *60648 Red Ball 534.95*

#### Pointmaster **Pointmaster**

The Pointmaster is from Discwasher, a company whose best-known product is a popular cleaning system for phonograph records. The Pointmaster system for phonograph records. The Pointmaster consists of a long plastic handle with a molded grip, attached with a ball joint to a plastic base. Since this unit is too light to use as a one-handed model, check to see if it is model, check to see if it is

comfortable to use as <sup>a</sup> hand comfortable to use as a handheld model, given its large held model, given its large size. size.

The stick is flexible enough, but there are enough, but there are no obvious contact no obvious contact points or "stops," so **points or "stops," so**  players should be players should be careful not fo force ca reful not fo force the handle too far the handle too far in the heat of video combat. Due video combat. Due to the stick's lever to the stick's leverage and flexibility, age and flexibility, precise positioning is precise positioning is sometimes difficult. sometimes difficult. The contoured fire button, The contoured fire button,

# GAME PROGRAM DEVELOPMENT KIT

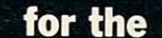

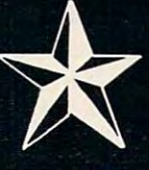

# **COMMODORE VIC - 20**

VIC - 20 is a registered trademark of Commodore Business Machines, Inc.

# SIX TOOLS TO HELP YOU WRITE YOUR OWN **FAST ACTION ARCADE-STYLE GAMES** FAST ACTION ARCADE-STYLE GAMES

DECODER - Decodes programs written in machine language (like game cartridges, utility cartridges, and even the computer's own internal operating programs). Produces a program in an English-like language (Assembler) which can be studied to figure out to figure out the programs created with the decoder can be customized with the EDITOR CREATED WITH THE EDITOR CAN be considered with the EDITOR CREATED WITH THE EDITOR CAN BE CUSTOMIZED WITH THE ED AND INCORPORATED INTO YOUR OWN NEW GAME PROGRAM. The ASSEMBLER turns your programs created with the Decoder and the Decoder and the Editor back into machine language and puts the LOADER and Decoder and Decoder and Decoder and Decoder and Decoder and Decoder and Decoder and Decoder and Decoder and Decoder can load them into the computer's memory to be tested and RUN. The MONITOR assistance in debugging your newspaper of the MONITOR COMPUTER's Management of the MONITOR COMPUTER OF THE MONITOR OF THE MONITOR OF THE MONITOR OF game program by all out of the INSTRUCTION of the INSTRUCTION of the INSTRUCTION of the INSTRUCTION of the INSTRUCTION of the INSTRUCTION of the INSTRUCTION of the INSTRUCTION of the INSTRUCTION of the INSTRUCTION of the I GUIDE is written so that even a beginner can learn the skills needed to become a pro!!!

\$49.95 plus \$2.00 p&h buys the kit that could make you rich. Why wait?

Send check, M.O., VISA/MC (\$2.00 s.c., please include expiration date), or specify COD (add \$3.00) to:

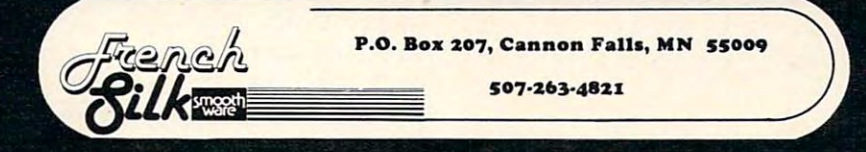

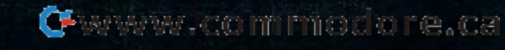

mounted on the tip of the handle, has almost no mounted on the tip of the handle, has almost no travel. When first toying with the Pointmaster, travel. When first toying with the Pointmaster, without plugging it in, we feared the button would without plugging it in, we fea red the button would have a "dead" feel. But actually, it turned out to be very sensitive and fast. be ve ry sensitive and fast.

The cord is five feet long, reinforced with a collar at the base end only.

Discwasher, Inc. Columbia, MO <sup>65201</sup> *Collllllbia,* MO 65201 \$16.95  $Point master$ *Discwasher, Inc. 1407 N. Providence Road*  \$16.95

#### Quick Shot Quick Shot

Spectravision's Quick Shot joystick has one unique Spectravisio <sup>n</sup>'s Quick Shot joystick has one unique feature that interested us immediately – the four rubber pads that are standard on other joys are standard on other than the post-time on other than the post-time can be removed and replaced with four suction can be removed and replaced with four suction cups. This allows Spectravision to make the joy cups. This allows Spectra vision to make the joystick small and light enough to be hand-held, yet stick small and light enough to be hand-held, yet still capable of being anchored firmly to a tabletop for one-handed use without resorting to a huge base or extra weights. We found, however, that the tabletop must be very smooth for the suction cups to stick, even if they are moistened. rubber pads that are standard on other joysticks

Plastic construction dominates in the Quick Plastic construction dominates in the Quick Shot. The stick is a large, molded pistol grip that fits an adult's hand better than most of the other joysticks we tested. The action is flexible, with definite stops, although the contact points are definite stops, a lthough the contact points a re hard to feel. There are two fire buttons, one on

the stick and another on the the stick and anothe r on the base, and both are always "live," so you can switch **Ifli ve/' so you can switch**  back and forth in mid-action. back a nd fo rth in mid-action. The buttons also have a detent, or "click," at the both of the their transports of the their transports of the theorem of the theorem is the three of the three of the three of the three of the three of the three of the three of the three of the three of the three of the th bottom of their travel.

The Quick Shot includes a four-foot cord strength cord strengthened at the ened at the base end only.

> Quick Shot *Quick Shol*  Spectravision <sup>39</sup> W. 37th Street 39 W. *371h Sireel*  New York, NY <sup>10018</sup> *New York, NY 10018*  **Specl** *rnvisioll*  \$14.88

# **Le Stick**

Le Stick is the most unusual joystick we tested. Datasoft claimed in early magazine ads that Le Stick was adapted from Air Force designs for ad-

This ingenious approach seems to have sev This ingenious approach seems to ha ve several advantages: without a mechanical connection to a base, flexibility is unlimited; there is no ball joint to wear out; true one-handed operation is possible, since the fire button is tip-mounted; and possible, since the fire button is tip-moun ted; and the joystick is very light. the joystick is very light.

However, since the joystick has no "selfcentering" or definite "up" position relative to an cente ring" or de finite " up" position rela tive to an attached base, it can be difficult to maneuver for those accustomed to conventional joysticks. For example, our untrained hands found it difficult to tilt horizontally without mixing in some vertical

motion, and vice versa. Although motion, and vice versa. Although squeezing the handle immobilizes the sensor and cancels any motion, **the sensor and cance ls any motion,**  it can be hard to re-orient yourself without taking your eyes off the without ta king your eyes off the screen. As with any novel approach, screen. As with any novel approach, practice will be required to achieve mastery – we suggest you test Le Stick before making a decision. Our last suggestion – beware the "grip of death" when, in the "grip of dea th" when, in panic, your hand clinches and panic, your hand clinches and immobilizes the joystick ... immobilizes the joystick ... a calming challenge. calming challenge.

Le Stick has a four-foot cord.

Datasoft, *Inc.* <sup>79579</sup> Business Center Drive *'195"19* **Bllsilless** *Cel/ ier Drive*  Northridge, CA <sup>91324</sup> *Norlhridge,* CA 91324 *Le Slick*  \$39.95

### Starplex Video Game Controller **Starplex Video Game Controller**

Unlike the joysticks reviewed, the Starplex Controller and the KY Enterprises box covered below troll er and the KY Enterprises box covered be low are not really general-purpose devices suitable for all types of computer games. Instead, the Controller is intended largely for one game – *Asteroids*. The button layout is designed to simulate the The button layout is designed to simulate the controls on the commercial arcade version. Thus, we find buttons labeled "Left," "Right," "Up," we fi nd buttons labeled " Left," " Right," "Up," "Down" (Hyperspace), and "Fire." These corres " Down" (Hyperspace), and " Fire." These correspond to the rotational, rocket, and panic buttons on the arcade machine. <sup>o</sup> n the arcade machine.

The Starplex Controller fulfills its task very The Starplex Controller fulfills its task very well. Anyone accustomed to playing Asteroids in well. Anyone accustomed to playing *Asleroids* in the arcades will feel much more at home with the a rcades will feel much more at home with these large, sensitive buttons than with a joystick. One interesting feature is the "Astroblast." Selecting this option with a slide switch allows automatic repeat when the fire button is held down. In other

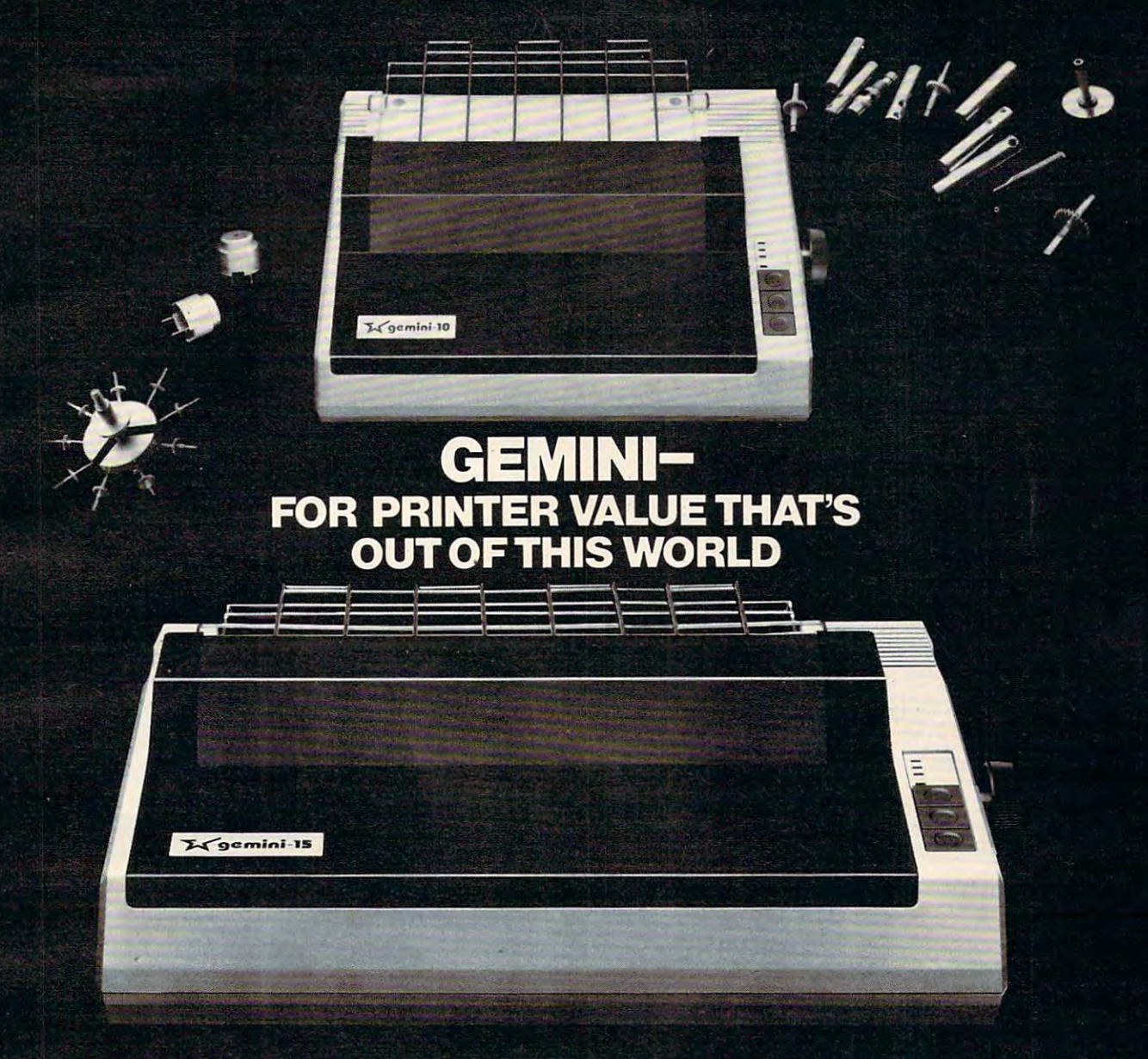

Over thirty years of down-to-earth experi ence as precision parts manufacturer has enabled Star to produce the Gemini series of dot matrix printers—a stellar combina tion of printer quality, flexibility, and reliabil ity. And for a list price of nearly 25% less than the best selling competitor.

The Gemini 10 has a 10" carriage and the Gemini <sup>15</sup> 151/2" carriage. Plus, the Gemini 15 has the additional capability of both address that the additional capability of both additional capability of both and the additional capability of both and the capability of both and discussed and discussed and tom paper feed. In both models, Gemini quality means a print speed of 100 cps, highresolution bit image and block graphics, and extra fast forms feed.

Gemini's flexibility is embodied in its diverse specialized printing capabilities such as super/ sub script, underlining, back spacing, double strike mode and emphasized print mode. An other extraordinary standard

feature is a 2.3K buffer. An additional 4K feature is 2.3K buffer. An additional 4K is optional. That's twice the memory of lead ing, comparable printers. And Gemini is compatible with most software packages that support the leading printers.

Gemini reliability is more than just promise. It's as concrete as <sup>a</sup> <sup>180</sup> day war ranty (90 days for ribbon and print head), <sup>a</sup> mean time between failure rate of 5 million lines, a print head life of over 100 million characters, and a 100% duty cycle that allows the Gemini to print continuously. Plus, prompt, nationwide service is readily available.

So if you're looking for an incredibly

high-quality, low-cost printer that's out of this world, look to the manufacturer with its feet on the ground—Star and the Gemini 10, Gemini <sup>15</sup> dot

 $m \cup c \cap n \cup c \cup c$  matrix printers. **MAKING A NAME FOR OURSELVES** 

<sup>1120</sup> Empire Central Place, Suite 216, Dallas, TX <sup>75247</sup> For more information, please call Bob Hazzard, Vice President, at 214) 631-8560. On Innustrial Deck Call

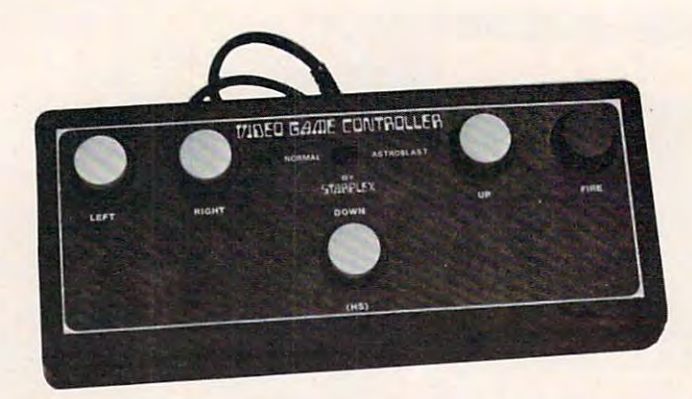

words, now you can machine-gun the nasty asteroids. This feature requires an AA battery to be installed inside the controller. installed inside the controller.

The Starplex also works well with Space In The Starplex also works well with *Space in*vaders and other games requiring simple up-down *vaders* and other games requiring simple up-down or left-right movement. For games that demand or left-right movement. For games that demand complex 360-degree movement, stick with a joystick. Obviously, you'll have to decide if you can stick. Obviously, you'll have to decide if you can use this type of controller often enough to justify use this type of controller often enough to justify its cost.

The Starplex is light enough to rest on <sup>a</sup> lap, The Starplex is light enough to rest on a lap, and stable enough to hold still on a tabletop. It has a four-foot cord reinforced at the base end only. only.

*Starplex Video Game Controller* Starplex Electronics, Inc. *Starplex Electronics, llie.*  liberty lake, WA <sup>99019</sup> *Liberty Lnke, WA 99019 E23301*  \$29.95

# Fingertip Controller **Fingertip Controller**

This controller is very well constructed, with This controller is very well constructed, with a heavy metal box and five large, springy, arcade-heavy metal box and five large, springy, arcadestyle buttons. The buttons are unlabeled, but the style buttons. The buttons are unlabeled, but the white ones correspond to up, down, left, and white ones correspond to up, down, left, and right, while the red one is the fire button. right, while the red one is the fire button.

Although you can achieve diagonal move Although you can achieve diagonal movement by simultaneously pressing both a vertical and horizontal button, the Fingertip Controller and horizontal button, the Fingertip Controller seems most suited to games with simple up-down seems most suited to games with simple up-down or left-right movement, such as Space Invaders. or left-right movement, such as *Space Invaders.*  Like the Starplex Controller, it also works well for Like the Starplex Controller, it also works well for Asteroids, but with a quirk – it's left-handed. That is, your right hand controls the rotational move is, your right hand controls the rotational movement while your left hand hits the fire button, ment while your left hand hits the fire button,

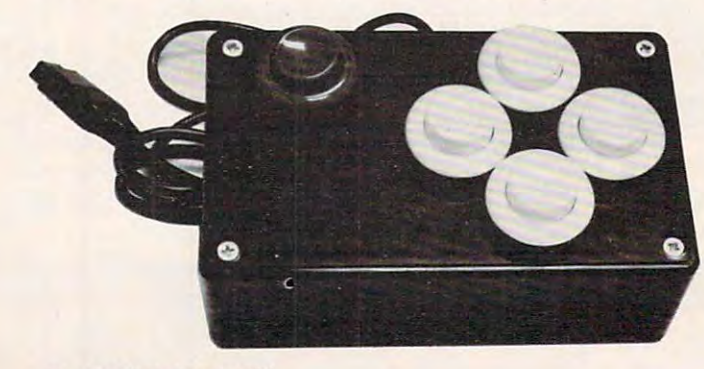

just the opposite of the arcades. just the opposite of the arcades.

As per the instructions, it's easy to adjust the As per the instructions, it's easy to adjust the sensitivity of the buttons by opening the box and sensitivity of the buttons by opening the box and bending the spring switches. The Fingertip Con bending the spring switches. The Fingertip Controller has a five and a half-foot cord .

Fingertip Controller KY Enterprises KY *Ellterprises*  <sup>3039</sup> East Second Street *3039 East Second Street*  Long Beach, CA <sup>90803</sup> *Long Beach, CA 90803 Fingertip Controller* \$26.95

## **Command Control Trackball**

True arcade fans have been hungering for one of True arcade fans have been hungering lor one of these for a couple of years now. Commercial arcade games which use trackballs – such as *Missile Command* and *Centipedes* – work okay when trans-

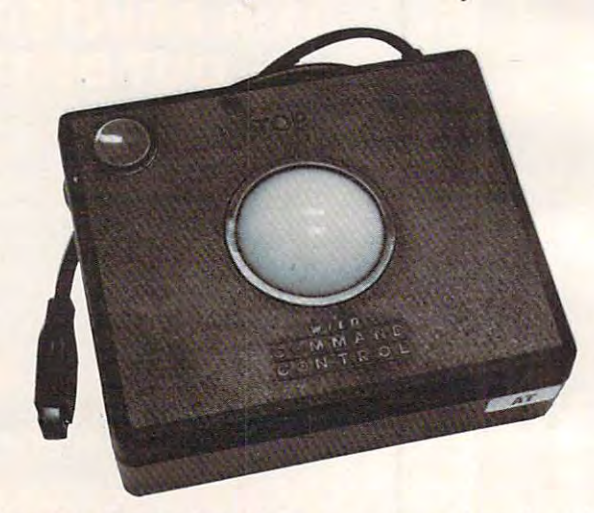

lated to joysticks in home versions, but the "feel" lated to joysticks in home versions, but the " feel" just isn't there. And since the avid arcade fan strives to re-create the arcade experience as closely as possible, joysticks sometimes just don't quite as possible, joysticks sometimes just don't quite measure up. measure up.

Since WICO supplies trackballs for commercial arcade machines, you would expect the com cial arcade machines, you would expect the company's home version to be similarly well-pany's home version to be similarly wellconstructed – and you won't be disappointed. The heavy billiard-style ball rotates quite smoothly The heavy billiard-style ba ll rotates quite smoothly and "coasts" with a good spin. This is due to highquality steel shafts with ball bearings (see the accompanying sidebar and inside photo describ accompanying sidebar and inside photo describing how the trackball works). Even the five-foot cord is extra heavy-duty. The trackball's inherent cord is extra heavy-duty. The trackball's inherent weight and rubber footpads keep it from sliding weight and rubber footpads keep it from sliding around on tabletop, and the fire button is the around on a tabletop, and the fire button is the same as those found on WICO's joysticks.

As an example of what a trackball can do in a game demanding fast 360-degree movement, one game demanding fa st 360-degree movement, one of our testers tried it out on Atari's Missile Com of our testers tried it out on Atari's *Missile Com*mand. His former high score was 39,000. With the *mand.* His former high score was 39,000. With the trackball, after few warm-up games, he scored trackball, after a few warm-up games, he scored 66,000. 66,00a.

Command Control Trackball *Comlllalld COlltrol Trackball*  WICO WICO \$69.95 \$69.95

### C-www.commodore.ca
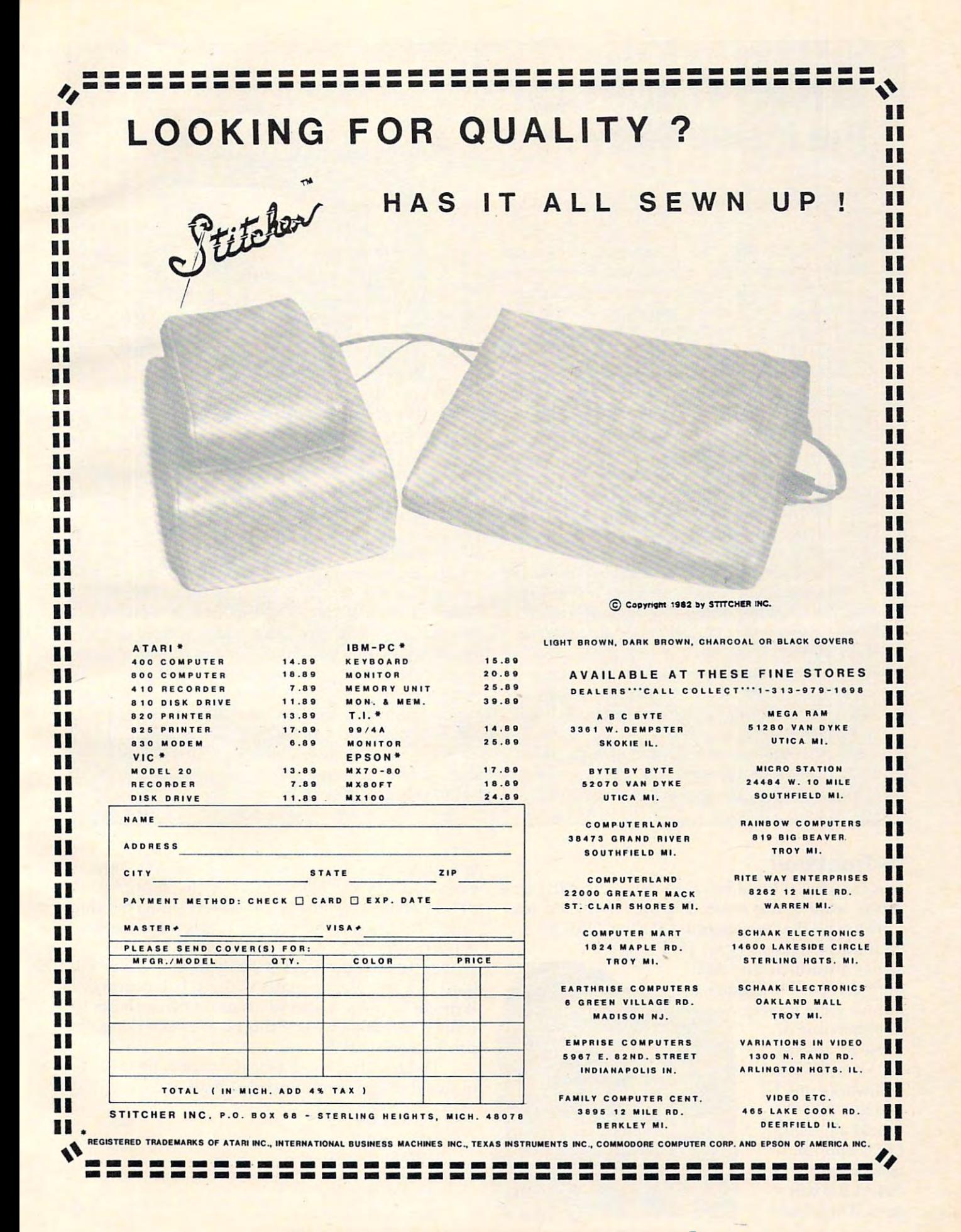

## The Inside Story **The Inside Story WICO Trackball:**

Ottis Cowper, Technical Editor Ottis Cowper, Technical Editor

Most joysticks operate by opening or closing Most joysticks operate by opening or closing switches as the handle is moved. In the stan switches as the handle is moved. In the standard Atari configuration, four switches pro dard Atari configuration, four switches provide four-bit binary number for control of vide a four-bit binary number for control of motion in eight distinct directions. motion in eight distinct directions.

Exceptions to this rule are joysticks such Exceptions to this rule are joysticks such as those used with the TRS-80 Color Com as those used with the TRS-80 Color Computer which use a pair of potentiometers (variable resistors) to provide varying vol (variable resistors) to provide varying voltages which must be converted by the com tages which must be converted by the computer to meaningful binary values. Such joy puter to meaningful binary values. Such joysticks are essentially two-dimensional games are essentially two-dimensional games and games are essentially two-dimensional games and games are essentially two-dimensional games and games are essentially two-dimensional g paddles. The WICO trackball uses an al paddles. The WICO trackball uses an altogether different technique. Let's take <sup>a</sup> together different technique. Let's take a look inside this rather unconventional game look inside this rather unconventional game controller to see how it works. controller to see how it works. sticks are essentially two-dimensional game

The ball, which is remained to be a strong to provide the process of the ball, which is remarkably similar to the process of the company of the company of the company of the company of the company of the company of the com billiards cue ball, rests on three rollers with a billiards cue ball, rests on three rollers with ball bearings for smooth motion. The two ball bearings for smooth motion. The two larger rollers, one placed vertically and one larger rollers, one placed vertically and one horizontally, both have a shaft with a slotted disk on one end. These disks pass through disk on one end. These disks pass through the gap in an electronic device known as the gap in an electronic device known as a • photon-coupled interrupter and herein lies the *photon-coupled interruptor* and herein lies the key to the trackball's operation. A photo interruptor consists of <sup>a</sup> light-emitting diode terruptor consists of a light-emitting diode (LED) and phototransistor separated by (LED) and a phototransistor separated by a gap. As long as the gap is not obstructed, gap. As long as the gap is not obstructed, The ball, which is remarkably similar to

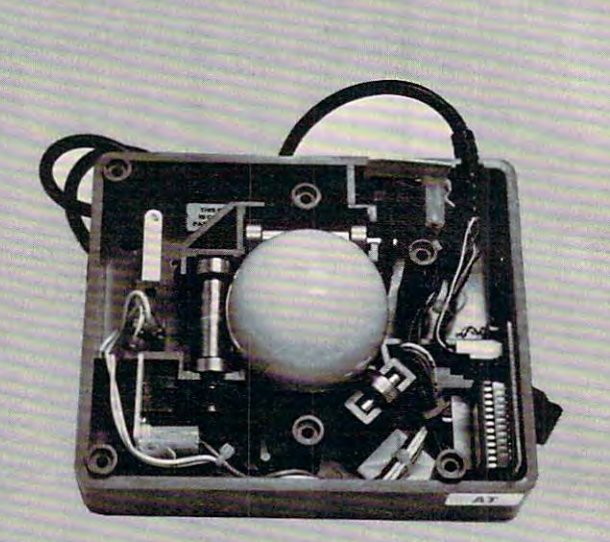

light from the LED strikes the phototransistor light from the LED strikes the phototransistor and turns it on. If the light is blocked, the and turns it on. If the light is blocked, the transistor turns off.

As the slotted disk rotates, an alternating As the slotted disk rotates, an alternating series of solid sections and holes passes series of solid sections and holes passes through the gap, causing the transistor to through the gap, causing the transistor to toggle on and off as light from the LED is toggle on and off as light from the LED is alternately blocked and allowed to pass. (The alternately blocked and allowed to pass. (The photo interruptors make it possible to deter photo interruptors make it possible to determine in which direction the disk is rotating.) mine in which direction the disk is rotating.) Since the transistor can be thought of as an Since the transistor can be thought of as an electronic switch, this has the same effect as the same effect as the same effect as the same effect as the same effect as the same effect as the same effect as the same effect as the same effect as the same effect as the pushing the joystick handle in one direction, pushing the joystick handle in one direction, except that the input is much faster and except that the input is much faster and electronic switch, this has the same effect as smoother.

For games which require rapid motion For games which require rapid motion all over the screen, the trackball is a major improvement, although the standard joystick improvement, although the standard joystick is probably more suitable for applications is probably more suitable for applications which require precise positioning. which require precise positioning.

#### **TG Trackball**

This trackball should be on the market by the time This trackball should be on the market by the time you're reading this issue. The unit we tested was you're reading this issue. The unit we tested was a prototype that we obtained at the COMDEX trade show in Las Vegas. TG Products trade show in Las Vegas. TG Products

also is introducing an Atari also is introducing an Atari plug-compatible joystick, plug-compatible joystick, to obtain one of but we were unable to obtain one of

these for testing. The TG Track The TG Track-Trackball, using Trackball, using LEDs and photo-LEDs and photodetect the ball's detect the ball's spin. The plastic spin. The plastic ball works much like the WICO transistors to

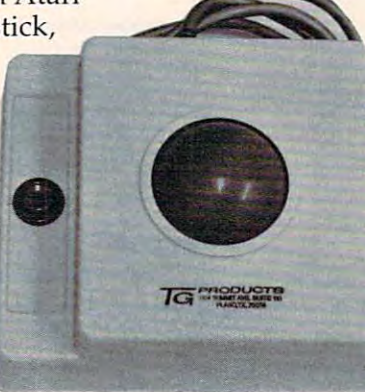

ball glides less smoothly than the WICO's, how ball glides less smooth ly than the WICO's, however, and has much less tendency to coast. Ap ever, and has much less tendency to coast. Approximately one third of our testers preferred this "feel" for fine positioning, so this is purely a personal matter that should be tested by the purchaser. Inside, the TG Trackball supports the "bil chaser. Inside, the TG Trackball supports the "billiard ball" on plastic shafts without ball bearings. liard ball" on plastic shafts without ball bearings. It might be good idea to lubricate these shafts to It might be a good idea to lubricate these shafts to reduce excessive wear if this hasn't been done in production models. The contract of the contract of the contract of the contract of the contract of the contract of the contract of the contract of the contract of the contract of the contract of the contract of the contrac production models.

The trackball's extra-heavy cord is just short The trackball's extra-heavy cord is just short of five feet and is reinforced at both ends. of five feet and is reinforced at both ends.

> TG Trackball *TG Trackball*  <sup>1104</sup> Summit Avenue *1104 Summit Avenue*  Suite 110 Piano, TX <sup>75074</sup> *Plano, TX 75074 TG Prodllcts*  \$64.95

C-www.commodore.ca

### PRODUCTS FOR ATARI' 400/800

#### BOOKS-

#### ATARI BASIC - Learning by Using

An excellent book for the beginner, Many short programs<br>and learning exercises, All important features of the ATARI<br>computers are described (screen drawings, special sounds, keys. paddles, joysticks, specialized screen routines, graphics. sound applications, peeks, pokes, and special stuff). Also<br>suggestions are made that challenge you to change and write program routines.<br>Order #164 **£795** 

Games for the ATARI Computer

This book describes advanced programming techniques like player-missile-graphics and use of the hardware-registers.<br>Contains many ready to run programs in BASIC and one<br>called GUNFIGHT in machine language. player-missile-graphics and use of the hardware-registers.<br>Contains many ready to run programs in BASIC and one.<br>called GUNFIGHT in machine language. Order  $#162$ **£7.05** 

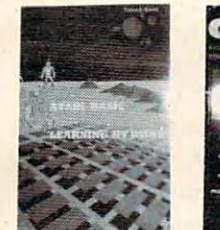

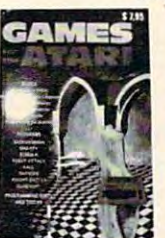

Programming in 6502 Machine Language on your PET+CBM<br>2 complete Editor/Assemblers (Source code 3 hexdump + description plus plus provided monitoring monitoring monitoring monitoring monitoring monitoring monitoring monitoring monitoring and a second monitoring monitoring monitoring monitoring monitoring monitoring monitoring mo Order  $#166$ description plus a powerful machine language monitor (Heyd)

Older #166 E1S.9S E1S.9S E1S.9S E1S.9S E1S.9S E1S.9S E1S.9S E1S.9S E1S.9S E1S.9S E1S.9S E1S.9S E1S.9S E1S.9S E1

How to program your ATARI in 6502 machine language Introduction to machine language for the BASIC programmer Introduction to machine language for the BASIC programmer<br>Order #169 59.95

#### This program makes writing invoices easy. Store your<br>products in DATA statements with order-number,<br>description, and price. The program later retrives the description and price matching to the entered order-<br>number. The shipping cost and the discount may be calculated automatically depending on the quantity ordered or entered manually. The description to the calculated automnically depending on the quantity ordered or entered manually. The description to the program tells you how to change the program and<br>adapt it to your own needs. Comes with a couple of invoice forms to write your first invoices on to it. Order #7200 cass disk version 339.95  $-2000$   $-2000$   $-2000$   $-2000$   $-2000$ **Invoice Writing for Small Business** This program makes writing invoices easy. Store your<br>products in DATA statements with order-number,<br>description, and price. The program later retrives the Order #7201 cassette version \$29.95 disk version

**Mailing List** 

This menu driven program allows the small business<br>man to keep track of vendors and customers. You can search for a name or address of a certain town or for an address with a certain note. 50 addresses are put<br>into one file into one file.

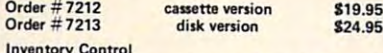

This program is menu driven. It gives you the

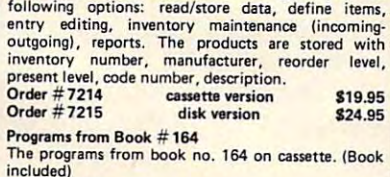

included) Order  $# 7100$ Order #7100 S29.000 S29.000 S29.000 S29.000 S29.000 S29.000 S29.000 S29.000 S29.000 S29.000 S29.000 S29.000 S2 Game Package

Games on cassette. (Bomber, tennis, smart, cannon **Order** #7216 **Samuel Street \$9.95** 

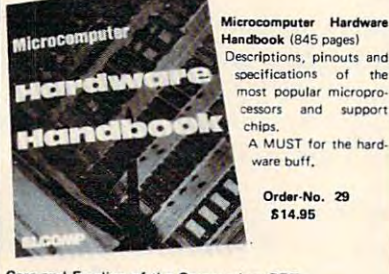

Eight chapters exploring PET hardware. Includes repair and interfacing information. Programming tricks and schematics. Order #150 **S**9.95

# $\exists \forall \bullet \vert \neg \exists$

CHARGE, Euroscheck.<br>Orders from outside USA: add 15% shipping. CA<br>residents add 6.5% tax Payment: check, money order, VISA, MASTER-<br>CHARGE, Euroscheck.<br>Orders from outside USA: add 15% shipping. CA<br>residents add 6.5% tax

\*ATARI is a registered trademark of ATARI Inc.<br>\*VIC-20 is a registered trademark of Commodore

#### SOFTWARE IN MACHINE LANGUAGE for ATARI ATMONA·1

This is a machine language monitor that provides you<br>with the most important commands for programming in machine-language. Disassemble, dump (hex and ASCII), change memory location, block transfer, fill<br>memory block, save and load machine-language programs, start programs. Printer option via three different interfaces. Order #7022 cassette version<br>Order #7023 disk version **410 OF**  $Order # 7023$  disk version  $$24.95$ Order # 7024 cartridge version \$59,00 ATMONA·2 This is a tracer (debugger) that lets you explore the<br>ATARI RAM/ROM area. You can stop at previously selected address, opcode, or operand. Also very<br>valuable in understanding the microprocessor. At each stop, all registers of the CPU may be changed. Includes ATMONA-I . Order #7049 Order # 7049 cassette version \$49.95 Order #7059 disk version  $\overline{\phantom{a}}$ ATMAS Macro-Assembler for ATARI-800/48k. One of the most powerful editor assemblers on the market. Versatile editor with scrolling. Up to 17k of source-Code. Very fast, translates 5k source-code in about 5 seconds. Source code can be saved on disk or cassette.<br>(Includes ATMONA-1) Order #7099 \$89.00 Order #7099 disk version \$89.00<br>Order #7999 cartridge version \$129.00 ATAS Same as ATMAS but without macro-capability.<br>Cassette-based Order # 7098 32k RAM Order # 7998 48k RAM \$49.95 48k RAM  $\overline{\phantom{a}}$ ATEXT-1 This wordprocessor is an excellent buy for your<br>money. It features screen oriented editing, scrolling,<br>string search leven nested), left and right margin<br>justification. Over 30 commands. Text can be saved This wordprocessor is an excellent buy for your<br>money. It features screen oriented editing, scrolling,<br>string search (even nested), left and right margin<br>justification. Over 30 commands. Text can be saved on disk or cassette. on disk or cassette. Order # 7210 cassette version \$29.95 Order #7216 disk version \$34.95<br>Order #7217 cartridge version \$89.00 disk version cartridge version order was a second care for the second second second second second second second second second second second second second second second second second second second second second second second second second second second s **GUNFIGHT** This game (8k machine-language) needs two joystieks.<br>Animation and sound. Two cowboys fight against<br>each other. Comes on a bootable cassette. This game (8k machine-language) needs two joysticks.'<br>Animation and sound. Two cowboys fight against<br>each other. Comes on a bootable cassette. Order #7207 **119.95** order 7207 July 2019-2019 FORTH for the ATARI FORTH from Elcomp Publishing, Inc. is an extended<br>Fig-Forth-version, Editor and I/O package included. Utility package includes decompiler, sector copy, Hex-<br>dump (ASCII), ATARI Filehandling, total graphic and sound, joystick program and player missile. Extremely powerful! Order # 7055 disk Floating point package with trigonometric functions<br>(0 - 90<sup>0</sup>).  $Order # 7230$  disk \$29.95 Learn-FORTH from Elcomp Publishing, Inc. A subset of Fig-Forth for the beginner. On disk<br>(32k RAM) or on cassette (16k RAM).  $\blacksquare$ 

#### Expansion boards for the APPLE II

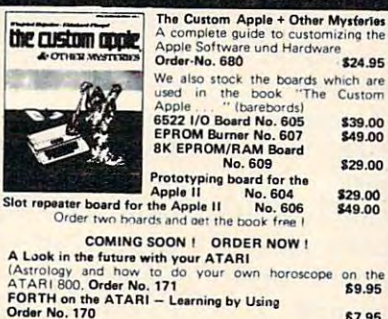

E7.95

\$7.95

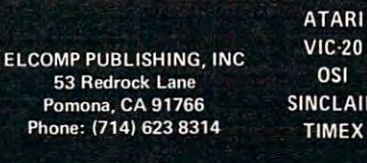

Software<br>for

**Books** 

 $-20$ 

AIR.

#### Hardware - ADD-ONS for ATARI PRINTER INTERFACE This construction article comes with printed circuit<br>board and software. You can use the EPSON printer without the ATARI printer interface. (Works with gameports 3 and 4).<br>Order #7211 \$19.95 RS-232 Interface for your ATARI 400/800 Software with connector and construction article. Order #7291 **S** 19.95 onless and the product of the product of the product of the product of the product of the product of the product of the product of the product of the product of the product of the product of the product of the product of t **EPROM BURNER for ATARI 400/800** Works with gameports. No additional power supply<br>needed. Comes compl. assembled with software (2716,2732.2532). {27 16, 2732, 25321. **Order #7042** 179,00 EPROM BURNER for ATARI 400/800 KIT Printed circuit board incl. Software and extensive Order  $\#7292$ \$49.00 EPROM BOARD (CARTRIDGE) Holds two 4k EPROMs (2532). EPROMs not included. Order #7043  $\sim$  0.000  $\sim$  0.000 川川川山市 **FPROM BOARD KIT**

Same as above but bare board only with description. Order #7224 814.95

#### ATARI, VIC-20, Sinclair, Timex and OSI

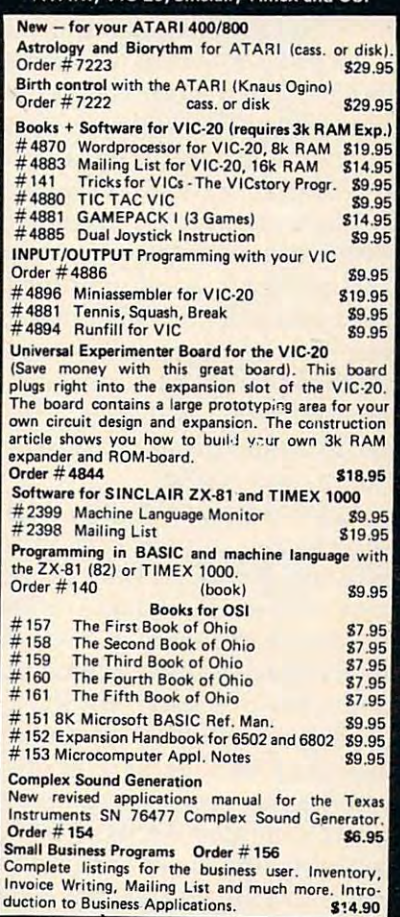

# PROGRAMMING THE Tl **PROGRAMMING IHE II**

C. Regena C Regeno

# **Write Your Own Games**

Some tips on getting the most out of your TI when writ'ing games. *writing games.* 

You have probably discovered that one of the fun things to do with your TI-99/4A is to play games. In fact, many people who wanted one of the popu In fact, many people who wanted one of the popular game machines have discovered that for about lar game machines have discovered that for about the same amount of money they could have a computer and still be able to play games. Many of *computer* and still be able to play games. Many of the games written for the TI-99/4A are arcade the games written for the T1-99/4A are arcade quality – that is, they have good graphics and fast action. action.

The programs on the command modules can be programmed in UCSD Pascal, TMS9900 As be programmed in UCSD Pascal. TMS9900 Assembly, and Graphics Programming Language sembly, and Graphics Programming Language (GPL). These languages take maximum advantage (GPL). These languages take maximum advantage of the color, graphics, sound, and speech of the color, graphics, sound, and speech capabilities of the computer. GPL is an excellent language for drawing graphics and allows the language for drawing graphics and allows the speed of an assembly language. speed of an assembly language.

To program your own games with fast, To program your own games with fast, smoothly-moving objects, you will want to use TI Extended BASIC. It allows you to use up to <sup>28</sup> Extended BASIC. It allows you to use up to 28 "sprites." You may define the shapes of the sprites and designate a certain magnification. You may also specify the sprites' speed. The row velocity also specify the sprites' speed. The row velocity and the column velocity may vary from -127 to and the column velocity may vary from -127 to 127, and by specifying numbers for both ve + 127, and by specifying nunibe rs for both velocities you will get a diagonal movement. Sprites "wrap" at the edges of the screen, so you don't need to worry about "crashing" your program on need to worry about "crashing" your program on edge conditions. With one CALL SPRITE statement edge conditions. With *olle* CALL SPRITE sta tement you can define the sprite number, shape, color, you can define the sprite number, shape, color, position, and speed. position, and speed .

Tl Console BASIC (the BASIC built in with TI Console BASIC (the BASIC built in with no accessories or peripherals) is a language powerful enough that you can design a variety of fun games with it. If you have moving objects, how games with it. If you have moving objects, however, they have to move a square at a time and thus will have jerky movement. Depending on thus will have jerky movement. Depending on the number of objects, BASIC games tend to be the number of objects, BASIC games tend to be slow; however, I have seen several fast action games that really require nimble fingers.

Whether you are writing a game in TI BASIC or in TI Extended BASIC, I can offer a few programming tips. Keep in mind that the best way to gramming tips. Keep in mind that the best way to learn is to actually start programming – and playing. playing.

#### **Randomness**

Probably a central tool in computer games is the machine's ability to choose things randomly. Most machine's ability to choose things ra ndomly. Most computers have the command RND, but each . computers ha ve the command RND, but each computer has a slightly different syntax (way of writing the command). On the TI-99/4A, RND represents a random number between zero and one. Turn on your computer, press any key to begin, and press 1 for TI BASIC. Now type in PRINT RND and press ENTER. The computer PRINT RND and press ENTER. The computer will print a decimal fraction (to ten places). Usually in game situations you won't want a fraction, so multiply that fraction by a number. For example, multiply RND by <sup>10</sup> like this: PRINT 10\*RND or multiply RND by 10 like this: PRINT lO'RND or PRINT RND\*10. Now you will get ten times that decimal fraction. decimal fraction.

You probably want just the whole number You probably want just the whole number part of that mixed decimal number. Use the INTeger function to get the whole number. PRINT INTeger function to get the whole number. PRINT INT(10\*RND). If you keep trying this command, INT(10' RND). If you keep trying this command, you will get numbers from zero to nine. Remember, INT truncates the decimal portion; it member, INT truncates the decimal portion; it does not round the number. Suppose you really wanted random numbers from one through ten. wanted random numbers from one through ten. The command would be:  $PRINT INT(10*RND) + 1$ or PRINT  $INT(10*RND+1)$ .

One more step. Assume you want a number to be random number between <sup>10</sup> and 20, N to be a random number between 10 and 20, inclusive. 20 - 10 = 10. There are 10 numbers plus ("inclusive"). The command could be 1 ("inclusive"). The command could be  $N = INT(11*RND) + 10$ . The portion  $INT(11*RND)$ will give you numbers from 0 to 10; then you add <sup>10</sup> to get numbers from <sup>10</sup> to 20. 10 to get numbers from 10 to 20.

Now try this short program: Now try this short program:

100 FOR I=1 TO 10 <sup>110</sup> PRINT INT(10\*RND) +1 110 PRINT INT(10'RND) +1 <sup>120</sup> NEXT 120 NEXT I

RUN the program. RUN it again. And again. The program is printing ten random numbers The program is printing ten random numbers from 1 to 10. However, you'll notice that each time you run it, you get the same numbers in the time you run it, you get the same numbers in the same order. You need to add the line: <sup>105</sup> same order. You need to add the line: 105 RANDOMIZE.

RANDOMIZE.<br>The RANDOMIZE command mixes up the numbers so that each time the program is run you numbers so that each time the program is run you will get different numbers – and that's what you want in a game. The *User's Reference Guide* indicates that the RANDOMIZE statement only needs to that the RANDOMIZE statement only needs to be somewhere in the program to generate different be somewhere in the program to generate different

numbers; however, I have found that one RAN-DOMIZE statement at the beginning of a program does not always work. It is better to use the RAN does not always work. It is better to use the RAN-DOMIZE statement just before you use the statement containing RND. Note: If you are debugging program, you may want to leave RANDOMIZE a program, you may want to leave RANDOMIZE out so you'll know exactly what numbers your program is choosing. Debug your program, then program is choosing. Debug your program, then add the statement and test it.

#### Moving Objects **Moving Objects**

In general, the fewer moving objects you have in your game, the faster the action can be, and the your game, the faster the action can be, and the logic will be a lot less complex. Also, each moving object should be specified by only one character number so you don't have to use up valuable time by building an object out of several characters. To by building an object out of several characters. To move an object in TI BASIC you need to erase the move an object in II BASIC you need to era se the object in the first position (replace it with a space) and draw it again in the second position – each move that the state through the state that the state of the state of the state of the state of the state of the state of the state of the state of the state of the state of the state of the state of the state of the state move takes two statements.

#### Player Input **Player Input**

There are two main ways the computer can un There are two main ways the computer can understand what you want: by your using the joysticks or pressing keys on the keyboard. Your sticks or pressing keys on the keyboard. Your game may be designated for joysticks only, game may be designated for joysticks only, keyboard only, or both. Because of the logic involved, game using both methods of input will volved , a game using both methods of input will be slightly slower in response; and depending on be slightly slower in response; and depending on the branching sequence, one of the methods will be slower than the other. be slower than the other.

Joysticks may be easier to use to learn a game, especially if the player is used to a video game using joysticks. My own children, and many other players I know, prefer using the keyboard for TI Invaders and Munchman because the joystick response is considerably slower than the keyboard response. response.

The keyboard action is easy to learn because there are standard arrow keys for all games designed for the TI-99/4A. Programmers writing games for other computers often choose their games for other computers often choose their own favorite keys to use, and the directions are own favorite keys to use, and the directions are different for each game. On the TI-99/4A, the arrow keys are E (up),  $X$  (down), S (left), and D  $\,$ (right), with the shooting key either the ENTERkey or the period key. If there are two players, key or the period key. If there are two players, the standard arrow keys on the right half of the the standard arrow keys on the right half of the keyboard are I, J, K, and M. The TI-99/4 owners keyboard a re I, j, K, and M. The TI-99/4 ow ners have a slight advantage here – there is an overlay available for the old keyboard that shows the arrow keys, and it is easier to use the old keyboard arrow keys, and it is easier to use the old keyboard for two-player games. for two-player games.

The TI joysticks (wired remote controllers) The TI joysticks (wired remote controll ers) come with little instruction book with some sam come with a little instruction book with some sample programs. The main command is CALL ple programs. The main command is CALL JOYST(K,X,Y), which returns an X and Y value for the position of the joystick, where X and Y

may be 4, -4, or 0. may be 4, -4, or O.

To detect keys pressed on the keyboard, use To detect keys pressed on the keyboard, use the CALL KEY command. This command is like the CALL KEY command. This command is like the GET command in other BASIC languages. the GET command in other BASIC languages. The form is CALL KEY(O,KEY,STATUS) where The form is CALL KEY(O, KEY, STATUS) where 0 means to scan the whole keyboard. STATUS is a variable name (it could be ST or S, or whatever variable name (it could be ST or S, or whatever you wish) which will return whether a key has been pressed or not. KEY is a variable name (again, use whatever you wish) that will return the ASCII use whatever you wish) that will return the ASCII code of the key pressed, such as 13 for the ENTER key, 65 for the letter A, 69 for the letter E, etc.

By using IF statements, you can check which key was pressed and branch accordingly. You can key was pressed and branch accordingly. You can also Goto the Call Key statement for other call and call call call the CALL Key statement for other call and c keys to make the computer act as if it is ignoring keys to make the computer act as if it is ignoring all responses except the keys allowed. Here is all responses except the keys allowed. Here is a sample using arrow keys: sample using arrow keys: also GOTO the CALL KEY statement for other

<sup>100</sup> CALL KEY(0,K,S) 100 CALL KEY(O,K,S) 110 IF  $K = 69$  THEN 1000 (up arrow)  $130$  IF K =  $88$  THEN 3000 (down arrow) 140 IF  $K = 183$  THEN 4000 (left arrow) ELSE <sup>100</sup>  $120$  IF K = 68 THEN 2000

(up arrow) (right arrow) (down arrow) are considered and arrow arrow of the second constant of the second constant of the second constant of the second constant of the second constant of the second constant of the second constant of the second con {left arrow) ELSE 100 (any other key will be ignored)

Remember, there are several ways to program the Remember, there are several ways to program the same procedure; this is just one way. You mav same procedure; this is just one way. You may prefer to use "not equal" signs or a split keyboard and an ON GOTO statement.

A split keyboard approach scans half the keyboard using CALL KEY(1,K1,S1) or CALL KEY(2,K2,S2). The key codes returned for up, KEY(2,K2,S2). The key codes returned for up, right, down, and left are 5, 3, 0, and 2. A sample program using the split keyboard is: program using the split keyboard is:

<sup>100</sup> CALL KEY(1,K,S) 100 CALL KEY(1 ,K,S) 110 IF  $(K<sub>0</sub>) + (K<sub>2</sub>5)$ THEN 100 120 ON K + 1 GOTO 3000,100,4000,2000,100,1000

Line 110 makes sure the K value is in the right range; the key value must be from 0 to 5. All other keys are ignored. Line <sup>120</sup> branches according to keys are ignored. Line 120 branches according to which key was pressed. The keys corresponding which key was pressed. The keys corresponding to 1 and 4 were not acceptable, so they return to the CALL KEY statement. If you want to try out the CALL KEY statement. If you want to tryout either of these programs, add the following lines, then RUN and try pressing various keys.

 PRINT "UP" 1000 PRINT "UP" GOTO <sup>100</sup> 1010 GOTO 100 PRINT "RIGHT" 2000 PRINT " RI G HT" GOTO <sup>100</sup> 2010 GOTO 100 PRINT "DOWN" 3000 PRINT "DOWN" GOTO <sup>100</sup> 3010 GOTO 100 PRINT "LEFT" 4000 PRINT " LEFT" GOTO <sup>100</sup> 4010 GOTO 100

There is a slight problem in testing for zero on the TI-99/4A console. Use logic such as IF  $K+1$  ather than IF  $K \odot 0$ . Also, some of the split keyboard codes are different for the TI-99/4A than for the TI-99/4. It is better not to use the comma, period, semicolon, slash, space bar, comma, period, semicolon, slash, space bar, ENTER, SHIFT, B, and G so that programs may be used on either console.

# REVIEWS

## Nufekop **Nufekop Five VIC**  Games From

David Malmberg David Malmberg

This latest batch of Nuffekopolis latest batch of Nuffekopolis latest batch of Nuffekopolis latest batch of Nuffekopolis latest batch of Nuffekopolis latest batch of Nuffekopolis latest batch of Nuffekopolis latest batch o games once again proves the games once again proves the company is worthy of its name. company is worthy of its name. The word Nufekop, according to The word *Nufekop,* according to the firm's early ads, has a Druid origin, and means putting an origin, and means putting an extraordinarily large amount into small pocket or enclosure, pos a small pocket or enclosure, possibly through the use of magic. sibly through the use of magic. This is an apt name for <sup>a</sup> software This is an apt name for a software company that can pack so much company that can pack so much fun, excitement, fantastic sound, fun, excitement, fantastic sound, and colorful graphics into its pro and colorful graphics into its programs and get them to fit into the grams and get them to fit into the VIC-20's relatively small memory. VIC-20's relatively small memory. This latest batch of Nufekop

Before describing the indi Before describing the individual games, let me explain the vidual games, let me explain the evaluation criteria. I believe the most important attribute of great most important attribute of a great game is its "lasting power." It game is its "lasting power." It should be just as much fun to should be just as much fun to play the game the hundredth play the game the hundredth time as the first or second time. time as the first or second time. You shouldn't become bored or You shouldn't become bored or jaded. Ideally, the game should jaded. Ideally, the game should have multiple levels of difficulty. have multiple levels of difficulty. The game shouldn't be too easy The game shouldn't be too easy for the expert or too hard for for the expert or too hard for a beginning player. A great game will make you want to play it will make you want to play it again and again – or as they say in the coin-operated video game in the coin-operated video game trade, a great game is one which will keep you pumping in the quarters." will keep you "pumping in the quarters."

In evaluating these games, In evaluating these games, I made use of <sup>a</sup> panel of expert made use of a panel of expert consultants - the neighborhood children from 8 to 14 years old. Each was asked to comment Each was asked to comment

on the things he or she liked and on the things he or she liked and disliked and to rate each game on disliked and to rate each game on a scale from zero to ten. A zero rating means it is a waste of time to play the game even *once*. A ten means it's as good as the best full-means it's as good as the best fullfledged arcade games, for exam fledged arcade games, for example, Centipede or Pac-Man. The ple, *Centipede* or *Pac-Man .* The comments and ratings that follow reflect the consensus of these reflect the consensus of these experts, as well as my own experts, as weU as my own opinions. opinions.

#### Krazy Kong **KrazyKong**

The object in this game is to rescue The object in this game is to rescue the maidens from the evil Kong's the maidens from the evil Kong's clutches while he tries to stop you clutches while he tries to stop you by hurling barrels down at you. by hurling barrels down at you. either the keyboard or a joystick This game is difficult to describe. to climb the steps and jump over Anti-matter bombs are falling to climb the steps and jump over the barrels. The you save each to earth- matter cannon using either the maiden, you are presented with a  $\frac{1}{\sqrt{1 + \frac{1}{\sqrt{1 + \frac{1}{\sqrt$ new set of steps – each harder keyboard or the joystick. You try than the last. The game ends than the last. The game ends when you are killed by a falling barrel, run out of energy, or have rescued all three maidens. There are various configurations of steps to climb. You may use the barrels. As you save each rescued all three maidens.

Krazy Kong is well done. It *Krazy Kong* is well done. It has great graphics, sound effects, has great graphics, sound effects, and music. The action is very fast. and music. The action is very fast. There are four levels of play that There are four levels of play that govern the number of barrels and govern the number of barrels and

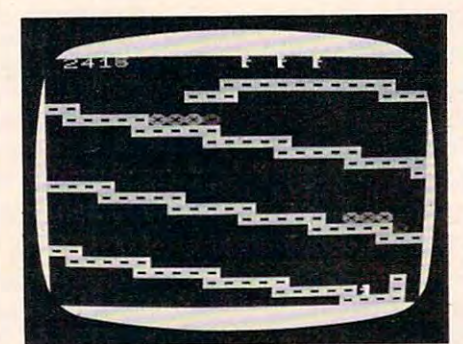

Barrels tumble down the stairways as the little man begins his ascent to rescue *Ihe Iii tie 111n1l begills his aseellilo rescue*  the maiden in Krazy Kong.

the length of your jumps. The highest level is tough enough to highest level is tough enough to challenge even the most seasoned challenge even the most seasoned gamester. gamester.

However, my experts were However, my experts were a bit disappointed that Krazy Kong bit disappointed that *Krnzy Kong*  didn't have a little more variety in the paths up to the maidens and in the obstacles to dodge. Chal in the obstacles to dodge. Challenging though it was, they lenging though it was, they quickly became bored with climb quickly became bored with climbing steps and jumping barrels. ing steps and jumping barrels. Krazy Kong doesn't have the *Krnzy Kong* doesn't have the lasting power of a really great game, so the consensus rating game, so the consensus rating was seven out of a possible ten. Krazy Kong works in standard *Krazy Kong* works in a standard 5K VIC and is priced at \$12.95. 5K VlC and is priced at \$12.95.

#### Anti-Matter Splatter **Anti-Matter Splatter**

This game is difficult to describe. Anti-matter "bombs" are falling to earth. You control a splatterkeyboard or the joystick. You try

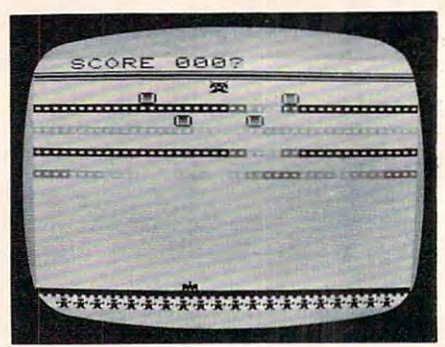

*Deadly anti-matter bombs drop from the* sky toward your people in Anti-Matter *sky loward YOllr people* ill Anti-Matter Splatter. Splatter.

to shoot the bombs with your to shoot the bombs with your cannon before they hit the people cannon before they hit the people at the bottom of the screen and at the bottom of the screen and make them disappear. (What else would you expect an antimatter bomb to do to <sup>a</sup> person?) matter bomb to do to a person?) As the game progresses, the As the game progresses, the action gets increasingly frantic action gets increasingly frantic

# WIN SERVICE SERVICE SERVICE SERVICE SERVICE SERVICE SERVICE SERVICE SERVICE SERVICE SERVICE SERVICE SERVICE SERVICE SERVICE SERVICE SERVICE SERVICE SERVICE SERVICE SERVICE SERVICE SERVICE SERVICE SERVICE SERVICE SERVICE SE Plus Royalties!\*

#### Talking Games Games Games Games Games Games Games Games Games Games Games Games Games Games Games Games Games Games Games Games Games Games Games Games Games Games Games Games Games Games Games Games Games Games Games Game **For the best TaUdngGame**

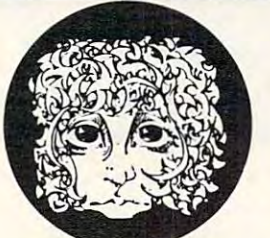

VOICEBOX

**Speech** 

THE ALIENGROUP

## or Apple®II+ **or** Apple ®ll+ **For the** Atari®

## Using the VOICE BOX

Nowyoucan makeyour<br>Atari® 400/800 or atari bahasa dan bahasa dan bahasa dan bahasa dan bahasa dan bahasa dan bahasa dan bahasa dan bahasa dan bahas Apple® II games and other programs come alive with the VOICE BOX by the Alien Group  $-$  the first low-cost, smart speech synthesizer WV\*i««» (www.com/synthesizer With the Synthesizer WV\*i» (www.com/synthesize with understanding and with understanding and with understanding and with understanding and with understanding

Address to your programs. Insults, we can consider the programs of the programs. In the construction of the co Compliments. Help messages. Stories. Alien voices. Animal roars. Have your computer talk to the fire department or police in emergencies. To kids. Or blind people. Teach touch typing with immediate spoken feedback. Or just about any other subject  $-$  the fun way. Or help a speechimpaired friend communicate . . . the poss ibilities are limitless.

The VOICE BOX plugs into your Atari's serial port. And talks directly through your TV set. Or into any Apple II slot. No power supply or special interfaces needed.

Just select from its simple screen menu. A dictionary with thousands of common words (on diskette or'cassette) automatically translates your text into speech. It's that easy.

But don't let its friendliness fool you. The VOICE BOX has all <sup>64</sup> phonemes (basic sounds, like the sounds, like the sounds, like the sounds, like the sounds, like the sounds, like the sounds, create any word or sound you can imagine the contract of the contract or sound you can imagine the contract of And store it all on diskette or tape. Names or foreign language words, for example. Or wierd non-human languages.

Let me entertain you  $-$  The VOICE BOX is creative too. It will crack you and your friends up with non-stop random, grammatically correct sentences, using words you specify. It

## Speech Synthesizer

also has an amusing talking  $\cdots$  and  $\cdots$  and face with lip-sync animation real crowd-stopper. Best of all, you can call the VOICE BOX from any BASIC program and make your program really hum —literally!

Singing Apples?—Apple owners get all these capabilities too  $-$  as a plug-in card plus diskette. Or there's  $\alpha$  deluxe version with the dictionary in ROM (no diskettes to bother with the speaker, and ability to the speaker, and ability to the speaker, and ability to the speaker of the speaker. not making the second control of the second control of the second control will second the second control second Apple versions require 32K or more. Applesoft and DOS 3.3).

Don't confuse the VOICE BOX with "dumb" Don't confuse the VOICE BOX with the VOICE BOX with "dumb" and "dumb" and "dumb" and "dumb" and "dumb" and "dumb" and "dumb" and "dumb" and "dumb" and "dumb" and "dumb" and "dumb" and "dumb" and "dumb" and "dumb" and "dumb speech synthesizers that can't learn newwords. Or software-based ones with lower speech quality—and an annoying tendency to blank out the display when they talk. The VOICE BOX is  $\alpha$  true breakthrough in speech synthesis. Small wonder thousands of Atari and Apple owners have already bought the VOICE BOX.

The VOICE BOX is available now at leading computer stores throughout the world. Or direct from the Alien Group, with 10-day money back guarantee if you're not com pletely satisfied.

VOICE BOX For Atari. \$169.00 16K and 32K versions included (Specify diskette or cassette).

VOICE BOX for Apple II.<sup>+</sup> \$139.00. CRequires speaker.)

VOICE BOX for Apple II<sup>+</sup>. \$215.00 (Includes dictionary in ROM and singing capability. Comes with speaker.) Enclose check or money order.

te.ca

CHECK YOUR LOCAL COMPUTER STORE FOR TALKING "VOICE BOX" VERSIONS OF YOUR FAVORITE GAMES FROM LEADING GAME COMPANIES

 $*$ Win  $\alpha$  \$5,000 prize  $-$  plus royalties  $-$  for the best Atari 400/800 or Apple II $^+$  game using the VOICE BOX. Deadline: May 30, 1983. Write for contest details.

Please mail to: The Alien Group, Department PT-6, 27 W. 23 St., N.Y., N.Y. 10010 Or call in order to (212) 741-1770

Alari is a registered trademark of Alari Inc. Apple is a registered trademark of Apple Computer. Inc. VOICE BOX is trademark of the Alien Group

with more bombs and greater speed. speed .

You lose the game whenever You lose the game whenever bomb hits your cannon or a bomb hits your cannon or whenever all of the people have whenever all of the people have been reduced to anti-matter. been reduced to anti-matter. You score points by shooting down the bombs, but the high down the bombs, but the high score is not saved. No one who score is not saved . No one who tried the second tried to the second term about the second term about the second term about the second second term about the second term of the second term about the second term about the second term about the second term "win," so it is not clear how (or if) it is possible. if) it is possible. tried this game was ever able to

Anti-Matter Splatter is writ *Anti-Maller Splaller* is written entirely in machine language ten entirely in machine language so the speed is incredibly fast. so the speed is incredibly fast. The graphics and sound are out The graphics and sound are outstanding. This game has good standing. This game has good lasting power; the kids played it lasting power; the kids played it again and again.

However, the game could However, the game could have been improved. You get have been improved . You get only one cannon, so the game is only one cannon, so the game is often over before it has barely often over before it has ba rely begun. The high score should be begun. The high score should be displayed, so players would have something to try to beat. A variable level of difficulty would va riable level of difficulty would be a nice improvement. This could be done by varying either could be done by varying either the speed and/or the number of the speed and/or the number of cannons.

Anti-Matter Splatter was *Allti-Maller Splaller* was rated an eight out of ten. The program works in a standard 5K VIC and retails for \$24.95.

#### --------3-D Man

3-D Man is a very clever idea for a game - you move through a maze that is displayed in three maze that is displayed in three dimensions. Long corridors with occasional passageways on the occasional passageways on the sides are displayed in perspective. The object of the game is tive. The object of the game is for your 3-D Man to eat all of the dots, before he is eaten by one of dots, before he is eaten by one of the four ghosts that randomly roam the maze. During the roam the maze. During the game, the screen shows what game, the screen shows what your 3-D Man sees ahead of him. your 3-D Man sees ahead of him. At the same time, a small radar screen shows the overall maze screen shows the overall maze and your 3-D Man's location and and your 3-D Man's loca tion and direction within it. The score direction within it. The score corresponds to the number of corresponds to the number of dots gobbled. You get five 3-D dots gobbled . You get five 3-D Men before the game is over. Men before the game is over.

The graphics of 3-D Man are extremely fast and superbly extremely fast and superbly <sup>142</sup> COMPUIEl February. <sup>1983</sup> **142 COMPUn! februory.1Q83** 

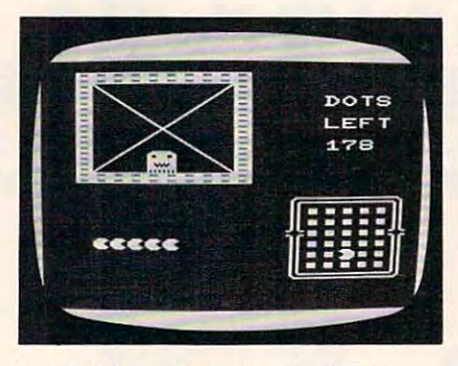

*In* 3-D Man, *players must eat dots* **in a three-dimensional maze (upper** *left) while watching out for pursuers* on the bird's-eye view map (lower *Oil the bird's-eye view map (lower*  right). *righl).* 

done. Sound is very effectively done. Sound is very effectively used, with different noises for used, with different noises for such events as eating a dot, being eaten by a ghost, or trying to make an illegal movement (i.e., bumping into the maze wall). bumping into the maze wall).

.3-D Man, however, is an *3-D Man,* however, is an example of a game that lacks lasting power. Everyone loved it the first couple of times. As they the first couple of times. As they continued to play, they discovered its major flaw – that the ghosts' positions are truly random; they do not move from dom; they do not move from one location to <sup>a</sup> contiguous one loca tion to a contiguous one. As an example, it is quite one. As an example, it is quite common to encounter a certain ghost (e.g., the red one), then ghost (e.g., the red one), then turn around and attempt to flee in the opposite direction, only to in the opposite direction, only to find the same ghost there, too. find the same ghost there, too. Because of the random nature of Because of the random nature of the ghosts, 3-D Man is not really game of skill. With success so a game of skill. With success so dependent on luck, all of my dependent on luck, a ll of my experts soon lost their en experts soon lost their enthusiasm. The consensus rating was a five.

3-D Man requires a 3K memory expander and joystick. It is ory expander and a joystick. It is priced at \$19.95. priced at \$19.95.

#### Exterminator l:JCt~rl11;nat()r

This is one of the best games I've This is one of the best games I've ever seen for the VIC or any other ever seen for the VIC or any other computer. The object is to shoot computer. The object is to shoot everything that moves and everything that moves and everything that doesn't. You everything that doesn't. You normally have three shooters, normally have three shooters, but you can get a free one at <sup>5000</sup> points. Spiders speed up 5000 points. Spiders speed up when you get to 20,000 points. when you get to 20,000 points.

The screen changes color combi The screen changes color combinations whenever you annihilate all of the pieces of the current all of the pieces of the current centipede. centipede.

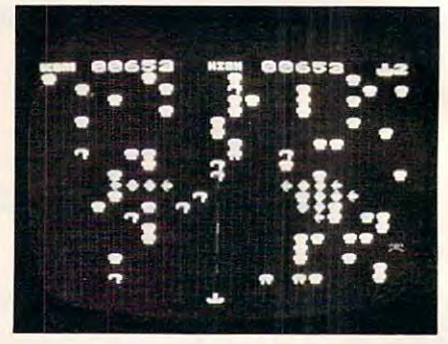

Blasting away at centipede sections, *Blns/illg away nt celllipede secliolls,*  spiders, mushrooms, and other obstacles *spiders, mushrooms, ami* **oilIer** *obstacles*   $int$ **Exterminator.** 

Exterminator is an absolute *Exterlllillator* is an absolute marvel! Written entirely in machine language, it is unbelievably fast. The graphics, sound, and music are all fantastic. This game is clearly the most popular in my library. The fact that Nufekop was able to fit all of this action and fun into a standard 5K VIC without any addi da rd 5K VIC without any additional memory is a tremendous<sub>.</sub> accomplishment. The rating was accomplishment. The rating was unanimous among my panel of unanimous among my panel of experts ten out of ten. Exter experts - ten ou t of ten. *Exter*minator is great buy at \$24.95. *minator* is a grea t buy at \$24.95.

#### **Defender On Tri**

The object of this game is to save The object of this game is to save group of scientists who have a group of scientists who have become trapped while exploring become trapped while exploring an abandoned space station an abandoned space station  $\cdots$ fore the station crashes into the sun. Using the joystick, you sun. Using the joystick, you control a small rescue vessel. Unfortunately, your ship has room for only one passenger so you must find the scientists and bring them safely through and bring them safely through the maze of machinery in the the maze of machinery in the space station one at a time. This is a very hazardous journey, since the machinery is moving since the machinery is moving very fast and will destroy your very fast and will destroy your ship unless your defense shields ship unless your defense shields are activated. are activa ted . (with the code name "Tri") be-

However, you cannot have your shields energized too often your shields energized too often because they drain so much of because they drain so much of

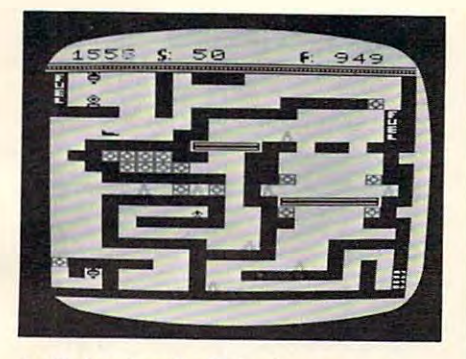

In Defender On Tri, players must maneuver a tiny ship (upper left) through maze of machinery in huge *through a maze of macJz;,wry* **i1l** *a Jzuge*  space station to rescue scientists. *spnce statioll to rescue scientists.* 

your ship's fuel that you would your ship's fuel that you would be unable to complete your mission. You are in a dangerous race against the clock. Time is running out. As Tri moves closer running out. As Tri moves closer and closer to <sup>a</sup> collision with the and closer to a collision with the sun, the machinery begins to su n, the machinery begins to speed up. You have precious little fuel left and have to make little fuel left and have to make every drop count as you thread your way through a maze where one false move means sudden death.

This game, too, is excep This game, too, is exceptionally well done. The graphics tionally well done. The graphics are great. The action is fast. The sound effects are good. The game is quite exciting, although it is is quite exciting, although it is very difficult. The only complaint very difficult. The only complaint anyone had was that the game anyone had was that the game was probably too difficult. None was probably too diffic ult. None of the neighborhood kids was of the neighborhood kids was ever able to rescue all of the sci ever able to rescue all of the scientists. Several kids got frustrated and gave up on the game. trated and gave up on the game. Still, the consensus rating was Still, the consensus rating was a high nine out of ten. high nine out of ten.

Defender On Tri requires *Defender On Trj* requires a 3K memory expander and joy 3K memory expander and a joystick. It retails for \$19.95. stick. It retails for \$19.95.

Nufekop games are widely l distributed. The games may also distributed. The games may also be purchased directly from the be purchased directly from the company. company.

Krazy Kong Krazy Kong Anti-Matter Splatter Anti-Matter Splatter Defender On Tri Defender On Tri Nufekop Software Shady Cove, OR <sup>97539</sup> Shady Cove, OR 97539 5K to 8K RAM **\*** 12.95 to \$25.95 to \$2.95 to \$2.95 to \$2.95 to \$2.95 to \$2.95 to \$2.95 to \$2.95 to \$2.95 to \$2.95 to \$2.95 to \$2 3-D Man **Exterminator**  P.O. Box 158 \$12.95 to \$24.95

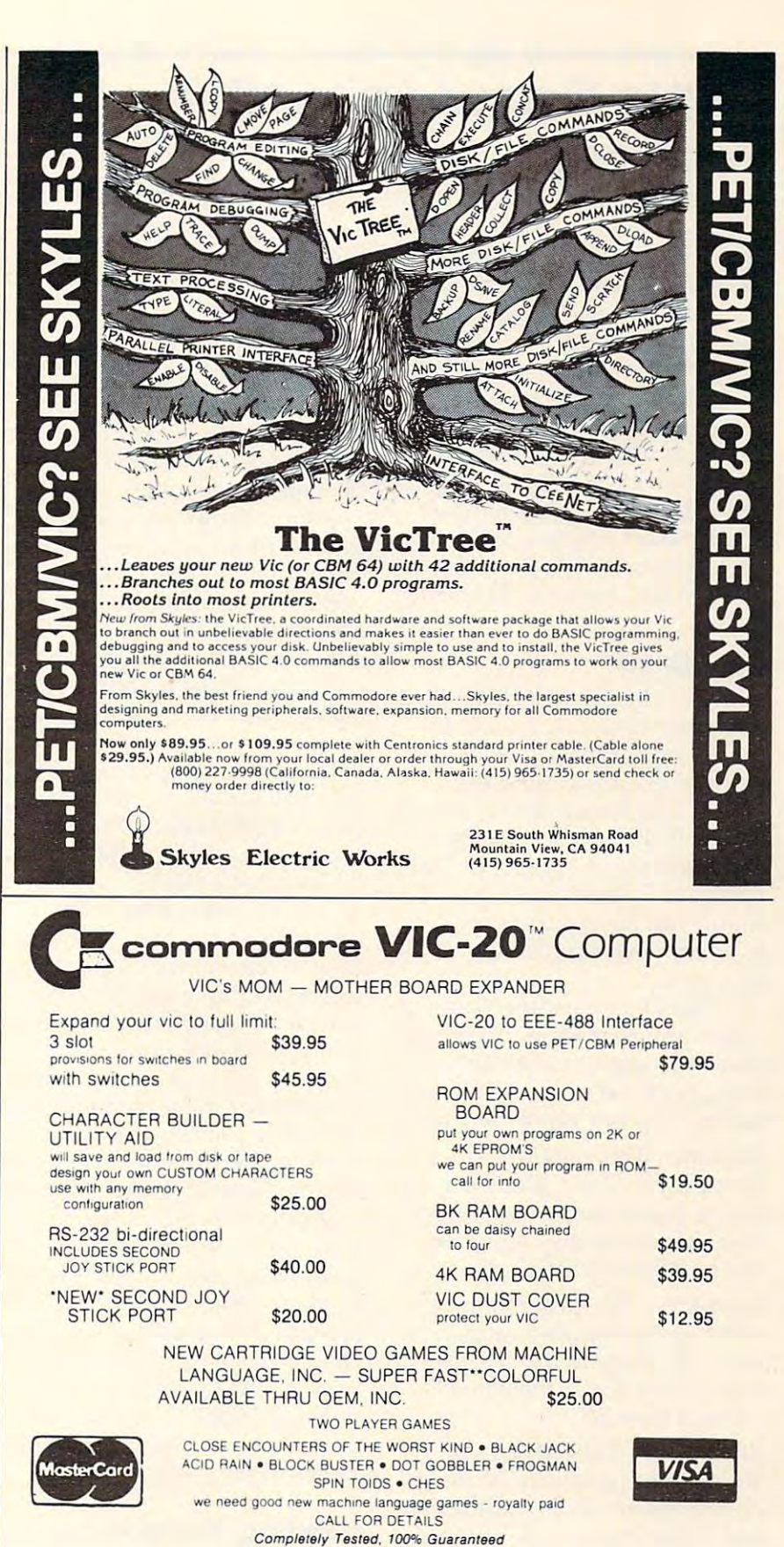

order from OEM Inc. **order from OEM Inc.**  <sup>2729</sup> Soulh U.S. 1, Suite <sup>12</sup> **2729 South U.S 1. Suite 12**  Ft Pierce, Florida <sup>33450</sup> **Fl Pierce. FlOrida 33450** 

lersonal checks accepted, allow time to clear - add \$2 tor shipping - add \$5 for COD Florida residents add 5% state sales tax - Master Card & Visa add 5%

we need good new machine language games - royalty paid **CALL FOR DETAILS** Completely Tested. I00°k Guaranteed **Comp/etely Tested. lOO'Ib Guaranleed** 

Q

Dealer inquiries invited TO ORDER CALL 305-465-9363 TO ORDER CALL 305·465·9363

## Apple Game Animation **Apple Game Animation**  Package **Package**

Michael P. Antonovich **Michael P. Antonovich** 

The Game Animation Package is a second control of the Game Animation Package is a second control of the Game Animation Package is a second control of the Game Animation Package is a second control of the Game Animation Pac marketed by Synergistic Soft marke ted by Synergistic Software as two-part program pack ware as a two-part program package: Fast Draw and Micro Sketcher. age: *Fast Draw* and *Micro Sketcher.*  Micro Sketcher is for creating high-*Micro Sketcher* is for crea ting highresolution color pictures which can be used as backgrounds in games or other programs. Fast games or other programs. *Fast*  Draw is an excellent graphics *Draw* is an excellent graphics utility for creating bit-mapped utility for creating bit-mapped shape tables which can be ac shape tables which can be ac· cessed from BASIC programs to cessed from BASIC programs to achieve fast, smooth, flicker-free **The** *Game Animation Package* is<br>**The** *Came Animation Package* is action.

you ever wanted to be able to colored shapes. Delimit is easy create shape tables in color? Or  $\frac{at_{\text{the bottom of the screen in}}}{at_{\text{the bottom of the screen in}}}\$ to move shapes around the to move shapes around the screen at lightning speed without case you joiget the commands screen flickering as you draw or you don't read manuals. and erase the shapes? I, for one, and erase the shapes? I, for one, Shapes are added to the shape was glad to see this package. I . table one at a time. once a shape has been<br>found *Fast Draw* a very easy way added to a table, it is relatively  $\frac{1}{2}$  to create and manipulate a example added to a table, it is  $\frac{1}{2}$  is to create and manipulate shapes. exteed to a table, it is relatively<br>happened and manipulate the say to remove that shape by

Fast Draw consists of four major program segments which allow the user to create and  $\frac{y}{x}$  is the use of  $\frac{y}{x}$  from  $\frac{y}{x}$   $\frac{y}{x}$ tables. The four segments are:  $\frac{1}{1000}$  these two utilities it is major program segments which vou ever tried to combine or

Delimit – This program is a shape table editor which allows you to create shapes using any combination of the eight stan combination of the eight standard high-resolution colors. da rd high-resolution colors.

Examine – This program provides a very simple way of viewing each shape in the shape table as it moves across the screen at various speeds. various speeds.

Placement – This allows the shapes from a table to be placed on the screen under paddle control. This option is the only way trol. This option is the only way to segment a previously created shape table and to re-create it in a different form or with a different set of shapes. ent set of shapes.

**Shift – This utility performs color** 

shifts on the shapes on the screen. Shapes can also be screen. Shapes can also be inverted. inverted.

First, let's look at *Fast Draw*. Have advantage is the ability to create The Delimit program allows The Delimit program allows you to create a shape dot-by-dot in a manner somewhat similar to that used in the character gener that used in the character generator section of the DOS Tool Kit. ator section of the *DOS Tool Kit.*  One major advantage over the One major advantage over the Tool Kit is the ability to define *Tool Kit* is the ability to define the size of the shape in terms of the size of the shape in terms of the number of horizontal and the number of horizontal and vertical dots. Thus one shape is vertical dots. Thus one shape is not limited to the size of a single **Fast Draw** letter. Of course, another major advantage is the ability to create colored shapes. Delimit is easy to use, and a menu is provided at the bottom of the screen in case you forget the commands or you don't read manuals. Shapes are added to the shape table one at a time.

manipulate bit-mapped shape eliminate shapes from a regular enanipulate bit-mapped shape eliminate shapes from a regular Once a shape has been added to a table, it is relatively shapes:<br>Feet Draw consists of four using Delimit in combination **Fast Draw consists of four.** With the Placement utility. Have eliminate shapes from a regular amplance on mapped shape<br>bles. The four segments are: Apple shape table by hand? With these two utilities, it is easy. Delimit also provides two modes to store shapes. There is the nor to store shapes. There is the normal shape-saving mode for ob mal shape-saving mode for objects which require smooth jects which require smooth movement, and space-saving movement, and a space-saving mode for objects which require mode for objects which require smooth movement, and space-smooth movement, and a spacesaving mode for shapes that can saving mode for shapes that can move using larger jumps. In move using larger jumps. In general, found it quite easy to general, I found it quite easy to create fairly complicated shape create fairly complicated shape tables using Delimit. tables using Delimit.

#### Viewing, Positioning, **Viewing, Positioning,**  And Controlling Color **And Controlling Color**

Examine is a simple utility for viewing the shapes in the shape table. Each shape is shown, one table. Each shape is shown, one at a time, moving across the

screen with nine different com screen with nine different combinations of "speed" and binations of "speed" and "delay." The major problem " delay. " The major problem with this utility is that if you with this utility is that if you want to see the fifth shape in the want to see the fifth shape in the table, you must first watch the table, you must first watch the first four shapes dance across first four shapes dance across you just want to view a shape table, it is quicker to use the table, it is quicker to use the Placement utility rather than Examine. Examine. the screen nine times each. If

Placement allows each Placement a llows each shape to be placed onto the shape to be placed onto the screen as many times and in as screen as many times and in as many places as desired. This many places as desired. This utility has two major uses. The utility has two major uses. The first is when a background picture is needed in which a single shape is to be displayed several times in different places on the times in different places on the screen. Placement can place any screen. Placement can place any shape anywhere on the screen shape anywhere on the screen as many times as necessary, as many times as necessa ry, after which the screen can be saved. The second major use of Placement is to edit shape tables. Placement is to edit shape tables. While a shape cannot be removed from a shape table by simply deleting the shape, the shapes you want to keep can be placed on the screen using Place placed on the screen using Placement, and then reassembled ment, and then reassembled into a new shape table using ---------Delimit.

The Shift utility allows The Shift utility allows a shape's color to be shifted. shape's color to be shifted. Shapes can also be inverted. Shapes can also be inverted .

Fast Draw routines are easy *Fast Draw* routines are easy to access from BASIC programs. to access from BASIC programs. I found the instructions very clear on the methods available to clear on the methods ava il able to access Fast Draw shape tables access *Fast Draw* shape tables from BASIC. The only problem from BASIC. The only problem with the documentation is that with the documentation is that the three demo programs listed in the manual will not work as is. However, with careful read is. However, with careful reading of the Fast Draw instructions, ing of the *Fast Draw* instructions, was able to correct the demo I was able to correct the demo programs. The only feature that programs. The only feature that felt was missing from Fast Draw I fe lt was missing from *Fast Draw*  was way to edit existing shapes. was a way to edit existing shapes. Once a shape was made, it could not be changed or used as the not be changed or used as the basis of the next shape. There basis of the next shape. Therefore, if you needed a series of similar shapes, you would have to start each one from scratch.

Fast Draw (written by Glen *Fast Draw* (written by Glen Bredon) is an excellent graphics Bredon) is an excellent graphics utility: well-written, easy to use, utility: well-written, easy to use, and well-documented. These and well-documented. These procedures are so good that you might want to use them in your might want to use them in your own programs. Fortunately, own programs. Fortunately, Synergistic Software decided not Synergistic Software decided not to copy-protect the diskette, so to copy-protect the diskette, so any other diskette. However, any other diskette. However, Synergistic Software requests Synergistic Software requests that you sign a license agreement first. There is no fee for the first. There is no fee for the license agreement. That's fair license agreement. That's fair enough, isn't it? enough, isn't it? these routines can be used on

#### **Micro-Sketcher**

graphics utility for creating high-graphics utility for creating highres color pictures, allowing you to create, display, edit, save, fill, to create, display, edit, save, fill , and load tables to create full and load tables to create full screens. One thing that makes screens. One thing that makes Micro-Sketcher unique is that it *Micro-Sketcher* unique is that it allows you to create and save segments of a picture rather than having to work with the entire having to work with the entire screen. These picture segments screen. These picture segments then can be displayed individu then can be displayed individually or in combination to create ally or in combination to create the final screen image. the final screen image. *Micro-Sketcher* is a menu-driven

did find some problems I did find some problems with this package. First of all, with this package. First of all, full screen means only <sup>256</sup> posi full screen means only 256 positions horizontally, while, as we all know, the Apple screen is <sup>280</sup> all know, the Apple screen is 280 positions in the high-resolution positions in the high-resolution mode. This means there is a wide black border on the right side of black border on the right side of the screen. This creates a problem with the fill routines, which lem with the fill routines, which fill out to all <sup>280</sup> positions. If fill out to all 280 positions. If <sup>a</sup> border is not placed around the border is not placed around the screen, the color fill routine can screen, the color fill routine can cause some rather undesirable cause some rather undesirable effects. In addition, once a color has been selected and an area has been selected and an area filled, that area cannot be rede filled, that area cannot be redefined with a new color. If a new color is desired, that sketch in color is desired, that sketch in the shape table will have to be the shape table will have to be redone. If you are working with the entire screen and choose the the entire Screen and choose the wrong color, you will have to wrong color, you will have to start over or live with the color start over or live with the color selected. selected.

There is also no continuous There is also no continuous draw capability. All lines are draw capability. All lines are

drawn as line segments by de drawn as line segments by defining both end points of the fining both end points of the line. This method is known as line. This method is known as "rubber banding" in some packet banding the packet of the some packet and some packet of the packet of the some ages because a flashing line is shown on the screen from the first end point to the current first end point to the current position. When the second end position. When the second end point is chosen, the line becomes point is chosen, the line becomes solid. This is great for drawing tables, rooms, and buildings, tables, rooms, and buildings, but it is very difficult to draw but it is very difficult to draw curved shapes such as circles, curved shapes such as circles, letters, trees, etc. There are no circle utilities to controlled utilities to controlled a controlled a controlled and controlled a controlled a or text to your picture, either. or text to your picture, either. "rubber banding" in some packcircle utilities to create circles, or character utilities to add letters

There is also no "paintbrush" mode" such as is found in many mode" such as is found in many packages which would allow packages which would allow you to create interesting effects such as shading, trees, bushes, such as shading, trees, bushes, and so on by using different and so on by using different "paint brushes." " paint brushes."

minor problem is that it is A minor problem is that it is too easy to erase the entire screen too easy to erase the entire screen with the "X-clear" command. with the "X-clear" command. After you've worked hard over After you've worked hard over a picture, a simple slip of the left hand onto the X key can make you want to bang your head you want to bang your head against the wall. A two-key command such as CTRL-X would be CTRL-X would be CTRL-X would be CTRL-X would be CTRL-X would be CTRL-X would be C far better and safer. far better and safer. mand such as CTRL-X would be

The edit mode of Micro-The edit mode of *Micro-*Sketcher is unusual. To edit *Sketcher* is unusual. To edit a shape, the program removes shape, the program removes one line at a time from the end of the shape. Therefore, if an of the shape. Therefore, if an error was made at the beginning error was made at the beginning of the shape, all of the lines must of the shape, all of the lines must be removed until you get back to be removed until you get back to the line in error, and then the the line in e rror, and then the lines must be redrawn. Also, the lines must be redrawn . Also, the edit mode may not remove all of edit mode may not remove all of the dots from the screen as it the dots from the screen as it removes the lines. These re removes the lines. These remaining dots cannot be edited maining dots cannot be edited out of the picture with this pack out of the picture with this package. You cannot simply draw age. You cannot simply draw over these dots with a black pen, because you can only draw white lines on a black background. Start over with a clean screen.

On the positive side, Micro-On the positive side, *Micro-Sketcher has a fast and very effi*cient fill routine (written by John cient fill routine (written by John Conley) which is capable of Conley) which is capable of

handling fairly complex shapes. handling fairly complex shapes. In fact, the fill routine is much better than those in many other graphics packages. graphics packages.

Except for the X key, the program has good protection against faulty input. The documentation is good, but not documentation is good, but not as clear as the Fast Draw as clear as the *Fast Draw*  documentation. Up to <sup>32</sup> colors documentation . Up to 32 colors and the authority the authority theory is a split the split theory in the split theory is a split theory in the split theory in the split theory is a split to the split theory in the split term of the split term in the spl colors into compatible groups to colors into compatible groups to eliminate the problem of color eliminate the problem of color smearing when two colors are placed next to each other. placed next to each other. are available for the fill routines, and the author has split these

Another nice feature is the Another nice feature is the use of game paddles or a joystick to roughly position a point, and the use of the I, J, K, or M keys to disable the paddles or joystick to disable the paddles or joystick and make fine adjustments. and make fine adjustments.

In general, the Game Anima In general, the *Game Allima*tion Package is well worth the *lioll Package* is well worth the price for people who would like price for people who would like to write animated games, but who do not know <sup>6502</sup> machine who do not know 6502 machine language. The Fast Draw routines language. The *Fast Draw* routines are worth the price of the pack are worth the price of the package themselves for that purpose. While the documentation is fairly While the documentation is fairly good, it does help to first have good, it does help to first ha ve an understanding of the way the an understanding of the way the Apple uses graphics and the Apple uses graphics and the graphics screens. However, the graphics screens. However, the shape tables created by these shape tables created by these two packages are not the same type of shape tables described in type of shape tables described in the Apple Reference Manual or in the *Apple ReferellCe Mmlllal* or in some other Apple books. some other Apple books.

You must use the routines You must use the routines provided on the G.A.P. diskette provided on the *G.A.P.* diskette to be able to draw these shapes. to be able to draw these shapes. In fact, the shape tables created by the two different methods are by the two different methods a re not really compatible with each not really compatible with each other (or at least I was not able to use them interchangeably). to use them interchangeably). However, since the manual explains how to access these shape plains how to access these shape tables from BASIC, and since tables from BAS[C, and since the routines are on the diskette, the routines are on the diskette, let's go out and add some ani let's go out and add some animation to our games. mation to our games.

Game Animation Package Game Animation Package Synergistic Software *Sy"ergislic Software*  5221 120th Avenue SE Bellevue, WA <sup>98006</sup> *Bellevlle,* W A *98006*  \$49.95 \$49.95 0

Februaiv,1983 COMPUTE! **Februory.1983 c:oMPtIlll '145** 

## Mazogs For Sinclair/ **Mazogs For Sinclair/ Timex**

**Arthur B. Hunkins** 

**Mazogs** is an excellent, *Mazogs* is an excellent,<br>single-player, treasure/ maze game for Sinclair/Timex computers with the 16K memory computers with the 16K memory expander. Its full screen graphics Timex capability. Mazogs is writ Timex capabili ty. *Mnzogs* is written largely in machine language ten largely in machine language and runs immediately upon load and runs immediately upon loading. A review copy loaded reliably on my Timex TS-1000. (The program also runs on 16K Sinclair ZX-81 and ZX-80 with 8K ROM.) It is recorded on both 8K ROM .) It is recorded on both sides of the cassette, and comes sides of the cassette, and comes with a four-page explanatory brochure. (You'd better read it brochure. (You'd better read it carefully – this game can get complicated!) make excellent use of the Sinclair/

Mazogs has three particularly *Mnzogs* has three particularly strong points I'd like to mention: strong points I'd like to mention: 1) there are three levels of play, from neophyte to highly skilled from neophyte to highly skilled and self-competitive; 2) there are and self-competitive; 2) there a re sufficient options so that various sufficient options so that various strategies may be tried out and strategies may be tried out and implemented; 3) high score is implemented; 3) high score is kept (no maximum "high score" kept (no maximum " high score" limit exists) so that there is al limit exists) so that there IS always an incentive to do better. ways an incentive to do better.

Mazogs are ugly, threaten Mazogs are ugly, threatening little creatures who inhabit ing little creatures who inhabit the treasure maze and love to devour treasure-seekers. They devour treasure-seekers. They frequently block the way; if you frequently block the way; if you engage them in battle without engage them in battle without a sword (swords are scattered throughout the maze), you have only a 50-50 chance of surviving. Your job is to find the treasure Your job is to find the treasure and get back out without being and get back out without being devoured. The maze is huge, devoured . The maze is huge, and the number of moves to the and the number of moves to the treasure is anywhere from <sup>120</sup> to treasure is anywhere from 120 to over 400. over 400. the treasure maze and love to

#### Prisoners With Blinking **Prisoners With Blinking**  Eyes **Eyes**

Most of the play takes place on Most of the play takes place on a local scale (full screen), where local scale (full screen), where you can see only several moves you can see only several moves

in advance. However, a "view" is always available, which gives is always ava ilable, which gives a larger perspective in your im-"situation report" which informs "situa tion report" which informs you, among other things, how far you are from your goal (treasure or exit). ure or exit). mediate area. Also accessible is a

Your main allies are the "prisoners," with blinking eyes, " prisoners," with blinking eyes, by the ruthless Mazogs. by the ruthl ess Mazogs. Positioned randomly throughout Positioned randomly throughout the maze, they know both the the maze, they know both the way to the treasure and the way out. When you stop to ask advice, they show you the way vice, they show you the way (marking the path "THIS WAY"). The only problem is that their memories (or yours?) last only about ten seconds. After last only about ten seconds. After that, you are on your own again. locked in the walls of the maze

In the two advanced levels In the two adva nced levels of play there are four intriguing of play there are four intriguing features: 1) you get only features: 1) you get only a specified number of moves, depending on total distance – if you exceed this number, you you exceed this number, you "die" in the maze; 2) you get "die" in the maze; 2) you get points (more moves) for killing points (more moves) for killing Mazogs, etc., and lose points for Mazogs, etc., and lose points for such things as asking for such things as asking for "views," "situation reports" **"views," lisituation reports"**  (even "buying a sword" when in the direst of straits); 3) prisoners die once they help you, oners die once they help you, and swords can be used only once before disappearing; 4) once before disa ppea ring; 4) Mazogs themselves become ag Mazogs themselves become aggressive and mobile – they jump around and attack, sometimes even in twos and threes. Of even in twos and threes. Of course, there are various de course, there are various defenses, described nicely in the instructional brochure. The point is that strategy takes while to is that strategy takes a while to develop; so the game takes skill, develop; so the game takes skill, invites involvement, and has invites involvement, and has "staying power." In short, "staying power." In short, Mazogs has the ability to become *Mnzogs* has the ability to become at least moderately addictive. at least moderately addictive.

#### Something For Everyone **Something For Everyone**

graphics displays display to the control of the state of the state of the state of the state of the state of the state of the state of the state of the state of the state of the state of the state of the state of the state amount of animation (Mazogs, amo unt of animation (Mazogs, treasure-seeker movement, pris treasure-seeker movement, prisoners' eyes blinking, as well as oners' eyes blinking, as well as treasure glittering). Much of this treasure glittering). Much of this is seen in the opening display, is seen in the opening display, which, with its simultaneous which, with its simultaneous animation, is quite impressive. **ani mation, is quite impressive.**  One of the best features is the graphics display. There is a fair

At game's end, you have At game's end , you have the option of playing another the option of playing another game (any skill level), or of see game (any skill level), or of seeing (and exploring) the entire ing (and exploring) the entire maze, including viewing its solu maze, including viewing its solution. A bird's-eye view of the maze takes four full screens, and you can see different parts of it by pressing the directional keys. by pressing the directional keys. (The same four keys are used to (The same four keys are used to maneuver your treasure-seeker during the game.) Another op during the game.) Another option is offered at the beginning: choice of two ways to enter the a choice of two ways to enter the maze – from the left or right. An initial ''view'' displays the options as you prepare to start your journey.

There are numerous details, and there are numerous details, and there are numerous details, and the control of all nicely done, that add to the pleasure and challenge of the pleasure and chall enge of the game. For example, there are game. For example, there are two alternate keypad directional schemes – one is conceptually clearer, the other is faster. Take clearer, the other is faster. Take your choice; there is something your choice; there is some thing for everyone! As a matter of fact there is only one thing I can think of to criticize about Mazogs and of to criticize about *Mnzogs* - and I doubt whether the authors could have done anything about could have done anything about it. The program is a bit slow responding to key-presses (they sponding to key-presses (they do automatically repeat if you hold them down). hold them down). **There are numerous details,** 

At \$14.95, Mazogs is good At \$14.95, *Mnzogs* is a good value and should furnish many value and should furnish many hours of creative entertainment. It's one of the better 16K Sinclair/ Timex games out there. I recommend it. mend it. hours of creative entertainment.

#### Mazogs **Mazogs**

Bug-Byte Software (England) Distributed by Softsync, Inc. *Distribllted by SoftsYlIc,* /IIC. . P.O. Box 480, Murray Hill Station *P.O. Box 480, MlIrray Hill StatlOlI*  New York, NY <sup>10156</sup> *New York,* NY 10156 \$14.95

C

## **Andromeda For Atari**

Larry Isaacs **Larry Isaacs** 

4ndromeda is game distri buted by Gebelli Software buted by Gebelli Software Inc. It is written in machine lan Inc. It is written in machine language and requires an Atari <sup>400</sup> guage and requires an Atari 400 or 800 with at least 24K, a disk drive, and a joystick. It is a rerelease of an earlier version, and current owners can get the new current owners can get the new game by returning their old copy game by returning their old copy to Gebelli Software. to Gebelli Software. *A ndromeda* is a game distributed by Gebelli Software

In Andromeda you are in In Andromeda you are in control of the "Andromeda" control of the" Andromeda" cell, which has invaded the body in the body of the body invaded the body in the body of the body in the body of the body in the body of the body in the body of the body in the body of the body of the body in the body of t of a multi-cellular organism. The object of the game is to keep object of the game is to keep Andromeda alive as long as pos Andromeda alive as long as possible, scoring as many points as sible, scoring as many points as you can. you can. cell, which has invaded the body

The field of play is the multicellular organism, which is ticellular organism, which is approximately <sup>18</sup> times larger approximately 18 times larger than the display screen. You than the display screen . You direct Andromeda about the direct Andromeda about the screen using the joystick. When screen using the joystick. When Andromeda reaches the edge of the screen, the field scrolls un the screen, the field scrolls underneath Andromeda to display other parts of the organism. Inside the organism, you will see side the organism, you will see fat cells, which appear as smiling green faces, and blood vessel green faces, and blood vessel cells, which are red four-pointed cells, which are red four-pointed stars. You can even see moving stars. You can even see moving blood cells within the blood ves blood cells within the blood vessels, though they do not figure sels, though they do not figure in the game. in the game.

One of the requirements for One of the requirements for keeping Andromeda alive is to keeping Andromeda alive is to destroy cells inside the organism. destroy cells inside the organism. If you fail to destroy cells, Andromeda will become weaker, d romeda will become weaker, and could get too weak to move. and could get too weak to move. You destroy a cell by positioning Andromeda just below the cell Andromeda just below the cell you wish to destroy and pressing you wish to destroy and pressing the fire button on the joystick. the fire button on the joystick. You may also simply hold the You may also simply hold the fire button down while you po fire button down while you position Andromeda underneath sition Andromeda underneath the cells you want to destroy. the cells you want to destroy. Destroying cells also scores Destroying cells also scores

points. You get <sup>100</sup> points for fat points. You get 100 points for fat cells, 200 points for a blood vessel cell, and 500 points for one of one of one of one of one of one of one of one of one of one of our order of our ganism. When cell is destroyed a cell is destroyed a cell in the cell is destroyed a cell in the cell is determined by the cell in the cell is determined by the cell in the cell in the cell in the cell in the cell in the c it will disappear. However, after certain number of that type a certain number of that type have been destroyed, the destroyed cells will begin to reap stroyed cells will begin to reappear in a different color. The regenerated cell is immune to regenerated cell is immune to Andromeda. When most of the Andromeda. When most of the cells on the screen are regener cells on the screen are regenerated cells, you will have to move to another part of the organism cell, and 500 points for one of the few mutant cells in the organism. When a cell is destroyed new color indicates that this to seek fresh cells.

#### **The Dread Antibodies**

The foes you must face in this The foes you must face in this game are, naturally enough, antibodies. If an antibody comes antibodies. If an antibody comes in contact with Andromeda, one in contact with Andromeda, one of Andromeda's three lives is of Andromeda's three lives is lost. There are four types of an lost. There are four types of antibodies, each with its own pat tibodies, each with its own pattern of movement. Fortunately, tern of movement. Fortunately, Andromeda is not always at Andromeda is not always at their mercy. Each time you add <sup>5000</sup> points to your score, An 5000 points to your score, Andromeda assumes an enlarged dromeda assumes an enla rged state.

If Andromeda comes in con If Andromeda comes in contact with an antibody while in tact with an antibody while in the enlarged state, the antibody the enlarged state, the antibody is destroyed. Naturally, destroying an antibody is worth more ing an antibody is worth more points than destroying the regu points than destroying the regular cells. The points range from lar cells. The points range from <sup>300</sup> to 1000, depending on the 300 to 1000, depending on the type of antibody. Andromeda's enlarged state is only temporary. enlarged state is only temporary. Fortunately, you are given an Fortunately, you are given an audible warning a couple of seconds before Andromeda reverts onds before Andromeda reverts to its normal size and to its normal size and vulnerability. vuInera bili ty.

At the bottom of the display are several status indicators to assist you during the game. On the left side is an indicator that shows the organism's level of shows the organism's level of resistance to Andromeda. This resistance to Andromeda. This level is lowered by destroying level is lowered by destroying cells, and once the level reaches cells, and once the level reaches zero, the organism itself is de zero, the organism itself is destroyed. On the right side, your stroyed . On the right side, your score is shown. In the middle is score is shown. In the middle is

They laughter that they are the second controlled and the second control of the second control of the second control of the second control of the second control of the second control of the second control of the second con down at my Atari Computer, started to play! **started to play! They laughed when I sat** down at my **Atari Computer, but when I** 

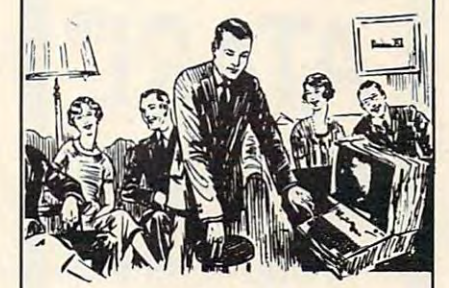

... They didn't know I had slipped in something com slipped In something comfortable. My brand new EPYX fortable. My brand new EPYX carterial game. Compared the community of the community of the community of the community of the community of the community of the community of the community of the community of the community of the community of the commun because had simply put the Alien Garden cartridge into Alien Garden cartridge into the slot. And I was playing in an instant. **an instant.**  cartridge game. Comfortable because I had simply put the

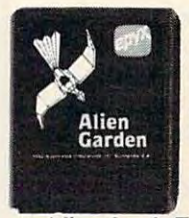

I'm <sup>a</sup> cosmic crit I'm a cosmic crit· ter in garden **ter in a garden**  with crystals that groiv or shrink **grow or shrink**  or explode ... or explode . . . all in glorious all in glorious color and tinkling color and tinkling sound. Explode sound. Explode

and I'm dead. Eat the poisonous Eat the poisonous crystals and I'm dead. But eat the edible crystals and I win points. And the garden and the crystals are different everytime I play. Fantastic! Fantastic!

Mow you can have the same Now you can have the same fun. All you need is an Atari Home Computer and \$39.95. Home Computer and \$39.95.

Alien Garden is by EPYX, one Alien Garden is by EPYX, one of the oldest, the largest—and, of the oldest, the largest-and, we believe, best — designers and producers of games for and producers of games for microcomputers. **microcomputers.** 

Available now at your computer Available now at your computer software dealer. If he doesn't have it in stock, suggeste that he order it now. Or call EPYX at (800) it in stock, suggest that he order it now. Or call EPYX at (800)

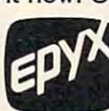

824-7888. Ask for operator 29. In Cali • ~ operator 29. In California, call (800) 852- 7777, operator 29. 7777, operator 29. 824-7888. Ask for<br>
operator 29. In Cali-<br>
fornia, call (800) 852<br>
7777, operator 29. fornia, call (800) 852·

1982, EPYX, <sup>1043</sup> Kiel Court, © 1982, EPYX, 1043 Kiel Court, Sunnyvale, CA 94086. Sunnyvale, CA 94086.

# **ATARI®**

AUTHORIZED PARTS FACTORY AUTHORIZED **SERVICE** AND PARTS

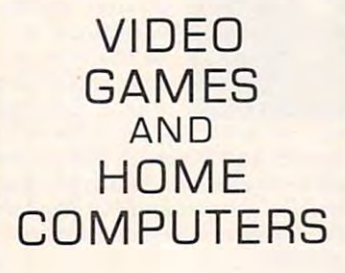

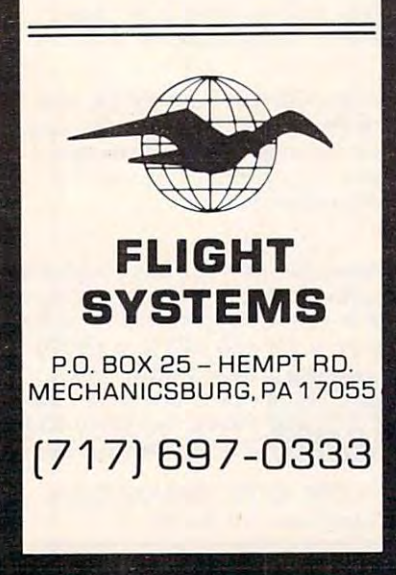

counts down. When you destroy counts down. When you destroy the organism, you get a bonus of points. Above the timer are indi points. Above the timer are indicators, up to three, which show the number of lives Andromeda the number of lives Andromeda stroys an organism, Andromeda stroys an organism, Andromeda receives a bonus life and gets to invade another organism. a timer which starts at 9999 and the current count times 100 has left. When Andromeda deinvade another organism.

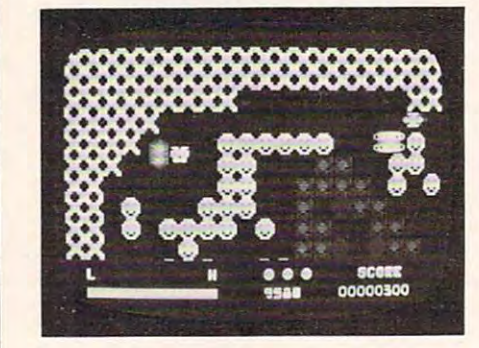

Dodging antibodies and destroying *Dodgillg alllibodies alld destroyillg*  enemy cells in Andromeda. **ellemy** *cells* **;11 Andromeda.** 

Implementation of the game Implementation of the game has been carried out fairly well. The use of graphics is simple but good, and player movement is good, and player movement is very smooth. The game supports very smooth . The game supports seven levels of play, with the seven levels of play, with the speed of movement and rate of speed of movement and rate of appearance of the antibodies increasing with each level. An increasing with each level. Andromeda's rate of movement is slower while moving through blood vessel cells. This, con blood vessel cells. This. contributes to the realism within the game. game.

My major criticism of this My major criticism of this product concerns the instruction product concerns the instruction sheet. The instructions are very sketchy, and in some cases, in sketchy, and in some cases, incorrect. For example, the in correct. For example, the instructions state that the indicator unable to see any correlation of unable to see any correlation of this indicator number to the number of anti-bodies that have the continuum of the second terms of the second terms of the second terms of the second terms of the second terms of the second terms of the second terms of the second terms of the second te been destroyed, or the number been destroyed, or the number present on the screen. Also, present on the screen. Also, illustrations of the different cells of the different cells of the different cells of the different cells of the different cells of the different cells of the different cells of the different cells of the different cells o in the instructions don't match in the instructions don' t match with what appears on the with what appears on the screen. **screen.**  structions state that the indicator at the lower left corner shows the level of antibodies. I was number of antibodies that have illustrations of the different cells

Nor do the instructions give Nor do the instructions give any hints on strategy. For exam any hints on stra tegy. For example, it isn't very difficult to de pie, it isn' t very difficult to destroy the organism before the timer count goes below 8000. timer count goes below 8000. This means that your bonus score This means that your bonus score will typically be over 800,000 will typically be over 800,000 points. While destroying the points. While destroying the organism, you might accumulate organism, you might accum ulate about 30,000 points for destroy about 30,000 points for destroying individual cells and an ing individual cells and antibodies. As a result, points from destroying individual cells and destroying individual cells and antibodies become somewhat antibodies become somewhat negligible compared to bonus negligible compared to bonus points. This would seem to imply points. This would seem to imply that destroying the organism as **that** fast as possible is the primary fast as possible is the primary goal. However, the instructions goa l. However, the instructions don't even mention that the original that the original the original that the original the original the original the original the original the original that the original the original the original the original the original t ganism is capable of being de ga nism is capable of being destroyed. Fortunately it isn't hard stroyed . Fortunately it isn't hard to pick up most of what the game to pick up most of what the game is about just by playing it a few times. However, you could miss out on some subtleties of the game which need a hint or brief description. description. don't even mention that the orout on some subtleties of the

One other slight annoyance<mark>.</mark> is that you can't restart the game is that you can't restart the game without reloading it from disk. without reloading it from disk. Since it comes on a copyprotected disk, it would have protected disk, it would have been nice to eliminate any of the second second second and second any of the second second second second second second second second second second second second second second second second second second second second secon unnecessary disk wear. unnecessary disk wear. been nice to eliminate any

Overall, it is a fairly good game, though not on the level of game, though not on the level of Star Raiders. If you like the Pac-<sup>a</sup>*Slar Raiders.* I f you li ke the *Pac-*Man style game, you will prob-*Mall* style game, you will probably like *Andromeda.* It has a different flavor than Pac-Man you ferent fla vor than *Pac-Mall* - yo <sup>u</sup> don't have as much control over don't have as much control over entering the state when you can entering the state when you can eat your opponents, but you also don't have a rigid maze to  $\bullet$  contend with  $\bullet$  contended with  $\bullet$ contend with.

Andromeda **Andromeda**  *Gebelli Software Inc.* <sup>1787</sup> Tribute Road, Suite *1787 Tribute Road, SlIite* G Sacramento, CA <sup>95815</sup> \$29.95 Sacramento, CA 95815 \$29.95 ©

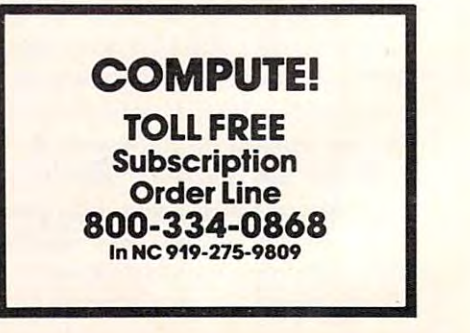

Cwww.commodore.ca

#### Shamus For Atari **Shamus For Atari**

Tom R. Halfhill, Features Editor **Tom R. Halfhill, Features Ed itor** 

You have been also the problem of the problem of the problem of the problem of the problem of the problem of the problem of the problem of the problem of the problem of the problem of the problem of the problem of the prob corridors of yet another un corridors of yet another unexplored room, searching for the key to the Shadow's lair... key to the Shadow's lair. .. You're prowling along the corridors of yet another un

Suddenly you are attacked Suddenl y you are a ttacked by a hunting pack of Whirling Drones, Robo-Droids, and the Drones, Robo-Droids, and the especially deadly Snap-Jumpers. especiaUy deadly Snap-jumpers. Frantically dodging their molecu Frantically dodging their molecular disruptors, you hurl several of your contraband Ion-Shivs, of your contraband lon-Shivs, blasting them to fragments. Now you're free to pick up the key you're free to pick up the key they were guarding, and you they were guarding, and you hope that it fits the lock you en hope that it fits the lock you encountered in that other room far behind you. behind you.

But you've dallied too long But you've dallied too long in this chamber. From out of in this chamber. From out of nowhere descends the Shadow nowhere descends the Shadow himself, protected by Tri-Gamma himself, protected by Tri-Gamma body armor impervious to your Ion-Shivs, and he's bent on lon-Shivs, and he's bent on revenge for the destruction of revenge for the destruction of his henchmen. You break for  $t_{\rm eff}$  the exit, but studies in the exit studies of  $\alpha$ wall instead.. .and instantly wa ll instead ... and instantly disintegrate. disintegrate. the exit, but stumble into a

#### ble arcade Arcade Arcade Arcade Arcade Arcade Arcade Arcade Arcade Arcade Arcade Arcade Arcade Arcade Arcade A **A Blend Of Arcade And Adventure**

That's a typical example of how Synapse Software's game *Shamus* is played – and a typical example of how it usually ends as well, of how it usually ends as well, since this game is extremely hard found myself outmatched. since this game is extremely hard found myself outmatched. to beat. In fact, my guess is that it would take months of frequent "the first level. Your joystick conplay before any mere human play before any mere human could succeed in locating the could succeed in loca ting the Shadow's lair and destroying Shadow's lair and destroying the elusive arch-enemy. This is the elusive arch-enemy. This is a game for true addicts. game for true addicts.

**Shamus** (pronounced "SHAW-muss" or "SHAY-"SHAW-muss" or "SHAYmuss," slang for detective) is muss, " slang for *detective)* is a one-player game available on disk or cassette which requires disk or cassette which requires at least 16K RAM and a joystick. Programmed by William'Mataga, Programmed by William Mataga, Shamus combines the puzzle-*Shall/lis* combines the puzzlesolving and exploration features solving and exploration features of a graphics adventure game

with the fast action of an arcade-with the fast action of an arcadestyle shoot-'em-up. style shoot-'em-up .

The object of the game is to The object of the game is to locate the hidden lair of <sup>a</sup> crea locate the hidden lair of a creature as the Shadow, and the Shadow, and the Shadow, and Shadow, and Shadow, and Shadow, and Shadow, and Shadow, and then to destroy him in a final struggle. Locating this lair is not struggle. Loca ting this lair is not easy. There are four levels of rooms to explore, and the only rooms to explore, and the only way to advance to the next level is to find the proper key for the proper lock. The locks and keys proper lock. The locks and keys are color-coded and scattered <sup>a</sup> re color-coded and sca ttered throughout the rooms, forcing throughout the rooms, forcing you to wander around, picking you to wander around, picking up keys and trying them on the up keys and trying them on the various locks. various locks. ture known as the Shadow, and

To give you some idea of To give you some idea of the complexity of this task, each the complexity of this task, each rooms – according to the manual. Actually, in my aimless wander Actually, in my aimless wa nderings, I encountered rooms numbered as high as <sup>37</sup> on one level. bered as high as 37 on one level. This means there could be nearly <sup>150</sup> rooms! 150 rooms! level contains no less than 32

The graphics and sound The graphics and sound effects in Shamus are beautifully effects in *Shamus* are beautifully done. The game boots up from done. The game boots up from the disk or cassette with a very good rendition of the theme good rendition of the theme tune from the old Alfred Hitchcock tune from the old *Alfred Hitchcock*  Presents TV show. You then *Presellts* TV show. You then choose from four degrees of dif choose from four degrees of difficulty ranging from "novice" to ficulty ranging from " novice" to "expert." The manual is absolutely correct when it states that each degree is significantly har each degree is significantly harder than the last. After briefly der than the last. After briefly sampling the higher degrees, sampling the higher degrees, I stuck with "novice" and still stuck with " novice" and still

You start off in Room 0 on trols a little man in a fedora (after all, what kind of detective would all, what kind of detecti ve would

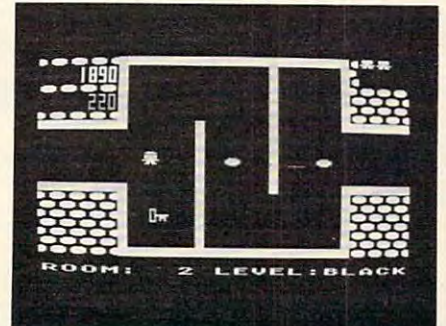

Going for the key to the next level while dodging Whirling Drones in Shamus.

you be without a brimmed hat to pull down over your eyes?). to pull down over your eyes?). Each of the <sup>32</sup> (or 37, or what Each of the 32 (or 37, or whatever) rooms on each level occupies a full TV screen. To move to another room, you simply head for a door and walk (or run, as is frequently the case) run, as is frequently the case) off the screen. Instantly, the off the screen. Instantly, the next room appears.

Shamus uses several redefined character sets, and the graphics are among the best I've graphics a re among the best I' ve seen on the Atari. Joystick re seen on the Atari. joystick response is instantaneous, and sponse is instanta neous, and very often a half-dozen or more multicolored objects will be moving around at once. fined character sets, and the

These objects, by the way, are the Shadow's henchmen. <sup>a</sup> re the Shadow's henchmen. Searching for keys and locks in scores of rooms spread over four scores of rooms spread over four levels would be hard enough, but these creatures are always but these creatures a re always there to make your life even more there to make your life even more difficult. The easiest to dispose difficult. The easiest to dispose of are the Whirling Drones, little of are the Whirling Drones, little pinwheel-shaped machines that pinwheel-shaped machines that home in on your presence. The home in on your presence. The Robo-Droids aren't too bad Robo-Droids aren't too bad either, although they're a headache when attacking in headache when attacking in droves with the Whirling Drones. Far more dangerous are the Snap-Jumpers, shifty little the Snap-jumpers, shifty little critters who move in short leaps in the blink of an eye. in the blink of an eye.

If any of these henchmen If any of these henchmen shoot you with their molecular shoot you with their molecular disruptors, or even touch you, disruptors, or even touch you, it's goodby. Your main defense is your inexhaustible supply of Ion-Shivs (Ionic-Short High In Ion-Shivs (Ionic-Short High Intensity Vaporizers). You can tensity Vaporizers). You can throw these in any direction by th row these in any direction by pressing the fire button while aiming the joystick, and they'll aiming the joystick, and they'll disintegrate anything. Another disintegra te anything. Another defense is dodging or even defense is dodging or even fleeing, but watch out – if you brush against a wall, you'll be instantly zapped to atoms.

By far the most dangerous obstacle, though, is the Shadow obstacle, though, is the Shadow himself. If you stay in one room himself. If you stay in one room too long – say, half a minute or so – he appears out of nowhere and tries to destroy you with his and tries to destroy you with his deadly touch. Since the Shadow deadly touch. Since the Shadow wears Tri-Gamma body armor, wears Tri-Gamma body armor,

your Ion-shivs will not kill him. yo ur lon-shivs will not kill him. However, they will stun him for However, they will stun him for second or two, making escape a second or two, making escape at least possible. at least possible.

#### no <del>restoration and wear the Western Port</del> No Rest For The Weary

Running randomly from room to Running randomly from room to room spreading wanton destruc room spreading wanton destruction doesn't do much good tion doesn't do much good examples, since the rooms are re-re-re-re-repopulated with henchmen as populated with henchmen as soon as you leave. And they're soon as you leave. And they're always positioned between you always positioned between you and the next doorway, or else and the next doorway, or else guarding a lock or key if one is present. This makes your mis present. This makes your mjssion a never-ending battle against relentless enemies. against relentless enemies. either, since the rooms are re-

As you advance from level As you advance from level to level (assuming you do ad to level (assuming you *do* advance), everything speeds up. va nce), everything speeds up . The manual description of the final description of the final description of the final description of the final description of the final description of the final description of the final description of the final description level as "insanely fast." never level as " insanely fast. " I never made it that far, but I'm not skeptical. skeptical. The manual describes the final

There are a few factors in your favor. You start off with your favor. You start off with several "lives," and your little man is replaced at the spot where man is replaced at the spot where

he's zapped – you don't have to restart at Room 0 on the first level. You can also accumulate level. You can also accumulate bonus lives by retrieving bub bonus lives by retrieving bubbling flasks found in some rooms, or occasionally by check rooms, or occasiona lly by checking out the question marks left as clues in some rooms. as clues in some rooms. A scoreboard awards points for destroying henchmen and clear destroying henchmen and clearing out rooms, but apparently the points are for measuring your progress against other your progress agai nst other games; they don't seem to win y and lives of the lives of the lives of the lives of the lives of the lives of the lives of the lives of the lives of the lives of the lives of the lives of the lives of the lives of the lives of the lives of the lives of the current game. Although the current game. Although Shamus is a one-player contest pitting you against the computer, the manual recommends that the manual recommends that two people participate - one to two people participa te - one to work the joystick and fight the work the joystick and fight the henchmen, and another to keep henchmen, and another to keep track of the room layout and track of the room layout and locations of locks and keys. locations of locks and keys. you extra lives or otherwise affect

As a final twist, the manual mentions "pod rooms" which mentions " pod rooms" which exist in another dimension, ac exist in another dimension, accessible only through a small "time window." On several occasions I encountered one of these portals, but was never able these portals, but was never able to pass through. to pass through.

Overall, I found Shamus an exceptionally high quality game, very addicting, and more diffi *very* addicting, and more difficult than most. The program cult than most. The programming is top-notch. The only feature I missed was some sort of "pause" option in case the phone " pause" option in case the phone rings or the neighbor's house rings or the neighbor'S house starts burning down. But since starts burning down. But since the challenge of *Shamus* depends on not giving you time to puzzle on not giving you time to puzzle out the arrangemment of the out the arrangemment of the rooms, a pause key would make it too easy to cheat. Since there is also no way to save games in is also no way to save games in <mark>progress until later,</mark> *Shamus* becomes the comes that the company of the company of the company of the company of the company of the company of the company of the company of the company of the company of the company of the company of the company of the co well as of memory, cleverness, well as of memory, cleverness, and reflexes. It succeeds in combining some of the best qualities of arcade and adventure games. of arcade and adventure games. comes a test of endurance as

Q

Synapse Software *Syllnpse Sofhonye*  5327 Jacuzzi St. Suite 1 Richmond, CA <sup>94804</sup> *Richmolld, CA 94804*  Shamus \$34.95

\$34.95

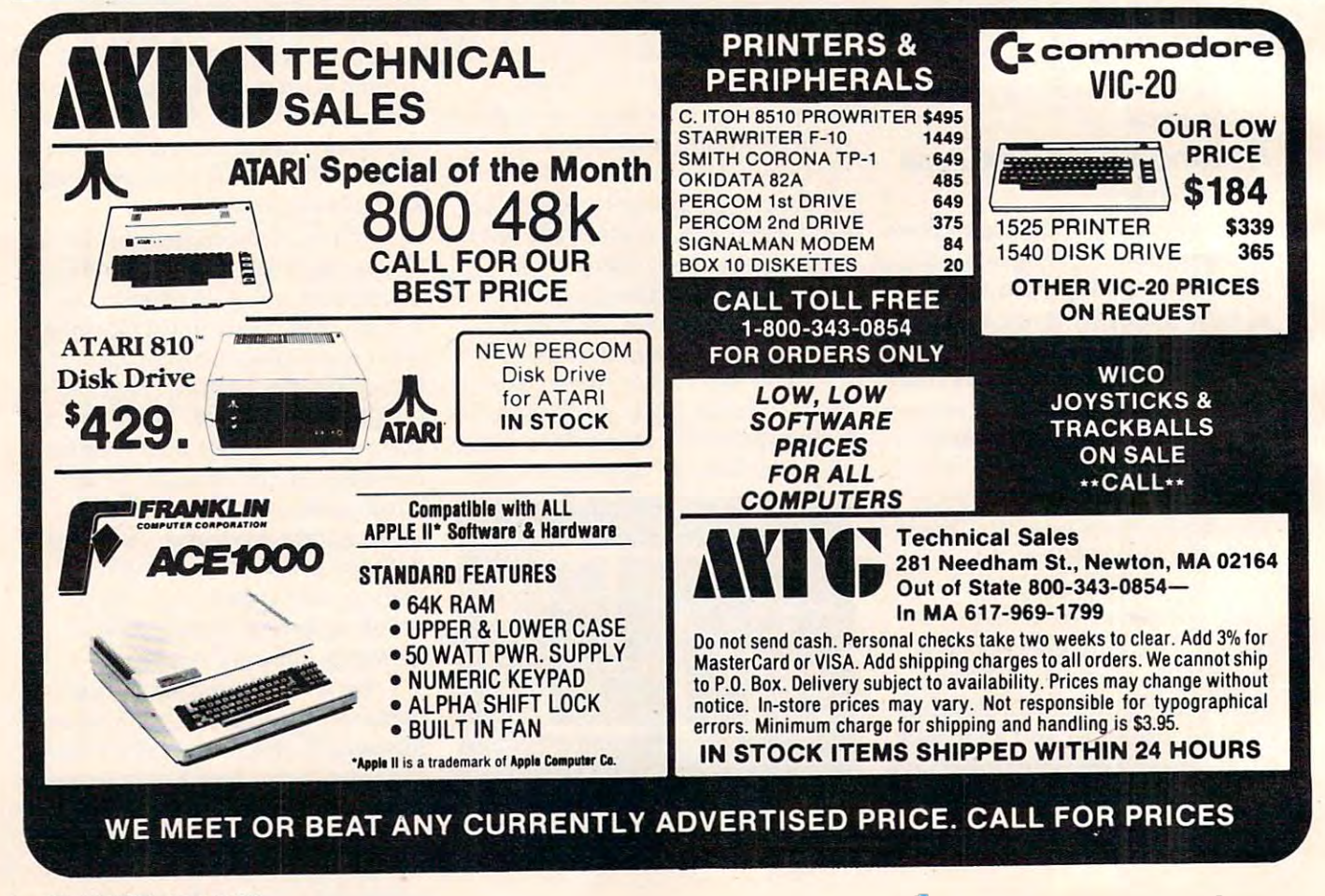

## Moptown **Moptown-**Apple **Apple Educational**  Games For

Sheila Cory Sheila Cory

Colorful blocks of varying the second colorful blocks of varying the second colorful blocks of varying the second color sizes and shapes that are sizes and shapes that are found in many elementary school found in many elementary school They are used to stimulate rational They are used to stimulate rational thinking by giving children ex thinking by giving children experience in distinguishing attri perience in distinguishing attributes and carrying out logical operations. operations. **Colorful blocks of varying**<br>sizes and shapes that are classes are called Attribute Blocks.

The "Moppets" who live in The "Moppets" who live in Moptown are computerized Attri *Moplown* are computerized Attribute Blocks, with each of the bute Blocks, with each of the inhabitants in habitants in the internal states in the internal states of the internal states of the internal states of peculiar combination of traits. peculiar combination of traits. inhabitants identifiable by their

The traits used to identify the The traits used to identify the <sup>16</sup> Moppets who populate Mop 16 Moppets who populate *Mop*town are: (1) tall or short, (2) fat or *lawn* are: (1) tall or short, (2) fat or thin, (3) red or blue, and (4) Bibbit thin, (3) red or blue, and (4) Bibbit or Gribbit. All Bibbits have big or Gribbit. All Bibbits have big noses and big feet, and all Gribbits noses and big feet, and all Gribbits have tails. Like work with Attri have tails. Like work with Attribute blocks, games in Moptown bu te blocks, games in *Moplown*  involve logical thinking. Working involve logical thinking. Working with attributes on the computer with attributes on the computer allows, among other things, the allows, among other things, the random assignment of the attri random assignment of the attributes, feedback as to the correct butes, feedback as to the correctness of response, and immediate ness of response, and immediate reinforcement. reinforcement.

#### Moptown **Moptown**

Moptown is program designed *Moplowl!* is a program designed for elementary school-aged for elementary school-aged youngsters. Programmed by Leslie Grimm (whose excellent pro lie Grimm (whose excellent programs Bumble Plot, Bumble Games, grams - *Bumble Pial, BIIII/ble Gallles,*  and Juggles' Rainbow were re and *Juggles' Rainbow* - were reviewed in COMPUTE! recently), viewed in **COMPUTE!** recently), this set of programs consists of <sup>11</sup> this set of programs consists of 11 different games that develop the different games that develop the ability to identify and isolate attri ability to identify and isolate attributes. The games are carefully butes. The games are carefully sequenced from easy to hard, sequenced from easy to hard, providing an ideal structure for pr9viding an ideal structure for understanding and learning. The understanding and learning. The programs would be appropriate programs would be appropriate for use in kindergarten through for use in kindergarten through grade six, with the most difficult grade six, with the most difficult

even providing challenging fun even providing challenging fun and learning for children in junior and learning for children in junior high school. high schooL

#### Recognition Games: **Recognition Games:**  Easy To Difference and the Difference and the Difference and the Difference and the Difference and the Difference and the Difference and the Difference and the Difference and the Difference and the Difference and the Diffe **Easy To Difficult**

In Make My Twin, the simplest of In Make My Twin, the simplest of the games, the user looks at the games, the user looks at a Moptown villager (or Moppet, as *Moplown* villager (or Moppet, as they're called), and then describes they're called), and then describes its four attributes in order to make its four attributes in order to make its twin. To do this, the child needs its twin. To do this, the child needs to be able to separate each of the to be able to separate each of the attributes from the whole – an excellent activity for the develop excellent activity for the development of analytical thinking. To ment of analytical thinking. To save typing, the program allows save typing, the program allows the child to use a one-letter input to describe the attribute. With to describe the attribute. With young children, this can be a very important feature in a program, yet one that some programmers yet one that some programmers forget to consider. forget to consider.

Who's Different? lines four Who's Different? lines four Moppets up assembly-line style Moppets up assembly-line style and asks the user to find the one and asks the user to find the one that is different. After identifying that is different. After identifying the different Moppet, the user the different Moppet, the user then must identify which of the then must identify which of the four attributes makes it different. four attributes makes it different. Another possibility in this game Another possibility in this game is to have four different Moppets is to have four different Moppets drawn, and have the user choose drawn, and have the user choose variation is considerably more variation is considerably more difficult than the previous one. difficult than the previous one. which one is *most* different. This

What's the Same? is similar What's the Same? is similar to the previous game, except the to the previous game, except the object is to find the one attribute object is to find the one attribute the Moppets have in common. As the Moppets have in common. As in the other games, no help is in the other games, no help is given if the user continually given if the user continually selects the wrong answer. This selects the wrong answer. This could be a problem for a child who chooses to play a game that

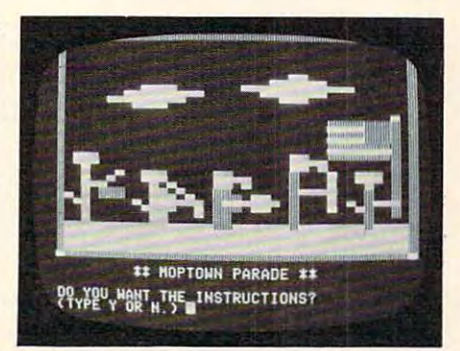

*"Moppets" line up for review in the* Moptown Parade game. *Moplown Parade gallle.* 

is beyond his or her level of skill. is beyond his or her level of skill.

Who Comes Next? is a pattern recognition game. There are tern recognition game. There are three possible patterns: three possible patterns: ABABAB, ABBABB, or AABAAB. Four Moppets are AABAAB. Four Moppets are lined up; the user determines lined up; the user determines the pattern and then describes the pattern and then describes what the fifth Moppet should look like. The task involves not look like. The task involves not only identifying the pattern, but also dissecting the appropriate also dissecting the appropriate Moppet into its four attributes in order to describe them. If the order to describe them. If the Moppet is described incorrectly, Moppet is described incorrectly, it is drawn the way it was described and the user again has scribed and the user again has an opportunity to describe the an opportunity to describe the Moppet correctly. Moppet correctly.

#### User-Determined **User-Determined PaHerns**

The next game is Moptown The next game is Moptown Parade. Like all of these games, it is introduced with an appro it is introduced with an appropriate picture and song – in this case, "She's Grand Old Flag!" case, "She's a Grand Old Flag!" The object of this game is to The object of this game is to create the participants in <sup>a</sup> create the participants in a parade according to a rule determined by the user. mined by the user.

many traits each successive Mop many traits each successive Moppet in the parade should have pet in the parade should have that are different from those of that are different from those of the previous Moppet. For exam the previous Moppet. For example, if the rule is "1", then the ple, if the rule is "1", then the next Moppet in the parade will next Moppet in the parade will differ from the Moppet in front differ from the Moppet in front of him by justone trait. IfMoppet of him by just one trait. If Moppet l is tall, blue, fat, and a Gribbit, then Moppet 2 could be tall, red, fat, and a Gribbit. If a mistake is made, the incorrect Moppet is made, the incorrect Moppet is drawn and then erased so the drawn and then erased so the user can try again. user can try again. The rule establishes how

Who's Next Door? makes Who's Next Door? makes trait analysis of two Moppets an trait analysis of two Moppets an essential step for determining essential step for determining the second Moppet of another the second Moppet of another set. The first pair of Moppets are set. The first pair of Moppets are compared to see which single compared to see which single trait is different. A third Moppet is shown, and its pair must be is shown, and its pair must be described so that the two differ described so that the two differ pair. in the same attribute as the first

In My Secret Pal, the user In My Secret Pal, the user selects four traits to describe a

Moppet. The program responds Moppet. The program responds by drawing the Moppet de by drawing the Moppet described, and then telling how scribed, and then telling how many of those traits are correct to describe the secret pal. This to describe the secret pal. This game is quite a challenge, as the program does not tell you which program does not tell you *whic/l*  traits are correct, only how many traits are correct, only *how mnny*  are correct. It is up to the user to are correct. It is up to the user to develop good guessing strategies! develop good guessing strategies<sup>l</sup> many of those traits are correct

Careful trait analysis is necessary to be successful in the essary to be successful in the next game, Change Me!. In this next game, Change Me!. In this game, four boxes are drawn on game, four boxes are drawn on the screen. Moppet is drawn the screen . A Moppet is drawn in box one and box four. Again, as in Moptown Parade, a rule of "1" or "2" determines how many trait differences there should be trait differences there should be in each successive Moppet. The in each successive Moppet. The problem is to determine what problem is to determine what the second and third Moppet the second and third Moppet should look like in order for the should look like in order for the fourth Moppet to have just the specified number of different attributes.

Club house is more in the complete in the complete order of the complete interest of the complete order of the complete order of the complete order of the complete order of the complete order of the complete order of the c still, requiring logical deductions still, requiring logical deductions to decide which Moppet can join to decide which Moppet can join the Moppets Club. Each time the Moppets Club. Each time a Moppet is described, the pro Moppet is described, the program responds by telling gram responds by telling whether or not he can join the whether or not he can join the club. The object of the game is to club. The object of the game is to figure out what rule or rules are being applied to each Moppet to being applied to each Moppet to either accept him into or reject either accept him into or reject him from the club. him from the club. Clubhouse is more difficult

The last two programs, The last two programs, Moptown Map and Moptown Moptown Map and Moptown Hotel, carry the skills developed Hotel, carry the skills developed in the previous games a step further. In both of these games, further. In both of these games, the user has to be concerned the user has to be concerned with attributes shared by Mop with attributes shared by Moppets in the same row and the pets in the same row *nnd* the same column. Thinking of re same column . Thinking of relationships in two dimensions lationships in two dimensions makes these two games substan makes these two games substantially more difficult than the pre tially more difficult than the previous ones; but with mastery of vious ones; but with mastery of the earlier games, these should the earlier games, these should be challenging enough to be be challenging enough to be interesting, yet easy enough to interesting, yet easy enough to  $\sim$  . . . . . . be fun.

#### Color Monitor Crucial Color Monitor Crucial

The documentation for *Moptown* is clear and concise. I disagree

with the claim that these pro with the claim that these programs are suitable for use with grams are suitable for use with a black and which is a set of the monitor, however, however, however, however, however, and how the set of the set of the set of the set of the set of the set of the set of the set of the set of the set of the set of the set ever. Color is crucial to these ever. Color is crucial to these programs, as it is one of the four programs, as it is one of the four attributes by which the Moppets <sup>a</sup> ttributes by which the Moppets are distinguished from each are distinguished from each other. As the manual states, it is in the manual states, it is in the manual states, it is in the manual states, it is in the manual states, it is in the manual states, it is in the manual states, it is in the manual state possible to discern the differ possible to discern the differences on a black and white monitor, but feel it makes the games itor, but I feel it makes the games too difficult. One outstanding too difficult. One outstanding clusion of suggestions on how to clusion of suggestions on how to use these programs when there use these programs when there is just one computer for a whole black and white monitor, howother. As the manual states, it is feature of the manual is the inclass.

Sound adds a lot to this program. However, sound can be gram. However, sound can be a situations. The program does situa tions. The program does not have "sound/no sound" not have a *"sound/no* sound" option, which might make it inappropriate for some classes. inappropria te for some classes. The program also makes differ The program also makes different sounds when <sup>a</sup> child gets an ent sounds when a child gets an answer correct than when he or answer correct than when he or she gets an answer wrong. Some children could be very upset children could be very upset about having others know how about having others know how they're doing when they're they're doing when they're working so hard to master a difficult concept. distraction in some classroom

#### How Children Rate How Children Rate Moptown Moptown

Because it is difficult for me to Because it is difficult for me to assess how kids would respond assess how kids would respond to a program, I gathered a group of "kid consultants" to test out these programs. Bret, <sup>11</sup> years these programs. Bret, 11 years old, spent about two hours on *Moptown.* He said he enjoyed all the games, but felt his friends would most enjoy Moptown would most enjoy Moptown Hotel, which is the most difficult. Hotel, which is the most difficult. He said he would like to borrow the programs from me in order the programs from me in order to have more time with them. to have more time with them.

Cara, ten years old, enjoyed all of the programs except Mop all of the programs *excep<sup>t</sup>*Moptown Map and Moptown Hotel, town Map and Moptown Hotel, which she felt were too difficult. which she felt were too difficult. She had only a little more than an hour to spend on the pro an hour to spend on the programs, so she would possibly grams, so she would possibly enjoy those difficult ones more if enjoy those difficult ones more if she could work with the games she could work with the games a bit longer. Cara felt her friends

would enjoy Clubhouse the would enjoy Clubhouse the most. Like Bret, she asked if she asked if she as a shear of she as a shear of shear of shear of shear of shear of shear of shear of shear of shear of shear of shear of shear of shear of shear of shear of shear of shear of more work with these programs. more work with these programs. most. Like Bret, she asked if she could borrow the diskette for

Chrissa, eight years old, **I** loved the games. She thought loved the games. She thought Make My Twin was a little boring because it was too easy, but enthusiastically endorsed enthusiastically endorsed Club house. The Kids all tended all tended all tended and the Kids all tended all tended all tended and the Ki to ask adults how to play the to ask adults how to play the games rather than read the in games rather than read the intion, it would be good idea for tion, it would be a good idea for the teacher to introduce each of the teacher to introduce each of the games to the whole class the games to the whole class before having the children play before having the children play individually. individually. because it was too easy, but Clubhouse. The Kids all tended structions. In a classroom situa-

Moptown runs on an Apple *Moptown* runs on an Apple II Plus with 48K. It comes on II Plus with 48K. It comes on diskette, with back-up diskette and manual included in a handy l package. package.

Moptown Apple Computer, *Inc.* <sup>20525</sup> Mariani Avenue *20525 Marialli Avelllle*  Cupertino, CA <sup>95014</sup> *ClI pertillo, CA 95014*  \$50 Moptown *\$50* Q

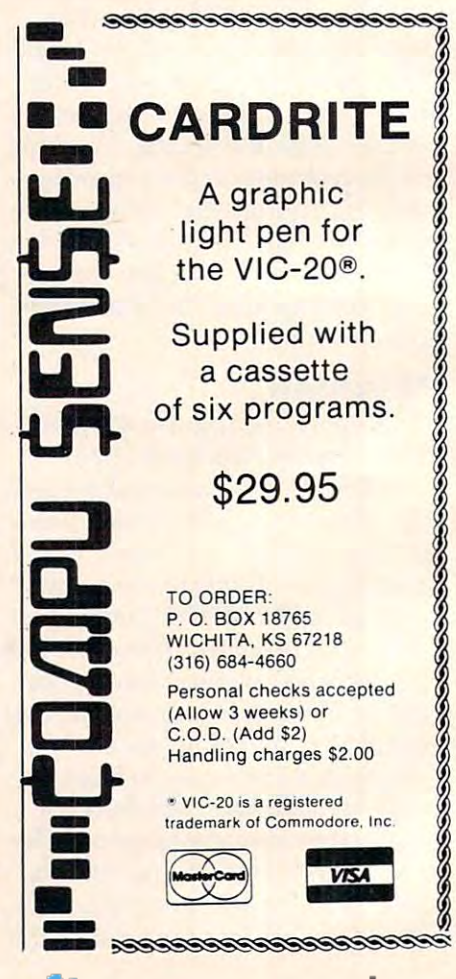

# VIC Searcher **VIC Searcher**

Heinz Wrosch

There are times when you just can't find something in *There are times when you just can't find something* in *<sup>a</sup>* large program. Instead of reading every line and wasting *large program. hlstend of reading every line nnd wnsting*  your time, why not join the growing number of people *your time, why not join the growing number of people*  who say: "Let the computer do it. It does it better." *who sny: "Let the computer do* it. It *does* it *better."* 

This short program is a "BASIC loader" which means that it's written in and can be used in means that it's written in and can be used in BASIC, but is actually a machine language program. Those DATA statements represent the var gram. Those DATA statements represent the various instructions (coded as numbers) that the computer can read even more easily and faster computer can read e.ven more easily and faster than it can follow BASIC instructions. Machine than it can follow BASIC instructions. Machine language is, after all, the computer's native language is, a fter all, the computer's native tongue. tongue .

#### So Much Faster **So Much Faster**

You don't have to know machine language to use You don't have to know machine la nguage to use this handy tool. Tools like "Searcher" are often this handy tool. Tools like "Searcher" are often called utilities which means "programs that help called *utilities* which means "programs that help you program." For Searcher, all you need to do is you program. " For Searcher, all you need to do is to type in the mysterious program (SAVE it for to type in the mysterious program (SA VE it for future use) and then any time it's RUN it will figure future use) and then any time it's RUN it will figure out where your VIC's highest free memory area out where your VIC's highest free memory area is, put itself up there, and build a wall around itself by telling the VIC a white lie: that there is a tad less memory available than there really is. tad less memory available than there really is.

Finally, it self-destructs using NEW in line Finally, it self-destructs using NEW in line 60. It does all this, you just type LOAD and RUN. *60.* It does all this, *you* just type LOAD and RUN . That's one good reason why computers should, That's one good reason why computers should , quite often, do things for you. So much faster. quite often, do things for you. So much faster.

Now for the fun part. LOAD and RUN your Now for the fun part. LOAD and RUN your Searcher. It will print <sup>a</sup> number on the screen Searcher. It will print a number on the screen which is the address you are going to send the which is the address you are going to send the computer to. On many VIC's this will be 7547, computer to. On many VIC's this will be 7547, but it depends on how much memory your VIC but it depends on how much memory your VIC has. Whatever the number is, make a note of it. Now LOAD in some long program. Imagine that Now LOAD in some long p rogram. Imagine that you want to remove all the REM statements to you want to remove all the REM statements to save memory. To search them out, type a new BASIC line number into the program at line zero:

#### 0:REM (hit RETURN) O:REM (hit RETURN)

following the zero with a colon and then the thing you want to search for (in this case "REM"). Then you want to search for (in this case "REM"). Then directly on the screen (not in BASIC program) directly on the screen (not in a BASIC program)

type: SYS 7547 (or whatever number the program told you to use). Instantly you'll have a list of all the places where your REM's appear in the all the places where your REM's appear in the program. p rogram.

Searching is often useful in debugging pro Sea rching is often useful in *debugging* programs (getting them to work right). You might grams (getting them to work right). You might need to know where all the examples of A\$ are in program, or where all the FOR/NEXT loops are, a program, or where all the FOR/NEXT loops are, or something else. You can make adjustments or something else. You can make adjustments more easily to the entire program if you know more easily to the entire program if you know where and how often things are used. Or you where a nd how often things are used. Or you might decide to change all the occurrences of the might decide to change all the occurrences of the name "Tom" to "Sam" or something in a long series of DATA statements. series of DATA statements.

There are many ways to benefit from There are many ways to benefit from Searcher. Add it to your toolbox of VIC utilities Searcher. Add it to your toolbox of VIC utilities and then the next time you need to analyze or <sup>a</sup> nd then the next time you need to analyze or modify long program, to save memory space, or modify a long program, to save memory space, or to remove or change a name in your address book program – let the computer do it.

- <sup>10</sup> T=PEEK(55)+256\*PEEK(56):CS=0 10 T=PEEK(55)+256\*PEEK(56):CS=0
- <sup>20</sup> T=T-133:TL=<T/256-INT(T/256))\*256:TH=INT(T 20 T=T-133:TL=(T/256-INT(T/2 56))\*256:TH=INT(T /256) /256)
- <sup>30</sup> POK£55,TL:POKE56,TH **321 POKE55 , TL:POKE56,TH**
- <sup>4</sup> <sup>0</sup> FORI=TTOT+132:READA:POKEI,A:CS=CS+A:NEXTI **49 FORI=TTOT+132:READA:POKEI , A: CS=CS+A:NEXTI**
- <sup>50</sup> IF CSO14881 THEN PRINT"ERROR IN DATA STAT **59 IF CS<> 14881 THEN PRINT-ERROR IN DATA STAT**  EHENTS":STOP EMENTS":STOP
- <sup>60</sup> PRINT"{CLEAR}SYS";T;"TO START":NEW **69 PRINT-{CLEAR}SYS·iTi-TO START":NEW**
- <sup>100</sup> DATA 160, 0, 177, 43, 133, 1, 200, 177, <sup>43</sup> **199 DATA 169, 9 , 177 , 43 , 133, 1 , 209, 177, 43**  133, , **133, 2**
- <sup>110</sup> DATA 160, 0, 177, 1, 208, 1, 200, 177, 1, **119 DATA 1621 ,** ", **177 ,** 1 , **2138 ,** 1 , **299, 177,** 1, 208, **2 98 ,** 1
- <sup>120</sup> DATA 96, 160, 0, 177, 1, 141, 52, 3, 200, **1 29 DATA 96 , 169,0,177 ,1,141,52 ,3 , 290 , -** 177, **177 ,** 1
- <sup>130</sup> DATA 141, 53, 3, 200, 177, 1, 133, 99, <sup>200</sup> **139 DATA 141, 53, 3 , 299, 177, 1, 133, 99 , 209**
- 177, , **177, 1**  <sup>140</sup> DATA 133, 98, 200, 24, 165, 43, 105, 5, <sup>13</sup> **149 DATA 133, 98 , 290, 24 , 165, 43, 105 , 5, 13**
- 3, 67, <sup>166</sup> **3, 67, 166**
- <sup>150</sup> DATA 44, 144, 1, 232, 134, 68, 177, 1, <sup>240</sup> **1 50 DATA 44, 144, 1, 232, 134 , 68, 177 , 1 , 240**  . . . . . , **55, 16 2**
- 160 DATA 160 DATA 160 DATA 160 DATA 160 DATA 241 DATA 192, , **192, 0 160 DATA 0 , 193, 67, 240, 4 , 200 , 24 , 144, 24 2**
- <sup>170</sup> DATA 240, 10, 136, 230, 1, 208, 2, 230, 2, **170 DATA 240, 10, 136, 230 , <sup>1</sup> , <sup>208</sup> , <sup>2</sup> , <sup>230</sup> , <sup>2</sup> , 2 4, 144**  24, <sup>144</sup>
- <sup>180</sup> DATA 242, 160, 0, 177, 67, 240, 8, 209, 1, **180 DATA 242, 160, 0, 177, 67, 240 , 8, 209 , 1,**  -------**208 , 218**
- 190 DATA 200 DATA 200 DATA 200 DATA 200 DATA 201 255, 166, <sup>99</sup> **255, 166 , 99**  <sup>200</sup> DATA 165, 98, 32, 205, 221, 169, 32, 32, **200 DATA 165, 98, 32 , 2 05, 221 , 16 9 , 32 , 32 , 2 190 DATA 200 , 24, 144 , 244, 169, 35, 32, 2 10, -**
- ---------**10, 255, 173**
- <sup>210</sup> DATA 52, 3, 133, 1, 173, 53, 3, 133, 2, 4, 144, <sup>134</sup> **210 DATA 52, 3 , 133, 1 , 173, 53, 3, 133, 2, 2**  4, 144, 134 Cl

Fetxuaiy. <sup>1983</sup> COMPUTE! <sup>153</sup> **FebruoIy, 1983 COMPUTE! 153** 

## SuperFont Plus **SuperFont Plus**

John Sloby John Slaby

You can generate excellent Atari game graphics by *You carl generate excel/ent Atari gallle graphics* by using ANTIC modes and 5. This program provides *using ANTIC modes* 4 *arId* 5. *This progranl provides*  an ANTIC version of SuperFont. Requires 16K RAM. *an ANTIC version of SuperFont. Requires 16K RAM.* 

After typing in "SuperFont" (**COMPUTE!**, January 1982), I was very pleased. I couldn't imagine needing any additional functions or purchasing any ing any additional functions or purchasing any font that could possibly improve upon it. Then I bought *De Re Atari,* and everything I had read previously in the Hardware Manual on ANTIC previously in the *Hardware Manual* on ANTIC modes  $4$  and  $5$  fell into place. At the same time I realized that it was ANTIC mode 4 that allowed the great graphics in *Caverns Of Mars*. I realized I could make some useful additions to the original *could* make some useful additions to the original program. Therefore, I offer SuperFont Plus.

Mr. Brannon stated in his article that it would be easy to expand the program, so I did. The additional commands are the ANTIC, PRINT, and ditional commands are the ANTIC, PRINT, and Color Change modes. Of these, only the PRINT Color Change modes. Of these, only the PRINT mode can be used along with the original version mode can be used along with the original version of graphics modes 0, 1, and 2. This expanded of graphics modes 0, 1, and 2. This expanded version is about 40% longer and, if you only have version is about 40% longer and, if you only haye 16K RAM memory, some manipulation will be 16K RAM memory, some manipulation will be required; but you can have an ANTIC version of required; but you can have an ANTIC version of SuperFont. For those of you that already have SuperFont. For those of you that a lready have SuperFont, just add lines 10, 20, <sup>1601</sup> through SuperFont, just add lines 10, 20, 1601 through \_ <sup>1606</sup> and all lines after and including 2000. Also 1606 and all lines after and including 2000. Also note the changes in lines <sup>100</sup> through 120, 270, note the changes in lines 100 through 120, 270, 320, 340, <sup>390</sup> through 400, 650, 1300, 1360, 1370, 320,340,390 through 400, 650, 1300, 1360, 1370, and 1400 through 1410. Once you do this, you will have the capabilities of designing your own will have the capabilities of designing your own ANTIC 4/5 character set. ANTIC 4/5 character set.

For those of you with only 16K, there is For those of you with only 16K, there is a way out. You will have to end up with two fonts: way out. You will have to end up with two fonts: one font, the original, for the Basic-supported one font, the original, for the Basic-supported graphics modes, and one for the ANTIC 4/5 graphics modes, and one for the ANTIC 4/5 graphics modes. If you delete the following com graphics modes. If you delete the following commands and change lines <sup>250</sup> and <sup>300</sup> to say RAM-4 mands and change lines 250 and 300 to say RAM-4 instead of RAM-8, you will have a functional font. The deleted commands which have limited use for ANTIC 4/5 are: RESTORE (920-930), OVERLAY for ANTIC 4/5 a re: RESTORE (920-930), OVERLAY (870-910), GRAPHICS (1370-1390), WRITE DATA (870-910), GRAPHICS (1370-1390), WRITE DATA (1290-1360), and QUIT (1130-1140). (1290-1360), and QUIT (1130-1140).

#### Original SuperFont **Original SuperFont**

Here's quick review of the original SuperFont Here's a quick review of the original SuperFont commands: commands:

EDIT: The character you select via the joystick EDIT: The character you select via the joystick

and pressing of the trigger is copied to the grid in the upper section of the screen. The cursor is relocated to this grid, and you can instantly modify ca ted to this grid, and you can instantly modify the character by moving the joystick and pressing the character by moving the joystick and pressing the trigger to either set or remove a point, as desired.

RESTORE: This will copy the pattern from the RESTORE: This will copy the pattern from the first character set to the second, located in the first character set to the second, located in the lower half of the screen.

copied to the current one you are working on. COPY FROM: Select a character which will be

COPY TO: The current character will be copied to COPY TO: The current cha racter will be copied to the selected place. the selected place.

**SWITCH:** Exchanges the current character for the one selected. one selected .

OVERLAY: Adds the selected character's pattern OVERLA Y: Adds the selected character's pa ttern to the current one. to the current one.

CLEAR: Clears the pattern of the current charac CLEAR: Clears the pattern of the current character. A must for ANTIC 4/5.

INVERT: Turns current character upside down. INVERT: Turns current character upside down.

**SAVE FONT:** Saves character set to disk or tape. Answer "Filename" with either C: or D:filespec. Answer "Filename" with either C: or D:filespec. If you see an error message, press any key to return If you see an error message, press any key to return to the menu.

**LOAD FONT: Retrieves a character set that you** saved. And we have the same for the same statements of the SAVE FONT. The same statement of the SAVE FONT. saved. Answer "Filename" like SAVE FONT.

CURSOR-UP OF SHIFT DELETERS OF SHIFT DELIVERED AT LCCCC. points the cursor is on is deleted, and the following points the cursor is on is deleted, and the following lines are pulled up to fill the gap. lines are pulled up to fill the gap. CURSOR-UP or SHIFT DELETE: The line of

CURSOR-DOWN or SHIFT INSERT: A blank line is inserted on the line the cursor is in, and all lines below it move down one. The bottom line is lost. lost. line is inserted on the line the cursor is in, and all lines below it move down one. The bottom line is

**SCROLL LEFT:** The bit pattern of the character is shifted left. shifted left.

SCROLL RIGHT: The bit pattern of the character SCROLL RIGHT: The bit pattern of the character is shifted right. is shifted right.

WRITE DATA: The internal code (0-127) of the WRITE DATA: The internal code (0-127) of the character and the eight bytes that make it up are character and the eight bytes that make it up are displayed in the menu area. Press any key to re displayed in the menu area. Press any key to return to menu. turn to menu .

GRAPHICS: This toggles the TEXT/GRAPHICS GRAPHICS: This toggles the TEXT/GRAPHICS option of graphics modes 1 and 2 to let you see each half of the character set. each half of the character set.

REVERSE: All blanks become points, and vice REVERSE: All blanks become points, and vice

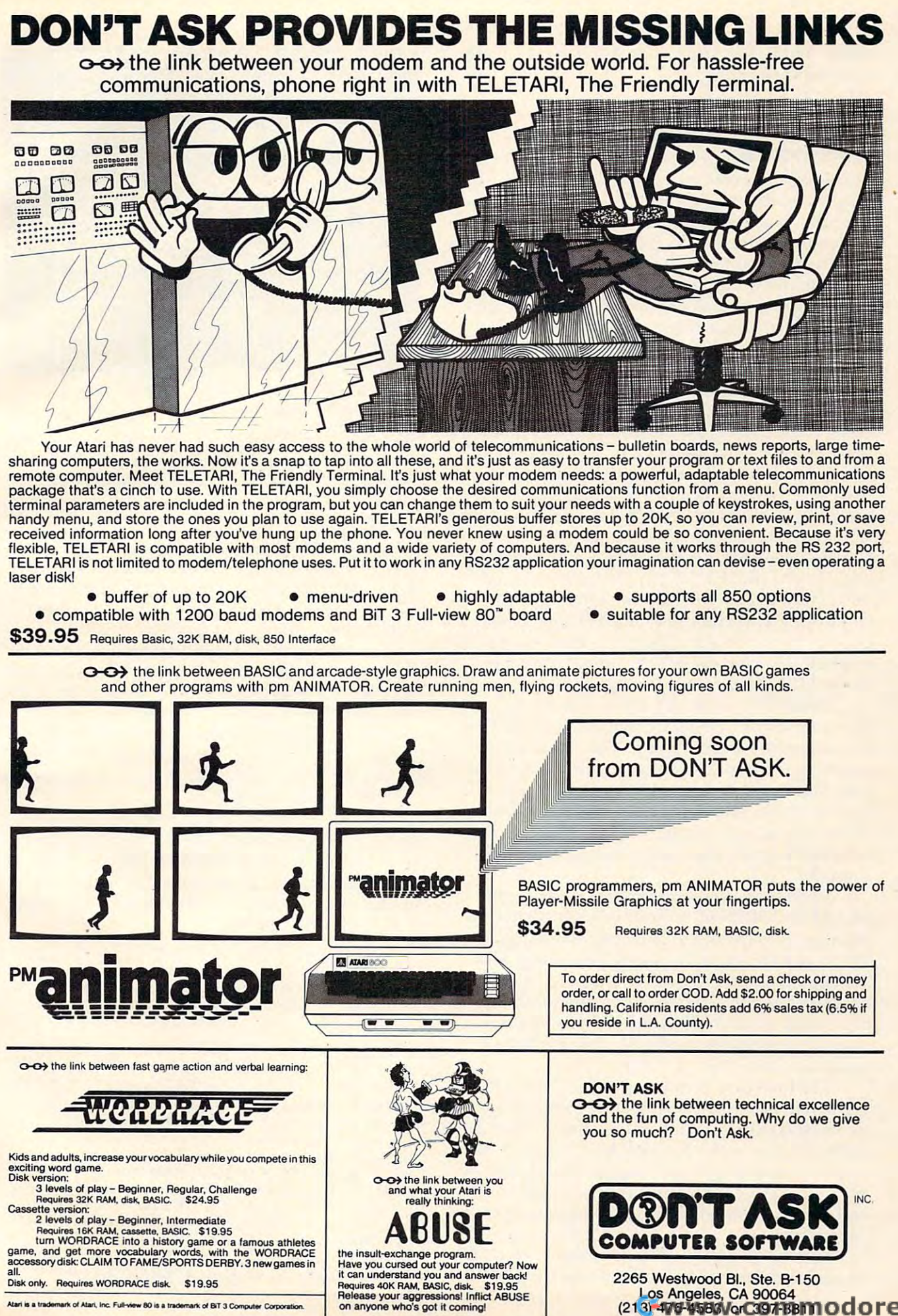

Los Angeles, CA <sup>90064</sup>

Atari is a trademark of Atari, Inc. Full-view 80 is a trademark of BIT 3 Computer Corporation

versa. Works the same as pressing the Atari logo key and then typing. key and then typing.

QUIT: Exit program. QUIT: Exit program.

#### SuperFont Plus: The New York Plus: The New York Plus: The New York Plus: The New York Plus: The New York Plus **SuperFont Plus: Three New Commands**

The ANTIC(A) command mode modifies the dis play list so that the lower section of the screen play list so that the lower section of the screen now becomes ANTIC mode 4 except for the last line, which is ANTIC 5. Press A again to return to the original graphics 0,1, and 2. Once you activate the original graphics 0, 1, and 2. Once you activa te this command, the character set will become mostly unrecognizable. This is because the char mostly unrecognizable. This is because the characters are now four pixels wide instead of eight, acters are now four pixels wide instead of eight, but the overall displayed width remains the same. This loss of resolution is the price you have to pay This loss of resolution is the price you have to pay for the multicolor ability of these ANTIC modes. The  $ANTIC(A)$  command mode modifies the dis-

Use all other commands as before; they will work. Please note that the grid now has double-work. Please note that the grid now has doublewide pixels when compared to the first display. This is because that binary number you place in each pixel determines the color that will be displayed and you need two bits per color. The binary played and you need two bits per color. The binary number is related to the color registers as follows: <sup>00</sup> Background; <sup>01</sup> Playfield 0; <sup>10</sup> Playfield I; 00 = Background; 01 = Playfi eld 0; 10 = Playfield 1; and <sup>11</sup> Playfield 2. To use Playfield 3's color, and 11 = Playfi eld 2. To use Play field 3's color, you also use binary 11, but the internal code must be 128-255. This is accomplished by using reversed be 128-255. This is accomplished by using reversed characters via the Atari logo key. There is no way characters via the Atari logo key. There is no way to use this key in any of the original commands, to use this key in any of the ori gina l commands, so the PRINT command was created.

The PRINT mode (P) allows you to print any The PRINT mode (P) all ows you to print any character in the bottom window next to another one just as in normal typing. This mode allows one just as in normal typing. This mode allows you to see that third playfield color via the logo you to see that third playfield color via the logo key. You can type as long as you like, but if you exceed <sup>38</sup> characters, the first one will be lost and exceed 38 characters, the first one will be lost and all the others will shift left. As noted before, this all the others will shift left. As noted before, this command can be used with the original graphics command can be used with the original graphics and 2. 1 and 2.

Since the keyboard is used for typing, the Since the keyboard is used for typing, the START and SELECT buttons will, respectively, START and SELECT buttons will, respectively, return you to the menu and clear the typing area. return you to the menu and clear the typing area. When you return to the menu, the typing area When you return to the menu, the typing area isn't automatically cleared; this allows you to work isn't automa tica lly cleared; this allows you to work on more than one character at <sup>a</sup> time, i.e., three **on more than one character at a time, i.e., three**  characters together as a car, etc. This mode is also useful to get a full screen effect for one line of modified characters. modified characters.

The final new command is the Color Change The final new command is the Color Change mode (K). When I started working with the first two new commands, it became obvious that the ability to change the color of the character I was working on would be very useful. Thus I expanded the Display List Interrupt to give me that ability and added a second interrupt for the background color change.

color change.<br>When you activate this command, you will be able to change only the colors for the ANTIC 4/

<sup>156</sup> COMPUTI! February. <sup>1933</sup> **156 COMPtlTfI FebnJorv.1983** 

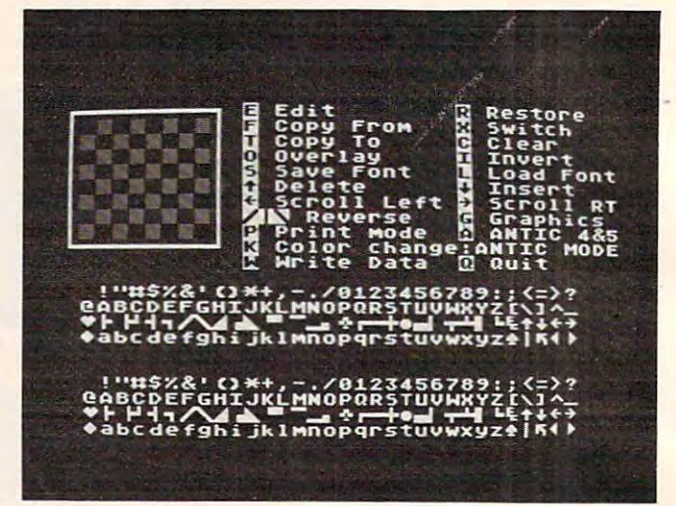

*The menu and character fonts ready for editing in* "Superintendent and "Superintendent" and "Superintendent" and "Superintendent" and "Superintendent" and "Superintendent" and "Superintendent" and "Superintendent" and "Superintendent" and "Superintendent" and "Superintende *"SuperFolI <sup>l</sup>*+."

5 character set. If you want to change the colors for the original graphics modes, modify lines 170 and <sup>300</sup> as desired. The menu'area will be cleared, and 300 as desired. The menu·a rea will be cleared, and you will be given the choice of the playfield or background color you want to change. If you or background color you want to change. If you change the background, it will affect only the typing window area. I did this to keep the clarity of the character set at its best, and you will probably want to see the change for only one or two characters at a time.

After your register selection, you will be asked for the color and luminosity value (0-14) you want. To help you, a list of colors will be supplied in the menu area. If you give a bad input, you will be asked to try again, starting with the color value. To get the decimal value being used by that register, press R when being offered the color registers and then select a register.

That covers everything; now you should be able to generate some excellent graphics characters able to generate some excellent graphics characters like those in Caverns of Mars and Eastern Front. li ke those in *Cavems of Mars* and *Eastern Frall i.* 

*The author will make tape copies of the program for* those not wanting to type it in themselves. Send cassette, *those* **//0 / wallfillg** *to type* **if ill** *themselves. Semi n cassette,*  an SASE mailer, and \$3 *to*:

John Slaby */ohll Slaby*  <sup>3328</sup> Kaywood Drive *3328 Kaywood Drive*   $E$ *Easloll, PA 18042* 

```
20 POKE 82,14:POSITION 14,0:F0R I=ST
20 POKE 82,14:POSITION . 14,0:FOR I=ST 
     TO ED:? "<25 5PACES>":NEXT I:RETURN
TO ED: ? "(25 SPACES } " : NEXT I:RETURN 
105 REM Character Set Editor
1 0 5 REM Character Set Editor 
106 REM original
10 6 REM original 
110 REM 11/1O/81 Charles Brannon
110 REM 11 / 10 / 81 Charles Brannon 
115 REM ANTIC,COLOR, AND PRINT MODES
115 REM ANTIC, COLOR, AND PRINT MODES 
120 REM BY John Slaby 8/22/82
140 DIM I(7),FN*<14),N*<3>
140 DIM I (7) , FN$ ( 14 ) , N$ ( 3 ) 
150 IF PEEK (1536) = 0 THEN 60SUB 1400 IF PEEK (1536)
160 GRAPHICS O:POKE 752,1
170 SETCOLOR 2,7,2:SETC0L0R 4,7,2
170 SETCOLOR 2, 7, 2:SETCOLOR 4,7,2 
 180 DL=PEEK(560)+256*PEEK(561)+4
180 DL=PEEK(560)+256*PEEK (561)+4 10 GOTO 100
100 REM *** SUPERFONT + *** 
 150 IF PEEK(1536)=0 THEN GOSUB 1400
 160 GRAPHICS O:POKE 752 , 1
```
## FIRST ANDERS AND FINEST AND THE RESIDENCE OF A RESIDENCE OF A RESIDENCE OF A RESIDENCE OF A RESIDENCE OF A RESIDENCE OF A RESIDENCE OF A RESIDENCE OF A RESIDENCE OF A RESIDENCE OF A RESIDENCE OF A RESIDENCE OF A RESIDENCE **FIRST and FINEST**

## In Systems Software for Atari and Apple In Systems Software for Atari and Apple

#### $MAC/65$   $C/65$

 $F:Y\to Y$  , we define the distribution of the distribution  $F:Y\to Y$  assembles (the distribution of the distribution of the distribution of the distribution of the distribution of the distribution of the distribution of the cartes and cartes and cartes and cartes First we delivered Atari's Assembler/Editor (the Unless otherwise noted, all OSS products re- NOW AVAILABLE! NOW AVAILABLE!

Then we produced our enhanced "EASMD." Then we produced our enhanced " EASMD ," commend 64K for the Apple version of *OS/A+.* for Alari and Apple computers.

In addition to being ideal for writing small, and the most sophisticated proprograms, MacAl/65 shows its full power and power and power and power and power and power and power and power and speed when used with even the most complex programs.MAC/65 shows its full power and

Naturally, MAC/65 is upward compatible with both EASMD and the Atari cartage. And, of the Atari cartage. And, of the Atari cartage. And, of the Atari cart course, the object code output is also compati as appropriate. both EASMD and the Atari cartridge. And, of available biny from 0.55. The option of much more.

MAC/65 .......................... \$80.00\*

#### *OS /A+*

Optimized Systems Software - the group that produced both the first Apple Dos and the first Apple DOS and the first Apple DOS and the first Apple DOS and Atari DOS - now brings you OS/A+, which combines the finest features of these and other successful personal computer operating successful personal computer operating systems. produced both the first Apple DOS and the first systems.

o a is the first and finest and finest operating systems. available for both Apple II and Atari computers **research and Atari computers** rates and at all the state of the state of the state of the state of the state of the state of the state of the state of the state of the state and features a keyboard-driven, easy-to-use command processor. In addition to several simple resident commands, OS/A+ allows logical and readable requests for even the most sophisticated utility commands. In fact, the sophisticated utility commands. In fact. the user can even add system commands as user can even add system commands as desired. *OS/A+* is the first and finest operating system desired .

But the real power and flexibility of 0S/A+ is But Ihe real power and flexibility of *OS/A+* is its ability to easily interface to devices and disk drives of virtually any kind and size. File com drives of virtually any kind and size. File compatibility (with Apple DOS or Atari DOS, as appropriate), device independence, batch proces propriate). device independence, balch proces·  $sing$ , easy of use  $-$  OS/A+ truly brings the finest in operating systems to your computer. linest in operating systems to your computer.

AND NOW OS/A+ (for standard Atari or Apple drives) is included as <sup>a</sup> part of every standard drives) is included as a part of every standard OSS language package. Versions of OS/A+ for some higher capacity drives available at extra cost. extra cost.

University of the state of the state of the state of the state of the state of the state of the state of the s commend 64K for the Apple version of  $OS/A +$ . commend 64 k lor the Apple version of OS/A-t-2012 and OS/A-t-2012 and OS/A-t-1012 and OS/A-t-1012 and OS/A-t-1012 and OS/A-t-1012 and OS/A-t-1012 and OS/A-t-1012 and OS/A-t-1012 and OS/A-t-1012 and OS/A-t-1012 and OS/A-t-1 cartridge). **The start of the Compiler Startes and at least one disk drive.** We re- The first native mode C compiler ever produced

~----------------------------' ~----------------------------'

#### SpeedRead+

of large assembly language source files. The first and still finest speed reading tutor developers. The first and still finess speed reading tutor designed for you to use on your computer is available only from OSS.

ble with OS/A+, Atari DOS, and/or Apple DOS, atrain you to instantly recognize words and note: C/65 requires MAC/65 or an equivalent assem-<br>as annongiate SpeedRead-t- uses time-proven techniques to train you to instantly recognize words and phrases, and yet it goes far beyond what mere mechanical devices are capable of.

SpeedReadt exercises your peripheral vision, mechanical devices are capable of. C/ <sup>65</sup>. ................. sao.oo· MAC/65 .. . ................. \_ . . S80.00' SpeedRead+ exercises your peripheral vision. improves your eye movement and timing, and improves your eye movement and timing. and **received your system your conduct of the seconduct of the seconduct of the seconduct of the seconduct of the seconduct of the seconduct of the seconduct of the seconduct of the seconduct of the seconduct of the seconduct** and in the future. and in the future.

> NOTE: The Atari version of SpeedRead+ needs only 16K of RAM. 16K of RAM

SpeedRead+ .................... \$59.95

The first native model is a complete model in the first native of the first native model in the complete of the for Atari and Apple computers.

Now OSS is introducing the finest integrated **C/65** supports a very usable subset of the exassembly language development system yet! Internet and the second the second of the second of the second of the second of the second of the second of the second of the second of the second of the second of the second of th "quick and dirty" subroutines and " Qu ick and dirty " subroutines and ~---------------------------' grammers from the professional and academic c/65 supports very used to the extension of the extension of the extension of the extension of the extension of the extension of the extension of the extension of the extension of the extension of the extension of the exte tremely presentative entre propresent a language. Just 1 as C is used by the most sophisticated procommunities, so shall C/65 prove to be a powcommunities, as enter at as his community to be ograms,  $MAC/b$  shows its full power and  $SpeedRead +$  erful and much-needed tool for 6502 software developers.

C/65 supports integrated the character types (and character types (and character types) vaturally, ment on the arrays), pointers, and the state of available only from OSS. The arrays), pointers, fully recursive functions, and arrays), pointers, fully recursive functions, and  $C/65$  supports integer and character types (and

> NOTE: C/65 requires MAC/65 or an equivalent assembler. Two disk drives recommended but not required.

> C/65 S80.00\*

#### tiny  $\cdots$  $\bullet$

As a product of Tiny C Associates, tiny-c was the first structured language interpreter for the first structured language interpreter for microcomputers. Now OSS brings this innovative interpretive language to your home com tive interpretive language to your home computer. While not having the speed and power a true compiler, tiny-c is an excellent choice true C compiler. tiny-c is an excellent choice for the programming student who is ready to for the programming student who is ready to begin learning the valuable techniques of structured languages. structured languages.

tiny-c provides an easy-to-use, easy-to-tiny-c provides an easy-to-use. easy-tomodify environment that encourages ex modify environment that encourages experimentation while promoting proper programming style. The tiny-c package includes not only a comprehensive and instructional user manual but also complete source, user manual but also complete source .

tiny-c S99.95\* liny-c . ....... ................. S99 .95'

#### BASIC A+

#### "From the authors of Atari BASIC..." " From the authors of Atari BASIC ... "

*r-----------------------------,* 

It's a fact! OSS gave you that first and most popular language for Atari Home Computers. popular language for Atari Home Computers. But why be content with the first when you can But why be content with the first when you can have the finest? have the finest?

 $BASIC$  A+ is the only logical upgrade available to the Atari BASIC programmer. While retaining to the Atari BASIC programmer. While retaining all the features which make Atari BASIC so easy to use, we've also given BASIC A+ features that place it at the forefront of modern tures that place it at the forefront of modern  $interpretive languages.$  BASIC  $A+$  will let you explore the worlds of structured programming, superior input/output, helpful programming superior input/output. helpful programming aids, and even a very comprehensive PRINT USING command. And, exclusively for the Atari USING command. And , exclusively for the Atan computer, an almost unbelievable array of computer. an almost unbelievable array of PLAYER/MISSILE GRAPHICS commands and PLAYER/MISSILE GRAPHICS commands and  $f$  functions. The  $f$ functions.

BASIC A+ ....................... S80.00\*

"REMEMBER: Standard *OS/A+* is included at no extra charge with BASIC A+. MAC/65, C/65, and tiny-c.

ATARL, APPLE II, and TINY C are trademarks of Atari, Inc., Apple Computer, Inc., and Tiny C Associates, respectively, Speed Read + MAC/65, C/65, BASIC A+ and OS/A+ are trademarks of Optimized Systems Software. Inc.

Optimized Systems Software, Inc., <sup>10379</sup> Lansdale Ave., Cupertino, CA 95014, (408) 446-3099 Optimized Systems Software . Inc .• 10379 Lansdale Ave .. Cupertino. CA 95014, (408) 446-3099

- 190 SD=PEEK(88)+256\*PEEK(89)+12\*40:AS 650 ST=STICK(0):IF ST=15 THEN 610 D=SD+5t40 D=SD+5\*40
- <sup>200</sup> Al=1630:FUNC=1631:A2=1632:LOGIC=l 200 Al=1630:FUNC=1631:A2=1632:LOGIC= 1 628
- <sup>210</sup> RAM=PEEK <1O6)-8=PMBASE=RAM\*256 210 RAM=PEEK(106)-8:PMBASE=RAM\*256
- 220 CHRORG=57344
- <sup>230</sup> POKE 559,46:POKE 54279,RAM 2 30 POKE 559,46:POKE 54279 , RAH
- <sup>240</sup> POKE 53277,3:P0KE 53256,3 240 **POKE 5 3277,3 :POKE 53256,3**  25O CHSET=(RAM-B)\*256 250 CH5ET=CRAH-8) \*256
- 26O POKE DL+23,6:P0KE DL+24,7 260 **POKE DL+23,6:POKE DL+24 , 7**
- <sup>270</sup> POKE DL+17, 130:POKE DL+18, <sup>112</sup> 270 **POKE DL+17 , 130:POKE DL+18,112**
- 2B0 POKE 512,0:P0KE 513,6 280 **POKE 512 <sup>1</sup> 0:POKE 513,6**
- <sup>290</sup> POKE 54286,192 290 POKE 54286,192
- <sup>300</sup> POKE 1549,RAM-8:POKE 1672,RAM-8:P 300 **POKE 1549,RAM-8:POKE 1672 , RAM-8:P**  OKE 1538,0
- 31O A=USR(1555.CHSET) 310 A=USRC1555,CHSET)
- <sup>320</sup> P0=PMBASE+512+20:Pl=PMBA5E+640+20 **3 20**  PO=PHBASE+512+20:Pl=PHBASE+640+20 770 :T=95:GOSUB 330:GOTO <sup>350</sup> :T=85:GOSUB 330:GOTO 350 780 :P2=PHBASE+768+20:P=PHBASE+896+20
- <sup>330</sup> FOR 1=0 TO 7:FOR J=0 TO 3:T=255-T 330 FOR 1= 0 TO 7:FOR J=O TO 3:T=255-T 790 :POKE P0+I\*4+J,0:P0KE P1+I\*4+J,T: **:POKE** PO+I'4+J~O:PO <sup>E</sup>**Pl+I'4+J,T: 800**  T=255-T T=255-T 810
- <sup>340</sup> POKE P2+I\*4+J.TsNEXT J:T=255-T:NE 340 POKE P2+1\*4+J,T:NEXT J:T=255-T:NE XT I:RETURN XT I:RETURN 820
- 35O POKE 5324B,64:POKE 53249,64:POKE 350 POKE 5 3 248,64:POKE 53249,64:POKE 830 53250,64 **53250,64 840**
- <sup>360</sup> POKE 704,19B:POKE 705,240:POKE <sup>70</sup> 3 60 POKE 704,198:POKE 705,240:POKE 7 0 850 6, <sup>68</sup> **6,68**
- <sup>370</sup> POKE 53256,3:POKE 53257,3:POKE <sup>53</sup> 370 POKE 53256,3:POKE 53257,3:POKE 53 860 258, 3:P0KE 623, **258,3:POKE 623,1 870**
- <sup>380</sup> <Q><8 RXE>":F0R TO 8:? 380 **? II {O}{S R} {E}":FOR 1 <sup>=</sup> 1 TO 8:? "**  !tS SPACES}I":NEXT I:? CZJC8 R3 **:<8 SPACES}:":NEXT I:? " tZ}{S R}**   ${CC}$ "
- 385 GOSUB 390:GOTO 490
- <sup>390</sup> POKE 82,14:POSITION 14,0 390 POKE 82,14:POSITION 14,0
- <sup>400</sup> "(a EditO SPACESJE Restore" 400 ? **"@ Edit(S** SPACES}~ **Restore"**
- **410 ? "@ Copy From{3 SPACES}@ Switch" 420 ? "I Copy To(5 SPACES)@ Clear"**
- 43O "E 0verlay{5 SPACES" Invertisers and the control of the control of the control of the control of the control of the control of the control of the control of the control of the control of the control of the control of t **4 30 ?** "~ **Overlay{S** SPACES}~ **Invert"**
- <sup>440</sup> "3 Save FontC3 SPACES>B Load Fo **440 ?** '.~ **Sa <sup>v</sup> e Font{3** SPACES}~ **Load Fo**  nt" **nt"**
- <sup>450</sup> "{ESCJfDEL LINE? Delete 450 **? "{ESC}{DEL LINE} Delete**
- {6 SPACES}<ESC3<INS LINE> Insert" *{b* **SPACES}{ESC}{INS LINE} Insert"**  <sup>460</sup> CESCXCLR TAB} Scroll Left 460 **? "{ESC}{CLR TAB} Scroll Left**
- {ESC3{SET TAB} Scroll RT" **{ESC } {SET TAB} Scroll RT"**  <sup>470</sup> "CS>CB>tE> Reversed SPACES>[? 470 **? "{[ji}{8}{re> Reverse{3** SPACES}~ raphi cs" **raphics"**
- **475 ? "G Print mode & ANTIC 4&5"**
- <sup>477</sup> "C Color change:ANTIC MODE" **477 ? "I::! Color change:ANTIC MODE"**
- **480 ? "匜 Write Data C Quit":RETURN**
- <sup>490</sup> FOR 1=0 TO 3:F0R J=0 TO 31:P0KE 490 FOR 1=0 TO 3:FOR J=O TO 31:POKE 5 H4O 4, I\*32 J:P0KE ASD+J+I\*4O **D+J+I\*40+4,I\*32+J:POKE ASD+J+I\*40**  +4,I\*32+J:NEXT J:NEXT Is? **+4,I\*32+J:NEXT J:NEXT I:?**
- <sup>500</sup> POKE 82,2:P0SITI0N 0,0 500 POKE 82,2:POSITION 0,0
- 510 OPEN #2,4,0,"K:"
- <sup>520</sup> P=PEEK(764):IF P=255 THEN <sup>520</sup> 520 P=PEEK(764):IF P=255 THEN 520
- 530 IF P=60 THEN 520
- <sup>540</sup> IF P=39 THEN POKE 764,168 540 IF P=39 THEN POKE 764,168
- 550 GET #2,K
- <sup>560</sup> IF KOASCC'E") THEN <sup>790</sup> 560 IF K< >ASCC"E") THEN 790 570 GOSU8 1750
- <sup>580</sup> FOR I=O TO 7:A PEEK (CHSET+C\*8+I> 580 FOR 1=0 TO **7:A=PEEKCCHSET+C\*8+I):**  FOR J=0 TO 3:P0KE PO+I\*4+J,A:NEXT FOR J=O TO **3 :POKE PO+I\*4+J,A:NEXT**  J:NEXT I
- <sup>590</sup> POKE ASD+169+(ANTIC\*10>,C:POKE AS 590 POKE ASD+169+CANTIC\*10),C:POKE AS D+190+(ANTIC\*30),C D+190+CANTIC\*30),C
- 600 JX=O:JY=O
- <sup>610</sup> POSITION JX+4,JY+1 **POSITION JX+4,JY+l**
- <sup>620</sup> CHR\*(32+I28\*FF>;' {LEFT}";:FF=1- 620 FF
- <sup>630</sup> IF STRIG<0>=0 THEN <sup>750</sup> 630 IF STRIGCO)=O THEN 750
- 520
- 66O IF STRIG(O) THEN FOR 1=0 TO <sup>100</sup> 660 IF STRIGCO) THEN FOR 1=0 TO 100 5 TEP 20:S0UND O,100-I,1O,8:NEXT **TEP 20:SQUND O,100- I,lO,B:NEXT I**  <sup>670</sup> POSITION JX+4,JY+1:? "; 670 **POSITION JX+4,JY+l:? .. ";**  <sup>680</sup> JX=JX+(ST=7)-(ST=11) 680 JX=JX+CST=7)-CST=11)  $710$  IF  $JX > 7$  THEN  $JX=0$ <sup>720</sup> IF JY<0 THEN JY=7 720 IF JY <O THEN JY=7 73O IF JY>7 THEN JY=O 730 IF JY >7 THEN JY=O <sup>750</sup> POKE Al,PEEK(CHSET+C\*8+JY>:POKE 750 POKE Al,PEEKCCHSET+C\*8+JY):POKE A 2, 2^(7-JX): POKE FUNC, 73: A=USR(LOG <sup>760</sup> PDKE CHSET+C\*8+JY,AzFOR J=0 TO 3: 760 POKE CHSET+C\*8+JY,A:FOR J=O TO 3: POKE P0+JY\*4+J,ArNEXT **POKE PO+JY\*4+J,A:NEXT J**  <sup>770</sup> FOR 1=0 TO IOsSOUND O,I\*4,8,8:NEX **FOR 1=0 TO 10:SQUND O,I\*4,8,S:NEX**  I:SOUND 0,0,0,0 **T I:SOUND 0,0,0,0**  78O GOTO <sup>650</sup> GOTO 650 790 IF KOASCEPT IS NOT THE INCHER SECTION IN THE USE OF THE USE OF THE USE OF THE USE OF THE USE OF THE USE OF <sup>800</sup> S=C:GOSUB 175O S=C:GOSUB 1750 810 FOR I=0 TO 7:A=PEEK(CHSET+C\*8+I): POKE CHSET+S\*8+I,A:NEXT POKE CHSET+S\*8+I,A:NEXT I 690 **JY=JY+(ST=13) - (ST=14)**  700 IF JX<0 THEN JX=7 740 GOTO 610 IC) 790 IF K<>ASC("F") THEN 830 820 C=S:GOTO 580
- 830 IF K<>ASC("T") THEN 870
- <sup>840</sup> S=C;GDSUB <sup>1750</sup> S=C:GOSUB 1750
- 85O FOR 1=0 TO 7:A=PEEK(CHSET+S\*S+I>: FOR 1=0 TO 7:A=PEEKCCHSET+S\*8+I): POKE CHSET+C\*8+I.A:NEXT POKE CHSET+C\*8+I,A:NEXT I
- 860 C=S:GOTO 600
- 870 IF K<>ASC("0") THEN 920
- <sup>880</sup> S=C:GOSUB <sup>1750</sup> 880 S=C:GOSUB 1750
- 890 FOR I=O TO 7:P0KE AND TO 7:P0KE AND TO 7:P0KE AND TO 7:P0KE AND TO 7:P0KE AND TO 7:P0KE AND TO 7:P0KE AND TO 7:P0KE AND TO 7:P0KE AND TO 7:P0KE AND TO 7:P0KE AND TO 7:P0KE AND TO 7:P0KE AND TO 7:P0KE AND TO 7:P0KE AND \*8+1>:POKE A2,PEEK(CHSET+SJS+I):P **\*S+I):POKE A2,PEEKCCHSET+S\*8+1):P**  OKE FUNC,9:A=USR(LOGIC) OKE FUNC,9:A=USRCLOGIC) 890 FOR 1=0 TO 7:POKE Al,PEEKCCHSET+C
- 9OO POKE CHSET+S48+I,A:NEXT 900 **POKE CHSET+S\*8+I,A:NEXT I**
- 910 C=S:GOTO 580
- 920 IF K< >A5CC"R") THEN 940
- <sup>930</sup> FOR 1=0 TO 7:POKE CHSET+C\*8+I,PEE 930 FOR 1=0 TO 7:POKE CHSET+C\*8+I,PEE K(CHRORG+C\*8+I):NEXT I:GOTO 580
- 940 IF K<>ASC("C") THEN 960
- <sup>950</sup> FOR 1=0 TO 7:P0KE CHSET+C\*8+I,0:N 950 FOR 1=0 TO 7:POKE CHSET+C\*8+I,0:N EXT I:GOTO 580
- 960 IF K<>ASCC"{R} ") THEN 980
- <sup>970</sup> FOR I=O TO 7:P0KE CHSET+C\*8+I,255 970 FOR 1=0 TO 7:POKE CHSET+C\*8+I,255 -PEEK(CHSET+C\*8+1):NEXT I:GOTO <sup>58</sup> -PEEKCCHSET+C\*8+I):NEXT I:GOTO 58 o
- G 980 IF K<>ASC("X") THEN 1010
	- <sup>990</sup> S=C:G0SUB <sup>1750</sup> 990 S=C:GOSUB 1750
	- :POKE CHSET+S\*8+I, PEEK (CHSET+C\*8 D-.P0KE CHSET C\*8+I AiNEXT GO **+I):POKE CHSET+C'B+I,A:NEXT 1:60**  TO <sup>580</sup> TO 580 1000 FOR 1=0 TO 7:A=PEEKCCHSET+S\*8+1)
	- 1010 IF K<>ASC("I") THEN 1030
	- 1O2O FOR 1=0 TO 7:I(I)=PEEK(CHSET+C\*8 1020 FOR 1=0 TO 7:ICI)=PEEKCCH5ET+C\*8 +I):NEXT IsFOR 1=0 TO 7:P0KE CHS +I):NEXT I:FOR 1=0 TO 7:POKE CHS ET+C\*8+I,I(7-1):NEXT I:GOTO <sup>580</sup> ET+C\*8+I,IC7-I):NEXT I:GOTO 580
	- 1030 IF K<>ASC("{UP}") AND K<>ASC(" {DEL LINE}") THEN <sup>1050</sup> (DEL LINE}") THEN 1050
	- <sup>1040</sup> FOR I=JY TO 6:POKE CHSET+C\*8+I,P 1040 FOR I=JY TO 6:POKE CHSET+C\*8+I,P EEK(CHSET+C\*8+1+1):NEXT I:POKE **EEK(CHSET+C'B+I+l):NEXT I:POKE C**  HSET+C\*8+7,0:GOTO <sup>580</sup> **HSET+C'8+7 ,O :GOTO 580**
	- 1050 IF K<>ASC("{DOWN}") AND K<>ASC(" {INS LINE}"> THEN 1O7O (INS LINE}") THEN 1070
	- 1O6O FOR 1=7 TO JY STEP -l:POKE CHSET +C\*8+I,PEEK(CHSET+C\*8+1-1>:NEXT **+C'B+l,PEEK(CHSET+C'8+I - l):NEXT**  I:POKE CHSET+C\*8+JY,O:GOTO <sup>580</sup> **I:POKE CHSET+C'8+JY,O:GOTO 580**  1060 FOR 1=7 TO JY STEP -l:POKE CHSET
	- 1070 IF K<>ASC("(LEFT}") THEN 1100

\*2:IF A>255 THEN A=A-256

- <sup>1080</sup> FOR 1=0 TO 7:A=PEEK(CHSET+C\*8+I> 1080 FOR 1=0 TO 7:A=PEEKCCHSET+C\*8+1) \*2:IF A>255 THEN A=A-256
- 10 POSITION JX+4,JY+1<br>(00.8 QUD1(70+139\*EE):"/LEET}"::FF=1- 1090 POKE CHSET+C\*8+I,A:NEXT I:GOTO **? CHRS(32+128\*FF);"{LEFT}";:FF=1 -** 1090 POKE CHSET+C\*8+I,A:NEXT I:GOTO 5 80
- 640 IF PEEK(764)<255 THEN ? " ";:GOTO 1110 FOR I=0 TO 7:A=INT(PEEK(CHSET+C\* 1100 IF K<>ASC("{RIGHT}") THEN 1130 **8+1) 12)**

## NEW FOR ATARI from mmg micro software **NEW FOR A TARf** FROM MMG MICRO SOFTWARE

#### NOW the TWO MOST POWERFUL AIDS FOR ATARI BASIC!! NOW - THE TWO MOST POWERFUL AIDS FOR ATARI BASIC!!

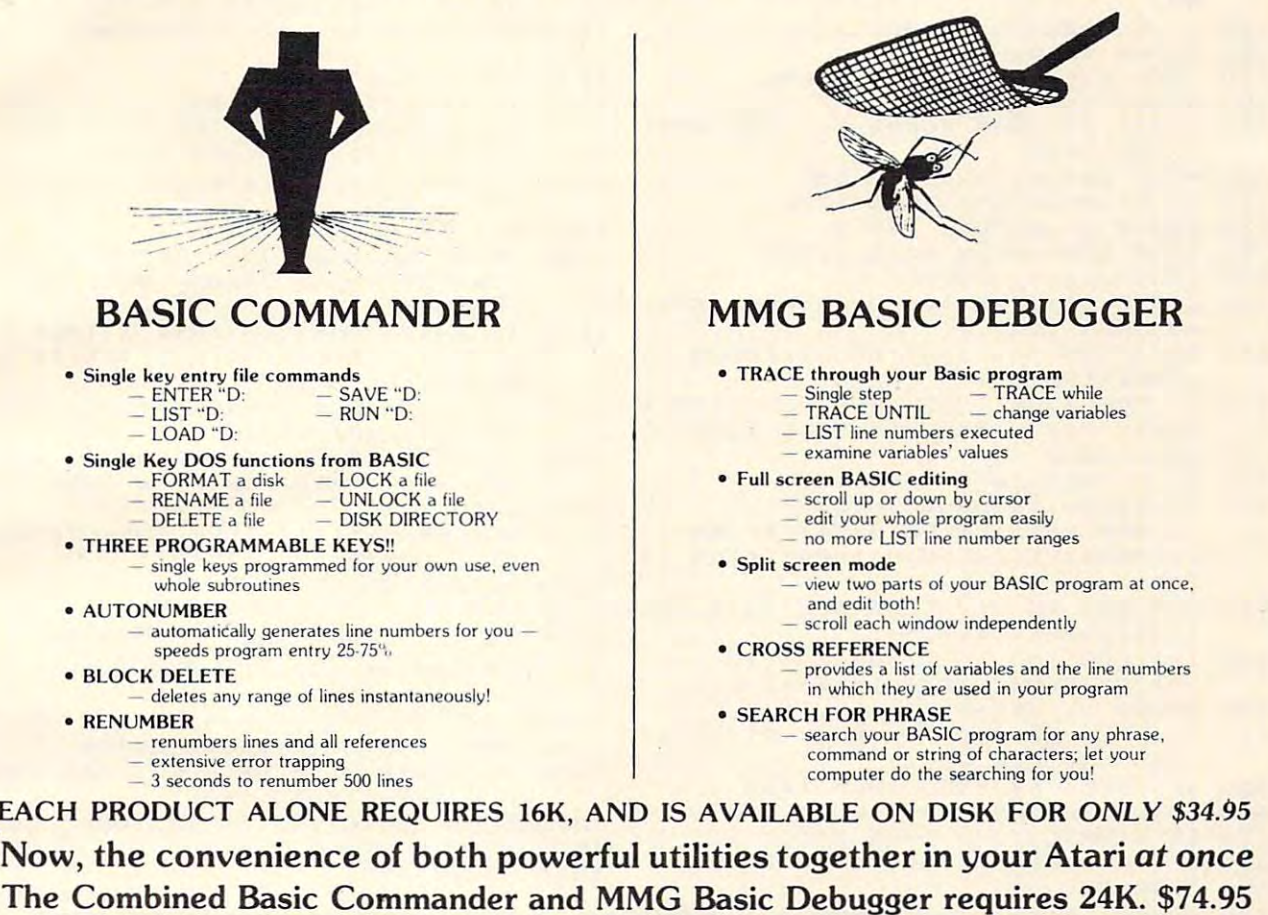

## ADDITIONAL PRODUCTS ADDITIONAL PRODUCTS

#### **NECESSITIES**

RAM TEST II . The fastest and most thorough memory test available for the the memory addressing system. This all machine language program takes 4<br>minutes to test 48K. It's the only program that tests the cartridge area of RAM. Good for new 400/800 computer owners, for testing new RAM boards and for use In computer stores to test and pinpoint bad memory locations. Bad memory ocations are pinpointed so repair is as simple as replacing a chip! ATARI has now been further improved! Tests not only all locations, but also tests<br>the memory addressing system. This all machine language program takes 4<br>minutes to test 48K. It's the only program that tests the cartridge

Requires 8K, Disk or Cassette \$29.95 Requires 8K, Disk or Cassette .. . .. \$29.95

DISK COMMANDER II - Just save this program on your BASIC disks and it will autoboat and automatically list all programs for the disk into your screen. Simply autoboat and automatically list all programs for the disk into your screen. Simply run any program by typing a single number.

#### Requires 16K, Disk Only \$29.95 Requires 16K, Disk Only .............. . .......... . . . .. \$29.95

#### TUTORIALS

**ASTEROID MINERS** This 50 page book and program provides for a unique<br>intermediate to advanced tutorial. A 32K BASIC game utilizing over 25 players in player-missle graphics, machine language subroutines, a redefined character set, multiprocessing utilizing the vertical blank interrupt interval, and much more! program and contains the fully documented source code for both the BASIC and assembly language parts of the program. Use these routines in your own assembly language parts of the program. Use these routines in your own programs. These examples make it easy! programs. These examples make it easy! The 50 page book included with the program documents each part of the entire

Requires 32K, Disk or Cassette \$34.95 Requires 32K, Disk or Ca ssette. . . .... \$34.95

#### GAMES

**CHOMPER** - An all machine language arcade style game with intelligent<br>monsters. Requires 16K Ram, 1 Joystick and nerves of steel.

Available on Disk or Casselte \$29.95 Available on Disk or Cassette.. .. .. . .. . . . . . . .... \$29.95

#### BUSINESS/HOME RESIDENCE IN 1999 IN 1999 IN 1999 IN 1999 IN 1999 IN 1999 IN 1999 IN 1999 IN 1999 IN 1999 IN 1999 IN 1999 IN 1999 IN 1999 IN 1999 IN 1999 IN 1999 IN 1999 IN 1999 IN 1999 IN 1999 IN 1999 IN 1999 IN 1999 IN 199 **BUSINESS/HOME**

**MAILING LIST .** Extremely fast BASIC and machine language program. Each<br>data disk holds over 500 files. Sort on any of 6 fields at machine langugage speed or search on any fragment of field! Use any size labels or envelopes. or search on any fragment of a field! Use any size labels or envelopes.

Require 40K, Disk Only \$39.95 Require 4OK, Disk Only ... ... , ..... . .. ..... . . ...... .. . .. ...... . \$39.95

#### **NEW**

something, only to find it eventually right under your nose, then MMG DATA MANAGER is for you. Organize virtually anything into a computer-searchable format, and let your ATARI do the hunting for you. MMG DATA MANAGER is<br>the first of a series of business applications from MMG MICRO SOFTWARE, all of which will share the ability to access files created by any oi them. This flexible of which will sha re the ability to access files created by any of them. This flexible database manager will allow many fields, with machine language sorting, on any<br>field. In addition, you have total control of the structure of your data, allowing you DATA MANAGER is its ability to select for a given value of any single field, or any combination of values from many fields. You could, for instance, determine who lived in Las Vegas, Nevada, and bought item #3145 from you, and whose last<br>name began with SM, and whose telephone number began with (702) 873-4. You'll never lose track of information again! Multiple print options add to the versatility never lose track of information again! Multiple print options add to the versatility of MMG DATA MANAGER. of MMG DATA MANAGER. MMG DATA MANAGER - If you frequently find yourself looking for to design a database which you feel most comfortable. A special feature of MMG

Requires 40K, Disk Only \$49.95 Requires 4OK. Disk Only ... . \$49.95

Available At Your Favorite Computer Store OR Send a Check or Money Order to: Available At Your Favorite Computer Store

#### MMG MICRO SOFTWARE

P.O. Box 131 • Marlboro, NJ 07746 OR CALL *OR CALL* 

#### (201) 431-3472 (201) 431-422 (201) 432-423 (201) 432-423 (201) 432-423 (201) 432-423 (201) 432-424 (201) 432-4 (201) 431-3472

For MasterCard, Visa or COD Deliveries For MasterCard, Visa or COD Deliveries (Please Add \$3.00 For Postage Handling) *(Please Add* \$3.00 For *Postage* & *Handling)*  NJ RESIDENTS ADD 5% FOR SALES TAX NJ RESIDENTS ADD 5% FOR SALES TAX

ATARI is a registered trademark of ATARI, Inc.

#### -www.commodore.ca

<sup>120</sup> POKE CHSET+C\*S+I,A:NEXT I=GOTO <sup>1604</sup> DATA 169,O,141,22,2O8,141.10,2 <sup>10</sup> 1120 POKE CHSET+C\*8+I,A,NEXT I,GOTO 5 **1604 DATA 169,0,141,22,208,141,10,210**  14O POKE 53248,OsPOKE 53249,OsPOKE **1140 POKE 53248,O:POKE 53249,O:POKE 5**  <sup>150</sup> IF KOASCC'S") THEN 121O **1150 IF K<>ASC("S") THEN 1210**  <sup>160</sup> GOSUB 1610:POKE 195,0 1160 GOSUB 1610,POKE 195,0 <sup>170</sup> TRAP 119O:OPEN #l,8,0,FN\* **1170 TRAP 1190:0PEN #l,B,O,FNS**  ISO A=USR(15B9,CHSET) **1180 A=USR(1589,CHSET)**  <sup>190</sup> CLOSE #1sTRAP 40000:IF PEEK(195> 1190 CLOSE #1,TRAP 40000,IF PEEK(195) <sup>1200</sup> POKE 54286,192:G0T0 <sup>580</sup> **1200 POKE 5428b,192:GOTO 580**  <sup>1220</sup> GOSUB 161O:POKE 195,0 1220 GOSUB 1610,POKE 195,0 <sup>1230</sup> TRAP 1250:0PEN #1,4,O,FNS **1230 TRAP 1250:0PEN .1,4,O,FNS**  <sup>1240</sup> A=USR(1619,CH5ET) 1240 A=USR(1619,CHSET) <sup>1250</sup> CLOSE #1sTRAP 40000:IF PEEKC195) 1250 CLOSE #1:TRAP 40000:IF PEEK(195) <sup>1260</sup> POSITION 14,0:? "tBELL>\*ERROR -" 1260 POSITION 14,0:? "CBELL}\*ERROR -" <sup>1270</sup> IF PEEK<764><255 THEN POSITION 1270 IF PEEK(764) ( 255 THEN POSITION 1 <sup>1280</sup> GOTO 127O 1280 GOTO 1270 <sup>1290</sup> IF KOASCC'W") THEN 137O **1290 IF K<>ASC("W") THEN 1370**  1300 ST=0:ED=11:GOSUB 20:N\$=" <sup>1310</sup> FOR 1=1 TO L:? CHR\*(ASC<N\*(I,I>) 1310 FOR 1=1 TO L:? CHRS(ASC(NS(I,I» <sup>1320</sup> Z=O:FOR 1=0 TO 2:F0R J=O TO <I 1320 Z=O:FOR 1=0 TO 2:FOR J=O TO 1+(1 <sup>1330</sup> SOUND O,<I\*3+J>\*1O+5O,10,8 **1330 SOUND 0, (I\*3+J)\*lO+50,10,B**  134O A;".":NEXT J:? "CBACK S>":NEXT **1340 ?** A;"~":NEXT **J:? "(BACK S}":NEXT**  <sup>1350</sup> IF PEEK(764)=255 THEN 135O 1350 IF PEEK(764t=255 THEN 1350 <sup>1360</sup> GOSUB 20:GOSUB 39O:GOTO 52O 1360 GOSUB 20,GOSUB 390:GOTO 520 1370 IF K<>ASC("G") THEN 2000 <sup>1390</sup> GOTO <sup>520</sup> 1390 GOTO 520 <sup>1400</sup> GRAPHICS 2+16:SETCOLOR 4,l,4:P0S **1400 GRAPHICS 2+16:SETCOLOR 4,1,4:POS**  <sup>1410</sup> POSITION 5,5:? #6;"patience<3 N> **1410 POSITION 5,5:? #6;"patience{3 N}**  <sup>1415</sup> POSITION 2,8:? #6;"CHARLES BRANN 1415 POSITION Z,8:? #6; "CHARLES BRANN <sup>1420</sup> FOR 1=1536 TO 1710:READ A:POKE A:POKE 1420 FOR 1=1536 TO 1710,READ A:POKE I <sup>1430</sup> SOUND 0,0,0,0:RETURN **1430 SOUND O,O,O,O:RETURN**  <sup>1440</sup> DATA 72,169,100,141,10,210 **1440 DATA 72,169,100,141,10,210**  <sup>1450</sup> DATA <sup>141</sup> ,24,208, 141,26,208 **1450 DATA 141,24,208,141,26,208**  146O DATA 169,6,141,9,212,104 **1460 DATA 169,6,141,9,212,104**  <sup>1470</sup> DATA 64,104,104,133,204,104 **1470 DATA 64,104,104,133,204,104**  <sup>1480</sup> DATA 133,203,169,0,133,205 **1480 DATA 133,203,169,0,133,205**  <sup>1490</sup> DATA 169,224,133,206,162,4 **1490 DATA 169,224,133,206,162,4**  <sup>1500</sup> DATA 16O,0,177,205,145,203 **1500 DATA 160,0,177,205,145,203**  <sup>1510</sup> DATA 200,208,249.230,204,230 **1510 DATA 200,208,249,230,204,230**  <sup>1520</sup> DATA 206,202,208,240,96,104 **1520 DATA 206,202,208,240,96,104**  153O DATA 162,16,169,9,157,66 fcj <sup>i</sup> <sup>i</sup> ■ —— **1530 DATA 162,16,169,9,157,66**  <sup>1540</sup> DATA 3,104,157,69,3,104 **1540 DATA 3,104,157,69,3,104**  <sup>1550</sup> DATA 157,68,3,169,O,157 DATA 157,68,3,169,O,157 **1550 DATA 157,68,3,169,0,157**  1560 DATA 72,3,169,4,157,73 1570 DATA 3,32,86,228,96,104 <sup>1580</sup> DATA 162,16,169,5,76,5858 DATA 162, 16, 169,5, 76,'. **1580 DATA 162,16,169,5,76,58**  <sup>1590</sup> O, <sup>133</sup> DATA 6,9,104,169,0,9,' **1590 DATA 6,9,104,169,0,9,0,133**  <sup>1601</sup> DATA 72,138,72,152,72,169,< O,162, **1601 DATA 72,138,72,152,72,169,0 , 162,**  1130 IF K<>ASC("Q") THEN 1150 325O,O:POKE 53277,0:GRAPHICS O:E **3250,O:POKE 53277,O:GRAPHICS O:E**  THEN <sup>1260</sup> THEN 1260 1210 IF K<>ASC("L") THEN 1290 =0 THEN <sup>1200</sup> =0 THEN 1200 3PEEK(195);"\*" **;PEEK(19S); "."**  4,0:? "<19 SPACES>":GOTO 12OO 4,0: <sup>7</sup>"C19 SPACES}":GOTO 1200  $\sim$  SPACES (SPACES): No. SPACES (SPACES): No. SPACES (SPACES): No. SPACES (SPACES): No. SPACES (SPACES): NO. SPACES (SPACES): NO. SPACES (SPACES): NO. SPACES (SPACES): NO. SPACES (SPACES): NO. SPACES (SPACES): NO. SPACES L)=STR\*<C>=L=LEN<N\*>=POSITION <sup>14</sup> L)=STRS(C),L=LEN(NS):POSITION 14 .0 ,0 +128);:NEXT Ii? ">" **+128);:NEXT I:? " <sup>&</sup>gt; ,.**  >O):ft=PEEK(CHSET+C\*B+Z>:Z=Z+1 **>O):A=PEEK(CHSET+C\*B+Z):Z=1+1**  Is SOUND 0,0,0,0 **I:SOUND 0,0,0,0**  CF=1-CF:POKE 1549,RAM-8+2\*CF 1380 CF=I-CF:POKE 1549,RAM-8+2\*CF ITION 5,3:? #6;"SUPERHSCE **ITION 5,3:7** #6; "SUPEROOI:Jj **+"**  ":POSITION 2,11:? #6;"<mark>Wohn slaby</mark>  $"$ :POSITION 2,7:? #6;"ORIGINAL ET. DN":POSITION 2,10:? #6;"+ GE" **ON": POSITION 2,10:? #6; "+ I]v."**  ,A:POKE 7O9,A:SOUND O,A 4:NEX **,A:POKE 709,A:SQUND 0,A,10,4:NEX**  DATA 212,169,0,133,213,96 **1600 DATA 212,169,0,133 , 213,96**  0,160,0 DATA 141,10,212,141,26,208 **1602 DATA 141,10,212,141,26,208**   $-2$ 80 ND {3 SPACES}":L=LEN(STR\$(C)):N\$(1, T. I **0.160,0** 

16O5 DATA 1O4,168,104,17O,1O4,64,72,1 **1605 DATA 104,168,104,170,104,64,72,1**  <sup>1620</sup> FN\*="":K=0 **1620 FNS= .... :K=O**  <sup>1630</sup> POKE 20,0 **1630 POKE 20,0**  <sup>1640</sup> IF PEEK<764><255 AND PEEK(764><> 1640 IF PEEK(764) <sup>&</sup>lt; 255 AND PEEK(764) <> <sup>1650</sup> IF PEEK(2OX1O THEN 164O 1650 IF PEEK(20) ( 10 THEN 1640 <sup>1680</sup> **1680 IF A=155 THEN? " ";:FOR 1=1 TO**  1690 IF A=126 AND LEN(FN\$)>1 THEN FN\$ <sup>1695</sup> IF A=126 AND LEN<FN\*)=1 THEN ? <sup>C</sup> 1695 IF A=126 AND LEN(FNS)=1 THEN? C 17OO IF A=58 OR <A>48 AND A<57) OR (A 1700 IF A=58 OR (A >48 AND A<57) OR (A <sup>1710</sup> GOTO <sup>1630</sup> 1710 GOTO 1630 172O IF LEN(FN\*)<14 THEN FN\*<LEN(FN\*> 1720 IF LEN(FNS) ( 14 THEN FNS(LEN(FNS) <sup>1730</sup> GOTO <sup>1630</sup> 1730 GOTO 1630 <sup>1780</sup> POKE SD+CX+CY\*4O+4,C+128 **1780 POKE SD+CX+CV'40+4,C+128**  <sup>1790</sup> POKE ASD CX+CY\*40 4;,C <sup>128</sup> **1790 POKE ASD+CX+CV'40+4,C+128**  <sup>1800</sup> IF STRIG<0)=0 OR PEEK(764)<255 1800 IF STRIG(O)=O OR PEEK(764) <255 T <sup>1810</sup> ST=STICK<0):IF ST=15 THEN <sup>1880</sup> 1810 ST=STICK(O):IF ST=15 THEN 1880 <sup>1820</sup> POKE 53279,0 1820 POKE 53279,0 <sup>1830</sup> GOSUB <sup>1900</sup> 1830 GOSUB 1900 <sup>1840</sup> CX=CX-(ST=11)+(ST=7):CY=CY-(ST=1 **1840 CX=CX-(ST=11)+(ST=7):CV=CY- (ST=1**  <sup>1850</sup> IF CX<0 THEN CX=31:CY=CY-l 1850 IF CX<O THEN CX=31,CV=CV - l <sup>1870</sup> IF CY<O THEN CY=3 **1870 IF CV < O THEN CY <sup>=</sup> 3**  <sup>1880</sup> IF CV>3 THEN CY=O 1880 IF CV >3 THEN CV=O <sup>1890</sup> GOTO <sup>1770</sup> 1890 GOTO 1770 2OOO IF KOASCCA") THEN 22OO **2000 IF K<>ASC("A") THEN 2200**  2OO5 POKE 54286,0 2005 POKE 54286,0 2OO7 POKE ASD+169+<ANTIC\*10),O:POKE 2007 POKE ASD+169+(ANTIC\*10),0:POKE A <sup>2010</sup> IF ANTIC=1 THEN <sup>2100</sup> **2010 IF ANTIC=1 THEN 2100**  <sup>2020</sup> PDKE DL+24,5 **2020 POKE DL+24,5**  2O3O FOR 1=19 TO 23:P0KE DL+I,4:NEXT **2030 FOR 1=19 TO 23:POKE DL+I,4:NEXT**  <sup>204</sup> POKE 512,104:ANTIC=1 **2040 POKE 512,104:ANTIC=1**  <sup>2050</sup> COLFO=2\*16+6:COLF1=6\*16+6 **2050 COLFO=2.16+6:COLFl=6.16+6**  <sup>2060</sup> C0LF2=10\*16+S:COLF3=15\*16+8 **2060 COLF2=10'16+8:COLF3=15'16+8**  2O7O POKE 1664,COLFO:POKE 1648.C0LF1 **2070 POKE 1664,COLFO:POKE 1648,COLFI**  <sup>2090</sup> POKE 54286,192:T=51:GOTO <sup>2127</sup> **2090 POKE** 54286, 192:T=51:GOTO **2127**  <sup>2100</sup> ANTIC=O:POKE DL+23,6:P0KE DL+24, **2100 ANTIC=O:POKE DL+23,6:POKE DL+24,**  <sup>2110</sup> POKE 512,0:F0R 1=19 TO 22?P0KE 2110 POKE 512,0:FOR 1=19 TO 22:POKE D ,169,6,141,9,212,169,O,141,23,2O **,169,6,141,9,212,169,0,141,23,20**  8,169,156,141,O,2 **8,169,1'56,141,0,2**  69,0,141,10,212,141,26,2OB,169,1 **69,0,141,10,212,141,26,208,169,1**  04,141,10,210,141,0,2,104,64 **04,141,10,210,141,0,2,104,64**  POSITION 14,0s? "Filename?"; **1610 POSITION 14 , 0:? "Filename?";**  39 AND PEEK(764)<>60 THEN 1670 CHR\*(21+11»K);"CLEFT>";:K=1-Ks **1660 ? CHRS(21+11'K);"{LEFT}";:K=1-K:**  GET #2,A 1670 GET #2,A IF A = 155 THE 155 THE 155 TH 155 TH 155 TH 155 TH 155 TH 155 TH 155 TH 155 TH 155 TH 155 TH 155 TH 155 TH 155 LEN(FN\$)+10:? "(BACK S}";:NEXT I =FN\*(1.LEN(FN\*)-1):? "CLEFT>M;CH **=FNS(I,LEN(FNS)-l):? "(LEFT}";CH**  R\*(A)::GOTO <sup>1630</sup> **RS(A);:GOTO 1630**  HR\*(A);:GOTO <sup>1620</sup> **HRS(A);:GOTO 1620**  >65 AND A<=90> OR A=46 THEN <sup>1720</sup> **>65 AND A( =90) OR A=46 THEN 1720**  1)=CHR\* (A) :? CHR\* <A> **+1)=CHRS(A):? CHRS{A);**  REM GET CHOICE OF CHARACTER 1750 REM GET CHOICE OF CHARACTER HEN MRY=C:GOTO 1900 IF CX>31 THEN CX=O:CY=CY+1 **1860 IF CX >31 THEN CX=O:CY=CV+l**  POKE SO CYTING A REPORT OF THE REPORT OF THE REPORT OF THE REPORT OF THE REPORT OF THE REPORT OF THE REPORT OF THE REPORT OF THE REPORT OF THE REPORT OF THE REPORT OF THE REPORT OF THE REPORT OF THE REPORT OF THE REPORT OF POKE ASD+CX+CY\*40+4.C **1910 POKE ASD+CX+CV.40+4,C**  RETURN SD+190+(ANTIC\*30),0 **SD+190+(ANTIC'30),O**  I:POKE DL+22,132 **I:POKE DL+22,132**  POKE 1650,C0LF2:POKE 1677,COLF3 2080 POKE 1650,COLF2:POKE 1677,COLF3 L+I,2:NEXT **L+I,2:NEXT I**  PDKE 54286,192:T=85 2120 POKE 54286,192:T=85 GOTO 1630 :RETURN 1740 END **1760 CV=INT(MRV/32):CX=MRV-32'CV**  1770 C=CX+CY**\***32 **4)+(ST=13)**  1900 POKE SD+CX+CY\*40+4, G 1920 RETURN 7

- <sup>21</sup> GOSUB 330:P0KE ASD+169+(ANT IC\*1O **2127 GOSUB 330:POKE ASD+169+(ANTIC'10**  ),C:POKE ASD+190+<ANTICJ3O),C:GO **),C:POKE ASD+190+(ANTIC.30),C:GO**  TO 520
- 2200 IF K<>ASC("P") THEN 3000
- <sup>2205</sup> ST=O:ED=1O:GOSUB <sup>20</sup> 2205 ST=0:ED=10:GOSUB 20

16O3 DATA 142,24,208,140,25,208 **1603 DATA 142,24,208,140,25,208** 

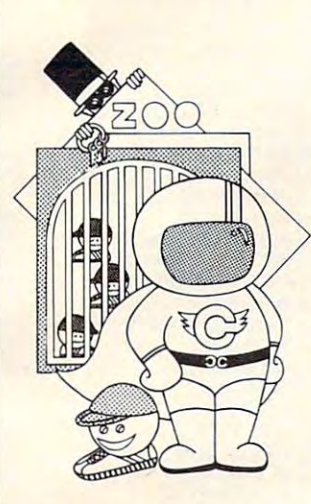

Captain Cosmo is an **Captain Cosmo** is an exciting fasl-action video **exciting fast-action video**  arcade game. II can be play **arcade** game. It **can be play**ed by 1 to 4 players and has <sup>99</sup> skill levels. Try it and you 99 skill levels. Try il and you

NEVA presents

can't let go and can't let go and control of the control of the control of the control of the control of the control of the control of the control of the control of the control of the control of the control of the control Requires Atari 400/800 with **Requires Alari 4001800 with**  32K Joysticks, and <sup>a</sup> Disk **32K Joysticks, and a Disk**  Drive. **Drive.** 

**can't let go!** 

delta Squadron in the squadron is the squadron in the squadron in the squadron in the squadron in the squadron in the squadron in the squadron in the squadron in the squadron in the squadron in the squadron in the squadron strategic war game that really puts you in the pilot's seat. **puts you in the pilot's seat.**  With this game you will ex **With this game you will ex**perience the thrill and excite **perience the thrill and excite**ment of a real space pilot. **Delta Squadron** is a "must" for all strategic game enthu **for all strategic game enthu**siasts, and change of pace of pace of pace of pace of pace of pace of pace of pace of pace of pace of pace of lenge! **lenge! Delta Squadron** is a strategic war game that really **siasts, and a change of pace for those who wants a chal-**

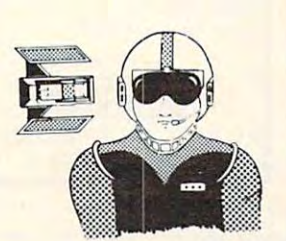

Requires 64K Apple II with **Requires 64K Apple II with**  DOS 3.3 and paddle.

DOS 3.3 and paddle.

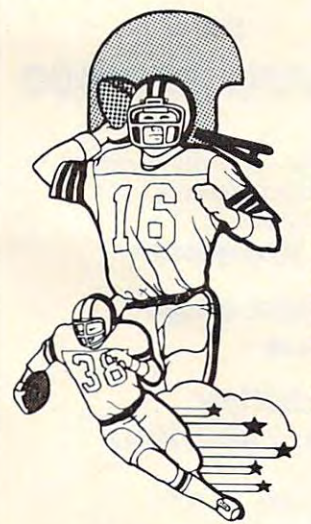

#### Superbowl Football **Superbowl Football**

**is a realistic football game.** You can design your own **You can design your own**  plays and has the has thousands of the has thousands of the has thousands of the has the has the has thousands of the has the has the has the has the has the has the has the has the has the has the has the has the has the defensive and offensive **de fensive and offensive**  plays. This is the ultimate in **plays. This is the ultimate in**  computer for the computer for the computer computer computer for the computer computer computer computer computer computer computer computer computer computer computer computer computer computer computer computer computer Requires Atari 400/800 with a state of the control of the control of the control of the control of the control of the control of the control of the control of the control of the control of the control of the control of the **plays and has thousands of computer football games. Requires Atari 400/800 with** 

48 K, Disk Drive and Joysticks. The Drive and Drive and Joysticks.

**48K. a Disk DriveandJoysticks.** 

We revolutionize our packaging designs to be convenient, **We revolutionize our packaging designs to be convenient,**  compact, durable, and to protect the diskettes from dust and **compact, durable. and to protect the diskettes from dust and moisture.** 

Ask for us at your local stores or your distributor. **Ask for us at your tocal stores or your distributor.** 

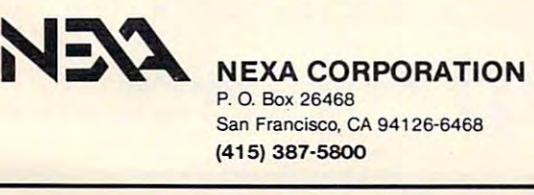

the next generation the next generation memory upgrades. By using simple yet innovative **Property** techniques, the cRAM board **the crame of the crame of the crame of the crame of the crame of the crame of the crame of the crame of the crame of the crame of the crame of the crame of the crime of the crime of the crime of** puts complete complete control of up to 90K and 20K and 20K and 20K and 20K and 20K and 20K and 20K and 20K and 20K and 20K and 20K and 20K and 20K and 20K and 20K and 20K and 20K and 20K and 20K and 20K and 20K and 20K an **ACA**  intr oduces of  $\mathbf{v}$   $\mathbf{v}$ puts complete control of up to 90K of addressable memory at your

of a distance memory at your additional control and a series of the series of the series of the series of the series of the series of the series of the series of the series of the series of the series of the series of the

#### **Features:**

fingertips. fingertips.

Powers up with 52K of continuous RAM. Powers up with 52K of continuous RAM. 4K overwrite protected RAM for assembly 4K overwrite protected RAM for assembly object code and BASIC user functions; 52K object code and BASIC user functions; 52K for boot users.

" *"* 

Cartridge ROM can be replaced by RAM Cartridge ROM can be replaced by RAM under program control. Simplifies cartridge under program control. Simplifies cartridge program development and testing; or 8K/16K program development and testing; or 8K/16K hidden RAM for temporary data. hidden RAM for temporary data.

OS ROMs can be replaced by RAM, for OS OS ROMs can be replaced by RAM, for OS development of an alternate or use of alternative or use of an alternative or use of alternative or use of an alternative or use of an alternative or use of an alternative or use of an alternative or use of alternative or development or use of an alternate OS.

Built-in flexibility. Several customizing options Built-in flexibility. Several customizing options along with the features above, convert your above, convert your convert your product your product your convert Atari 400 into a truly powerful tool. have been built into the cRAM board. These, along with the features above, convert your

IN STOCK for immediate shipment. In the shipment of the shipment of the shipment of the shipment of the shipment. **IN** STOCK for immediate shipment.

#### INTRODUCTORY PRICE

KIT: \$169.000 DEC 200.000 DEC 200.000 DEC 200.000 DEC 200.000 DEC 200.000 DEC 200.000 DEC 200.000 DEC 200.000  $\mathbf{r}$  and  $\mathbf{r}$  price  $\mathbf{r}$  and  $\mathbf{r}$  price  $\mathbf{r}$  and  $\mathbf{r}$ **KIT: \$169,00**  (regular price \$189.00)

ASSEMBLED AND TEST EXPLORATION OF THE SERVICE OF THE SERVICE OF THE SERVICE OF THE SERVICE OF THE SERVICE OF THE SERVICE OF THE SERVICE OF THE SERVICE OF THE SERVICE OF THE SERVICE OF THE SERVICE OF THE SERVICE OF THE SERV (regular price \$229.00) (regular price \$229.00) **ASSEMBLED AND TESTED: \$209.00** 

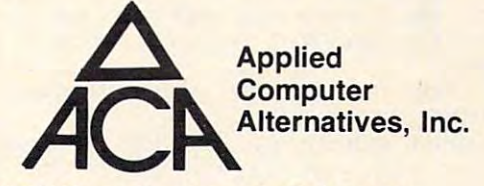

1600 Wilson Boulevard, Suite 9000 Wilson Boulevard, Suite 9000 Wilson Boulevard, Suite 9000 Wilson Boulevard, Arlington, Virginia <sup>22209</sup> Arlington, Virginia 22209 (703) 525-6960 1600 Wilson Boulevard, Suite 900 (703) 525-6960

#### DEALER IN INCOME IN THE RESIDENCE IN INCOME IN THE RESIDENCE IN INCOME IN THE RESIDENCE IN THE RESIDENCE IN INCOME. **DEALER INQUIRIES INVITED.**

Requires minor modification to your Atari RAM board. For Atari 400 only ATARI <sup>400</sup> is registered trademark of ATARI. Inc **ATARI 400 IS a regIstered trademark of ATARI , Inc .** 

```
2210
POSITION 14,0:CT=0
2210 POSITION 14,O.LT-0 
 2240
C5 SPACESJ-to
menu"
2240 ? lies SPACES } to menu" 
 2250
:? Press
to clear"
2250 ? :? " Pre ss ;'-j#l.#ol. to clear .. 
 2260
C3 SPACES]typing area"
2260 ? "{3 SPACES } typing area" 
 2270 KK=PEEK(53279):IF KK=6 THEN GOSU
 2280
IF KK=5 THEN 2600
22 8 0 IF KK- 5 THEN 2600 
 2290 P=PEEK(764):IF P=255 THEN 2270
23O2
IF K>=0 AND K<32 OR K>=128 AND
2302 IF K) =O AND K< 32 OR K) = 1 28 AND K 
2306
230 6 IF CT ) CANTIC+l)t17 THEN 2320 
 2310
POKE ASD+161+CT,K:POKE ASD+i81+(
23 1 0 POKE ASD+161+CT, K.POKE ASD+181+( 
 2320
2320 FOR 1-0 TO 17 l(ANTIC+I).POKE ASD 
 2330
NEXT T:CT=17*(ANTIC+1):GOTO 2310
2330 NEXT 1.CT-17l(ANTIC+I).GOTO 2310 
 2&00
FOR 1=0 TO 19*(ANTIC+1}:POKE ASD
2600 FOR 1-0 TO 19l(ANTIC+I).POKE ASD 
 3000 IF K<>ASC("K") THEN 520
 3010
ST=0:ED=10:G0SUB 20:DIS=0
3010 ST-O .ED- I O.GOSUB 20.015-0 
3020
POKE 82. IMPOSITION 14, Os? "COLO
3 020 POKE 8 2, 14:POSITION 14, 0:? "COLO 
3050 ?
---
100
GET #2,K:DIS=0:IF
K=ASC("O") THE
3 100 GET 112 , K. 01 5-0 . IF K=ASC("Q") THE 
105
R")THEN ROE=1:GQTO 3100
IF
K=ASC(
3105 IF K-ASC ("R") THEN RDE-I.GOTO 3 100
31 10
1") THEN DIS=31
IF
K=ASC(
3 110 IF K=ASC("l", THEN D15=31 
3120
2") THEN DIS=2
IF
K=ASC(
3120 IF K = ASC { " 2 "} THEN 015- 2 
3130 IF 1992 IF 1993
3150
K") THEN
IF
K=ASC(
GOSUB 390:GOT
3 15 0 IF K-ASC (" K ") THEN GOSUB 390.GOT 
3155
IF
RDE=1
THEN
3410
3 155 IF ROE=1 THEN 3 41 0 
---
80
POKE 82,14:POSITION 14.0
3 180 POKE 8 2, 14:POSIT ION 14,0 
190
"E GREY GOLD ORANGE"
3 190 ? "~ GREY ~ GOLD ~ ORANGE" 
3200 ? "E RED(3 SPACES)@ PINK ~ @ PURP
3210 ? "E BLUE E BLUE E LT.BLUE"
3220
TURQOUISE OO GREENBLUE"
3220 ? "m TURQOUISE rn GREENBLUE" 
3230
3240
"EE ORANGE/GR OS LI.ORANGE-
32 4 0 ? "~ORANGE /GR rn LI.ORANGE" 
3245
TRAP 34OO
32 4 5 TRAP 3 400 
3250
INPUT COL: ?" SPACES) Luminosi ty"
3250 INPUT COL:?"(3 S PAC ES } Luminosity" 
3260
input (O-14)
3 2 60 7 " input( 0 - 14 )"; 
3270
FNPUT LUM
3270 IN PUT LUH 
3280
CLCHG=C0L*16+LUM
3 2 80 CLCHG = COL* t 6+L UH 
329O
POKE 1646+DIS,CLCHG
3 290 POKE 1 646+0 I S.CLCHG 
330
GOTO 3010
3 3 00 GOT O 3 010 
3 4 GO
TRAP 40000:POSITION 14,6:7 "TRY
3 4 00 TRAP 4 0000 :POS ITION 14, 6: 7 "TR Y 
                \cdot Press to the set of the set of the set of the set of the set of the set of the set of the set of the set of the set of the set of the set of the set of the set of the set of the set of the set of the set of the set o
 to return"
2230 ? : ? " Press ~"""-I I' to return" 
           390sG0T0 520
B 390 .GOTO 520 
            P=PEEK (2012):IF PEEK (2013):IF PEEK (2014):IF PEEK (2014):IF PEEK (2014):IF PEEK (2014):IF PEEK (2014):IF PEE
2300 GET #2,K
 2304 IF K>=32 AND K<96 OR K>=160 AND
            IF CTX IS CONTINUED TO A REPORT OF A REPORT OF A REPORT OF A REPORT OF A REPORT OF A REPORT OF A REPORT OF A REPORT OF A REPORT OF A REPORT OF A REPORT OF A REPORT OF A REPORT OF A REPORT OF A REPORT OF A REPORT OF A REPOR
           ANTIC*20)+CT,K:CT=CT+1:GOTD 22 70
AN T ICt 20) +CT ,K :CT=C T+l:GOTO 22 70 
           +161+1,PEEK(ASD+162+1>:POKE ASD+
+161+I,PEEKCASD+16 2 +1):POKE ASD+ 
           181+(ANTIC*20)+1,PEEK(ASD+182+(A
181+(ANTICt20}+I,PEEK(ASD+182+(A 
           NTIC*20) + I)
           +161+1,O:POKE ASD+181+(ANTIC*20)
+161+I,O : POKE ASD+181+(ANTICt20) 
           +1,0:NEXT I:CT=O:GOTD 2270
+I,O:NEXT I:CT=O :GOTO 2 270 
           CHANGE MODE"
R CHANGE MODE" 
                   PRESS TO RESIDENCE THE RESIDENCE OF THE RETURN TO RETURN THE RETURN TO RETURN THE RETURN TO RETURN THE RETURN THAT IS NOT THE RETURN TO RETURN THAT IS NOT THE RETURN TO RETURN THAT IS NOT THE RETURN THAT IS NOT THE RETURN 
C5 SPACES?TO MENU"
30 40 ? " (S SPACES}T O MENU" 
PLAYFIELD 0"
3050 ? It ~ PLAYFIELD 0 " 
PLAYFIELD 1"
30 6 0 ? " ~ PLAYFIELD 1" 
 PLAYFIELD 2"
3070? ~ PLAYFIELD 2" 
                   E* PLAYFIELD 3"
 3090 ? " © BACKGROUND":? "© READ REGI
           STER"
S TER" 
           DIS=18
N 015-18 
                                       THEN DIS=4
K=ASC(
DIS=48
3 140 IF K-ASC ("8") THEN 01 5-48 
           <u>stead</u> 2005 2006 2007 2008
           LE
LE" 
GREENC5 SPACES1OE YELLOW/G
3230 ? .. ~ GREEN(5 PA CES} ~YE LLOW /G 
;4io
RDE=0:DRE=PEEK(1646+DIS):P0SITI0
3 41 0 RDE=0:DRE=PEEK( 1 6 46+DI S ):POSITIO 
           AGAIN":FOR 1=1 TO 100:NEXT I;POS
AGA IN": FOR 1 = 1 TO 1 00 :NEX T I: POS 
           ITION 14,6:7 <9 SPACES] :POSIT
ITION 14,6: ? " (9 SPACES}" : PQS ITI 
           ON 14.6:GOTO 3245
ON 14. 6 : GOTO 3 245 
           14.9:7 "COLOR REGISTER ":CHRt
N 14,9: 7 "COLOR REGISTER " : CHR$( 
           K) ;" ";;"{3 SPACESJ "; iZ LEFT)";
K) ;" = ";;"( 3 SPACES } ";" {3 LEFT} " ; 
           DRE: GOTO 3100 C
2220 ? .. {S SPACES } I:;'· •• :" ~ .. 
           ( 160 THEN K-K +64 .GOTO 23 10 
          K<224 THEN K=K-32
3030 ? I. PRESS K TO RETURN" 
3080 ? " E PLAYFIELD 3"
               K = ASC('" 3")o 5 20 
3 160 IF 015-0 THEN 3 100 
3 170 ST =2 :ED = 10:GOSUB 20 
          R"
```
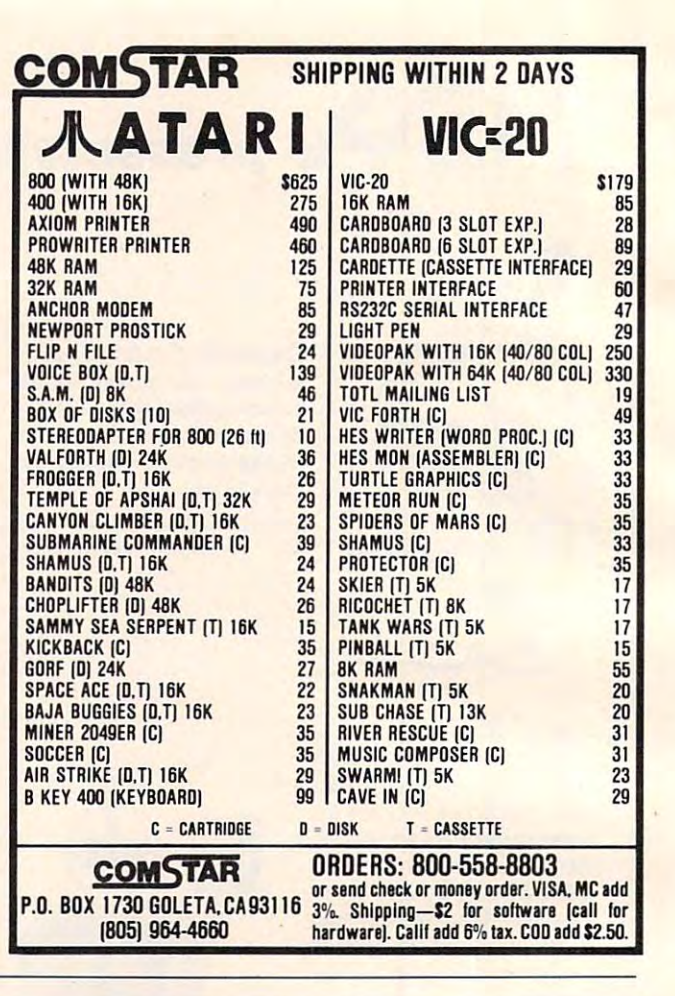

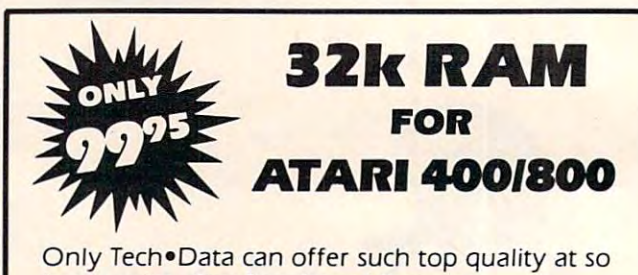

low a price. Our Ram board features:

Lifetime Warranty **• Lifetime Warranty** 

- Gold-plated edge  **Gold-plated edge**  connectors **connectors**
- Compatibility of the companion of the companion of the companion of the companion of the companion of the companion of the companion of the companion of the companion of the companion of the companion of the companion of t with Atari 400/800 **with Alari 400/800 • Compatability**

Dealer Inquiries Invited Dealer Inquiries Invited

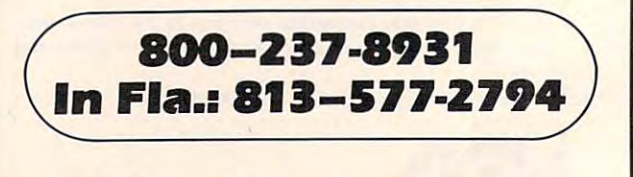

Tech\* Data Corporation **Tech-Data Corporation**  <sup>3251</sup> Tech Drive North. St. Petersburg. FL <sup>33702</sup> **3251 Tech DrIve North, St. Petersburg. Fl33702** 

# Creating **Creating**  Graphics On **GraphicsOn**  The Expanded **The Expanded VIC** Ed Horns

This short program will simplify creating new character *This shari program will simplifij creating new characler*  sets and graphics on an expanded VIC. *sels and graphics on an expanded VIC.* 

Do you have more than 8K of RAM in your VIC? Do-you have more than 8K of RAM in your VIC? Do you want to make your own character set? Do you want to make your own character set? Any character sets in RAM must be in the VIC's Any character sets in RAM must be in the VIC's internal memory. When you add the first 8K mem *inlemal* memory. When you add the first 8K memory expander, screen memory changes to 4096, ory expander, screen memory changes to 4096, and BASIC starts at decimal 4608, leaving no room and BASIC starts at decimal 4608, leaving no room to put your character set.

This program raises the bottom of memory to This program raises the bottom of memory to <sup>8192</sup> (\$2000) and copies the character sets from 8192 (\$2000) and copies the character se ts from <sup>32768</sup> to <sup>35839</sup> down into RAM starting at <sup>5120</sup> 32768 to 35839 down into RAM starting at 5120 and going to 8191. You can then create new character sets or game graphics for use on your ex acter sets or game graphics for use on your expanded VIC. panded VIC.

The BASIC program puts the machine code The BASIC program puts the machine code at \$3000 and will be erased when you load at \$3000 and will be erased when you load a program. program.

All commands still work properly, and you can change from standard to custom characters can change from standa rd to custom characters with "POKE 36869,PEEK(36869) AND <sup>240</sup> OR 13" with "POKE 36869,PEEK(36869) AND 240 OR 13" and restore to normal by "POKE 36869,PEEK and restore to normal by " POKE 36869,PEEK (36869)AND 240 OR 0".

```
REM **************
5 REM ************** 
 REM *************
8 REM
    REM MOVES BASIC TO
 11 REM *************
11 REM ************* 
 12 REM AND COPIES
12 REM AND COPIES 
 13 REM CHARACTER SET
13 REM CHARACTER SET 
 15 REM *************
16 FORT=12288 TO 12379: READ N:POKE T,N:NEXTT
16 FORT=12288 TO 12379: READ N:POKE T,N:NEXTT 
 17 PRINT"{CLEAR}SYS12288":FORT=631TO633:POKET
17 PRINT"{CLEAR)SYS12288":FORT=631T0633:POKET 
        ,145
,145 
 19 POKE634,13:POKE635,131:POKE198,5:END
19 POKE634,13:POKE635,131:POKE198,5:ENO 
 DATA56,32,156,255,200,24,32,156,255
20 DATA 56, 32,156 ,255,200,24,32,156,25 5 
 21 DATA 174,44,0,232,142,44,0,142,46
21 DATA 174,44,0,232,142,44,0,142,46 
 22 DATA 0,173,46,0,201,32,208,230,169
22 DATA 0,173,46,0,201,32,208,230,169 
 23 DATA 0,141,0,32,141,1,32,141,2
23 DATA 0 ,141,0,32,141,1,32,141,2 
 24 DATA 32,169,205,141,5,144,162,0,142
24 DATA 32,169,205,141,5,144,162,0,142 
 25 DATA 123,48,174,123,48,189,0,128,157
25 DATA 123,48,174,123,48,189,0,128,157 
 26 DATA 0,20,224,255,240,7,232,142,123
26 DATA 0,20,224,255,240,7,232,142,123 
 27 DATA 48,76,47,48,172,55,48,192,31
27 DATA 48,76,47,48,172,55,48,192,31 
 28 DATA240,14,200,14 0,55,48,174,52,48
28 DATA240,14,200,140,55,48,174,52,48 
 29 DATA 232,142,52,48,76,42,48,96,96,0,0
29 DATA 232,142,52,48,76,42,48,96,96,e,0 «l 
6 REM FOR VICS WITH 
7 REM MORE THAN SK. 
9 REM MOVES BASIC TO 
10 REM 8192 
14 REM TO 5120-8191 
18 NEXT T
```
#### **NEW CBM-64 AND VIC-20 PRODUCTS**

#### $$119.95$ \*\*. **CBM-64/VIC-20 PRINTER INTERFACE** ••• Model MW-302

This unit will interface your VIC-20 or CBM-64 to . This unit will interface your VIC-20 or CBM-64 to standard parallel printers such as Epson. Centronics, **standard parallel printers such as Epson, Centronics,**  C. Itoh, and many others. Allows printing of full upper C. Itoh. and many others. Allows printing of full upper and lower case. **and lower case.** 

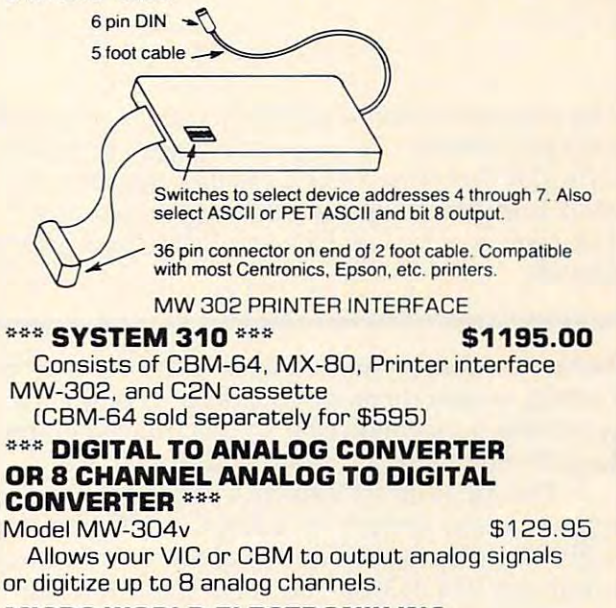

MICRO WORLD ELECTRONIX INC **MICRO WORLD ELECTRONIX INC**  <sup>6340</sup> W. Mississippi Ave. 6340 W. Mississippi Ave. Lakewood Colorado <sup>80226</sup> (3031 934-1973 Lakewood Colorado B0226 **13031934-1973** 

-,

1

1

1

1

 $\mathbf{I}$ 

 $\mathbf{I}$ 

 $\overline{1}$ 

1

 $\mathbf{I}$ 

1

 $\mathbf{I}$ 

1

1

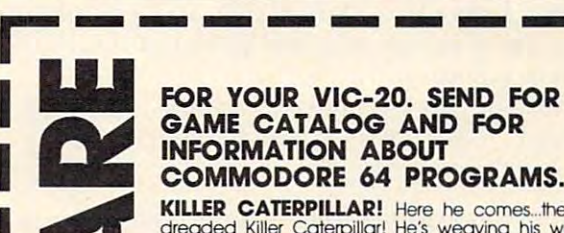

#### FOR YOUR VIC-20. SEND FOR **FOR YOUR VIC-20. SEND FOR**  GAME CATALOG AND FOR THE CATALOG AND FOR THE CATALOG AND THE CATALOG AND THE CATALOG AND THE CATALOG AND THE CATALOG AND THE CATALOG AND THE CATALOG AND THE CATALOG AND THE CATALOG AND THE CATALOG AND THE CATALOG AND THE C INFORMATION ABOUT **INFORMATION ABOUT**  COMMODORE <sup>64</sup> PROGRAMS. **COMMODORE 64 PROGRAMS. GAME CATALOG AND FOR**

dreaded Killer Caterpillar! He's weaving his way<br>through the mushrooms trying to get to you. You<br>can't let him through! If that isn't enough, you<br>cocasionally get visits from crazed spiders leaving<br>a trail of mushrooms beh <sup>~</sup> **KILLER CATERPILLAR!** Here he comes...the dreaded Killer Caterpillar! He's weaving his way<br>through the mushrooms trying to get to you. You<br>can't let him through! If that isn't enough, you<br>occasionally get visits from crazed spiders leaving<br>a trail of mushrooms beh

a lot of fun. You control a paint brush, moving it<br>around a colorful maze. Your job is to paint the<br>entire maze. This is not as easy as it sounds,<br>because in the maze with you are two voracious you will receive a visit from an Invisible Stomper<br>who leaves footprints in your fresh paint. Requires<br>joystick. Cassette \$9,95, Disk \$12.95 **Experience Bristle Biters (they love paint brushes). Occasionally**<br> **Experience who leaves tootprints in your fresh paint. Requires<br>
who leaves footprints in your fresh paint. Requires<br>
iyoystick. Cassette \$9.95, Disk \$12 ..... MAD PAINTER!** This game is a little unique and<br>a lot of fun. You control a paint brush, moving it<br>around a colorful maze. Your job is to paint the<br>entire maze. This is not as easy as it sounds,<br>because in the maze with yo

SNAKE! A fast and fun action game for one SNAKEL A fast and fun action game for one<br>player. You're a big snake roaming around the<br>screen. Mice, rabbits, eggs, and feet appear at<br>random. You have to be quick.—the targets don't stay for running into the wall or into yourself (the longer you<br>play, the longer, and harder to avoid your own<br>tail)! Snake! Keeps high score and requires a<br>joystick. Cassette \$9.95, Disk \$12.95 long. The main problem is; you always seem to be<br>punning into the wall or into yourself (the longer you<br>play, the longer, and harder to avoid your own<br>tail)! Snake! Keeps high score and requires a<br>joystick. Cassette \$9.95,

1 1 1

**I** 

**1** 

**Price includes postage & handling. • Catalog is** included with order. **Foreign orders & COD's, please add** S3.00. Prices are subject to change without notice. **\$3.00. • Prices ae SI.bject to cIn'lge wilhoul rolice.**   $\blacksquare$  At your dealer or send check or money order to: **WUNDERWARE, P.O. Box 1287, Jacksonville, OR** 

<sup>97530</sup> f?50 3-8 <sup>99</sup> -75-19. VC-20 regisieied nodemaOi o? CwnmoOco Busmen MocNnes **97530** g503-899·7!~49. **V1C·20 is 0 rogislO1od lfodlllTo<::rt of COrnnc::dofo** ~ Mc:x:flroes.

## Vehicle Cost Performance Cost Performance Cost Performance Cost Performance Cost Performance Cost Performance Cost Performance Cost Performance Cost Performance Cost Performance Cost Performance Cost Performance Cost Perfo **Vehicle Cost Performance**

Lmton S. Chostain Linton S Chastain

Use your Radio Shack Color Computer to analyze your *Use your Rndio Slwck Color Computer to nllnlyze your car's performance. The program is written for systems* with 32K, Extended BASIC, and disk capability, but the article notes the necessary changes for use with *the nl'ticle /lotes the lIecessnry chmlges for use with*  16K systems or for non-Extended BASIC systems with *cnssette.* 

Have you ever wondered how much your car was Have you eve r wondered how much your car was costing to operate or whether you were getting costing to operate or whether you were getting good fuel performance? If so, you may want to good fuel performance? If so, you may wa nt to load the following program and run it.

The program – "Vehicle Cost and Performance'' – was written on a 32K Color Computer with Extended BASIC and disk drive. It requires with Extended BASIC and disk drive. It requires a minimum of 4.813K to load and 12.727K to run, minimum of 4.813K to load and 12.727K to run, as is. If you have a 16K machine with Extended BASIC and a disk drive, you will have to use "Pclear1" and adjust lines 40 and 50 in order to run the program. Line 40's clear x is 10 times "MR" for safety. I have two years of data and a minimum of two entries per month, and have not run out of of two entries per month, and have not run out of storage in memory. storage in memory.

Those of you who have a cassette recorder and non-Extended BASIC will have to make the and non-Extended BASIC will have to make the following changes: following changes:

- 130 PRINT"5-READ OLD MASTER FILE":PRINT"FROM C ASSETTE ASSETTE
- <sup>150</sup> PRINT"7-WRITE NEW MASTER FILE":PRINT"T0 CA 1 50 PRINT" 7-WRITE NEW MASTER FILE":PRINT"TO CA **SSETTE**
- SSETTE <sup>670</sup> OPEN"I",#-l,T\$:PRINTnREADING FILE: ";T\$:IN **670 OPEN"I",t-l ,T\$:PRINT"READING FILE: ";TS :IN**   $PUT^{\#-1}$ , N
- 680 IFN>MR THEN PRINT" \*\*\* TOO MANY FILES ON CA SSETTE\*\*\*":END **5 5 £TT£\*\*\*": END**
- 700 FORJ=1 TO N:INPUT#-1,A(J),D\$(J),O(J),G(J), NO\$(J),C(J):PRINTJ:NEXTJ NOS(J),C (J):PRINTJ:NEXTJ
- <sup>720</sup> CLOSE:GOSUB1440 720 CLOSE:GOSUB1440
- 770 OPEN: 18 1-1 + 1111 1 1 1 1 **7700PEN" Q",'-1,T\$:WRITEI-l,N**
- 790 FORD = 10 FIRINTH# 11.0 JUNIOJI 10 JUNIO 1 NOS(J),C(J):PRINTJ:NEXTJ NOS(J),C(J):PRINTJ:NEXTJ 790 FORJ=1 TO N:PRINT#-1,A(J),D\$(J),O(J),G(J),
- <sup>800</sup> CLOSE:GOSUB1440 800 CLOSE:G OSUB1440
- CHANGE LINE <sup>540</sup> "PRINT (a 192, "STRING\$(31,"-")" TO CHANGE LINE 540 " PRINT @ 192, " STRING\$(31 ,"-" )" TO PRINT @ 192, "--------------------------------"'
- CHANGE LINE <sup>1140</sup> "PRINT (a 320, "STRING\$<62,32>" TO CHANGE LINE 1140 " PRINT @ 320, "STRING\$(62,32)" TO PRINT @ 320, "{type 62 spaces}"
- CHANGE LINE 1350 "PRINT @ 320, "STRING\$(32,32)" TO  $PRINT @ 320, "{\text{type 31 spaces}}"$
- CHANGE LINE <sup>1580</sup> "PRINT #-2, "STRING\$(48,32);" TO CHANGE LINE 1580 " PRINT # -2, " STRINGS(48,32);" TO PRINT  $# -2$ , "{type 48 spaces}";

Those who have Extended BASIC do not Those who have Extended BASIC do not have to change anything in lines 540, 1140, 1350, ha ve to change anything in lines 540, 1140, 1350, or 1580. or 1580.

**164 COMPUTE!** February, 1983

#### Record Keeping **Record Keeping**

The program keeps records on Maintenance (accnt The program keeps records on Maintenance (accnt #4), Gas (accnt #5), Operating Fees (accnt #6), #4), Gas (a cent #5), Operating Fees (accnt #6), and Other (accnt #7). It also has two flags that and Other (acent # 7). It also has two flags that are keyed to Dates. They remind you at least one month in advance of the event's due date, so that you can organize your budget and have time to you can organize your budget and have time to accomplish the task. These two flags are in record position Q), one and two. You can use these two position U), one and two. You can use these two records to alert you to dates for needed oil changes records to alert you to dates for needed oil changes or to the due dates of your tag, license, inspection, and insurance.

One word of caution about record numbers, One word of caution about record nu mbers,  $''$ J = 1 to N": if you change a record number less than "N", you must enter the last record that is in memory in order to establish the proper "N" again. If you do not enter the last "N", then "N" will become the changed record number. will become the changed record number.

third flag, in record position (J) three, keeps A third flag, in record position (J) three, keeps track of your vehicle's best MPG performance as track of your vehicle's best MPG performance as well as the date of entry in which it occurred. well as the date of entry in which it occurred . This flag will flash on your screen if your present entry is equal to one MPG lower than your best entry is equal to one MPG lower than your best MPG (recorded in record three) when you are in the "DISPLAY MILEAGE" section of the program. the " DISPLAY MILEAGE" section of the program. If you wish to tighten or loosen this criterion, you If you wish to tighten or loosen this criterion, you can change line :1260 IF  $G(3)$ -Z = >1 to anything smaller or larger than one. smaller or larger than one .

#### Making Hard Copies **Making Hard Copies**

This program also permits you to make a hard copy of the information generated by the program copy of the information generated by the program and/or its data base. You can make a hard copy of "Display Cost," "Display Mileage," "Display "Display Cost," "Display Mileage," "Display Data," and "Display Cost/Mile" by pressing shift Data," and "Display Cost/Mile" by pressing shift down arrow when "PRESS ENTER FOR RE down a rrow when " PRESS ENTER FOR RE-TURN" appears on the screen. This action acti TURN" appears on the screen. This action activates line 1540, which in turn activates an eight-vates line 1540, which in turn activates an eightline subroutine. The subroutine is very handy if line subroutine. The subroutine is very handy if you want a hard copy of text generated by a program. It is incorporated in my "Energy Monitor" gram. It is incorporated in my "Energy Monitor" program (COMPUTE!, August 1982, #27). progra <sup>m</sup>**(COMPUTE!,** August 1982, #27).

The nice thing about this subroutine is that it not only prints out what is on the screen, but it not only prints out what is on the screen, but it also allows you to control how much paper you also a llows you to control how much paper you wish to waste by controlling "VIM". "VIM" is wish to waste by controlling "VIM". "VIM" is defined as the last video text memory location defined as the last video text memory loca tion which you want outputted to <sup>a</sup> printer. The Color which you want outputted to a printer. The Color Computer video memory occupies decimal mem-Computer video memory occupies decimal mem-

#### C-www.commodore.ca

ory <sup>1024</sup> through 1535. Each of the <sup>16</sup> lines has <sup>31</sup> ory 1024 through 1535. Each of the 16 lines has 31 memory locations plus the first memory of that memory locations plus the first memory of that line. For example, line one contains decimal mem line. For example, line one contains decimal memory location <sup>1024</sup> through 1055, while line two ory location 1024 through 1055, while line two contains decimal memory location <sup>1056</sup> through contains decimal memory location 1056 through 1087, and so forth until line 16. 1087, and so forth until line 16.

This subroutine probably can be used on This subroutine probably can be used on other computers as long as you are aware that the other computers as long as you are aware that the video memory location may be different; the video memory location may be different; the number of each line's memory location and the number of each line's memory loca tion and the number of lines may also be different. Try to in number of lines may also be different. Try to incorporate the subroutine into your programs. On corpora te the subroutine into your programs. On at least two occasions, it has helped me avoid having to write two different programs, one for having to write two different programs, one for the screen and one for the printer. the screen and one for the printer.

The second hard copy is generated in the "Display Data" part of the program. By pressing "Display Data" part of the program. By pressing the up arrow, you will dump all records to your the up arrow, you will dump all records to your printer in nice, neat columns on 80-character/line printer in nice, neat columns on a 80-character/line printer. This may come in handy if you are selling your car and the buyer wants a fairly complete record of maintenance and cost. However, if you record of maintenance and cost. However, if you want one or more of the data records, you can want one or more of the data records, you can selectively print out each one by using shift down selectively print out each one by using shift down arrow, instead of the up arrow, while in the "Dis arrow, instead of the up arrow, while in the "Display Data" mode. play Data" mode.

hope you will find this program as useful as I hope you will find this program as useful as have in helping keep track of cost and mainte [ have in helping keep track of cost and maintenance problems. It may help you make a more objective decision when purchasing your next objective decision when purchasing your next vehicle or determining whether keeping your vehicle or determining whether keeping your current vehicle might not be more cost effective. current vehicle might not be more cost effective.

- <sup>10</sup> 'VEHICLE COST AND PERFORMANCE Ie 'VEHICLE COST AND PERFORMANCE
- 40 CLEAR2000
- 50 MR=200:N=0
- <sup>6</sup> <sup>0</sup> DIMA(MR) ,DS(MR) ,0{MR) ,G (MR) ,NO\$(MR) ,C(MR) 6e OIMA(MR) ,D\$ (MR) ,O(MR) ,G (MR) ,NO\$( MR) ,C (MR)
- 70 CLS: AA=0: AB=0: AC=0: AD=0
- <sup>80</sup> PRINT"VEHICLE COST AND PERFORMANCE":PRINT: **80 PRINT"VEHICLE COST AND PERFORMANCE": PRINT:**  PRINT"COMMAND LIST #1"
- <sup>90</sup> PRINT"1-DISPLAY COST" ge PRINT"l-DISPLAY COST"
- <sup>100</sup> PRINT"2-DISPLAY MILEAGE" lee PRINT"2-DISPLAY MILEAGE" lIe PRINT"3-DISPLAY DATA"
- 110 PRINT TO PERSONAL PRINTER. <sup>120</sup> PRINT"4-DISPLAY COST/MILE" 12e PRINT"4-DISPLAY COST/MILE"
- <sup>130</sup> PRINT"5-READ OLD MASTER FILE FROM DISK" 13e PRINT"S-READ OLD MASTER FILE FROM DISK"
- <sup>140</sup> PRINT"6-INPUT NEW DATA" **140 PRINT"6-INPUT NEW DATA"**
- <sup>150</sup> PRINT"7-WRITE NEW MASTER FILE TO DISK" lse PRINT"7-WRITE NEW MASTER FILE TO OISK"
- <sup>160</sup> PRINT:INPUT"ENTER COMMAND BY NUMBER";R:IFR **160 PRINT:INPUT"ENTER COMMAND BY NUMBER";R:IFR**  <1 OR R>7 THEN70
- <sup>170</sup> ON GOSUB 470,1160,580,1410,650,190,740 **170 ON R GOSUB 470,1160,580,1410,650,190,740**
- <sup>180</sup> GOTO70 18e GOT07e
- 190 CLS: PRINT: PRINT" ENTER THE FOLLOWING AS REQ UESTED" **UESTED"**
- 200 PRINT:INPUT"INPUT N";R:N=R:IFN<0 THEN 200 210 INPUT"ACCOUNT CODE"; R:A(N) = R:IFR<0 THEN 21 ø
- <sup>220</sup> INPUT"DATE (E.G. 07/31/82)";R\$:R=LEN(R\$):I 22e INPUT"DATE (E.G. e7/31/82)",R\$:R=LEN(RS):I FR<8 OR R>8 THEN <sup>220</sup> FR<8 OR R>8 THEN 22e
- $230$  D\$(N)=R\$
- <sup>240</sup> INPUT"0D0METER M=MILES OR K=KILOMETERS";R\$ 24e INPUT"ODOMETER M=MILES OR K=KILOMETERS",RS
- <sup>250</sup> IFLEFT\$(R\$,1)="M" THEN <sup>260</sup> ELSE <sup>270</sup> 2se IFLEFTS(RS,l)="M" THEN 26e ELSE 27e
- 260 INPUT"ODOMETER IN MILES"; R: O(N) = R: IFR<0 TH EN 260 ELSE 280
- <sup>270</sup> INPUT°ODOMETER IN KILOMETERS";R:0(N)=R\*.62 **270 INPUT"ODOMETER IN KILOMETERS";R:O(N)=R\*.62** : IFR<0 THEN 270
- <sup>280</sup> INPUT"FUEL MEASUREMENT G=GAL AND L=LITER"; **280 INPUT"FUEL MEASUREMENT G=GAL AND L=LITER";**  RS
- <sup>290</sup> IFLEFT\$(R\$,l)="Gn THEN <sup>300</sup> ELSE <sup>310</sup> **290 IFLEFT\$(R\$,l )= "G" THEN 300 ELSE 310**
- <sup>300</sup> INPUT"AMOUNT OF FUEL IN GAL.";R:G(N)=R:IFR 3ee INPUT"AMOUNT OF FUEL IN GAL.",R:G(N)=R:IFR <0 THEN 300 ELSE 320
- <sup>310</sup> INPUT"AMOUNT OF FUEL IN LITER";R:G(N)=R/3. 31e INPUT"AMOUNT OF FUEL IN LITER",R:G(N)=R/3. 785:IFR<0 THEN <sup>310</sup> 78s:IFR<e THEN 31e
- <sup>320</sup> INPUT"NOTE";R\$:NO\$(N)=R\$:R=LEN{R\$}:IFR>10 32e INPUT"NOTE",RS:NOS(N)=RS:R=LEN(RS):IFR>le THEN <sup>320</sup> THEN 32e
- <sup>330</sup> INPUT"COST";R:C(N)=R **330 INPUT"COST";R:C(N)=R**
- 340 CLS:PRINT:PRINTTAB(3); "CHECK N:"; N
- $350$  PRINTTAB(3);" ACC  $\#$ :";A(N)
- <sup>360</sup> PRINTTAB(3);" DATE:";D\$(N) 36e PRINTTAB(3 ) ," DATE:",DS(N) 360 PRINTTAB(3); " DATE:", D\$(N)<br>370 PRINTTAB(3); " ODOMETER:", O(N)<br>380 PRINTTAB(3); " FUEL:", G(N)
- 370 PRINTER: 1 PRINTER: 1 PRINTER: 1 PRINTER: 1 PRINTER: 2007
- <sup>380</sup> PRINTTAB(3);" FUEL:";G(N) 38e PRINTTAB(3)," FUEL:",G(N)
- 390 PRINTTAB(3);" NOTE:";NO\$(N)
- <sup>400</sup> PRINTTAB(3);" AMT:";C(N) 4ee PRINTTAB(3), " AMT:",C(N)
- 410 PRINT:PRINT:PRINT:PRINT:PRINT:PRINT:PRINT:PRINT:PRINT:PRINT:PRINT:PRINT:PRINT:PRINT:PRINT:PRINT:PRINT:PRINT:PRINT:PRINT:PRINT:PRINT:PRINT:PRINT:PRINT:PRINT:PRINT:PRINT:PRINT:PRINT:PRINT:PRINT:PRINT:PRINT:PRINT:PRINT:PR **410 PRINT:PRINT" -IS INPUT O.K.?-":PRINT**
- <sup>420</sup> INPUT" (Y=YES,N=NO,F=YES AND FINISHED) ";R\$: **420** INPUT" (Y=YES,N=NO,F=YES **AND** FINISHED) *"iR\$:*  R\$=LEFT\$(R\$,1) R\$=LEFTS (RS·, 1)
- 430 IFR\$="N" THEN PRINT"REDO LAST DATA":GOT020 ø
- <sup>440</sup> IFR\$="F" THEN RETURN 440 IFRS="F" THEN RETURN
- 450 IFR\$<>"Y" THEN 420
- <sup>460</sup> GOTO200 46e GOT02e0
- <sup>470</sup> VIM=1279:FORJ=4 TO 47e VIM=1279:FORJ=4 TO N
- <sup>480</sup> IFA(J)=4 THENAA=AA+C(J)ELSE490 480 IFA (J) =4 THENAA=AA+C(J)ELSE490
- <sup>490</sup> IFA(J)=5 THENAB=AB+C(J)ELSE500 4ge IFA(J)=s THENAB=AB+C(J)ELSEs00
- $500$  IFA(J)=6 THENAC=AC+C(J)ELSE510
- <sup>510</sup> IFA(J)=7 THENAD=AD+C(J) Sle IFA(J) =7 THENAD=AD+C (J) 520 NEXTJ
- <u>520 NEXT ST</u> <sup>30</sup> AE=AA+AB+AC+AD 53~ **AE=AA+AB+AC+AD**
- 540 CLS:PRINT@0, "CATEGORY", "COST":PRINT@64, "MA INTENSATION AND A CONTINUES IN THE NEW YORK AND A CONTINUES INTO A REPORT OF A STATE OF A REPORT OF A STATE OF **INTENANCE" ,AA:PRINT@96,"GAS" ,AB**
- <sup>545</sup> PRINT@128,"OPER. FEES",AC:PRINT9160,"OTHER ",AD:PRINT@19 2,STRINGS(31,"-") **",AD:PRINT@19 2 ,STRING\$ (3 1, "-") 545 PRINT@128,"OPER. FEES",AC:PRINT@160,"OTHER**
- <sup>549</sup> PRINT@224,"TOTALS",AE **549 PRINT@224,"TOTALS" ,AE**
- <sup>550</sup> YR(3)=2:YR(4)=2:MO(3)=2:MO{4)=2:E=0:F=0:GO sse YR(3)=2:YR(4)=2:MO(3)=2:MO(4)=2:E=0:F=e:GO SUB820 SUB820
- <sup>560</sup> GOSUB1440 S6e GOSUB144e
- <sup>570</sup> RETURN S7e RETURN
- S8e VIM=1247:K=0:L=0 : CLS
- Sge K=K+l :L= L+l:IFL>N THEN L=N
- <sup>600</sup> FORJ=K TOL:PRINT"N",J:PRINT"ACCNT",A(J):PR 6~~ **FORJ=K TOL:PRINT"N",J:PRINT"ACCNT",A(J):PR**  INT"DATE",D\$(J):PRINT"MILEAGE",0(J):P RINT"FUEL",G(J) I NT"DATE" , DS (J) : PRINT" MI LEAGE" , 0 (J) : P RINT"FUEL",G(J)
- <sup>05</sup> PRINT"NOTE",NO\${J):PRINT"AMOUNT",C(J):NEXT J:PRINT J : PRINT 6es PRINT"NOTE",NO\$(J) :PRINT"AMOUNT",C(J) :NEXT
- <sup>610</sup> PRINT@384, "PRESS •?" TO PRINT TO PRINTER" **610 PRINT@384,"PRESS** ~ **TO PRINT TO PRINTER"**
- <sup>620</sup> IFPEEK(341)=247 THEN <sup>1480</sup> 62e IFPEEK(341)=247 THEN 148e
- 630 IFL-N THE N THE N THE N THE N THE N THE N THE N THE N THE R THE R THE R THE R THE R THE R THE R THE R THE R 63e IFL=N THEN GOSUB144e:RETURN
- <sup>640</sup> PRINT@416,"HIT ENTER TO CONTINUE":GOSUB144 64e PRINT@416,"HIT ENTER TO CONTINUE":GOSUB144 0:CLS:VIM=1279:CLS:VIM=1279:CLS:VIM=1279:VIM=1279:VIM=1279:VIM=1279:VIM=1279:VIM=1279:VIM=1279:VIM=1279:VIM=12 e:CLS:VIM=1279:GOTOsge
- <sup>650</sup> RS="READING":PRINT 6se R\$="REAOING":PRINT
- <sup>660</sup> INPUT"NAME OF FILE";T\$ 66e INPUT"NAME OF FILE",TS
- <sup>670</sup> OPEN"I",#1,T\$:PRINT"READING FILE: ";T\$:INP 67e OPEN"I",Il,TS:PRINT"READING FILE: ",TS:INP UT#1,N **UTtl,N**
- <sup>680</sup> IFN>MR THEN PRINT"\*\*\* TOO MANY FILES ON DI **680 IFN>MR THEN PRINT"\*\*\* TOO MANY FILES ON 01**  SK \*\*\*":END **SK \*\*\*": END**
- <sup>690</sup> PRINT"READING RECORDS 6ge PRINT"READING RECORDS I ",
- <sup>700</sup> FORJ=1 TO N:INPUT#1,A(J),D\$(J),O(J),G(J),N 7ee FORJ=l TO N:INPUTIl,A(J),O\$(J),O(J),G(J),N OS (J),C(J):PRINTJ:NEXTJ OS(J),C(J):PRINTJ:NEXTJ
- <sup>710</sup> PRINTN;" DATA RECORDS READ" **710 PRINTN;" DATA RECORDS READ"**
- <sup>720</sup> CLOSE#1:GOSUB1440 72e CLOSEIl:GOSUB144e
- <sup>730</sup> RETURN 73e RETURN
- <sup>740</sup> IFN<1 THEN PRINT"\*\*\* NO DATA TO WRITE \*\*\*" **740 IFN<1 THEN PRINT"\*\*\* NO DATA TO WRITE \*\*\*"**  :GOSUB1440:RETURN :GOSUB144e:RETURN
- 750 R\$="WRITING": PRINT
- <sup>760</sup> INPUT"NAME OF FILE";T\$ 76e INPUT"NAME OF FILE",TS <sup>770</sup> OPEN"O",#1,T\$:WRITE#1,N **7700PEN"O",11,T\$:WRITEtl,N**
- <sup>780</sup> PRINT"WRITING FILE: ";T\$:PRINT" RECORD 78e PRINT"WRITING FILE: ",T\$:PRINT" RECORD "• <sup>S</sup>**t ";**
- <sup>790</sup> FORJ=1 TO N:WRITE#1,A(J),D\$(J),O(J),G(J),N 7ge FORJ=l TO N:WRITEI1 ,A(J),D\$(J),O(J),G(J),N O\$(J),C(J):PRINTJ:NEXTJ OS(J),C(J):PRINTJ:NEXTJ
- 800 CLOSE#1:GOSUB1440
- 810 RETURN
- <sup>20</sup> YR\$(0)=RIGHT\$(D\$(N},2) YRS (1) =RIGHT\$ (D\$ (1) 820 YR\$(e)=RIGHTS(DS(N) ,2) :YRS(l)=RIGHT\$(DS(l) ,2):YR\$(2)=RIGHT\$(DS<2) ,2) ,2):YR\$(2)=RIGHTS(D\$(2),2)

<sup>30</sup> YR(0)=VAL(YRS(0)):YR{1)=VAL(YR\$(1)):YR(2)= <sup>1460</sup> IFPEEK(342)=247 THEN <sup>1540</sup> ELSE <sup>1470</sup> 830 YR(0)=VAL(YRS(0)):YR(I)=VAL(YRS(I)):YR(2)= 1460 IFPEEK(342)=247 THEN 1 540 ELSE 1470  $840 \text{ YR}(3) = YR(1) - YR(0) : YR(R) = YR(2) - YR(0)$  $\frac{1}{2}$   $\frac{1}{2}$  850 IFYR(3)=0 OR YR(3)=1 THEN GOSUB970 ELSE 86 1485 PRINT#-2, "N", "ACCNT", "DATE", "MIL.", "FUEL",<br>"NOTE", "AMOUNT" 860 IFYR(4)=0 OR YR(4)=1 THEN GOSUB880 ELSE RE 1490 PRINT#-2,CHR\$(10) 870 RETURN <sup>80</sup> MOS(0)=LEFT\$(D\$(N),2):MOS(2)=LEFT\${D\$(2),2 90 MO(0)=VAL(MOS(0)=VAL(MOS(0)=VAL(MOS(0)); MO(2)); MO(2)=VAL(MOS(2)); MO(2)); MO(2)); MO(2)=VAL(M0\$(2)); MO(2) <sup>900</sup> MO(4)=MO(2)-HO{0) 900 MO(4)=MO(2)-MO(0) <sup>910</sup> IFYR(4)=0 THEN <sup>920</sup> ELSE <sup>930</sup> 910 IFYR(4)=0 THEN 920 ELSE 930 920 IFMO(4)=0 OR MO(4)=1 THEN MO(4)=0 ELSE MO( 1560 IFZY=>96 AN  $-1$ <sup>930</sup> IFYR(4)=1 THEN <sup>940</sup> ELSE <sup>950</sup> 930 I FYR(4)=1 THEN 940 ELSE 950  $940$  $MO(4) = 1$ <sup>950</sup> IFMO{4)=0 THEN F=2 ELSE F=0 950 IFMO(4)=0 THEN F=2 ELSE F=0 <sup>960</sup> GOTO1070 960 GOTOl070 970 MO\$(0)=LEFT\$(D\$(N),2):MO\$(1)=LEFT\$(D\$(1),2 80 MO(0)=VAL(MO\$CD):MO(1)=VAL(MOSCOD):MO(1)=VAL(MO\$CD):MO(1)=VAL(MOSCOD):MO(1)=VAL(MOSCOD):MO(1)=VAL(MOSCOD):MO(1)=VAL(MOSCOD):MO(1)=VAL(MOSCOD):MO(1)=VAL(MOSCOD):MO(1)=VAL(MOSCOD):MO(1)=VAL(MOSCOD):MO(1)=VAL(MOSCOD):MO(1) <sup>990</sup> MO(3)=MO{1)-MO(0) 990 MO(3) =MO(I) - MO(0) <sup>1000</sup> IFYR{3)=0 THEN <sup>1010</sup> ELSE <sup>1020</sup> 1000 IFYR(3 )=0 THEN 1010 ELSE 1020 <sup>1010</sup> IFMO(3)=0 OR MO(3)=1 THEN MO(3)=0 ELSE 1010 IFMO(3)=0 OR MO(3)=1 THEN MO(3)=0 ELSE M  $O(3)=1$ <sup>1020</sup> IFYR(3)=1 THEN <sup>1030</sup> ELSE <sup>1040</sup> 1020 IFYR(3)=1 THEN 1030 ELSE 1040 <sup>1030</sup> IFMO{3)=-10 OR MO{3)=-11 THEN MO(3)=0 EL 1030 IFMO(3)=-10 OR MO(3) =- 11 THEN MO(3)=0 EL S£MO(3)=1 SEMO(3)=1 1040 IFHO(3)=0 THE E=0 THE E=0 THE E=0 THE E=0 THE E=0 THE E=0 THE E=0 THE E=0 THE E=0 THE E=0 THE E=0 THE E=0 <sup>1050</sup> IFMO(3)=0 THEN GOSUB1090 ELSE1070 1050 IFMO (3) =0 THEN GOSUBI090 ELSEI070 <sup>1070</sup> E=0:IFMO{4)=0 THEN GOSUB1090 ELSE RETURN 1070 E=0:IFMO(4)=0 THEN GOSUBI090 ELSE RETURN <sup>1100</sup> GOSUB1120 1100 GOSUBI120 <sup>1110</sup> NEXTI 1110 NEXTI <sup>1120</sup> PRINT@3 20,D\$(E) ,NO\${E) ,D\$(F) ,NO\${F) 1120 PRINT@320 ,DS (E) , NOS (E) , DS (F) , NOS (F) <sup>1130</sup> FORH=1 TO 300:NEXTH 1130 FORH=I TO 300:NEXTH <sup>1140</sup> PRINT@320,STRING\${62,32):FORH=1 TO 300:N 1140 PRINT@320,STRINGS(62,32):FORH=1 TO 300:N <sup>1150</sup> RETURN 1150 RETURN 1160 VIM=1119:CLD:PRINT"OVERALL MILES PER GAL LON":PRINT:PRINT"COMMAND LIST # 2" <sup>1170</sup> PRINT:PRINT"1-DISPLAY MILES/GALLON" 1170 PRINT:PRINT"I-DISPLAY MILES/GALLON" <sup>1180</sup> PRINT"2-RETURN TO COMMAND LIST #1" 1180 PRINT"2-RETURN TO COMMAND LIST **'1"**  <sup>1190</sup> INPUT"ENTER COMMAND BY NUMBER";R:IFR<1 1190 INPUT"ENTER COMMAND BY NUMBER" ; R:IFR<I OR "R>2 THEN 1160 1200 ON R GOSUB 1210, 1400: GOTO1160 <sup>1210</sup> X=0:Y=0:Z=0:FORJ=4 TO 1210 X=0:Y=0:Z=0:FORJ=4 TO N <sup>1220</sup> X={O(N)-O(4)):Y=Y+G(J) 1220 X=(0(N)-0(4)) : Y=Y+G(J) <sup>1230</sup> NEXTJ 1230 NEXTJ <sup>1240</sup> Z=X/Y:Z=INT(Z\*100):Z=Z/100 1240 Z=X/Y : Z=INT(Z\* 100) : Z=Z/100 <sup>1250</sup> CLS:PRINT"TOTAL MILEAGE",X:PRINT"TOTAL **1250 CLS:PRINT"TOTAL MILEAGE" ,X:PRINT"TOTAL**  GALLONS";Y:PRINT"MILES/GALLON",Z **GALLONS";Y:PRINT"MILES/GALLON" , Z**  <sup>1260</sup> IFG(3)-Z=>1 THEN GOSUB <sup>1300</sup> 1260 IFG(3)-Z=>1 THEN GOSUB 1300 <sup>1270</sup> IFZ>G(3) THEN D\$(3)=D\${N) ELSE D\$<3)=D\$(3) 1270 IFZ>G(3) THEN,DS(3)=DS(N) ELSE DS(3)=D5(3) <sup>1280</sup> IFZ>G(3) THEN G(3)=Z ELSE G(3)=G(3) 1280 IFZ>G(3) THEN G(3)=Z ELSE G(3)=G(3) <sup>1290</sup> GOTO1380 1290 GOT01380 <sup>1300</sup> FORI=1 TO <sup>10</sup> 1300 FORI=I TO 10 <sup>1310</sup> GOSUB <sup>1330</sup> 1310 GOSUB 1330 <sup>1320</sup> NEXTI 1320 NEXTI <sup>1330</sup> PRINT@320,D\$(N),"POOR PERFORMANCE" 1330 PRINT@320,DS(N) , "POOR PERFORMANCE" <sup>1340</sup> FORH=1 TO 300:NEXTH 1340 FORH=I TO 300:NEXTH <sup>1350</sup> PRINT@320,STRING\$(31,32):FORH=1 TO 300:N 1350 PRINT@320,STRING\$(3I,32):FORH=1 TO 300:N EXTH EXTH <sup>1360</sup> RETURN 1360 RETURN <sup>1370</sup> RETURN 1370 RETURN <sup>1380</sup> GOSUB1440 1380 GOSUBI440 <sup>1390</sup> RETURN 1390 RETURN <sup>1400</sup> GOTO70 1400 GOT070 <sup>1410</sup> VIM=1055:CLS:PRINT"COST/MILE =";"\$";AE/X 1410 VIM=1055:CLS:PRINT"COST/MILE =" ; "S";AE/X <sup>1420</sup> GOSUB1440 1420 GOSUB1440 **1490 RETURNS** <sup>1440</sup> PRINT@448,"PRESS ENTER TO RETURN" 1440 PRINT@448 , "PRESS ENTER TO RETURN" <sup>1450</sup> B\$="":R\$=INKEY\$:IFR\$=B\$ THEN <sup>1450</sup> 1450 BS="" : RS=INKEYS : IFRS =BS THEN 1450 <sup>1480</sup> POKE15 3,10:POKE154,66:POKE115,8 1480 POKEI53 ,1 0:POKEI54,66:POKEI15,80 "NOTE","AMOUNT"  $1500$  FORJ=1 TO N 1510 PRINT#-2,J,A(J),D\$(J),O(J),G(J),NO\$(J),C(J <sup>1520</sup> NEXTJ 1520 NEXTJ 1550 ZY=PEEK(ZX) 920 IFMO(4)=0 OR MO(4)=1 THEN MO(4)=0 ELSE MO( 1560 IFZY=>96 AND ZY<128 THEN ZY=ZY-64 ELSE ZY=  $15770$ 940 IFMO(4)=-10 OR MO(4)=-11 THEN MO(4)=0 ELSE 1580 IFZW=32 THEN PRINT#-2,STRING\$(48,32); <sup>1590</sup> IFZW=>32 THEN ZW=0 1590 IFZW=>32 THEN ZW=0 1600 NEXTZX:PRINT#-2,CHR\$(32) 1610 RETURN (6) RETURN (6) RETURN (6) RETURN (6) RETURN (6) RETURN (6) RETURN (6) RETURN (6) RETURN (6) RETURN Using your computer **Using your computer**  in an interesting **in an interesting**  application?" **application?**  Write it up for **Write it up for**  readers to use. <u>\*\*\*\*\*\*\*\*\*\*\*\*\*\*\*\*\*\*\*\*\*\*\*\*\*\*\*\*\*\*\*\*\*\*</u> POWERBYTE SOFTWARE TO A 1999 FOR 1999 FOR 1999 FOR 1999 FOR 1999 FOR 1999 FOR 1999 FOR 1999 FOR 1999 FOR 1999 FOR 1999 FOR 1999 FOR 1999 FOR 1999 FOR 1999 FOR 1999 FOR 1999 FOR 1999 FOR 1999 FOR 1999 FOR 1999 FOR 1999 FOR Presents <u>Business and Home and Home and</u> ------ $\bullet$  and  $\bullet$   $\bullet$   $\bullet$  and  $\bullet$   $\bullet$   $\bullet$   $\bullet$   $\bullet$   $\bullet$   $\bullet$ <sup>65</sup> Applications Available including: ,.. 65 Applications Available including : ,.. with Powerful Editing Features (64 & 8K Vic 20)<br>THE ACCOUNTANT - General Ledger, Income<br>Statement & Balance Sheet<br>ACCOUNTS RECEIVABLE/PAYABLE - Create<br>Journal for Current Accounts & Record of Paid Accts. BUSINESS INVENTORY \$19.95 AT HOME INVENTORY **: BUSINESSINVENTORY \$19.95** AT HOME INVENTORY **\$12.95 : ,. ORDER TRACKER \$19.95 CHECKBOOK BOOKY \$12.95 ..**  ORDER TRACKER \$19.95<br>MY PROFIT MARGIN \$16.95 MY PROFIT MARGIN \$16.95 BILLING SOLVER \$19.95 **• BILLING SOLVER \$19.95 TAPE ,.**  CASH FLOW MODEL **THE CLIENT TICKLER \$19.95 THE BAR CHART \$8.95 \***  $$15.95$ **APPOINTMENTS MY PROFIT MARGIN \$16.95 THE STOCK TICKER \$16.95 \* EXAMPLE SIGER SIGLES IN SAVER \$12.95 X THE BAR CHART BAR CHART ST ST ST ST ST 2.95 YES BAR CHART ST 2.95 YES BAR CHART ST 2.95 YES BUSINESS \$16.95 THE MAILMAN \$12.95 } EXAMPLE GRADE MY KIDS** \$15.95 **5 AND MANY, MANY MORE!!** FOR CASSETTE OR DISC  $(\$10.00 \text{ Extra} \cdot 64 \text{ & \text{Vic 20}})$ •FREE CATALOG WITH INTRODUCTORY SPECIALS POWERBYTE SOFTWARE 2CHIPLEY RUN WEST BERLIN, NJ <sup>08091</sup> .. ~ **WEST BERLI N, NJ 08091 ..**  (609) 346-3063 : 1609) 346-3003 : »»»¥¥¥¥¥¥¥¥¥¥¥¥¥¥¥¥¥¥¥¥»¥¥»¥¥¥¥¥¥¥¥¥¥ "¥"" """ "'."" ". , •• ' ¥'."".\* VAL(YRS (2)) o TURN 880 MOS (0)=LEFTS (DS(N) , 2) :MOS(2) =LEFT\$(DS(2) , 2 ) 890 MO(0)=VAL(MOS(0)):MO(2 ) =VAL(MOS(2))  $4) = 1$ 1470 RETURN ) 1530 RETURN 1540 ZW=0:FORZX=1024 TO VIM:ZW=ZW+I ZY  $1570$  PRINT#-2, CHR\$(ZY) ;  $1610$  RETURN  $\odot$ ) 980 MO(0) =VAL(MOS (0)) : MO(I) =VAL(MOS (I))  $1040$  IFMO(3)=0 THEN E=1 ELSE E=0 1 060 RETURN 1080 GOT0560 1090 FORI=I TO 10 EXTH 1430 RETURN **other COMPUTE! readers to use.**  ,.. ,.. **POWERBYTE SOFTWARE**<br>
Presents<br> **APPLICATION SOFTWARE**<br> **Business and Home**<br>
for the<br> **Commodore 64**<br>
• **Vic 20 and TRS 80 CC**<br>
65 Applications Available including<br>
THE EDITOR - Advanced Word Processor<br>
THE EDITOR - Advanc resents **in the sent of the sent of the sent of the sent of the sent of the sent of the sent of the sense of the sense of the sense of the sense of the sense of the sense of the sense of the sense of the sense of the sense ; APPLICATION SOFTWARE** *i*  **Business and Home** for the ,.. **- Commodore 64 ,.. : -Vic 20 and TRS 80 CC** ~ ,.. ,.. X<br>
THE EDITOR - Advanced Word Processor<br>
THE ACCOUNTANT - General Ledger, Income<br>
Statement & Balance Sheet<br>
Statement & Balance Sheet<br>
JACCOUNTS RECEIVABLE - Create<br>
JACCOUNTS RECEIVABLE - Create<br>
Journal for Current Acco **: FREE CATALOG** : **... ,... ,... ,... ,... ,...** FOR CASSETTE OR DISC (\$10.00 Extra - 64 compared to PISC (\$10.00 Extra - 64 compared to PISC (\$10.00 Extra - 64 compared to PISC (\$10.00 Extra - 64 compared to PISC (\$10.00 Extra - 64 compared to PISC 10.00 Extra - 64 comp **2 CHIPLEY RUN VISA WEST BERLIN. NJ 08** 

, www.commodore.ca

CHECKBOOK BOOKY

\$34.95

\$21.95

\$16.95 \*\*\*\*\* \$8.95 \$12.95 \$12.95 \$15.95

TAPE

<sup>166</sup> COMPUTE! February. <sup>1963</sup> **166 COMPUTI! februory,1983** 

## Joysticks And Sprites **Joysticks And Sprites**  On The Commodore 64, 200 and 200 and 200 and 200 and 200 and 200 and 200 and 200 and 200 and 200 and 200 and 20 **On The Commodore 64**

Sheldon Leemon

As the owner of an Atari 800 computer, I welcomed Commodore's announcement of the Model comed Commodore's announcement of the Model <sup>64</sup> computer, because it closely parallels the Atari 64 computer, because it closely parallels the Atari in its consumer orientation. One example is the in its consumer orientation. One example is the inclusion of two ports for Atari-type joystick con inclusion of two ports for Atari-type joystick controllers. These controllers provide a simple way for the user to interact with any type of program, for the user to interact with any type of program, including, of course, arcade games. including, of course, arcade games.

#### Fascinating Chip **A Fascinating Chip**

When I bought the computer, however, I discovered, to my dismay, that the consumer-covered, to my dismay, that the consumeroriented design approach did not seem to carry oriented design approach did not seem to carry through to the BASIC interpreter and User's Guide. through to the BASIC interpreter and *User's Guide.*  Not only was there no BASIC command for read Not only was there no BASIC command for reading the joystick controllers, but the BASIC manual ing the joystick controll ers, but the BASIC manual also made no mention whatever of these ports! also made no mention w hatever of these ports! This meant that if I discovered how to use these sticks any time soon, I would have to play hardware detective. hardware detective.

Fortunately, the <sup>64</sup> is quite similar to the VIC-Fortunately, the 64 is quite similar to the VIC-20 in a number of ways. Since the VIC reads the joystick through the VIA (Versatile Interface Adapter) chip, it stands to reason that the <sup>64</sup> would Adapter) chip, it stands to reason that the 64 would read its joystick through the analogous CIA (Com read its joystick through the analogous CIA (Complex Interface Adapter) chip. An early memory map from Commodore shows CIA #1 to be ad map from Commodore shows CIA #1 to be addressed at location DCO0, or <sup>56320</sup> decimal. The dressed at loca tion DCOO, or 56320 decimal. The CIA is fascinating I/O chip, and could well serve CIA is a fascinating *VO* chip, and could well serve as the basis for an article in itself, but here I'll focus as the basis for an article in itself, but here I'll focus attention on the registers that read the joysticks.

Like the VIC-20, the <sup>64</sup> uses Peripheral Data Like the VIC-20, the 64 uses Peripheral Data Registers A and B to read these sticks, and I/O (input/output) through these registers is con (input/output) through these registers is controlled by Data Direction Registers A and B. These registers are addressed at the chip's first four lo registers are addressed at the chip's first four locations, so that on the 64 Data Register A is addressed at 65320, Register B is addressed at 56321, and Data Direction Registers A and B are addressed at <sup>56322</sup> and 56323, respectively. dressed at 56322 and 56323, respectively.

#### Reading The Joysticks **Reading The.Joysticks**

Knowing this, with a bit of trial and error I was able to figure out how to read the joysticks. able to figure out how to read the joysticks. A quick try seemed to indicate that it was not neces quick try seemed to indicate that it was not necessary to write to the Data Direction Registers before sary to write to the Data Direction Registers before reading the sticks, as must be done on the VIC-20. reading the sticks, as must be done on the VIC-20. Checking the values of Registers A and B while moving joysticks connected to Control Ports moving joysticks connected to Control Ports 1 and 2 revealed that the data from the stick connected to Control Port 1 appeared in Register B, and that the data from the stick in Port 2 showed up in Register A. This observation conflicts slightly up in Register A. This observation conflicts slightly with the memory map which Jim Butterfield pub with the memory map which jim Butterfield published in the October issue of COMPUTE!. That lished in the October issue of **COMPUTE!.** That map shows that Register A controls Joystick 0, and Register B controls Joystick 1.

The relationship of the data returned in the The relationship of the data returned in the register to the direction of stick movement is register to the direction of stick movement is exactly the same as on the Atari. Each of the low exactly the same as on the Atari. Each of the low bits (0-3) corresponds to one of the switches that bits (0-3) corresponds to one of the switches that is closed by moving the stick in one of the four primary directions. These bits are normally set to 1, but are reset to 0 when the corresponding switch is closed. Bit 0 corresponds to the up switch, bit 1 corresponds to the down switch, bit 2 is left, and bit 3 right. Bit 4 is used to read the joystick trigger button. It is set to 1 normally, and reset to 0 if the button is pushed.

What this means to the hardware-weary What this means to the hardware-weary reader who has borne with me thus far, patiently reader who has borne with me thus far, patiently waiting for an explanation in plain English of how waiting for an explanation in plain English of how to use the Commodore <sup>64</sup> joysticks, is that it takes to use the Commodore 64 joysticks, is that it takes only a couple of BASIC statements to do the job. Those familiar with the Atari system of numbering Those familiar with the Atari system of numbering the joystick positions (as I am) may want to use the following statements:

#### <sup>51</sup> PEEK(56321) AND 15: REM Reads Stick 51'= PEEK(56321) AND 15: REM Reads Stick 1 <sup>52</sup> PEEK<56320> AND 15: REM Reads Stick <sup>2</sup> 52 = PEEK(56320) AND 15: REM Reads Slick 2

Because these registers can contain irrelevant Because these registers can contain irrelevant information in bits 4-7, the logical AND is used to information in bits 4-7, the logical AND is used to mask (block out) those bits. The figure below mask (block out) those bits. The figure below shows the way in which the number returned in shows the way in which the number returned in variable S1 or S2 corresponds to the direction in which the stick is pushed. which the stick is pushed .

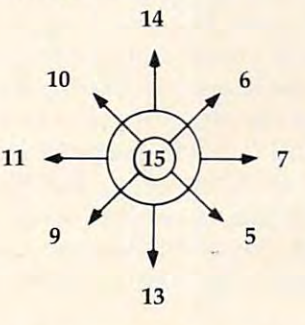

To read the trigger buttons, the following To read the trigger buttons, the following statements will return a 1 if a button is pressed, and a 0 if it is not:

#### $T$  -(c) and 16) and 16) and 16) and 16) and 16) and 16) and 16) and 16) and 16) and 16) and 16) and 16) and 16) and 16) and 16) and 16) and 16) and 16) and 16) and 16) and 16) and 16) and 16) and 16) and 16) and 16) and  $T2 = ((PEEK(56320) \text{ AND } 16) = 0)$  $T1 = -(PEEK(56321)$  AND  $16) = 0$ )

Of course, if you prefer a system where the variable will be when the stick is not pressed, variable will be 0 when the stick is not pressed, you can use the logical operator NOT to adjust you can use the logical opera tor NOT to adjust the values accordingly. the values accordingly, .

51 NOTE 2012 12:00 PEEK (5632) AND 15:00 PEEK (5632) AND 15:00 PEEK (5632) AND 15:00 PEEK (5732) AND 15:00 PEE <sup>52</sup> NOT PEEK(56320) AND <sup>15</sup> 52 = NOT PEEK(56320) AND IS 51 = NOT PEEK(56321) AND IS

This will produce the following pattern: This will produce the following pattern:

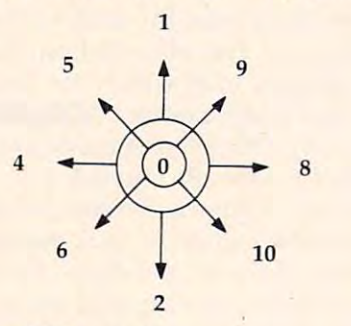

#### Keyboard Bonus **A Keyboard Bonus**

The variations on these basic schemes are limited The varia tions on these basic schemes are limited only by your applications. If you are using the joystick for an action game, for example, you may joystick for an action game, for example, you may want to read the change in horizontal position want to read the change in horizontal position and vertical position separately. You can do this and vertical position separa tely. You can do this with the following formulas: with the following formulas:

- H1 «PEEK(56321) AND 15) 4) <(PEEK(56321) **HI** = ((PEEK(5632I) AND 15) = 4) ((PEEK(56321)  $AND 15 = 8$
- H2 ((PEEK(56320)AND15) 4)-((PEEK(56320AND H2= ((PEEK(S6320) AND 15) =4)-((PEEK(S6320 AND  $15) = 8$ )
- $V1 = ((PEEK(56321) \text{ AND } 15) = 1) ((PEEK(56321) \text{ AND } 15) = 1)$  $15) = 2)$
- $V2 = ((PEEK(56320) \text{ AND } 15) = 1)-(PEEK(56320) \text{ AND } 15)$  $15) = 2$ )

The value of H1 will be 1 if the stick is pressed to the right, -1 if the stick is pressed to the left, to the right, -1 if the stick is pressed to the left, and 0 if centered. Likewise, the value of V1 will be -1 for an upward press, 1 for a downward press, and 0 if the stick is centered. If you wish, you can even read each switch separately. Program 1, short even read each switch separately. Program 1, short and not exciting, demonstrates the technique. and not exciting, demonstrates the technique.

One interesting sidelight demonstrated with One interesting sidelight demonstrated with this program is the fact that some CIA registers this program is the fact that some CIA registers that are used to read the joysticks are used also to read the keyboard. The four keys at the top left of read the keyboard. The four keys at the top left of the keyboard (Control, Left Arrow, 1, and 2) are read exactly the same as joystick switches 0-3. read exactly the same as joystick switches 0-3. While you are running Program 1, try pressing While you are running Program 1, try pressing these keys, and you will see what I mean.

Pressing the Control key has the same effect Pressing the Control key has the same effect as moving the stick to the left, while the Left as moving the stick to the left, while the Left Arrow, 1, and 2 keys function like a joystick moved down, up, and to the right, respectively. down, up, and to the right, respectively.

#### Graphics Movement **Graphics Movement**

The initialization routine, which I have put out of the way at the back of the program, starting with the way at the back of the program, starting with

line 1000, sets up a flying saucer in double width, and then returns to the movement loop at line 2. and then returns to the movement loop at line 2. The ON-GOSUB routes the program to the proper The ON-COSUB routes the program to the proper line number without having to test each stick position, which would slow down the loop. position, which would slow down the loop.

There are a couple of points to note. First, the registers that designate sprite horizontal and ver registers that designate sprite horizontal and vertical positions are not write-only registers, as are tical positions are not write-only registers, as are the Atari horizontal position registers. This means that you can find out the current position of the that you can find out the current position of the sprite just by reading those registers, without sprite just by reading those registers, without having to set up separate RAM variables to keep having to se t up separate RAM variables to keep track of them as must be done on the Atari. I set up variables %X and %Y in Program 2 only for purposes of readability. purposes of readability.

To move a sprite one position to the right, we need only read the current horizontal position, add 1, and POKE that number back into the hori add 1, and POKE that number back into the horizontal position register. Of course, you must keep zontal position register. Of course, you must keep in mind that you can't POKE in a value less than 0 or greater than 255. If you examine the movedown and move-up subroutines at lines <sup>80</sup> and down and move-up subroutines at lines 80 and 90, you will see that I have incorporated logical statements to move the sprite to the bottom of the statements to move the sprite to the bottom of the screen if it hits the upper limit, and which will screen if it hits the upper limit, and which will move it to the top if the value tries to get below 0. This wraparound feature guarantees that no errors This wraparound feature guaran tees that no errors will result from trying to POKE in an illegal quantity. quantity.

#### **The Horizontal "Seam"**

more complicated situation arises when we A more complicated situation arises when we deal with horizontal movement. Because there dea l with horizontal movement. Because there are <sup>320</sup> horizontal positions available, but only are 320 horizontal positions available, but only <sup>256</sup> combinations which can be accessed from the 256 combinations which can be accessed from the horizontal position register, we need to set the Most Significant Bit in the register located at 53264 whenever we wish to use a horizontal position between <sup>256</sup> and 320. Any time the sprite moves between 256 and 320. Any time the sprite moves into or out of this zone, therefore, special handling into or out of this zone, therefore, special handling of this bit will be required. of this bit will be required.

Accordingly, the horizontal movement Accordingly, the horizontal movement routines (lines 40-45 and 70-75) have to test to see routines (lines 40-45 and 70-75) have to test to see if this "seam" is encountered before moving the if this "seam" is encountered before moving the sprite. If the horizontal position register reads 0, for example, we don't know whether the sprite is located at the left edge of the screen or at the located at the left edge of the screen or at the "seam" (i.e., location 256) until we check the MSB register. This extra checking is time consuming, register. This extra checking is time consuming, and as result the saucer moves noticeably faster and as a result the saucer moves noticeably faster up and down than it does right and left. up and down than it does right and left.

Because of the slowness of the motion in Because of the slowness of the motion in BASIC, I have multiplied all motion by the factor WUN, which is defined in line 1005, and which WUN, which is defined in line 1005, and which can be set from 1 to 3. When its value is 1, the motion is very smooth, but extremely slow. When motion is very smooth, but extremely slow. When it is 3, each push of the stick changes the position it is 3, each push of the stick changes the position of the sprite by three places, speeding up the mo of the sprite by three places, speeding up the motion, but making it somewhat jerky. tion, but making it somewhat jerky.

#### Cwww.commodore.ca

<sup>108</sup> COMPUTE! February. <sup>1983</sup> **168 COMPUTE! February.1983** 

## **Finally... Planning And Forecasting Tool That Takes Less Time, Work And Money Than** Any Other On The Market! **All" Other all The MCirket! More Powerful**

With all the knowledge and experience gathered through previously With all the knowledge and experience gathered through previously released spread-sheet programs, it had to be possible to create a tool that would be easier to understand, easier to handle, and more powerful that would be easier to understand, easier to handle, and more powerful than those which already existed. And thus a new product was born!

CALC RESULT is just that. the result of dynamic enhancements to earlier versions CALC RESULT is just that .. . the result of dynamic enhancements to earlier versions of electronic spread-sheet programs! Below are listed just some of the highlights of this revolution revolution revolution revolution revolution revolution revolution revolution revolution revolution revolution revolution revolution revolution revolution revolution revolution revolution revolution revoluti this revolutionary new product!

- $\bullet$   $\,$  A three-dimensional spread-sheet with a  $\,$ minimum of <sup>32</sup> pages of 63X254 cells minimum of 32 pages of 63X254 cells
- Utilizes only the memory in cells that are active Utilizes only the memory in cells that are active
- Consolidation of pages Consolidation of pages
- Graphics (Histograms) on screen and printer
- recipied and a be different than be different than be different than be different than be different than be different than  $\mathbf{r}$ screen for the control of the control of the control of the control of the control of the control of the control of the control of the control of the control of the control of the control of the control of the control of t • Flexible Print format can be different than screen format
- View as many as three spread-sheets at one View as many as three spread-sheets at one time through a window and split screen .
- Replicate, copy and move commands Replicate, copy and move commands
- Help function on-line
- Cells contained for the protected are protected and containing formulas are protected are protected and containing the protected are protected and containing the protection of the protection of the protection of the protec • Cells containing formulas are protected
- IF-THEN-ELSE with AND, OR and NOT-ELSE IF-THEN-ELSE with AND, DR and NOT-ELSE gives you unlimited possibilities in each cell gives you unlimited possibilities in each cell
- RANDOM function • RANDOM function
- Independent column width for column "A" Independent column width for column " A"
- Ability to Edit Formulas within a Cell
- Can load VisiCalc ™ files

#### Contact Your Nearest Commodore Dealer Today... **Contact Your Nearest Commodore Dealer Today .** .. You have so you will be so with your part of the South States and the South States of the South States and the South States and the South States and the South States and the South States and the South States and the South **You'll Be So Glad You Did!**

For: Commodore 64 - Cartridge/Tape Version - \$69.95 Commodore 64 - Cartridge/Disk Version - \$149.95 Commodore 8032/8096 with 8050 Disk Drive - \$1 99.00 .

Distributed By: **Di8tributed By:**  COMPUTER IN THE COMPUTER OF THE COMPUTER COMPUTER COMPUTER COMPUTER COMPUTER COMPUTER COMPUTER COMPUTER COMPUTER COMPUTER COMPUTER COMPUTER COMPUTER COMPUTER COMPUTER COMPUTER COMPUTER COMPUTER COMPUTER COMPUTER COMPUTER C **MARKETING SERVICES INC. COMPUTER** 

<sup>300</sup> W. Martton Pike. Suite <sup>26</sup> 300 W . Marlton Pike, Suite 26 Cherry Hill, New Jersey <sup>08002</sup> Chen-; Hill, New Jersey 08002 [609] 795-9480 [609J 795-9480

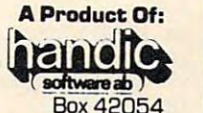

Vretensborgsvagen Vretensborgsvagen 8 <sup>12612</sup> Stockholm. Sweden 126 12 Stockholm, Sweden

VisiCalc is trademark of VisiCorp Vis.Ca1c IS a trademBMr. of *V\$Coro*  CALC RESULT is a trademark of Handic Software ab

#### Machine Language Motion **Machine Language Motion**

The best solution to the problem of achieving The best solution to the problem of achieving quick, smooth motion is the use of <sup>a</sup> machine quick, smooth motion is the use of a machine language subroutine which will read a joystick, and move the sprite accordingly. Program 3 uses just such a subroutine. Though I POKE it into memory starting at C000 (49152 decimal), it is memory starting at COOO (49152 decimal), it is completely relocatable. completely relocatable.

If it later proves that this large block of free If it later proves that this large block of free RAM can be better used otherwise, you will be RAM can be be tter used otherwise, you will be able to move the routine with no rewriting. You able to move the routine with no rewriting. You should be aware, however, that, as written, the routine checks only the joystick in Port 1, and routine checks only the joystick in Port 1, and moves only Sprite <sup>0</sup> in response to movement of moves only Sprite 0 in response to movement of that stick. Since some lines of Program 3 duplicate those of Program 2, you may want to edit the those of Program 2, you may want to edit the latter program rather than typing in Program 3 from scratch. from scratch.

One difference that you will notice im One difference that you will notice immediately is that this program asks you to select mediately is that this program asks you to select a speed (you should respond with a value from 1-5). The reason for this is that I wanted to demonstrate the degree to which even a machinelanguage subroutine is slowed down by BASIC. language subroutine is slowed down by BASIC. At Speed 1, each time through the loop the pro At Speed 1, each time through the loop the program calls the subroutine once and returns to gram calls the subroutine once and returns to BASIC. Though this produces smooth motion, it BASIC. Though this produces smooth motion, it is still somewhat slow. At Speed 2, the program is still somewhat slow. At Speed 2, the program calls the subroutine twice in <sup>a</sup> row before return ca lls the subroutine twice in a row before returning, and so on up to Speed 4, which produces ing, and so on up to Speed 4, which produces rather quick motion. At Speed 5, the machine rather quick motion. At Speed 5, the machine language subroutine goes into a continuous loop, without ever returning to BASIC. At this speed, if without ever returning to BASIC. At this speed, if you push on the stick diagonally, it will appear as you push on the stick diagonally, it will appear as if there are dozens of saucers on the screen at if there are dozens of saucers on the screen at once!

Though my examples may seem most appli Though my examples may seem most applicable to game programs, do not overlook the joysticks as input devices for more "mundane" tasks. sticks as input devices for more " mundane" tasks. Because each stick has only four switches, it limits Beca use each stick has only four switches, it limits the number of choices available to the user. It therefore reduces the number of mistakes that therefore reduces the number of mistakes that can be made, as compared with a keyboard, which has over 60 keys, each key having both a shifted and non-shifted value.

#### Program 1. **Program 1.**

- <sup>10</sup> FOR 1=1 TO 25:DOWN\$=DOWN\$+CHR\$(17):NEXT:HO **10 FOR 1=1 TO 25:DOWN\$=DOWN\$+CHR\$(17) :NEXT:HO**  ME\$=CHR5(19):PRINTCHR\$(147);CHR\$(5) ME\$=CHR\$ (19) :PRINTCHR\$(147) ;CHR\$(5)
- <sup>15</sup> PRINT" THIS PROGRAM READS STICK #1":PRINT" **15 PRINT" THIS PROGRAM READS STICK #l ": PRINT"**  INSERT JOYSTICK, AND MOVE IT AROUND! **INSERT JOYSTICK , AND MOVE IT AROUND! .**
- <sup>20</sup> S=N0T PEEK(56321) AND <sup>15</sup> 20 S=NOT PEEK(56321) AND 15 "
- <sup>30</sup> UP=S AND 1:IF UP THEN PRINT HOMES;LEFTS(DO **30 up=s AND l : IF UP THEN PRINT HOME\$iLEFT\${DO**   $\frac{1}{100}$ ; Table  $\frac{1}{100}$ ; Table 50); The mass  $\frac{1}{100}$ **WN\$,lO ) ;TAB( 15) ;" UP** *"i: GOTO 50*
- <sup>40</sup> DOWN=S AND 2:IF DOWN THEN PRINT HOME\$;LEFT **40 DOWN=S AND 2:IF DOWN THEN PRINT HOME\$i LEFT**  \$(DOWNS,10);TAB(15);"DOWN "; **\$(DOWNS , lOl iTAB (15) i"DOWN ";**
- <sup>50</sup> LEFT=S AND 4:IF LEFT THEN PRINT HOME\$;LEFT **50 LEFT=S AND 4:IF LEFT THEN PRINT HOME\$iLEFT**  \$(DOWNS,10);TAB(25);"LEFT ";:GOTO70 **S{DOWN\$,lO) i TAB(25) ;"LEFT "; :GOT070**
- <sup>60</sup> RIGHT=S AND 8:IF RIGHT THEN PRINT HOME\$;LE **60 RIGHT=S AND 8: IF RIGHT THEN P·RINT HOMES; LE**  FTS(DOWNS,10);TAB(25);"RIGHT"; **FT\$ (DOWNS, 10 ).; TAB (25) ; "RIGHT" ;**

<sup>70</sup> IF S=0 THEN PRINT HOMES;LEFTS(DOWNS,10);TA **70 IF 5=0 THEN PRINT HOME\$;LEFT\$(DOWN\$,10) ; TA**  B **(15) ;" "** 

80 GOTO 20

#### Program 2. **Program 2.**

- 1 GOTO 1000
- S=PEEK(S0)AND15:ONSGOSUB3,3,3,3,20,30,40,3 **2 S= PEEK(SO)AND 1 5 : 0NSGOSUB3,3,3,3 ,2 0,30 ,4 0 , 3**  ,50,60,70,2,80,90,3:GOTO2 **,50, 60 , 70,2 , 80 ,90, 3 :GOT02**
- RETURN **3 RETURN**
- <sup>20</sup> GOSUB 40:GOSUB 80:RETURN 20 GOSUB 40:GOSUB BO : RETURN
- 30 GOSUB 40:GOSUB 90:RETURN
- <sup>40</sup> X%=X%+WUN :IF X%>255 THEN X%=0:POKE SP+16, **40 X%=X%+WUN :I F X%>255 THEN X%=O:POKE SP+16 ,**  1
- <sup>43</sup> IF X%>65 AND PEEK(SP+16)=1 THEN POKE SP+16 43 IF X%>65 AND PEEK(SP+16)=1 THEN POKE SP+16 ,0:X%=0  $, 0: X$   $= 0$
- <sup>45</sup> POKEHP,X%:RETURN **45 POKEHP,X%:RETURN**
- <sup>50</sup> GOSUB 80:GOSUB 70:RETURN 50 GOSUB BO:GOSUB 70:RETURN
- <sup>60</sup> GOSUB 90:GOSUB 70:RETURN **60 GOSUB 90:GOSUB 70:RETURN**
- <sup>70</sup> X%=X%-WUN:IF X%<1 AND PEEK(SP+16)=1 THEN 70 X%=X%-WUN:IF X%<l AND PEEK(SP+16) =1 THEN X %=255:POKE SP+16,0 **%= 255:POKE SP+16 , 0**
- 73 IF X%< 1 AND PEEK(SP+16)=0 THEN X%=65:POKE SP+16,1 **SP+16,1**
- **75 POKEHP , X% : RETURN**
- <sup>80</sup> Y%=Y%+WUN+HI (Y%>HI):POKEVP,Y%:RETURN **80 Y%=Y%+WUN+H1 \* (Y%>H1) :POKEVP ,Y %:RETURN**
- <sup>90</sup> Y%=YS-WUN-HI (Y%<WUN):POKEVP,Yl:RETURN **90 Y% =Y%-WUN -H 1 \* (Y%<WUN) :POKEVP , Y%:RETURN**
- <sup>1000</sup> FORI=871TO895:POKEI,0:NEXT:FOR I=832TO870: **1000 FORI=871T0895:POKEI,0:NEXT:FOR I=832T0870:**  READA:POKEI,A:NEXT:SP=5324 **READA:POKE1,A:NEXT:SP=53248**
- <sup>100</sup> HP=SP:VP=SP+l:XI=160:Y%=100:WUN=3:HI=252:S 1005 HP=SP:VP=SP+l:X%=160:Y%=100: WUN =3: HI=252:S 0=56321 0=56321
- <sup>1010</sup> POKESP+21,1:POKE20 40,13:POKESP+39,6:POKESP **1010 POKESP+21,1:POKE2040, 13 :POKESP+ 39 ,6:POKESP**  +29,1:POKEHP,X%:POKEVP,Y% **+29 ,1:POKEHP,X% :POKEVP , Y%**
- <sup>1020</sup> POKESP+32,0:POKESP+3 3,0:PRINTCHR\$(147) **1020 POKESP+32,O : POKESP+33 , 0:PRINTCHR\$(147)**
- 1030 FORI=1 TO 50: POKE 1024+INT (RND(0) \*1000), 46 :NEXT **:N EXT**
- 1040 DATA 0,56,0,0,124,0,0,254,0,0,170,0,1,171, 0,15,255,224,15,25 5,224,13,85,96 **0,15,255 , 224 , 15 ,255 , 224,13 ,85, 96**
- <sup>1050</sup> DATA 13,85,96,15,255,224,15,255,224,0,254, **1050 DATA 13,85,96,15,255,224,15,255,224,0,254,**  0,0,124,0 **0 ,0,124, 0**

<sup>1060</sup> GOTO 1060 GOTG 2

#### Program 3. **Program 3.**

- <sup>10</sup> PRINTCHRS(147);CHR\$(5): INPUT"SPEED ";S:GO 10 PRINTCHR\$(147) ;CHR\$(5) : INPUT " SPEED "; S:GO TO <sup>1000</sup> TO 1000
- <sup>20</sup> OH GOTO 30,40,50,60,70 **20 ON S GOTO 30,40 , 50 , 60 , 70**
- <sup>30</sup> SYS(49409):GOTO <sup>30</sup> 30 SYS(49409) :GOTO 30
- <sup>40</sup> SYS(49406):GOTO <sup>40</sup> 40 SYS(49406) : GOTO 40
- <sup>50</sup> SYS(49403):GOTO <sup>50</sup> 50 SYS(49403) : GOTO 50
- <sup>60</sup> SYS(49400):GOTO <sup>60</sup> 60 SYS (49400) :GOTO 60
- <sup>70</sup> SYS(49413):GOTO <sup>70</sup> 70 SYS(49413) 'GDTO 70
- <sup>1000</sup> F0RI=871TO895:POKEI,0:NEXT:FOR I=332TO870: **1000 FOR1=871T0895:POKEI , 0 :N EXT : FOR 1=832T0870:**  READA:POKEI,A:NEXT:SP=53 <sup>24</sup> **READA:POKEI , A: NEXT:SP=53248**
- <sup>1010</sup> POKESP+21,1:POKE204 0,13:POKESP+39,6:POKESP **1010 POKESP+21 , l:POKE2040 , 13:POKESP+ 39 , 6 : POKESP**  +2 9,1:POKESP,160:POKESP+1,100 **+29 , 1:POKESP,160 : POKESP+ l,100**
- 1020 POKESPHER 2020 POKESPHER 2021 POKESPHER 2020 POKESPHER 2020 **1020 POKESP+32 , 0:POKESP+33 , 0:PRINT CHRS(147)**
- <sup>1030</sup> FORI=1 TO 50: POKE 1024+INT(RND(0)\*1000),4 6:NEXT **6 :NEXT**  1030 FORI=1 TO 50: POKE 1024+INT(RND(0)\*1000),4
- 1040 DATA 0,56,0,0,124,0,0,254,0,0,170,0,1,171, 0,15,255,224,15,255,224,13,85,96 **0,15 , 255 , 224 , 15,255 , 224 ,1 3 , 85 , 96**
- 1045 DATA 13,85,96,15,255,224,15,255,224,0,254, 0,0,124,0 **0 , 0 ,1 24,0**
- <sup>1050</sup> FOR 1=1 TO 101:READ A:POKE 49151+1,A:NEXT **1050 FOR 1=1 TO 101:READ A:POKE 49151+I ,A: NEXT**
- <sup>1055</sup> FOR 1=1 TO 19:READ A:POKE 49399+I,A:NEXT:G **1055 FOR 1=1 TO 19:READ A:POKE 49399+I,A:NEXT:G**  OTO <sup>20</sup> **OTO 20**
- <sup>1060</sup> DATA 173,1,220,74,176,3,206,1,208,74,176,3 **1060 DATA 173 , 1 , 220,74 , 176,3,206,1 , 208,74 , 176 , 3**  ,238,1,20 8,74,176,38,17 **,23 8 , 1 , 208,74 , 176 , 38 , 173**
- 1070 DATA 0,208,208,15,173,16,208,41,1,240,12,1 73,16,208,41,254,141,16 **73,16,208 ,41, 254 , 141 , 16**
- <sup>1080</sup> DATA 208,206,0,208,96,173,16,208,9,1,162,6 **1 080 DATA 208 , 206 ,0, 208,96 , 173 ,1 6,208 , 9,1,162 , 6**  3,141,16,20 8,142,0,208,96 **3,14 1,1 6 , 208 ,142,0, 208,96**
- <sup>1090</sup> DATA 74,176,32,238,0,208,240,28,173,16,208 **1090 DATA 74,176,32,238,0,208 , 240 , 28,173 , 16 ,208**  ,41,1,240,20,169,64,205 **,41,1,240,20,169,64,2 05**
- 1,000 DATA 0,209,209,209,2012,209,209,209,209,209,200,209 141,16,208,142,0,20 8,96 **141,16,208,142,0,208,96 1100 DATA 0 , 208 , 208,13 , 173 , 16 , 208 , 41,254,162 , 0,**
- <sup>1110</sup> DATA 173,16,208,9,1,141,16,208,96 **1110 DATA 173,16 ,208 , 9 , 1 , 141 , 16 , 208 , 96**
- 1200 DATA 32.0.192.32.0.192.32.0.192.32.0.192.9 6,32,0,192,76,5,193 **<sup>6</sup> , <sup>32</sup> , 0,192 , <sup>76</sup> ,5,19 <sup>3</sup>Cl**
## Gcommodore

#### MONITORS--GREAT RESOLUTION (64 or VIC)

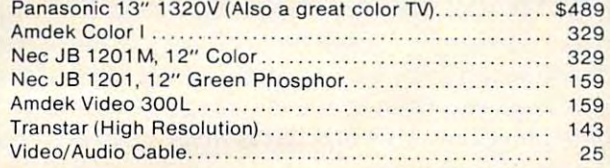

#### Arcade Joysticks--Heavy duty with 2 firing

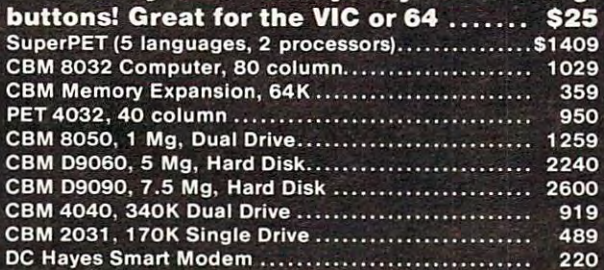

#### PRINTERS--LETTER QUALITY

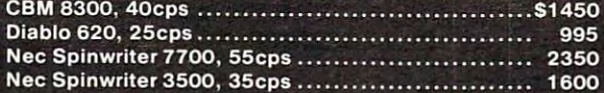

#### PRINTERS-DOT MATRIX

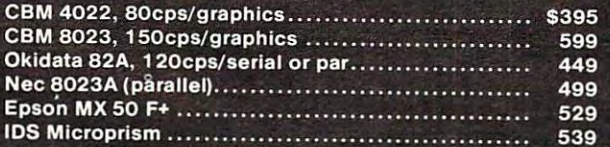

#### BUSINESS SOFTWARE

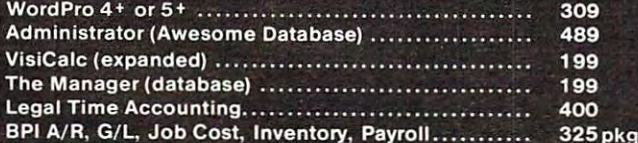

SJB will service any VIC or CBM64.

#### MasterCard, Visa, Money Order, Bank Check COD (add \$5) accepted.

Add 3% surcharge for credit cards. In stock items shipped within <sup>48</sup> hours, F.O.B, Dallas, TX All products shipped with manufacturer's warranty.

## TO ORDER CALL TO ORDER CALL TO ORDER CALL TO ORDER CALL TO ORDER CALL TO ORDER CALL TO ORDER CALL TO ORDER CALL

800-527-4893 800-442-1 <sup>048</sup> (Within Texas) SJB will meet any competitive price under similar in-stock conditions.

#### SOFTWARE FOR CBM 64 Z

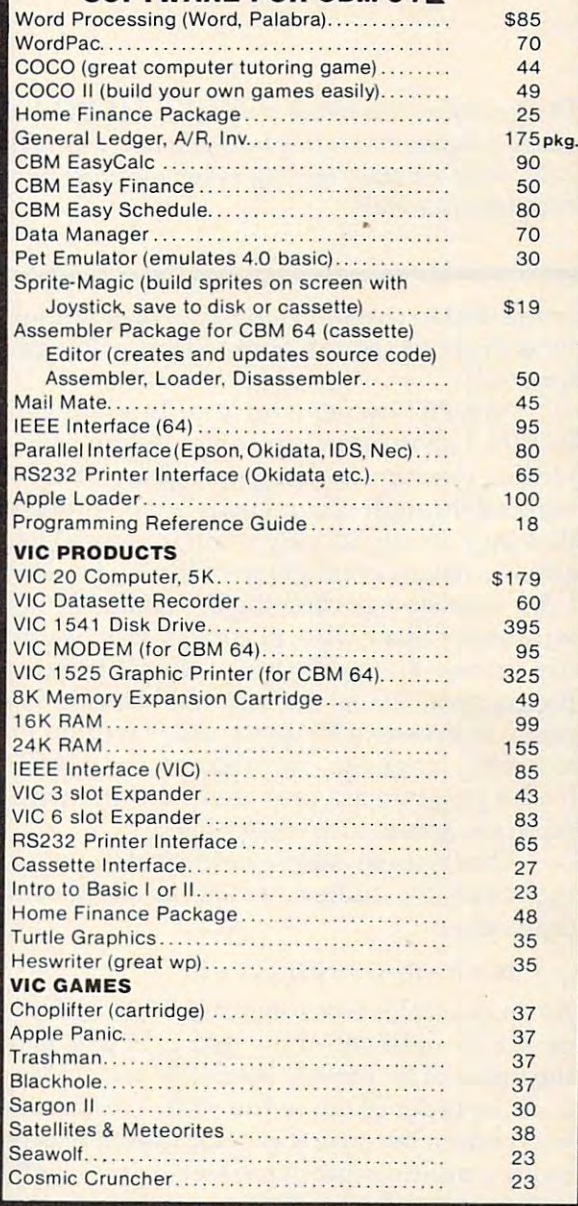

SJB DISTRIBUTORS, INC. <sup>10520</sup> Piano Road, Suite <sup>206</sup> Dallas, Texas 75238 (214)343-1328

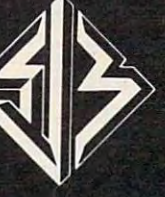

Business Hours M-F8 to Sat. 10-2

Prices ore subject to change without notice.

## Assembly Language **Assembly Language And The PET**

R. D. Wink

Designed for those as yet unfamiliar with machine lan *Designed for those as yet unfamiliar with machine lml*guage programming, this tutorial presents detailed *guage programming, this tutorial presents a detailed*  analysis of simple machine language program which *analysis of a simple machine language program which*  computes factorials. *computes factorials.* 

Interested in machine language programming? Interested in machine language programming? Find the books tough going? This article could be for you! for you!

As a PET owner who is fairly competent in BASIC, I have often wanted to try my hand at writing machine language programs. Yet, as writing machine language programs. Yet, as I worked through several texts on the topic, I found that they are apparently written for readers who that they are apparently written for readers who already have a good grasp of the basics. Perhaps I'm a little slow at catching on, so this article is written for those who, like me, might be interested written for those who, like me, might be interested in a line-by-line analysis of a simple program. The program calculates the factorial function to a precision in excess of <sup>80</sup> digits and is written in <sup>6502</sup> cision in excess of 80 digits and is written in 6502 assembly language. Hex dumps and BASIC assembly language. Hex dumps and a BASIC loader program are provided for those who do loader program are provided for those who do not have a structure and assemble access to an assemble access to an assemble access to an assemble and assemble not have access to an assembler.

The factorial is a mathematical function useful in probability studies. N factorial (written N!) is defined as:

#### $N! = N x (N-1) x (N-2) x...2 x 1$

As an example, 5! = 5x4x3x2x1 = 120. A few moments thought will show that as N gets bigger, the value of N! rapidly becomes vast. Indeed 69! the value of N! rapidly becomes vast. Indeed 69! is of the order of ten to the 99th. This function is of the order of ten to the 99th. This function was chosen because it is complicated enough to was chosen because it is complicated enough to require multiple-precision (see below), yet it require multiple-precision (see below), yet it avoids the problems that decimal fractions cause avoids the problems that decimal fractions cause the machinne language programmer. the machinne language programmer.

Since the <sup>6502</sup> microprocessor does not have Since the 6502 microprocessor does not have built-in multiplication function, multiplication a built-in multiplication function, multiplication must be accomplished by repeated addition. Also, must be accomplished by repeated addition . Also, since the <sup>6502</sup> is an eight-bit processor, the largest since the 6502 is an eight-bit processor, the largest number it can handle in one operation is 255 – not a very promising start for a number like 69!. In fact, using only a single eight-bit word (byte), the largest factorial that can be computed is 5! or 120. largest factorial that can be computed is 5! or 120.

6! is 720, and this is too large to be held in <sup>a</sup> single 6! is 720, and this is too large to be held in a single byte. Obviously, it will be necessary to use a series of consecutive bytes to represent the big numbers of consecutive bytes to represent the big numbers involved and then to handle these numbers involved and then to handle these numbers a byte at <sup>a</sup> time. This is what is meant by the term byte at a time. This is what is meant by the term "multiple precision." "multiple precision."

We shall first write a BASIC program which computes factorials (though only to nine-digit computes factorials (though only to nine-digit precision), and then we shall make a line-by-line comparison between this and the assembly code comparison between this and the assembly code version. The first version in Program 1 uses multiplication. Line 5 sets the initial value of the product P to one. Line 10 calls the required factorial (e.g., 3! means that N is 3). Lines 15 to 25 multiply the existing product value by values of N which are reduced by one each time around the loop. are reduced by one each time around the loop. The first time through line 15, P is three. The next time P is 3x2 or six, and the last time P is  $3x2x1$ which is still six. which is still six.

We shall now replace the multiplication in We shall now replace the multiplication in line 15 with a subroutine which does the same job, but by using repeated addition (Program 2). job, but by using repeated addition (Program 2). This subroutine requires the use of two new vari This subroutine requires the use of two new variables C and M. C is a counter which is set equal to at the start of the subroutine. It is used to count N at the start of the subroutine. It is used to count the number of additions which have taken place. the number of additions which have taken place. M is a variable which holds the successive sums needed in the multiplication process. needed in the multiplication process.

For example, suppose the routine is to do the For example, suppose the routine is to do the multiplication 7x6 where  $P = 7$  and  $N = 6$ . Lines 110-120 cause the number seven to be added to 110-120 cause the number seven to be added to the variable six times: when the six times: the six times: the six times of the six times of the six times of the six times of the six times of the six times of the six times of the six times of the six times of the six ti the variable M six times:

#### 7+7+7+7+7+7=6x7 7+7+7+7+7+7=6 x7

The result, 42, is stored in the variable P prior to a return to the main program. The reader should return to the main program. The reader should understand that the product (line 15)  $P = P^*N$  has been replaced by an equivalent subroutine which been replaced by an equivalent subroutine which uses only addition. uses only addition.

As we discuss the assembly language version As we discuss the assembly language version of the program, we shall make frequent reference of the program, we shall make frequent reference to three registers in the microprocessor. The con to three registers in the microprocessor. The contents of any byte of memory may be copied into tents of any byte of memory may be copied into the accumulator, the X or the Y register, with the

## JINSAM™ EXECUTIVE<sup>M</sup>

USA TELEVISION NEWSFILM

**USA** 

space age micro software

## Used at NASA, Used at NASA, Kennedy Space Center Kennedy Space Center With Multiple Applications Related With Multiple Applications Related to the Columbia Space Shuttle Project Columbia Space Shuttle Projec **Rfing rescue operations, statistical** ts, inventory and vehicle tracking. Inventory and vehicle tracking.

## **JINSAM EXECUTIVE**

has broken the 10,000 record limit. You may now have up to 65,000 records In one may now have up to 65,000 records In one has broken the 10,000 record limit. You database.

report generator for data entry, eliminated by the control of the control of the control of the control of the national the new word for the new model and have a state of the included automatic mathematical relations Included automatic mathematical relations eliminating the need for VisiCalc™. However, you still have these superb interfaces ever, you still have these superb Interfaces We also have included a free form report generator for data entry, ellml· nating the need for WordPro™ and have available.

Executive™ will be available for CBM and IBM personal computers. and IBM personal computers.

NB

## JINI MICRO-SYSTEMS, Inc.

DATABASE MANAGEMENT SYSTEM DESIGN

BOX <sup>274</sup> KINGSBRIDGESTN.. RIVERDALE, N.Y. <sup>10463</sup> (212)796-6200 per com impound rester

appropriate load instruction, LDA, LDX, or LDY. appropriate load instruction, LOA, LOX, or LOY. The contents of these registers may be sent to any The contents of these registers may be sent to any memory location using the store instructions STA, memory location using the store instructions STA, STX, and STY. Moving a number between these registers is managed with the transfer instructions registers is managed with the transfer instructions (e.g., TXA moves the contents of the X register into the accumulator). Arithmetic is done using into the accumulator). Arithmetic is done using the accumulator. The contents of a memory location may be added to the contents of a memory location may be added to the contents of the ac location may be added to the contents of the accumulator using the ADC or "add with carry" cumulator using the ADC or "add with carry" instruction. The result of the addition remains in instruction. The result of the addition remains in  $t_{\rm{max}}$  and, if the sum exceeds 255, if the sum exceeds 255, if the sum exceeds 255, if the sum exceeds 255, if the sum exceeds 255, if the sum exceeds 255, if the sum exceeds 255, if the sum exceeds 255, if the sum exc special bit called the carry flag is set so that on the special bit called the carry flag is set so that on the next addition the "carry one" is added in. next addition the "carry one" is added in. the accumulator, and, if the sum exceeds 255, a

We are now ready to translate the BASIC We are now ready to translate the BASIC program (Program 2) into a single precision assembly language program. A corresponding BASIC method is in parentheses in the comment column.

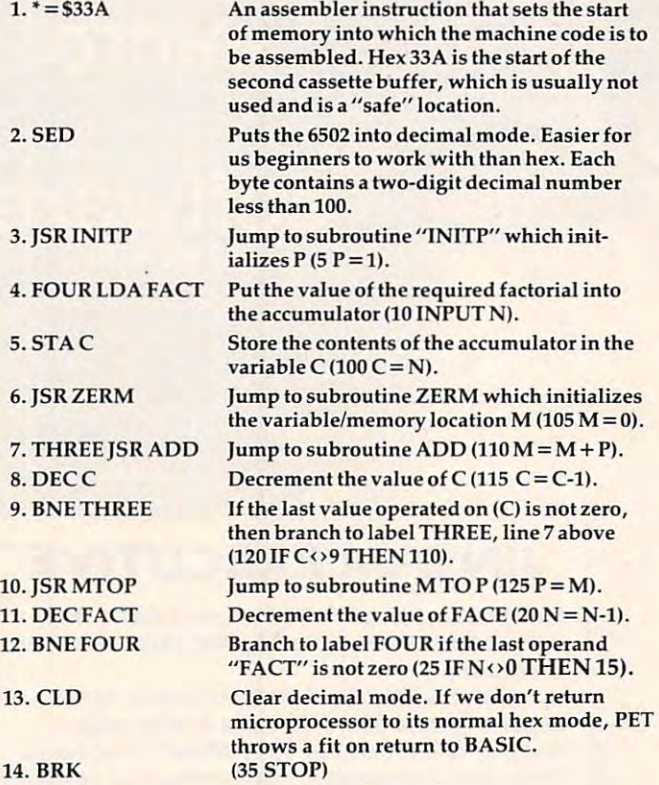

Now the four subroutines referenced above:

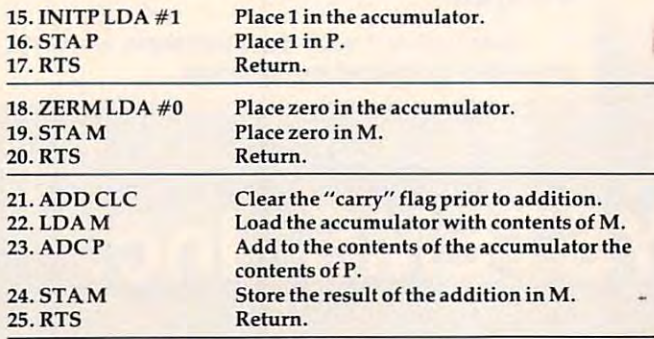

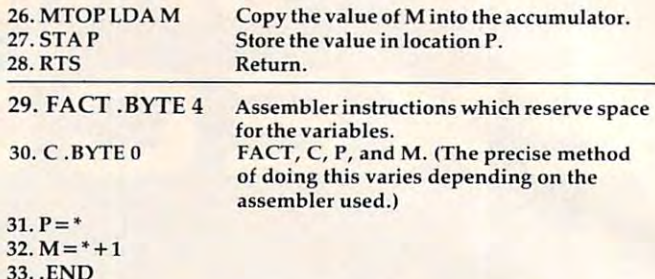

The program listed above can be assembled The program listed above can be assembled and run, though it is probably not worth the and run, though it is probably not worth the trouble of typing it all in and assembling it, merely trouble of typing it all in and assembling it, merely to have the number 4! or <sup>24</sup> appear in the byte to have the number 4! or 24 appear in the byte which P represents. Program 3 contains the assembled code, and the reader may wish to use sembled code, and the reader may wish to use the resident monitor in the Upgrade ROM PET to the resident monitor in the Upgrade ROM PET to test the program. Type SYS 4 and press RETURN in order to call the monitor. Display the appropri in order to call the monitor. Display the appropriate memory locations by typing 033A, 037A ate memory locations by typing M 033A, 037A RETURN. The screen should fill with hex codes, RETURN. The screen should fill with hex codes, which should be carefully replaced by those listed which should be carefully replaced by those listed in Program 3. At the end of each line, be sure to in Program 3. At the end of each line, be sure to press RETURN in order to enter the code into press RETURN in order to enter the code into memory. memory.

After 037A has been completed, type G 033A, RETURN in order to run the program from the RETURN in order to run the program from the start. After a moment, the microprocessor registers should be displayed and the reader will note ters should be displayed and the reader will note that the accumulator (AC) contains the number 4! that the accumulator (AC) contains the number 4! or 24 where 4 was the number placed in the variable FACT. The memory locations can be relisted able FACT. The memory locations can be relisted by moving the cursor back up to the line M 033A, 037A and pressing RETURN. Watch the location 037A and pressing RETURN. Watch the location 0379, which is P, change to 24. The location 0377, 0379, which is P, change to 24. The location 0377, immediately after hex code 60, is FACT. Use the immediately after hex code 60, is FACT. Use the cursor controls to change it from <sup>00</sup> to 05. Press cursor controls to change it from 00 to 05. Press RETURN, cursor down to G 033A and press RE-TURN, again. Relist the memory locations 033A, TURN, again. Relist the memory locations 033A, 037A and note that P (0379) now contains the number 20, which is the last two digits of 5! or number 20, which is the last two digits of 5! or 120. Code X will return control to BASIC.

It is fairly simple to compare the assembled It is fairly simple to compare the assembled code in Program 3 with the assembly language program. Looking at the line.: 033A F8 <sup>20</sup> <sup>59</sup> <sup>03</sup> program. Looking at the line.: 033A F8 20 59 03 AD 77 03, we may interpret the codes as F8 = SED, <sup>20</sup> JSR, <sup>59</sup> <sup>03</sup> is address <sup>359</sup> where subroutine 20=]SR, 5903 is address 359 where subroutine INITP starts, AD=LDA, and 77 03 refers to location 377, which is FACT. tion 377, which is FACT.

This article has so far described a simple assembly language program which computes factor sembly language program which computes factorials. Since the routine is only single precision, the ials. Since the routine is only single precision, the largest factorial that can be handled is 5! or 120. largest factorial that can be handled is 5! or 120. The reader will have noticed that subroutines The reader will have noticed that subroutines were extensively used; although this slows down were extensively used; although this slows down the execution time, it will now make program the execution time, it will now make program revision much simpler. revision much simpler.

The rest of the article describes the modifica The rest of the article describes the modifications necessary to incorporate multiple precision tions necessary to incorporate multiple precision

174 **COMPUTE!** February, 1983

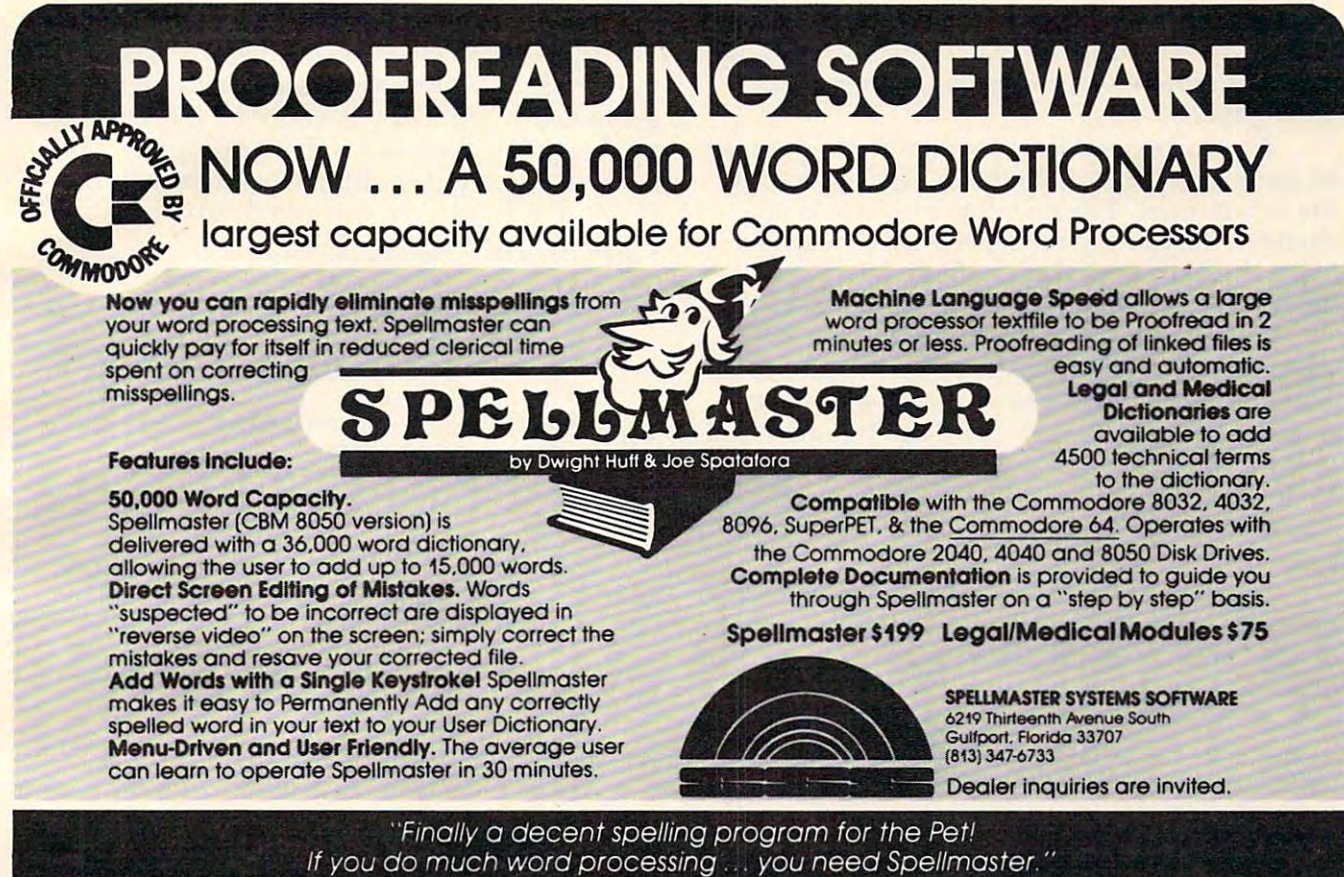

'HIGHLY RECOMMENDED" JifD StraSmO, Editor, Midnight Software Gazette. The (PET) Paper *"HIGHLY RECOMMENDED"* Jim Strasma, *Editor. Midnight Software Gazette, & The (PET) Paper* 

## **BATTERIES**

 $\blacksquare$  village by the grange, 71 mccaul st. (f6) toronto m5t 2x1 telephone 596-1405

#### ARBITER 1.4 MULTI-USER DISK SYSTEM FOR COMMODORE 4.0 COMPUTERS ARBITER 1.4 MULTI-USER DISK SYSTEM FOR COMMODORE 4.0 COMPUTERS

#### OVER THREE HUNDRED IN USE ACROSS ONTARIO OVER THREE HUNDRED IN USE ACROSS ONTARIO

Since September 1981 BATTERIES INCLUDED has been installing the ARBITER system in classrooms of Commodore BASIC 4.0 computers. The computers are connected to CBM Disk Drives and printers. All users have access to all disk drives and printers plus a host of commands to make this system configuration really usable! commands to make this system configuration really usable!

#### THE ARBITER 1.4 SYSTEM IS READY TO GO! THE ARBITER 1.4 SYSTEM IS READY TO GO!

#### FEATURES

- 1) Easy installation.
- 2) Uses no RAM or Utility Sockets.
- TURES<br>(1) Easy installation.<br>2) Uses no RAM or Utility Sockets.<br>3) Up to 32 computers in one system.  $2$  Uses no RAM or Utility Society Society Society Society Society Society Society Society Society Society Society Society Society Society Society Society Society Society Society Society Society Society Society Society So
- $3<sup>2</sup>$  up to 32 computers in our system. 4) System self initializes on power up. **All and the self in the self in the self in the self in the self in the self in the self in the self in the self in the self in the self in the self in the self in the self in the s**
- 5) Operation is completely transparent to the user.
- 5) Operation is completely transparent to the user.
- b) Extended commands allow a friendly multi-user environment. 7) System design virtually eliminates interleaved printer output. 7) System design virtually eliminates interleaved printer output.

#### SPECIAL COMMANDS

- $\alpha$  S  $-$  Allows students to protect files with a five character password. A three character user ID is forced into the file name.
- (« L- Allows the students to load protected files if the password code is known.  $\overline{u}$  L - Allows the students to load protected files if the password code is known.
- LISTC—Used to produce program listings with a Commodore printer. Clumsy OPEN, CMD, LIST, PRINT#, CLOSE sequence not needed. It overcomes the listing problems found on other multi-user hardware systems. comes the listing problems found on other multi-user hardware systems.
- LISTP Used to get program listings on systems which have an ASCII printer. The cursor control characters are expanded and displayed in brackets, e.g. shome
- ALL FILE TYPES ARE SUPPORTED During relative or sequential file access a delay has been built in so the computer will retain control, of the system until the file is closed.
- LEACHER OTILITY A utility is supplied on disk to allow the teacher to produce a hardcopy listing and output from any of the protected or unprotected files selected. Once the files are chosen from the disk directory the teacher may do other tasks while the job is completed.

STRUCTURED BASIC THEN THIS SYSTEM WAS DESIGNED FOR YOU. IF YOUR CLASSROOM WAS DESIGNED TO TEACH COMPUTER LITERACY OR STRUCTURED BASIC THEN THIS SYSTEM WAS DESIGNED FOR YOU.

Arbiter and Arbiter 1.4 are copyrights of Batteries Included. Arbiter and Arbiter 1.4 are copyrights of Batteries Included.

per unit and unit and unit of the contract of the contract of the contract of the contract of the contract of

and a way of linking the machine code to a simple BASIC program which displays the results in BASIC program which displays the results in a more palatable form. more palatable form.

We shall extend the precision to <sup>40</sup> bytes (or We shall extend the precision to 40 bytes (or <sup>80</sup> significant decimal digits) merely by altering 80 significant decimal digits) merely by altering the subroutines. The mainline program is un the subroutines. The mainline program is unchanged. Eighty-digit precision was chosen as changed. Eighty-digit precision was chosen as being the maximum that could be fitted into the being the maximum that could be fitted into the memory available in the second cassette buffer. memory available in the second cassette buffer.

The variables, P and M, should now be considered as <sup>40</sup> consecutive bytes each, rather than sidered as 40 consecutive bytes each, rather than as the single byte allowed in the previous sub as the single byte allowed in the previous subroutines. Each of the bytes in P can be addressed as  $P + 0$ ,  $P + 1$ ,  $P + 2...P + 39$ , and similarly with M. In order to avoid massive duplication of code, M. In order to avoid massive duplication of code, technique called "indexed addressing" will be a technique called "indexed addressing" will be used. used.

Consider the subroutine INITP, which origi Consider the subroutine INITP, which originally had the function of initializing P to a value of one. In the multiple precision scheme, we shall of one. In the multiple precision scheme, we shall need to place 00 in locationns  $P+0$ ,  $P+1...P+38$ inclusive, and 01 in the least significant byte  $P + 39$ . In this way is initialized to <sup>000000000000</sup> In this way P is initialized to 000000000000 <sup>00000000000000000000000000000000000000000000</sup> 00000000000000000000000000000000000000000000 000000000000000000000001. 000000000000000000000001 .

loop is used to place the zeros in the first A loop is used to place the zeros in the first <sup>39</sup> bytes, together with the instruction STA P,X. 39 bytes, together with the instruction STA P,X. This instruction copies the contents of the ac This instruction copies the contents of the accumulator into location  $P+X$  of the variable P, where X is the contents of the X Index register. If X is initialized to 38, and the accumulator contains zero, then the instruction STA P,X will place zero zero, then the instruction STA P,X will place zero in the location  $P + 38$ . The value of X can then be decremented (reduced by one) each time around decremented (reduced by one) each time around the loop so that  $P+37$ ,  $P+36$ , etc., will each have zero copied into them. zero copied into them.

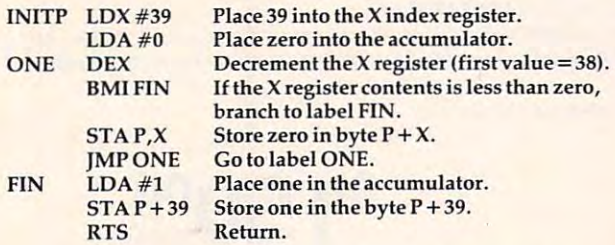

Subroutine ZERM sets the value of M equal to zero and so must be modified to place <sup>00</sup> in to zero and so must be modified to place 00 in each of the bytes  $M + 0$ ,  $M + 1$ ,  $M + 2...M + 39$ .

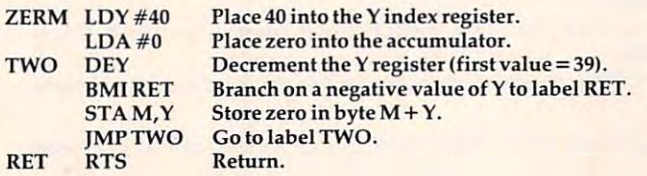

Subroutine ADD first loads the accumulator Subroutine ADD first loads the accumulator with the least significant byte of  $M (M + 39)$ . The least significant byte of  $P(P+39)$  is added to it, and the carry flag is set if the result exceeds 99. and the carry flag is set if the result exceeds 99.

The sum is then placed in byte  $M + 39$ , replacing the previous contents. The process is then re the previous contents. The process is then repeated with bytes  $M + 38$  and  $P + 38$ , except that the "carry" will be added in if appropriate. The the "carry" will be added in if appropriate. The addition of corresponding bytes continues for addition of corresponding bytes continues for  $P + 37$ ,  $P + 36$ , etc., all the way down to  $P + 0$ .

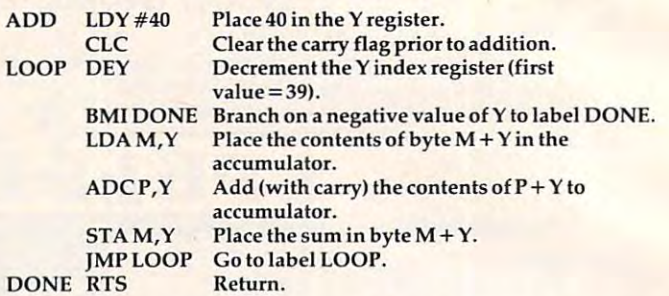

Subroutine MTOP transfers the contents Subroutine MTOP transfers the contents of all 40 bytes of M to the corresponding 40 bytes of P.

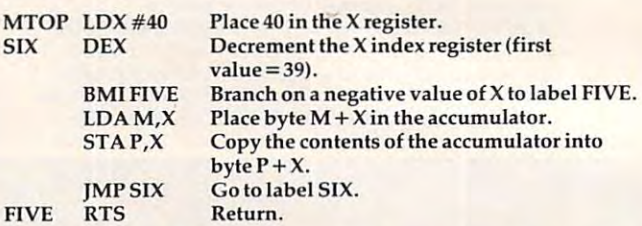

These subroutines, together with the original These subroutines, together with the original mainline program, can be assembled and run mainline program, can be assembled and run using the resident machine language monitor. An using the resident machine language monitor. An assembled version is listed in Program 4, and it assembled version is listed in Program 4, and it can be entered using the monitor. Location 039C can be entered using the monitor. Location 039C contains FACT and this is set to <sup>a</sup> value of six in contains FACT and this is set to a value of six in Program 4. The <sup>40</sup> bytes from 039E to 03C5 are Program 4. The 40 bytes from 039E to 03C5 are the variable P. If the program is run with the in the variable P. If the program is run with the instruction G 033A and memory listed using M 039E, 03C5, then the answer <sup>720</sup> can be seen in the least 03C5, then the answer 720 can be seen in the least significant bytes. significant bytes.

The required factorial should be converted to The required factorial should be converted to hex and placed in location 039C prior to running hex and placed in location 039C prior to running the program. If 20! is to be computed, then hex the program. If 20! is to be computed, then hex value  $14(16+4)$  is placed in this byte. The answer will appear in decimal form when M 039E, 03C5 is listed. For 20!, the result is <sup>2432902008176640000</sup> listed. For 20!, the result is 2432902008176640000 and the largest factorial which can be displayed fully is 58! (hex 3A). If it is required to link the fully is 58! (hex 3A). If it is.required to link the program to BASIC, the BRK instruction (00) must program to BASIC, the BRK instruction (00) must be replaced by RTS (60) in location 0358. You can be replaced by RTS (60) in location 0358. You can then save the routine using the monitor and write then save the routine using the monitor and write BASIC program which calls it using SYS 826. a BASIC program which calls it using SYS 826.

Program 5 is a BASIC listing which obtains the machine codes from data statements and the machine codes from data statements and POKEs them into the second cassette buffer. Note POKEs them into the second cassette buffer. Note that each hex code has been converted into its that each hex code has been converted into its decimal equivalent as required by the POKE in decimal equivalent as required by the POKE instruction. The second portion of the program struction. The second portion of the program requests the required factorial and prints the an requests the required factorial and prints the answer in two lines on the screen. swer in two lines on the screen.

Should greater precision be required, the Should greater precision be required, the

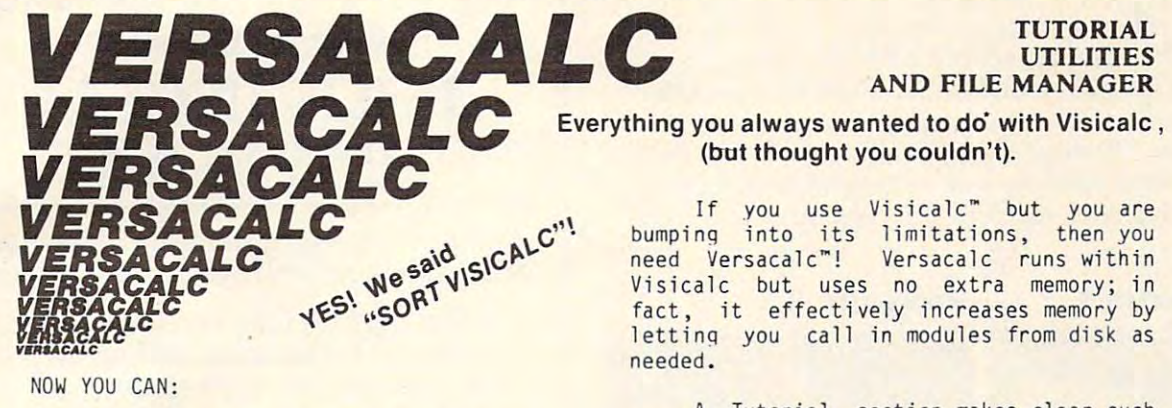

\* SORT a Visicalc screen on any column, ascendinq or descending; all related asce nding or descending; all related formulas and labels are sorted too.<br>\* put the entire disk CATALOG on the

\* easily do Year-To-Date accumulations! \* "pound" formulas to expose the full formulas in place on the screen!'

printed the contents of a file of  $\mathcal{L}$ \* print the contents of a /PF file! AND our EASEL BINDER is so nice that \* AHD our EASEL BINDER is so nice that you will put your other manual in it!

\* print the contents of a *ISS* file!

 $PET & CBM^{-1}$  125  $Apple III$ <sup>1</sup> 150

Apple II<sup>\*</sup> \$100

125 150 <sup>150</sup>

\* append two Visicalc files!<sup>1</sup>

screen at once!

 $s = -1$ 

'specify DOS

IBM PC 1

## **AND FILE MANAGER** UTILITIES

(but thought you couldn't). (bot thought you couldn't).

If you use Visicalc" but you are bumping its limitation into its limitation of the limitation of the limitation of the limitation of the limitation of the limitation of the limitation of the limitation of the limitation of the limitation of the limitation Visicalc but uses no extra memory; in Visicalc but uses no extra memory; in fact, it effectively increases memory by fact, it effectively increases memory by letting you call in modules from disk as l etting you call in modules from disk as If you use Visicalc<sup>™</sup> but you are<br>bumping into its limitations, then you<br>need Versacalc™! Versacalc runs within needed.

features as (3L00KUP, DIF, @NA, TERROR, features as @LOOKUP, DIF, @NA,@ERROR,<br>which are not well explained in the A Tutorial section makes clear such Visicalc manual.

create your own menu-driven modules which create your own movement will consider which we have a considered keystrokes. You can build in sophisticated error checking (e.g. Is the input value between certain limits?). Now it is possible for people untrained in Visicalc possible for people untrained in Visicalc to perform the weekly updating without constant instruction. A Utilities section makes it easy to condense hundreds of commands into four

> An thro-Digital Software P.O.Box <sup>1385</sup> P.O. Box 1385 Pitisfield.MA <sup>01202</sup> 413-448-8278 413-448-8278 "\_,, ... ,,-....'" ot "pelle c\_""" .. on< Verue.le I~' lI adem .. ~ 01 Va.ue.'e En1e.p,"!es, I~C V\_.I<: ... "eel ..... , ' 0 1 Vl\$o<otl> I~C Anthro-Digital Software Pittsfield, MA 01202

## Announcing.... THE WHOLE PET CATALOG

A two year compendium of the **Midnite Software Gazette** and other resources for use of Commodore, Campus, Campus, Campus, Campus, Campus, Campus, Campus, Campus, Campus, Campus, Campus, Campus, Campus, Campus, Campus, Campus, Campus, Campus, Campus, Campus, Campus, Campus, Campus, Campus, Campus, Camp users of Commodore, CBM, PET, and VIC computers.

### The Whole PET Catalog contains: The Whole PET Catalog contains:

- Over <sup>500</sup> independent reviews of commercial products. Over 500 independent reviews of commercial products.
- Over <sup>700</sup> education programs reviewed organized by course. • Over 700 education programs reviewed & organized by course.
- Over 200 reviews of the contract of the contract of the contract of the contract of the contract of the contract of the contract of the contract of the contract of the contract of the contract of the contract of the contra • Over 200 reviews of free games.
- Information on over 1,800 free programs. Information on over 1,800 free programs.
- Information about dozens of PET and VIC user groups. Information about dozens of PET and VIC user groups.
- Many pages of hints and helps for all Commodore users. Many pages of hints and helps for all Commodore users.
- "Commodore's Family Tree", by Jim Butterfield. "Commodore's Family Tree", by Jim Butterfield.
- Completely reorganized and greatly expanded edition. Completely reorganized and greatly expanded edition.
- Typeset and printed full-size on bond paper. • Typeset and printed full-size on bond paper.
- In all, <sup>320</sup> pages of useful information. In all, 320 pages of useful information.

If you've seen Midnite before, directly or reprinted in the TorPET newsletter, here it is, complete in If you've seen Midnite before. directly or reprinted in the TorPET newsletter, here it is, complete in one volume, completely reorganized for easy reference, and greatly expanded with new information one volume. completely reorganized for easy reference. and greatly expanded with new information from members of the Toronto PET Users' Group. from members of the Toronto PET Users' Group.

"I still use my copy of The Best of the PET Gazette regularly. It was "I still use my copy of The Best of the PET Gazette regularly. It was a treasure trove of information, and great bargain for \$10 three years ago. treasure trove of information, and a great bargain for \$1 0 three years ago. I hope you'll feel the same way about my Whole PET Catalog someday. hope you'll feel the same way about my Whole PET Catalog someday. Considering that it's three times as long, completely organized by topic, Considering that it's three times as long. completely organized by topic, printed on bond paper instead of newsprint, typeset instead of dot matrix printed on bond paper instead of newsprint, typeset instead of dot matrix printed, bound instead of stapled, and still only \$10, in spite of inflation; I'm sure you will." — Jim Strasma, Contributing Editor, Micro

When the Peterson of the Peterson and the Peterson of the Peterson and the Peterson of the Peterson and the Pe catalog and catalog in the catalog of the catalog of the catalog of the catalog of the catalog of the catalog of the catalog of the catalog of the catalog of the catalog of the catalog of the catalog of the catalog of the \$8 Whole PET Catalog<br>\$8

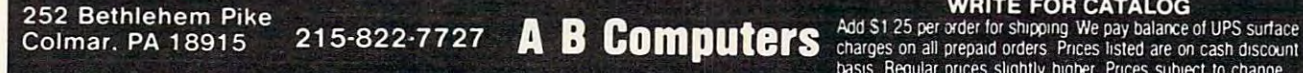

Add \$1.25 per order for shipping. We pay balance of UPS surface<br>charges on all prepaid orders. Prices listed are on cash discount<br>basis. Regular prices slightly higher. Prices subject to change WRITE FOR CATALOG basis Regular prices slightly higher Prices subject to change

code will have to be assembled into the high end code will have to be assembled into the high end of RAM memory, so that a BASIC calling program can be used. The end of BASIC pointer can be can be used. The end of BASIC pointer can be lowered and the precision extended up to <sup>255</sup> lowered and the precision extended up to 255 bytes or 510 digits. I hope that readers will find this article a simple way of getting their feet wet exploring <sup>6502</sup> machine and assembly language. exploring 6502 machine and assembly language.

#### Program 1. Program 1.

#### Program 3. The program 3. The program 3. The program 3. The program 3. The program 3. The program 3. The program 3. The program 3. The program 3. The program 3. The program 3. The program 3. The program 3. The program 3. T Program 3.

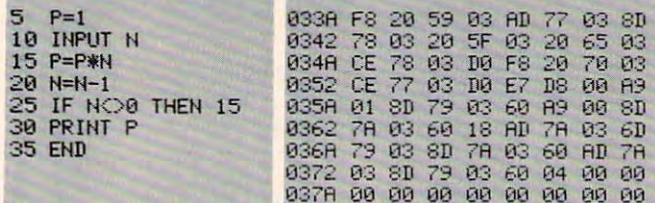

## Program 2. Program 2.

Program 4. Program 4.

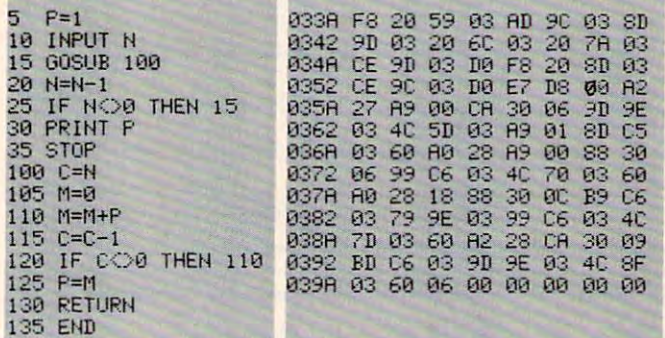

## Program 5. Program 5.

<sup>25</sup> <sup>30</sup> <sup>35</sup> <sup>40</sup> 80 READ A'POKE K,A 85 NEXTK <sup>85</sup> 90 95 REM BASIC CALLING PROGRAMME. <sup>95</sup> <sup>180</sup> INPUT"FflCTORIflL".; 99 ' 100 IHPUT"FACTORIAL" ;N 105 POKE 924,N  $115$  FOR K = 0 TO 39 <sup>115</sup> 12Q 25 H=INT(R/16) 135 A=10\*H+L <sup>135</sup> <sup>140</sup> <sup>150</sup> S\$=3\$+flf 150 S\$=S\$+A\$ <sup>179</sup> END 170 END DRTA 3, 96, <sup>93</sup> <sup>168</sup> <sup>923</sup> 70 DATA 3 , 96 75 FOR K = 826 TO 923 208, 231 20 A=PEEK(926+K) L=fl-H\*lfc" 130 L=A-H\*16 A\$=RIGHT\$<STR PRINT Sf-3\$=" 160 PRINT S\$ ' S\$=·'" GOTO <sup>198</sup> 165 GOTO 100 40 IF AK10 THEN A\$="0"+RIGHT\$(STR\$(A),1):GOTO 150<br>45 A\$=RIGHT\$(STR\$(A),2)  $2, 3, 76, 143$ 10 DATA 248 , 32 , 89 , 3 , 173 , 156 , 3 , 141 15 DATA 157 ~ 3 I 32 I 103 , 3 • 32 I 122 I *3*  20 DATA 206 , 157 , 3 , 208 , 248 , 32, 141 , 3 25 DATA 206 , 156 , 3 , 208 , 231 , 216 , 96 , 162 30 DATA 39 , 169 , 0 , 202 .' 48 , 6 , 157 , 158 35 DATA 3 I 76 I 93 I 3 I 169 I 1 I 141 , 197 40 DATA 3 , 96 , 160 , 40 , 169 , 0 , 136 , 48<br>45 DATA 6 , 153 , 198 , 3 , 76 , 112 , 3 , 96<br>50 DATA 160 , 40 , 24 , 136 , 48 , 12 , 185 , 198 55 DATA 3 , 121 , 158 , 3 , 153 , 198 , 3 , 76 613 DATA 125 I 3 I 96 I 162 , 40 I 2132 J 48 I *9*  65 DATA 189 I 13S , 3 I 157 I 158 I 3 I 76 I 143 110 SYS826 145 AS=RIOHT\$(STR\$(A),2) 155 NEXT K o

## PAYROLL **PAYROLL PET/CBM PROVINCIAL**

Wycor Business Systems has developed Wycor Business Systems has developed complete payroll system for Canada. The complete payroll system for Canada. The complete payroll system for Canada. The complete payroll system of a complete payroll system for Canada.

Setup files for over 200 employees for over 200 employees for over 200 employees for the control of the control of the control of the control of the control of the control of the control of the control of the control of th ployees Calculate and print ployees • Calculate and print payroll journal • Print cheques Print monthly submission for the contract of the contract of the contract of the contract of the contract of the contract of the contract of the contract of the contract of the contract of the contract of the contract of t and print T-4s • Complete employee lists. ployee lists. • Set up files for over 200 em-• Print monthly submission for Revenue Canada • Accumulate

This system comes with full user docu This system comes with full user documentation and tutorial disk. The second disk and the second disk and the second disk. The second disk is a second disk. The second disk of the second disk of the second disk of the second disk of the second disk of the sec mentation and tutorial disk.

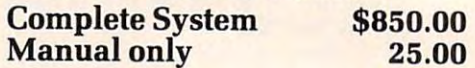

Call collect (416) 444-3492 for *Call collect* (416) 444-3492 *for*  information or contact your dealer. *information* or *contact your dealer.* 

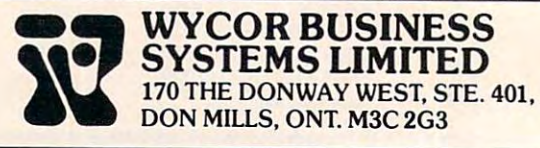

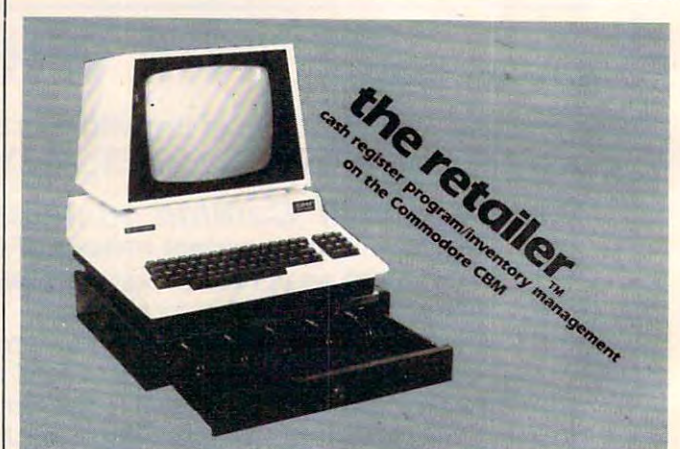

the following programs: the following programs: The retailer™ contains

• CASH REGISTER

- INVENTORY MANAGER AND DESCRIPTION OF PERSONAL PROPERTY AND ARRANGEMENT OF PERSONAL PROPERTY AND RESIDENCE OF P • INVENTORY MANAGER
- .• REPORT PROGRAM

Also available

• DEMONSTRATION DISK

• HARD DISK VERSION

RETCOM Systems, Inc. RETCOM Systems, Inc.<br>
1518 Grace Lake Circle<br>
Longwood, Florida 32750<br>
(305)339-0370 1518 Grace Lake Circle<br>.ongwood. Florida 32750<br>305)339-0370

Dealer inquiries invited

Programming The PET/CBM **Programming The PET/CBM** 

by Raeto Collin West by Raeto Collin West

The book described by Jim Butterfield as The book described by Jim Butterfield as

#### "...unquestionably the most comprehensive II ••• unquestionably the most comprehensive and accurate reference in the contract of the contract of the contract of the contract of the contract of the contract of the contract of the contract of the contract of the contract of the contract of the contract of the and accurate reference I have seen to date...

The Reference Encyclopedia for Commodore 2000,3000,4000, and <sup>8000</sup> series computers and peripherals. The Reference Encyclopedia for Commodore 2000.3000.4000. and 8000 series computers and peripherals.

### Here's just a sample of reviewer and reader reaction:

#### From reviewers:

Educational Computing Review by Stephen Potts

"Of all the books I have read on the PET this book Programming the PET/CBM by Raeto West must rank as one of the most comprehensive and readable accounts on the PET that I have ever had the pleasure to see...

"If you wish to get more from your PET than arcade games and simple teaching programs then this book is a must for your bookshelf. It does not matter whether you run on BASIC 1, BASIC 2, or BASIC 4 since all routines are supplied with addresses and changes to make them run on any machines wherever possible... changes to make them run on any machines wherever possible ...

"...this book, with its lucid explanations of the PET, its useful routines and programming hints, is an essential purchase." routines and programming hints, is an essential purchase."

IPUG Magazine Review (British PET User Group) by Ron Geere IPUG MagazIne RevIew IBritish PET User Groupl by Ron Geere "This publication represents over a year's intensive research ... and the resulting product is a valuable work of reference. A tremendous amount of useful information has been packed in this 500+ page amount of useful information has been packed in this 500 + page work at which I was so over-awed that I did not know how to

start this review at first review at first the first of the first of the first of the first of the first of the first of the first of the first of the first of the first of the first of the first of the first of the first "This book is must for every CBM/PET user." "This book is a must for every CBM/PET user." start this review at first...

"...a book the average to advanced user cannot afford not to From readers: ..... a book the average to advanced user cannot afford *not* to possess..." possess...

"My copy of your 'Programming the PET/CBM has been in daily "My copy of your 'Programming the PET/CBM has been In daily use for nearly a month and I am finding it totally addictive, suffering severe withdrawal symptoms whenever I try halfheartedly to move on to other reading matter. It is without doubt heartedly to move on ro other reading matter. It is without doubt the best book on its subject available today..." the best book on irs SUbject available today ... "

"I have recently acquired a copy of your book Programming the PET/CBM and must congratulate you on its concept and on PET/CBM and must congratulate you on its concept and on packing in so much detail. It's so very much better than anything l have had up to now that it'll be my constant reference manual." have had up ro now that it'll be my constant reference manual."

"I have received my copy of Programming the PET/CBM by Raeto "I have received my copy of Programming the PET/CBM by Raeto West and I have recommended it to several of my students. This book is so valuable that I cannot now afford to be without it."

#### Published exclusively in North America by **COMPUTE! Books**. The book is an astonishing reference manual of useful information. Contents including including the more including the much more include the much more include the more including the more including the more including the more including the more inclu reference manual of useful information. Contents include this and much more:

- **I Introduction and overview:** Plan of the book, sources of information, features and chronology of CBM hardware. of information, features and chronology of CBM hardware.
- 2 **BASIC and how it works:** Storage of BASIC and its variables; tokens, pointers, syntax; optimising BASIC. variables; tokens. pointers. syntax; optimising BASIC
- 3 **Program and system design:** Capabilities of the equipment; charts, algorithms, space, timing. equipment; charts, algorithms, space, timing.
- 4 Effective programming in BASIC: Seventeen examples, including subroutines, dates, DATA, INPUT, rounding. Including subroutines, dates, DATA, INPUT. rounding.
- **5 Alphabetic reference to BASIC keywords: Full** descriptions, with examples, of all keywords, with methods for adding additional commands not present in CBM BASIC, e.g. adding additional commands not present in CBM BASIC e.g. AUTO, DEL. OLD. POP. PRINT USING, SORT, VARPTR. AUTO. DEL. OLD. POP. PRINT USING. SORT. VARPTR.
- **6 Disk drives:** Descriptions of operation and workings of disk drives, with BASIC and machine-code examples; bugs. disk drives, with BASIC and machine-code examples: bugs.
- Alphabetic reference to disk BASIC commands: 7 Alphabetic reference to disk BASIC commands: BASIC 4 disk commands with examples and notes.
- 8 Other peripherals and hardware: Tape storage and handling; printers; modem; keyboard; EPROMs; reset switches. handling: printers: modem; keyboard; EPROMs; reset switches.
- **9 Graphics and sound:** Tables of CBM characters; CRT chip;

T<sub>o</sub>

TOLL FREE

animation, bar plots, <sup>80</sup> by <sup>50</sup> etc.; user-port sound. animation. bar plots, 80 by 50 etc.: user-port sound.

- 10 The transition to machine-code: Introductory concepts; BASIC monitor; use of MLM, Supermon, Extramon; easy a BASIC moniror: use of MLM. Superman, Extramon; easy examples. examples.
- <sup>11</sup> More <sup>6502</sup> machine-code: <sup>6502</sup> hardware features; 11 More 6502 machine-code: 6502 hardware features; eighteen common problems in programming; debugging. eighteen common problems in programming: debugging.
- 12 Alphabetic reference to 6502 opcodes: Examples, notes, and explanations on each opcode from ADC to TYA. notes, and explanations on each opcode from ADC to TYA.
- **13 Using ROM routines: IRQ, NMI, RESET; the Kernel;** examples - modifying LIST; ordinary and relocating loaders. examples - modifying UST; ordinary and relocating loaders.
- 14 Effective 6502 programming: Assemblers; CHRGET and we did not a set of the set of the set of the set of the set of the set of the set of the set of the set of and wedges; PIAs, VIA, IEEE; common mistakes.<br>**15 Index to BASIC ROMs and RAM:** Memory map of RAM
- and ROM. detailing and comparing BASICs 1, 2. and 4. and ROM. detailing and comparing 8ASICs 1.2, and 4. **15 Index to BASIC ROMs and RAM: Memory map of RAM**
- <sup>16</sup> Mathematical programming: Precision; equations; 16 Mathematical programming: Precision; equations; statistics; simulation; finance; calculus; machine-code. statistics; simulation; finance; calculus: machine-code.
- 17 Programming in business and education: Examples, applications and pitfalls in business and education. applications and pitfalls in business and education. Appendices: <sup>6502</sup> reference charts; Supermon listings; Appendices: 6502 reference charts: Supermon listings: ASCII; glossary ASCII; glossary

rmodore.ca

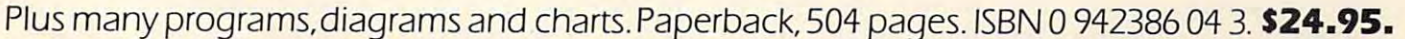

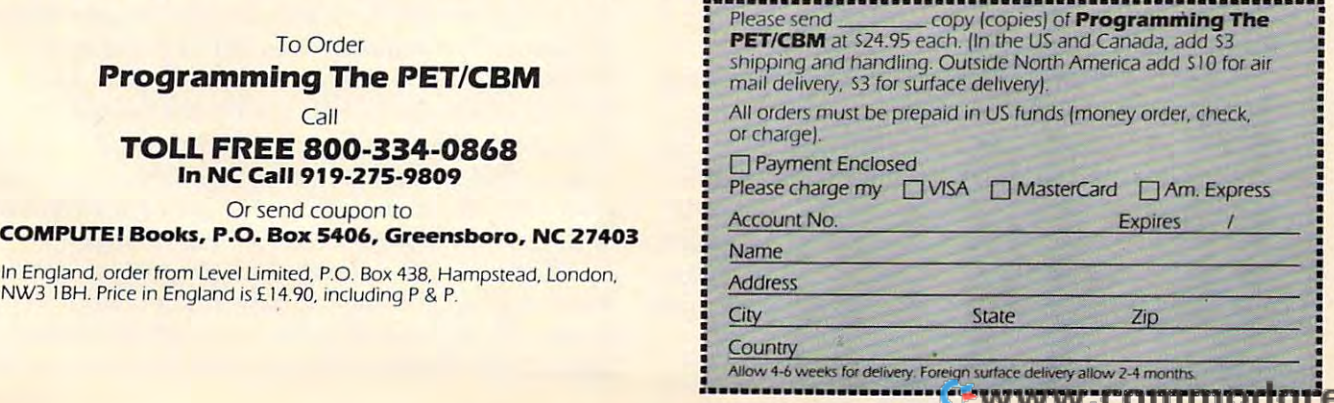

## **Simple OSI Graphics**

Donald Pitts

OSI beginners can get started with graphics and games **Figure 1.** by following the suggestions in this tutorial on memory *by following the slIggestions in this tutorial on memory*  mapped graphics for the C4P and C1P. *mapped graphics for the C4P and C1P.* 

The new OSI owner need not shy away from The new 051 owner need not shy away from graphics simply because there are no special commands for its use.

Many beginning programmers might not Many beginning programmers might not consider using graphics, because of the large number of PEEKs and POKEs required. My object number of PEEKs and POKEs required . My object here is to help you visualize the way in which graphics works so that the initial barrier will be graphics works so that the initial barrier will be broken, enabling you to better utilize the potential broken, enabling you to better utilize 'the potential of your computer.

First, look at the CRT and envision it as sepa First, look at the CRT and envision it as separated into little boxes similar to those on graph rated into little boxes similar to those on graph paper. In each box you may put one symbol from paper. In each box you may put one symbol from table of <sup>255</sup> symbols, ranging from numbers a table of 255 symbols, ranging from numbers and letters to cars and airplanes. Suppose that a symbol is placed in a box that previously contained different symbol. The new symbol appears, and a different symbol. The new symbol appears, and all traces of the other symbol are lost. You may erase a symbol in a box by putting a blank symbol there.

Now that you have a basic understanding of the concepts involved, we can begin to discuss the concepts involved, we can begin to discuss the actual commands that can be used in graphics. the actual commands that can be used in graphics. This is where the POKE command comes into This is where the POKE command comes into play. The POKE command is used essentially as play. The POKE command is used essentia lly as a statement that says "Put this symbol in that box." The POKE command generally takes this form: The POKE command generally takes this form:

#### POKE/address/, /ASCII number of character/

The address is usually a number from 0 to 65,535 that indicates a specific place in memory. The OSI screen is *memory mapped,* meaning that the screen display is a representation of the contents of a certain area in memory. certain area in memory.

The way in which the memory is interpreted is straightforward. The first byte of the screen is straightforward . The first byte of the screen memory is shown on the upper left corner of the screen. The consecutive bytes move their way screen . The consecutive bytes move their way across the upper row from left to right. The byte across the upper row from left to right. The byte following the one in the upper right of the screen following the one in the upper right of the screen is represented as the box just immediately below is represented as the box just immediately below the box in the upper left corner. Thus, the memory the box in the upper left corner. Thus, the memory is shown in a manner resembling the way you **shown** might read a page in a book. (See Figure 1.)

#### **Figure 1.**

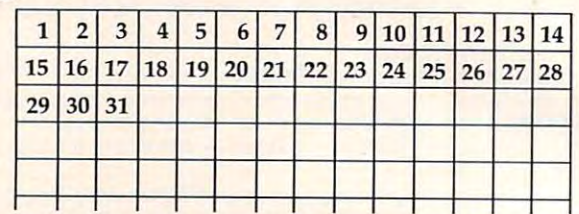

theoretical 14-col umn screen in which the numbers **A** theoretical 14-column **screen in which the numbers**  within the boxes represent the byte's position in **within the boxes represent the byte's poSition In**  screen memory **screen memory** 

Now for some tangible evidence that what I have been talking about works on your computer. have been talking about works on your computer. Program 1 fills all of the screen's memory with a single symbol. It moves slowly from one box to single symbol. It moves slowly from one box to another and puts the character into each box. another and puts the character into each box. Type it in and RUN it to watch it work. Type it in and RUN it to watch it work.

#### ASCII AND ANNOUNCEMENT AND ALL AND ANNOUNCEMENT AND ARRANGEMENT OF A REPORT OF A REPORT OF A REPORT OF A REPORT OF A REPORT OF A REPORT OF A REPORT OF A REPORT OF A REPORT OF A REPORT OF A REPORT OF A REPORT OF A REPORT OF **ASCII And POKE**

By now either you already know what an ASCII By now either you already know what an ASCII number is, or you are rather perturbed with me for not defining it for you. It is a standard way of representing characters as numbers. ASCII stands representing characte rs as numbers. ASCII stands for American Standard Code for Information for American Standard Code for Information Interchange. Some quick examples are "A"-65, "l"-49, "P"-80, "P"-80, "P"-80, "P"-80, "P"-80, "P"-80, "P"-80, "P"-80, "P"-80, "P"-80, "P"-80, "P"-80, "P"-80, "P"-80, "P"-80, "P"-80, "P"-80, "P"-80, "P"-80, "P"-80, "P"-80, "P"-80, "P"-80, "P"-80, "P"-80, "P"-80, "P"-80 **"1"-49, IIP" \_80, and "\*"-42.** 

Another statement that is practical in graphics is the PEEK command. This acts similar to <sup>a</sup> win is the PEEK command . This acts similar to a window in which you can see what is displayed in a certain memory location. It has the form:

#### PEEK ( *address of a later state and address of an and in*  $X = PEEK$  ( /address/ )

could be any variable, and an address such as X could be any variable, and an address such as 54016 could be used. Please note that the parentheses are part of the command and are necessary to avoid a syntax error. After the statement is executed, the variable on the left will contain the ASCII number of the symbol located in the address ASCII number of the symbol located in the address specified. The realistic uses of PEEK range from specified . The realistic uses of PEEK range from checking to see if a tank has been blown up to detecting whether a ball has hit the boundary. Program 2 will first place on the screen the number of men that you specify and then will count how of men that you specify and then will count how many are on the screen by searching every location in the screen memory for the symbol 240. in the screen memory for the symbol 240.

Suppose the variable  $X$  is assigned to be the location of a car that you have just POKEd on the screen. Now, how do you create the illusion of screen . Now, how do you create the illusion of movement? First we must erase the old car with

<sup>180</sup> COMPUTf! February. <sup>1983</sup> **180 COMPU'TlI FebruOrV. ,Q63** 

C-www.commodore.ca

the statement POKE X,32. The number <sup>32</sup> is the the statement POKE X,32. The number 32 is the ASCII code for a blank. You must change X to the POKE X, since it is the number for car. When the number for car. When the number of car. When the number of car. When you change the car's position, you simply execute the statement  $X = X + Z$ , where the variable Z depends upon the direction you wish to move and pends upon the direction you wish to move and whether you are using a C1P or a C4P. Here are the values: the values: new location of the car on the screen and then POKE X, 0 since 0 is the number for a car. When

## Figure 2. **Figure 2.**

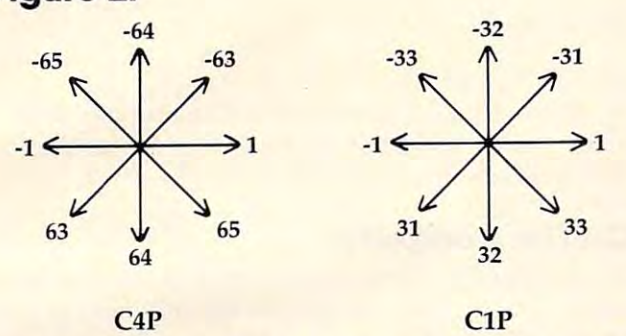

Thus, if we wanted to move down, the state-**Program 3.** ment would be  $X = X + 64$  for a C4P and  $X = X + 32$ for a C1P. Program 3 uses these constants from their tables to move a cross in random directions. The program does not check for the edges of the The program does not check for the edges of the screen to see if the cross has travelled past its screen to see if the cross has travelled past its boundaries, so if you don't press CTRL-C before boundaries, so if you don't press CTRL-C before it goes far, the program might hang up. it goes far, the program might hang up.

### Program 1. **Program 1.**

- <sup>10</sup> REM FILL SCREEN WITH AIRPLANE 10 REM FILL SCREEN WITH AIRPLANE
- <sup>20</sup> P=PEEK(57088):REM LOOK AT KEYBOARD 20 P=PEEK(57088):REM LOOK AT KEYBOARD
- <sup>30</sup> ST=53315:EN=54205:REM C1P VALUES 30 ST=53315:EN=5 4205:REM CIP VALUES
- 40.IFP<129THENST=53376:EN=55295:POKE56832,1:R 40 . IFP<129THENST=53376:EN=55295:POKE56832 ,1 :R EM C4P VALUES
- <sup>50</sup> FORLO=STTOEN:POKEL0,236:NEXT 50 FORLO=STTOEN:POKELO , 236:NEXT

60 GOTO 60

## Program 2. **Program 2.**

- <sup>10</sup> REM PUT SPECIFIED NUMBER OF MEN ON SCREEN 10 REM PUT SPECIFIED NUMBER OF MEN ON SCREEN
- <sup>15</sup> REM AND COUNT THEM. THERE IS AN INCREASING 15 REM AND COUNT THEM. THERE IS AN INCREASING AMOUNT OF ERROR
- 17 REM AS THE NUMBER OF MEN IS INCREASED DUE <sup>17</sup> REM AS THE NUMBER OF MEN IS INCREASED DUE TO THE FACT THAT
- <sup>18</sup> REM THE MEN ARE PUT IN THE SAME BOX AS ONE 18 REM THE MEN ARE PUT IN THE SAME BOX AS ONE ANOTHER. ANOTHER.
- SU=0:ST=53 315:EN=5420 5:X=24:Y=28 20 SU=0:ST=53315:EN=54205:X=24:Y= 28
- <sup>30</sup> IFPEEK(57 088)<129THENST=53376:EN=55295:X=6 30 IFPEEK(57088)<129THENST=53376:EN=55295 : X=6 4:Y=30:POKE56832,1 4 : Y=30: POKE56832,l
- <sup>40</sup> INPUT"NUMBER OF MEN";ME:FORCO=1TO30:PRINT: 40 INPUT"N UMBER OF MEN";ME:FORCO=lT030:PRINT : **NEXT**
- <sup>50</sup> FORCO=1TOME:POKEST+INT((EN-ST)\*RND(1)),240 50 FORCO=lTOME:POKEST+INT((EN- ST)\*RND(I» , 240 :NEXT
- <sup>6</sup> <sup>0</sup> FORCO=STTOEN:IFPEEK(CO)=240THENSU=SU+1 60 FORCO=STTOEN:IFPEEK(CO)=240THENSU=SU+l
- <sup>70</sup> NEXT:PRINT"THERE WERE";SU;"MEN ON THE SCRE **70 NEXT:PRINT"THERE WERE" ;SU;"MEN ON THE seRE**  EN." **EN."**

### **Program 3.**

- <sup>10</sup> REM MOVE CROSS 10 REM MOVE CROSS
- <sup>20</sup> FORX=1TO8:READP(X):NEXT:LO=54016 20 FORX=lT08:READP(X) : NEXT:LO=54 016
- <sup>3</sup> <sup>0</sup> IFPEEK(57088)>128THENFORX=1TO8:READP(X):NE 30 IFPEEK(5708 8 »128THENFORX=lT08:READP( X):NE XT:LO=53775 XT : LO=53775
- <sup>40</sup> DATA1,65,64,63,-1,-65,-64,-63 **40 DATAl , 65 , 64 , 63 ,-!,- G5, - 64 ,-6 3**
- <sup>50</sup> DATA1,33,32,31,-1,-33,-32,-31 **50 DATAl , 33 ,3 2 ,31,-1,- 33,-3 2 ,- 3 1**
- <sup>55</sup> FORX=1TO30:PRINT:NEXT 55 FORX= lT030:PRINT:NEXT
- POKELO,219:FORX=1TO30:NEXT:POKELO,32 60 POKE LO,219:FORX=lT030:NEXT : POKELO,32
- 70 LO=LO+P(INT(RND(1)\*8+1)):GOTO60 C

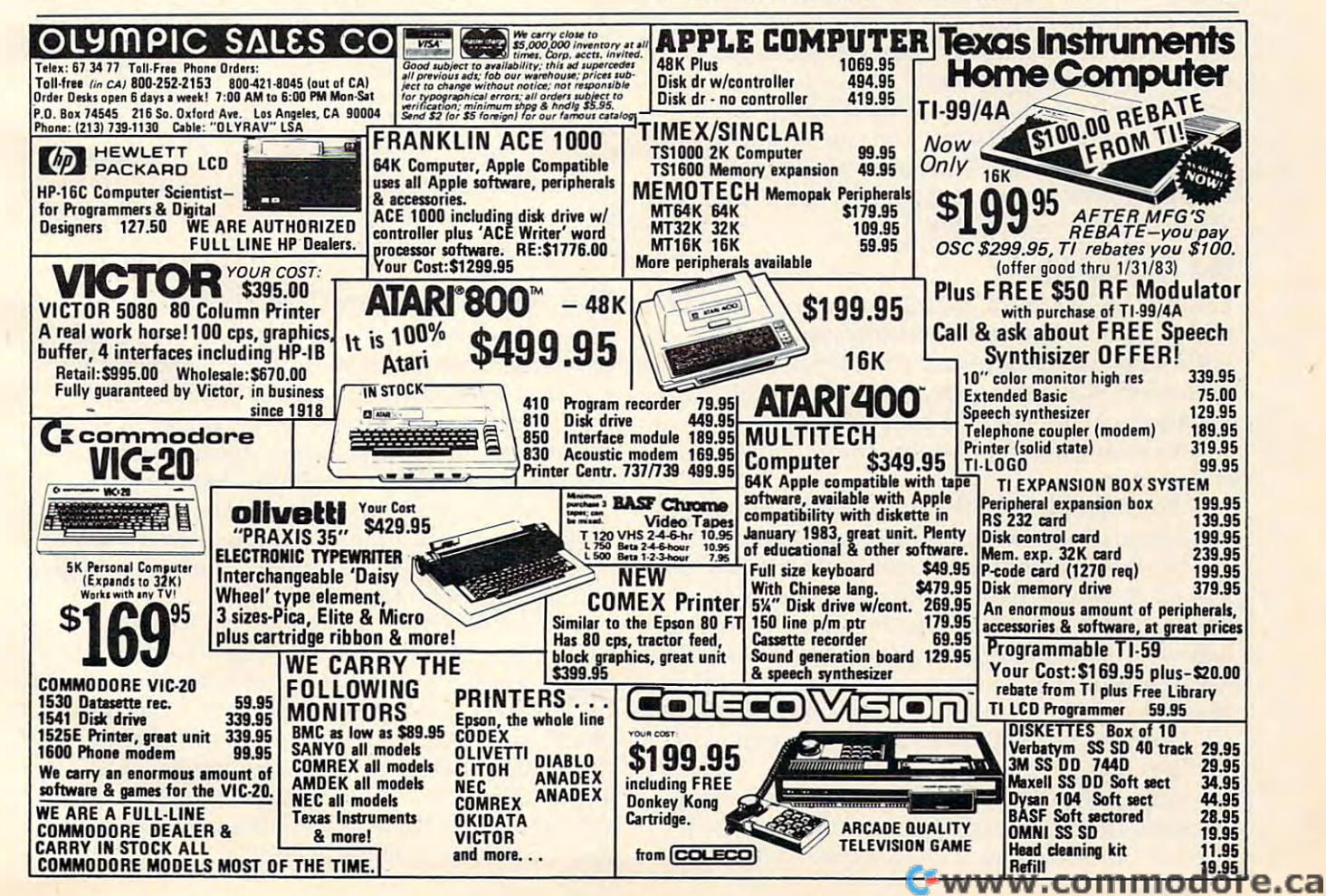

## computer and computer and computer and computer and computer and computer and computer and computer and computer and **COMPUTER CALCULATORS**

Jim Butterfield. Associate Editor

Number conversion, masking, even translations of *NUlnber conversion, II/asking, even trmlsla/ions of*  floating point variables are possible when you use the more sophisticated "programmer's calculators." Here *//lOre sophisticated "programmer's enICIIlators." Here*  are some techniques for using various types of calculators *are some techniques for using various hJpes of cal w in tors*  when your computer is doing other things. *when your computer* is *doing other things.* 

Why have <sup>a</sup> calculator when you already have Why have a calculator when you already have a computer? Indeed, why would you need a special calculator when the simple four-function units calculator when the simple four-function units will do all the arithmetic you might need? will do all the arithmetic you might need?

The answer is: convenience. It's sometimes The answer is: convenience. It's sometimes handy to be able to zip through a quick calculation and get the results in binary, hexadecimal, octal, or whatever. If your computer isn't handy (or or whatever. If your computer isn't handy (or someone is playing space invaders on it at the someone is playing space invaders on it at the moment), there are questions you can work through if you have a calculator to help.

But make no mistake about it: the sophisti But make no mistake about it: the sophisticated machines are not indispensable. You can do cated machines a re not indispensable. You can do the job with no calculator at all. You can use a simple four-function unit. You can do useful cal simple four-function unit. You can do useful calculations with a simple programmable unit, entering programs to do the work. Or you can get tering programs to do the work. Or you can get a "programmer's calculator." "programmer's calculator. "

#### No Calculator **No Calculator**

Honest, there are still people out there who add Honest, there are still people out there who add and subtract – and even multiply and divide – without calculator of any sort. There are pro without a calculator of any sort. There are programmers who know how to add and subtract in grammers who know how to add and subtract in hexadecimal or octal. It's probably good for hexadecimal or octal. It's probably good for you to know number systems from firsthand you to know number systems from firsthand experience. experience.

For example, to convert a decimal number to hexadecimal, divide the number repeatedly by hexadecimal, divide the number repeatedly by 16. The remainder from each division is a hexadecimal digit; you'll generate the digits from right mal digit; you'll generate the digits from right (low order) to left. So 200 decimal is converted as follows: 200 divided by 16 gives 12 with a remainder of 8. Our last hex digit is 8. Continuing: <sup>12</sup> der of 8. Our last hex digit is 8. Continuing: 12 divided by 16 gives nothing with a remainder of 12. Our next hex digit is 12, which we write as C. 12. Our next hex digit is 12, which we write as C. The hex value: C8.

Going the other way – from hexadecimal to decimal – is just as easy. We take the digits from the left. After we pick a digit, we see if there are

any more. If so, we multiply by <sup>16</sup> and add the any more. If so, we multiply by 16 and add the value of the next digit. So hex C8 becomes 12x16 value of the next digit. So hex C8 becomes 12x16 + 8 or 200 decimal.

## On The Computer **On The Computer**

It's not hard to write a program to do the conversions. The problem is this: we usually have a program half-written on our machine at the moment gram half-written on our machine at the moment we wish to convert something. Loading a program is out; we'd lose our work in progress. For this is out; we'd lose our work in progress. For this reason, we usually use direct statements.

From hex to decimal, we usually multiply by From hex to decimal, we usua lly multiply by powers of 16. Thus, the hex address 027A is powers of 16. Thus, the hex address 027 A is evaluated by the direct statement PRINT 0\*4096  $+2*256 + 7*16 + 10$ . 4096 is 16 to the third power; <sup>256</sup> is <sup>16</sup> squared. 256 is 16 squared.

 $F = F \cdot \frac{1}{2}$  to  $F = F \cdot \frac{1}{2}$  to  $F = F \cdot \frac{1}{2}$  and  $F \cdot \frac{1}{2}$  and  $F \cdot \frac{1}{2}$  and  $F \cdot \frac{1}{2}$  and  $F \cdot \frac{1}{2}$ Some people divide the number by <sup>4096</sup> to get the Some people divide the number by 4096 to get the first digit. For example, <sup>59468</sup> divided by <sup>4096</sup> first digit. For example, 59468 d ivided by 4096 yields 14.5185547 – 14 is a letter E, our first digit. After that, there are a variety of methods: subtracting out the high amount (59468 -14\*4096) is tracting out the high amount (59468 - 14\*4096) is one way, and using the fractional value (.5185547 one way, and using the fractional value (.5185547 x 16) is another. In either case, a little work starts to reveal the following digits. to reveal the following digits. From decimal to hex, there's no fixed method.

## The Four Function Calculator **The Four Function Calculator**

Most calculators aren't very good at giving you remainders after a division. They will happily tell you that <sup>59486</sup> divided by <sup>16</sup> is 3716.75, rather you that 59486 divided by 16 is 3716.75, rather than that it gives 3716 with a remainder of 12. For this reason, many users like to work decimal to this reason, many users like to work decimal to hex conversions from the high-order end.

For 16-bit number (0 to 65536), divide by For a 16-bit number (0 to 65536), divide by 4096. Repeat four times: note the integer value, which is your hex digit; subtract that value to give fraction; and multiply by 16. a fraction; and multiply by 16.

So for <sup>59468</sup> we divide by <sup>4096</sup> to get So for 59468 we divide by 4096 to get 14.5185547. Subtract the 14 – that's E, our first digit – and multiply by 16 to get 8.296875. Subtract the  $8$  – now we have E8 as the start of our hex value – and multiply by 16 to get 4.75. Subtract the 4 – our number is almost complete at E84 – and multiply by 16 one last time. Our final digit will be close to 12, hex C, so we may write our final hexadecimal value as E84C.

Cwww.commodore.ca

<sup>182</sup> COMPUTE! Febfuory. <sup>1083</sup> **t82 COMPUTII FebruOrY. W83** 

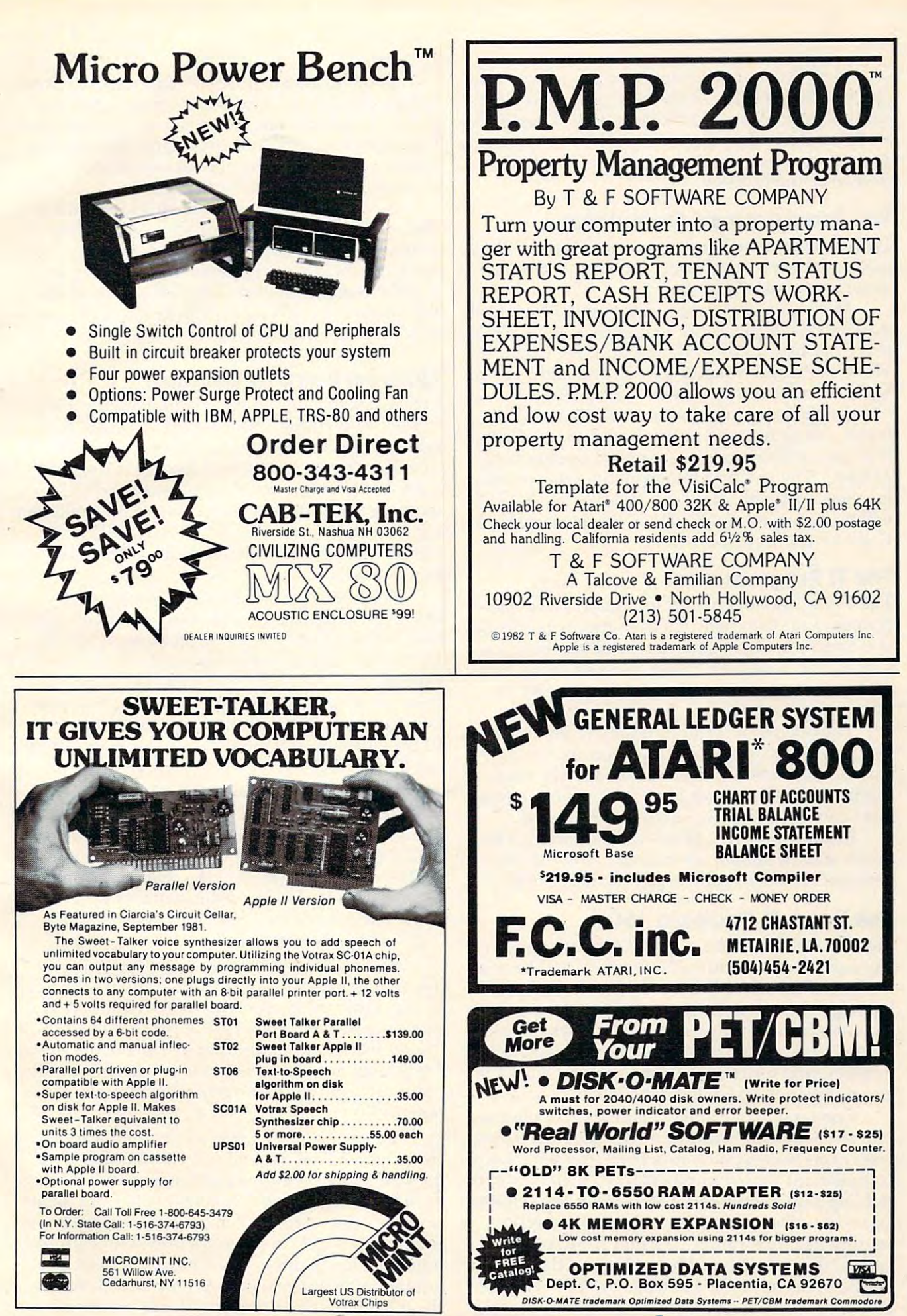

Hexadecimal to decimal is much easier. Take Hexadecimal to decimal is much easier. Take the first digit's value. If there are any more digits, multiply by <sup>16</sup> and add the next digit. Keep going multiply by 16 and add the next digit. Keep going until you have the value. Hex E84C works quickly until you have the value. Hex E84C works quickly to its decimal value via these numbers: 14, 232, to its decimal value via these numbers: 14, 232, <sup>3716</sup> and finally 59468. 3716 and finally 59468.

## The Programmed Calculator **The Programmed Calculator**

With programmable unit, we can place the above With a programmable unit, we can place the above calculations into <sup>a</sup> program and have the steps calculations into a program and have the steps done automatically for us. done automatically for us.

many programmable units have functions in the programmable units have functions of the programmable in the programmable of the programmable in the programmable of the programmable of the programmable of the programmable of tion which simplifies the sequence of steps. FRAC tion which simplifies the sequence of steps. FRAC is the opposite of the INT function. For example, is the opposite of the INT function . For example, FRAC of 8.296875 yields .296875 and allows us to FRAC of 8. 296875 yields .296875 and allows us to save a subtraction step in the conversion. Many programmable units have a FRAC func-

Since most programmable calculators can't Since most programmable calculators can't input, calculate, and display hexadecimal digits, input, calculate, and display hexadecimal digits, it is not possible to show (or enter) <sup>a</sup> value such it is not possible to show (or enter) a value such as E84C. The usual way to- overcome this problem as E84C. The usual way to-overcome this problem is to use a ''double digit'' hex display, so that E84C will be displayed as 14080412 – the 14 standing for E, the <sup>08</sup> for 8, and so on. E, the 08 for 8, and so on.

## The Tl Programmer **The TI Programmer**

The Texas Instruments Programmer is a specialpurpose calculator which allows input and display purpose calculator which allows input and display of decimal, hexadecimal, and octal numbers, to of decimal, hexadecimal, and octal numbers, together with easy conversion between them. Sim gether with easy conversion between them. Simple four-function arithmetic can be performed, ple four-function arithmetic can be performed, plus logical functions such as AND and OR.

The calculator is not programmable. It has The calculator is not programmable. It has a memory which allows storing a number or accumulating total. In decimal mode, fractions cumulating a total. **In** decimal mode, fractions can be entered – for example, 36.25 – but no fractions can be used in the other number bases. tions can be used in the other number bases.

Relative branch address calculations can be Relative branch address ca lculations can be performed by simple subtraction. And the con performed by simple subtraction. And the conversions are very simple – just push a button.

#### The Hewlett-Packard 16C **The HewleH-Packard 16C**

The H/P 16C is a more expensive calculator, but has many more features. Not only does it have all has many more features. Not only does it have all the logical functions (AND, OR, XOR, and NOT), the logical functions (AND, OR, XOR, and NOT), but it also has an extensive set of Rotate and Shift but it also has an extensive set of Rotate and Shift commands, including a Carry flag. There are commands to set, clear, or test individual bits within mands to set, clear, or test individual bits within a number, and functions which create a "mask" of any number of high bits or low bits.

Conversion of numbers is simple, of course. Conversion of numbers is simple, of course. The 16C will copy with negative numbers, if you The 16C will copy with negative numbers, if you wish. You may set it to: unsigned numbers; twos-wish. You may set it to: unsigned numbers; twoscomplement signed numbers (the "usual" way of complement signed numbers (the " usual" way of holding signed numbers); and ones-complement holding signed numbers); and ones-complement signed numbers, a relatively rare way of representing negative values. We may limit the cal senting negative values. We may limit the calculator to <sup>a</sup> specific number of bits, so that -1 will culator to a specific number of bits, so that -1 will be shown as hex FFFF in <sup>16</sup> bits or FFFFFF in <sup>24</sup> be shown as hex FFFF in 16 bits or FFFFFF in 24 bits. bits.

The 16C has an "integer" side, with decimal, hexadecimal, octal, and binary display modes; hexadecimal, octal, and binary display modes; and a "floating" side, which allows decimal numbers complete with fractional parts. The floating mode is good for conventional calculation, al mode IS good for conventional calculation, although it has no scientific functions.

remarkable thing about this calculator is A remarkable thing about this calculator is that it allows you to convert between floating that it allows you to convert between floating point numbers and floating binary notation. This is good trick, since it involves generating an is a good trick, since it involves genera ting an exponent and mantissa. Not everyone needs exponent and a mantissa. Not everyone needs this feature, but it's surprising to see such a powerful calculation available:

## Floating Point To Decimal **Floating Point To Decimal**

Let's work through this calculation on a variable in Microsoft BASIC. Somewhere in BASIC is in Microsoft BASIC. Somewhere in BASIC is a floating-point value stored as hex <sup>81</sup> <sup>49</sup> OF DA A2. floating-point value stored as hex 8149 OF DA A2. The <sup>81</sup> is the exponent, and the rest is the man The 81 is the exponent, and the rest is the mantissa. Let's find its decimal value. Press "f" "2's" tissa . Let's find its decimal value. Press "f" "2's" to ensure that the machine is in twos-complement to ensure that the machine is in twos-complement signed mode; press "HEX" <sup>30</sup> "f" "WSIZE" to signed mode; press "HEX" 30 " f" "WSIZE" to put us into the hexadecimal mode with enough put us into the hexadecimal mode with enough bits to work on. bits to work on.

Now we enter the mantissa: 490FDAA2. Now we enter the mantissa: 490FDAA2. Microsoft drops the high bit from positive num Microsoft drops the high bit from positive numbers; we must put it back by pressing "ENTER" bers; we must put it back by pressing "ENTER" lF"f" "sb" (for set bit IF, or bit 31). Now we IF "f" "sb" (for set bit IF, or bit 31). Now we should see C90FDAA2, our corrected mantissa. should see C90FDAA2, our corrected mantissa . Now for the exponent: type in the 81. To adjust for differences between Microsoft and Hewlett-for diffe rences between Microsoft and Hewlett-Packard, we must subtract hex A0: type "ENTER" Packard, we must subtract hex AO: type "ENTER" A0 "-" (minus).

The display will show something like The display will show something like FFFFFFE1, ouradjusted exponent. We're all ready: FFFFFFEl, our adjusted exponent. We're all ready: press "f" -"FLOAT" -8 and we'll see the value: press "f" -"FLOAT" -8 and we'll see the value: 1.57079633, or one-half pi. We can go the other 1.57079633, or one-half pi. We can go the other way just as easily: press "HEX"; adjust the exponent by adding A0; flip to the mantissa by pressing nent by adding AO; flip to the mantissa by pressing "X-Y"; knock out the high bit by typing  $1F''f''$ "CB". Easy. Remarkable. "CB". Easy. Remarkable.

The 16C is programmable. The above se The 16C is programmable. The above sequence of operations, or any other, may be entered quence of operations, or any other, may be entered as programmed instructions so that a simple key sequence (for example, GSB A for GOSUB A) will trigger the whole computation. The calculator has trigger the whole computation. The calculator has continuous memory; even if it's switched off, the continuous memory; even if it's switched off, the program – and for that matter the data – will remain. **remain .** 

The calculator has many memory locations. How many? That depends on two factors. First, How many? That depends on two factors. First, the size of the programs you have stored, if any. the size of the programs you have stored, if any. Each program instruction takes away from mem Each program instruction takes away from memory space. Second, the "word size" that we have ory space. Second, the "word size" that we have selected. If we decide to work only with eight-bit numbers, for example, we'll have a very large number of memory locations – up to 203. With the maximum size number – 56 bits – or floating Cwww.commodore.ca point numbers, we get up to <sup>29</sup> memory registers. point numbers, we get up to 29 memory registers. Up to <sup>32</sup> registers can be accessed from the Up to 32 registers can be accessed from the keyboard, and all registers can be reached via keyboard, and all registers can be reached via indirect addressing. indirect addressing.

Substantial memory plus programming can Substantial memory plus programming can yield quite powerful systems. It's not too hard to yield quite powerful systems. It's not too hard to store dozens of 16-bit addresses in <sup>a</sup> memory table, store dozens of 16-bit addresses in a memory table, and look them up as desired. The bit manipulation and look them up as desired. The bit manipulation capabilities can be used to good effect for chip capabilities can be used to good effect for chip register decoding. Where is the screen and char register decoding. Where is the screen and character table for a given VIC configuration? Just type in the appropriate VIC register contents and type in the appropriate VIC register contents and let the calculator work it out.

Do you need <sup>a</sup> calculator that's this good? It Do you need a calculator that's this good? It depends on what kind of work you do. It's an depends on what kind of work you do. It's an expensive toy, but could be an invaluable work expensive toy, but could be an invaluable work tool.

It's probably good for you to work out things It's probably good for you to work out things by hand, once or twice. You will understand the by hand, once or twice. You will understand the mechanism better, and appreciate your calculator/ mechanism better, and appreciate your calculator/ computer more. computer more .

Simple calculators or your computer will do number conversion jobs for you nicely at mini number conversion jobs for you nicely at minimum expense. You'll need to remember the prop mum expense. You'll need to remember the proper procedures, but they are not difficult. er procedures, but they are not difficult.

The specialized calculators cost more. They The specialized calculators cost more. They do a nice job. You'll have to decide whether the work you do merits the investment.

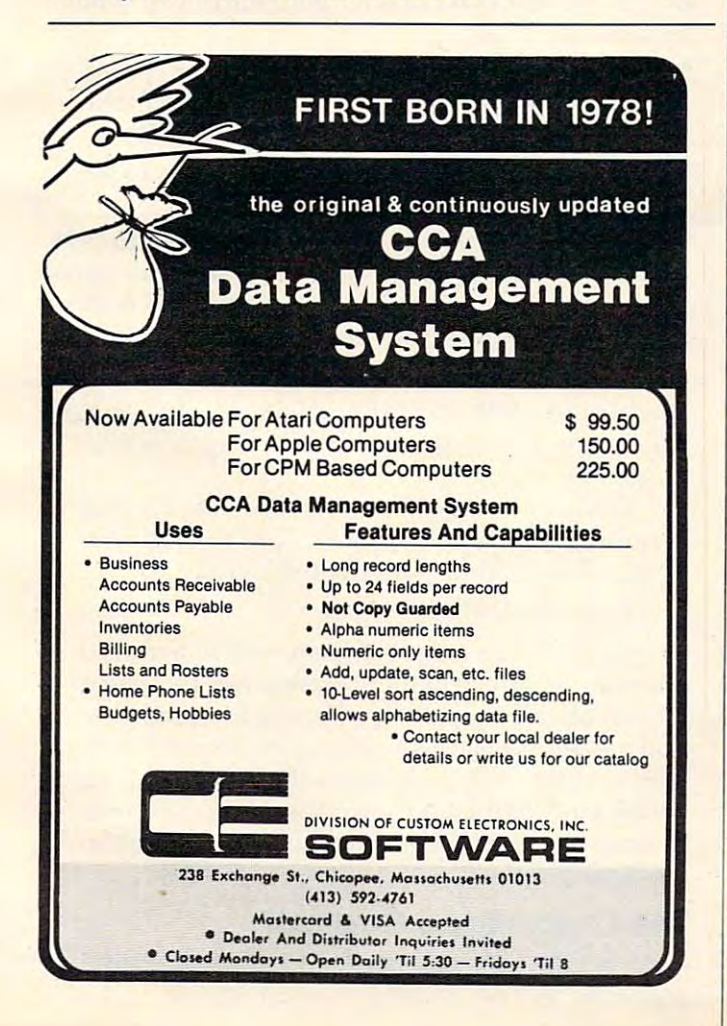

## ARE YOU ARE YOU ARE YOU ARE YOU ARE YOU ARE YOU ARE YOU ARE YOU ARE YOU ARE YOU ARE YOU ARE YOU ARE YOU ARE YOU **SMART BUYER?** ARE YOU A

I

For \$89.95 this is a smart buy if you're looking for a place to store your computer, peripherals, and accessories without to store your computer, peripherals, and accessories without spending a fortune.

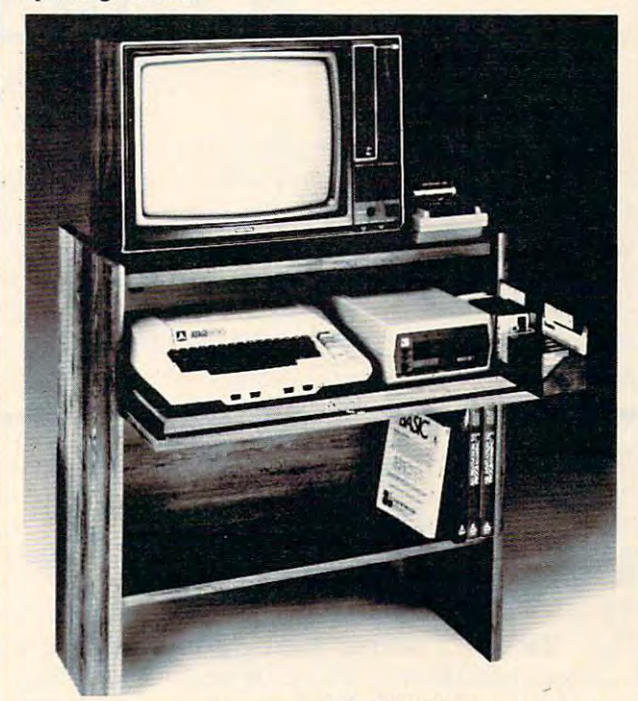

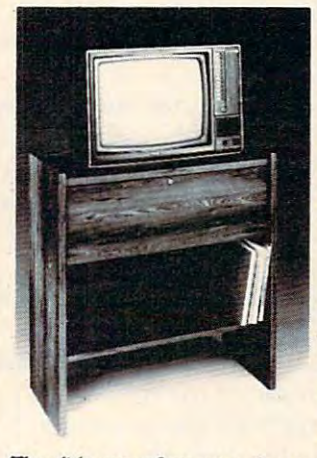

<u>.......</u>

and the second state of the second state of the second state of the second state of the second state of the second state of the second state of the second state of the second state of the second state of the second state o

The CS <sup>1632</sup> computer storage The CS 1632 computer storage cabinets compact yet functional cabinets compact yet functional design fits almost anywhere while design fits almost anywhere while housing your computer monitor, housing yow computer monitor, peripherals all for only \$89.95. The slide out shelf puts the The slide out shelf puts the computer at the right height and computer at the right height and position for easy comfortable position for easy comfortable operation. operation. joysticks, software, books and

The fold up locking door keeps unwanted fingers off the key unwanted fingers off the key board when not in use. board when not in use.<br>To store joysticks just turn them upside down and slide them into upside down and slide them into

the inverted storage rack. the inverted storage rack. Twist tabs on the back of center Twist tabs on the back of center panel allow for neat concealed panel allow for neat concealed grouping of wires, while power grouping of wires, while power packs rest hidden behind center packs rest hidden behind center panel on shelf. panel on shelf.

The slide out software tray has room for <sup>14</sup> cartridges or cassettes The slide out software tray has room for 14 cartridges or cassettes and up to 30 diskettes. Most brands of software will fit between the adjustable partitions with a convenient hook for the spare key at rear. Stand fits Atari 400 & 800, Commodore 64 & VIC 20, Ti 99/4A and TRS-80. and TRS-80

Cabinet dimensions overall 36" high x 33-7/8" wide x 16" deep. Cabinet comes unassembled. Assembly requires only a screwdriver, hammer, and a few minutes of your time. Choice in simulated woodgrain, of warm golden oak or rich natural Otoice in simulated woodgrain. of wann golden oak or rich natural

walnut finish. walnut finish.<br>To order CS1632, send \$89.95 to:

**HYTEC**Systems PO Box 446 West Linn, OR 97068 Address State .Zip  $N_{\rm max}$  , and the contract of the contract of the contract of the contract of the contract of the contract of the contract of the contract of the contract of the contract of the contract of the contract of the contract o  $\overline{A}$ City State Zip \_\_\_\_\_\_ \_\_  $\Box$  Golden oak finish  $\Box$  Natural walnut

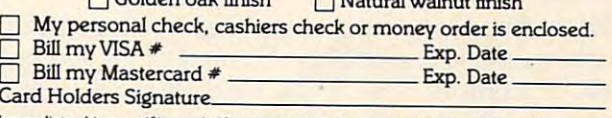

Immediate shipment if in stock. If personal check is sent, allow additional 2 weeks.<br>Prices subject to change. Shipment subject to availability, Cabinet shipped unassembled in<br>2 cartons. Ships UPS frt. collect FOB Portunit

## Commodore <sup>64</sup> Video **Commodore 64 Video Part I: A Guided Tour**

Jim Butterfield, Associate Editor Jim Butterfield, Associate Editor

We're about to embark on guided tour of the <sup>6566</sup> *We're about to embark on a guided tOllr of the 6566*  chip, which gives the Commodore <sup>64</sup> its video. It's called *chip, which gives the Comlllodore* 64 *its video. It's called*  the VIC, for Video Interface Chip; that's the same name *the VIC, for Video Interface Chip; that's the same name*  used for the <sup>6560</sup> chip in the VIC computer, but the *used fo r the 6560 chip in the VIC computer, but the*  <sup>6566</sup> is whole new story. Along the way we'll stop for 6566 is *a whole new story. Alollg the way we'll stop for*  lots of experiments, tricks for you to type in to see the *lots of experiments, tricks for you to type* in to *see the*  effects of manipulating this remarkably versatile part of *effects of manipulating this remarkably versatile pari of*  your computer. *your cOlI/puter.* 

Before setting off on our expedition, we need to Be fore setting off on our expedition, we need to establish a few landmarks which will place the chip within the Commodore <sup>64</sup> architecture. chip within the Commodore 64 architecture.

## Memory And Video **Memory And Video**

The <sup>6566</sup> chip relates to memory in two ways. The 6566 chip relates to memory in two ways. First, the chip's control registers are accessible in First, the chip's control registers are accessible in addresses <sup>53248</sup> to 53294, or if you'd rather, addresses 53248 to 53294, or if you'd rather, hexadecimal D000 to D02E. We'll change these hexadecimal DOOO to D02E, We'll change these registers if we want to change the behavior of the registers if we want to change the behavior of the chip. chip .

The chip itself looks directly into memory as The chip itself looks directly into memory as it generates video. It is usually looking for at least it generates video. It is usually looking for at least two things: what characters to display, and how two things: what characters to display, and how to display them. It finds what characters to display to display them. It finds what characters to display in an area called "screen memory," or, more for **in an area called IIscreen memory," OT, more for**mally, the "video matrix." It finds.out how to mally, the "video matrix." It find s,out how to display the characters by looking at the "character display the characters by looking at the " character generator" table, or the "character base." generator" table, or the "character base."

Since the chip generates a lot of video, it looks at memory a great deal. Most of the time, it can do this without interfering with the processor's do this without interfering with the processor's use of memory; but every five hundred microsec use of memory; but every five hundred microseconds or so, it needs to stop the processor briefly onds or so, it needs to stop the processor briefly in order to get extra information. This doesn't in order to get extra information. This doesn't hurt anything: the pause is so short that we don't hurt anything: the pause is so short that we don't lose much processing time. lose much processing time.

But occasionally, the microprocessor is en But occasionally., the microprocessor is engaged in timing a critical event and does not want to be interrupted. In this case, it shuts off the <sup>6566</sup> to be interrupted. In this case, it shuts off the 6566 chip until the delicate work is over. Ever wondered chip until the delica te work is over. Ever wondered why the screen blanks when you read or write why the screen blanks when you read or write cassette tape? To give the computer an extra edge while timing tape, that's why. while timing tape, that's why.

### Charting The <sup>64</sup> **Charting The 64**

When the video chip goes to memory for its infor When the video chip goes to memory for its information, it has a special problem: it can reach only 16K of memory. That's OK for most work. For 16K of memory. That's OK for most work. For example, the screen (or video matrix) is usually

located at <sup>1024</sup> to <sup>2023</sup> (hex <sup>0400</sup> to 07E7), so we'll loca ted at 1024 to 2023 (hex 0400 to 07E7), so we'll use it there. But if we wanted to move screen mem use it there. But if we wanted to move screen memory to new location, say 33792, we would need ory to a new location, say 33792, we would need to work out some details, since the chip would to work out some details, since the chip would not normally be able to reach addresses so high in not normally be able to reach addresses so high in memory. memory.

We are given some help in doing this by the <sup>64</sup> architecture itself. There are two control lines 64 architecture itself, There are two control lines called VA15 and VA14 which allow us to select which block of 16K memory we want the video which block of 16K memory we want the video chip to use. Note that once we've selected a block, the chip must get all its information from that the chip must get all its information from that block: we can't mix and match. block: we can't mix and match .

The control lines are available in address <sup>56576</sup> The control lines are available in add ress 56576 (hex DD00) as the two low-order bits. The memory (hex DDOO) as the two low-order bits. The memory maps you get are: maps you get are:

POKE 56576,4 the chip sees RAM from <sup>49152</sup> to • POKE 56576,4 the chip sees RAM from 49152 to 65535. There's no character generator; you'll have 65535. There's no character generator; you'll have to make your own. to make your own.

POKE 56576,5 the chip sees RAM from <sup>32768</sup> to • POKE 56576,5 the chip sees RAM from 32768 to <sup>36863</sup> and from <sup>40960</sup> to 49151. The ROM character 36863 and from 40960 to 49151. The ROM character generator is in the slot from <sup>36864</sup> to 40959. genera tor is in the slot from 36864 to 40959.

POKE 56576,6 the chip sees RAM from <sup>16384</sup> to • POKE 56576,6 the chip sees RAM from 16384 to 32767. No character generator. 32767. No character generator.

 $\bullet$  POKE 56576,7 the chip sees RAM from 0 to 4095, and from <sup>8192</sup> to 16383. The ROM character gen and from 8192 to 16383. The ROM character generator is in the slot from <sup>4096</sup> to 8191. This is the erator is in the slot from 4096 to 8191. This is the normal Commodore <sup>64</sup> setup. normal Commodore 64 setup.

Also note that the chip never has access to RAM at addresses <sup>4096</sup> to <sup>8191</sup> and <sup>36864</sup> to 40959. You <sup>a</sup> t addresses 4096 to 8191 and 36864 to 40959. You will not be able to put screen memory or sprites will not be able to put screen memory or sprites there. there.

Be careful with these. If you move the chip's Be careful with these. If you move the chip's memory area, you'd better be sure to move the memory area, you'd better be sure to move the screen. For example, try the following:

#### POKE 648,132:POKE 56576,5 POKE 648,132:POKE 56576,5

You'll find yourself transferred to a new, alternate screen. The new screen will be "dirty" it hasn't been cleaned up. Typing a screen clear will make things look neat, and you may then will make things look neat, and you may then play around with an apparently normal machine. play around with an apparently normal machine. When you're finished, turn the power off for When you're finished, turn the power off for a moment to restore your machine to the standard moment to restore your machine to the standard configuration. configuration.

## The Chip: Video Control **The Chip: Video Control**

Now for the <sup>6566</sup> chip itself. We'll go through the Now for the 6566 chip itself. We'lI.go through the registers, but not in strict numeric order. registers, but not in strict numeric order.

Gwww.commodore.ca

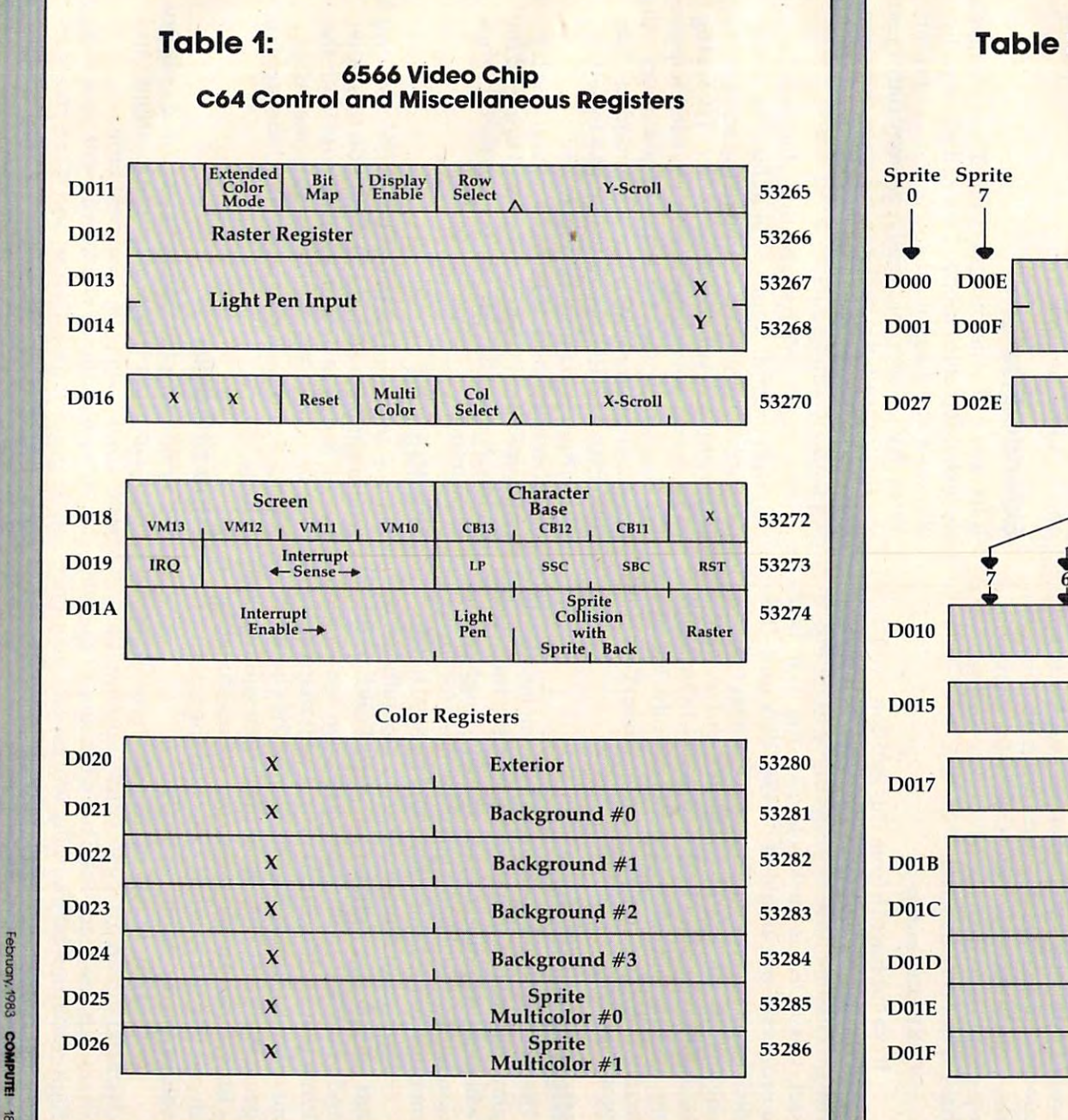

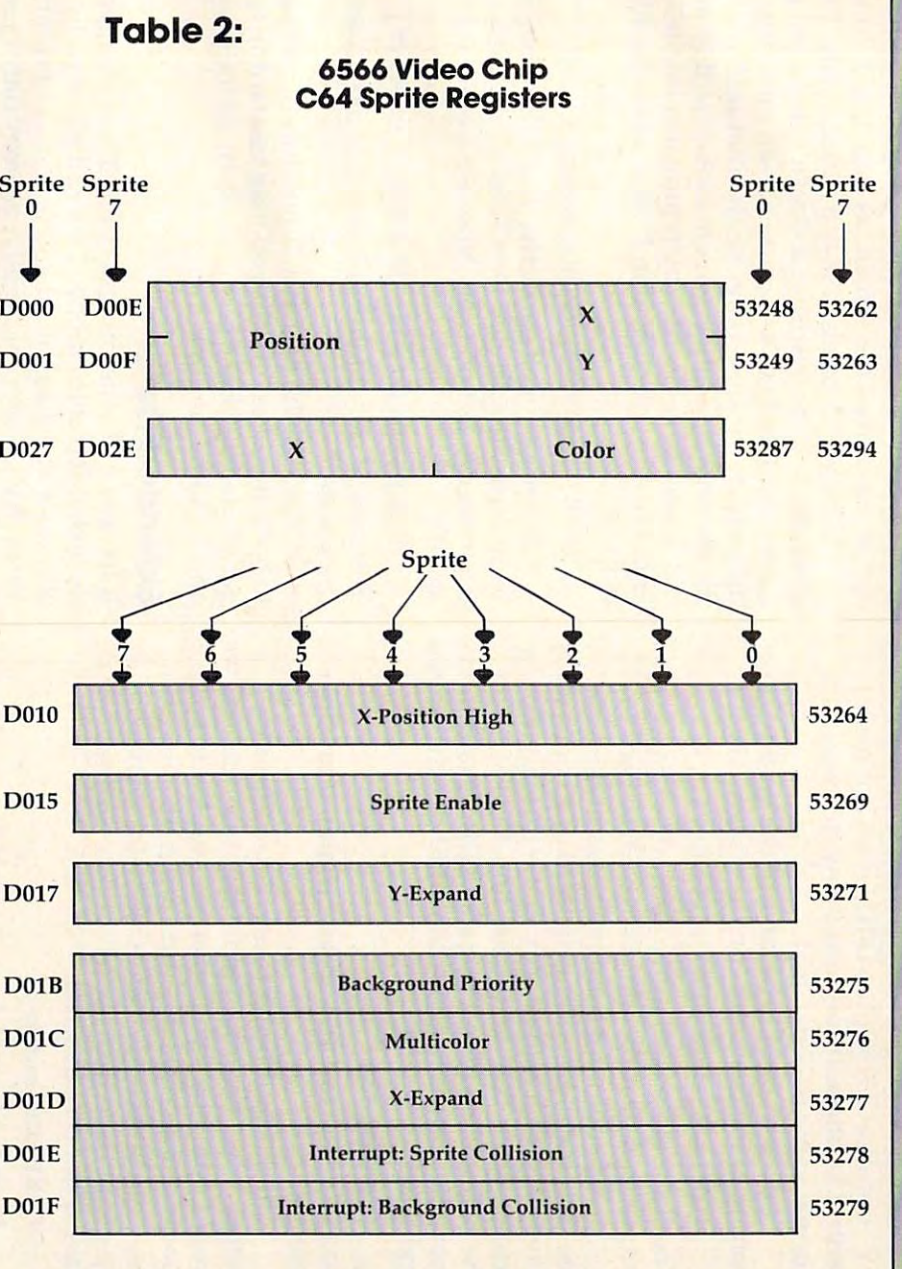

Gwww.commodore.ca

e

Location <sup>53265</sup> (hex D011) is an important Location 53265 (nex 0011) is an important control location. It contains many functions; its control location. It contains many functions; its normal value is <sup>27</sup> decimal. normal value is 27 decimal.

Values from <sup>24</sup> to <sup>31</sup> control the vertical posi Values from 24 to 31 control the vertical positioning of the characters on the screen. Try this: tioning of the characters on the screen. Try this:

#### FOR J = 24 TO 31:POKE 53265, J:NEXT J

You'll see the screen move vertically, leaving an You'll see the screen move vertically, leaving an empty spot near the top. POKE <sup>53265</sup> back to 27. empty spot near the top . POKE 53265 back to 27.

If we subtract from the value in the 6566, If we subtract 8 from the value in the 6566, the screen will lose a line: instead of 25 lines we'll have only 24. The best way to see this is: clear the screen; write TOP on the top line, BOTTOM on screen; write TOP on the top line, BOTTOM on the bottom line (don't press RETURN!) and then the bottom line (don't press RETURN!) and then move the cursor to about the middle of the screen move the cursor to about the middle of the screen and type: and type:

#### POKE 53265,19 POKE 53265,19

You'll see the top and bottom trimmed to half You'll see the top and bottom trimmed to half a line each.

Think about using these two features together. If we have a screen full of information, we would normally scroll when we wanted to write would normally scroll when we wanted to write more – the characters would jump up a line. But if we can switch to <sup>24</sup> lines, slide the characters if we can switch to 24 lines, slide the characters up gently, and then switch back to <sup>25</sup> lines, we'd up gently, and then switch back to 25 lines, we'd have a smoo-ooth scroll.

#### <u>Poke 5326 back to 27 and 27 and 28 and 28 and 28 and 28 and 28 and 28 and 28 and 28 and 28 and 28 and 28 and 28 and 28 and 28 and 28 and 28 and 28 and 28 and 28 and 28 and 28 and 28 and 28 and 28 and 28 and 28 and 28 and </u> POKE 53265 back to 27

If we subtract <sup>16</sup> from this location, we'll blank If we subtract 16 from this loca tion, we'll blank the screen. We mentioned this before: it will give the screen. We mentioned this before: it will give the processor a little more accuracy in timing. In fact, this POKE is the key to allowing us to LOAD program from an old-style <sup>1540</sup> disk unit. If the a program from an old-style 1540 disk unit. If the disk hasn't been modified, it will deliver bits disk hasn' t been modified, it will deliver bits slightly too fast for the computer. But we can slightly too fast for the computer. But we can bridge the gap with POKE 53265,11:LOAD and bridge the gap with POKE 53265, l1:LOAD and the loading will take place successfully. When the the loading will take place successfully. When the load is complete, we can get the screen back with load is complete, we can get the screen back with POKE 53265,27. POKE 53265,27.

### High Resolution **High Resolution**

The next control bit – value 32 – switches the display to pure bits. No more characters: the screen play to pure bits. No more characters: the screen will be purely pixels as we switch to high resolu will be purely pixels as we switch to high resolution mode. We'll use a lot of memory for this one: memory to feed the screen will be <sup>8000</sup> bytes. memory to feed the screen will be 8000 bytes.

High resolution needs to be carefully set up, High resolution needs to be carefully set up, but let's plunge right into it. Type POKE 53265,59 but let's plunge right into it. Type POKE 53265,59 and you'll see an intricate pattern on the screen. and you'll see an intricate pattern on the screen. What you are looking at now is a bit map of RAM memory addresses 0 to 4096, plus the character generator area. The top of the screen will twinkle generator area. The top of the screen will twinkle a little: those are the page zero values changing things like the realtime clock and the interrupt things like the realtime clock and the interrupt values are constantly in motion. values are constantly in motion .

In the bottom half of the screen, we'll see the In the bottom half of the screen, we'll see the character generator itself. Oddly enough, the character generator itself. Oddly enough, the characters are readable. That's because of the way characters are readable. That's because of the way high resolution bit mapping works; each sequence high resolution bit mapping works; each sequence of eight consecutive bytes maps into <sup>a</sup> character of eight consecutive bytes maps into a character

188 **COMPUTE!** February. 1983

space, not across the screen, as you might think.

Now we're going to play around a little. First, clear the screen. Surprise! It doesn't clear, but the clear the screen . Surprise! It doesn't clear, but the colors change. That's because screen memory, colors change. That's because screen memory, into which we are typing, holds color information into which we are typing, holds color information for the high resolution screen. Now, we'll clean out a band of hi-res data by typing in a BASIC line. We must do this "blind"; the screen won't line. We must do this " blind"; the screen won't help us. Type: help us. Type:

#### FOR J = 3200 TO 3519:POKE J,0:NEXT J

If you've typed correctly, you'll see blank If you've typed correctly, you'll see a blank band across the screen. Don't worry about the band across the screen . Don't worry about the color change as you type. Now we'll enter (blind color change as you type. Now we'll enter (blind again): again):

#### FOR <sup>3204</sup> TO <sup>3519</sup> STEP 8:POKE J,255:NEXT FOR ]=3204 TO 3519 STEP 8:POKE},255:NEXT}

You should see high-resolution line drawn across You should see a high-resolution line drawn across the screen. the screen.

That's all the high resolution fun we're going That's all the high resolution fun we're going to have this session, but you may be starting to to have this session, but you may be starting to get an idea of what's going on. Turn off the power, get an idea of what's going on. Turn off the power, and let's look at other things. and let's look at other things.

#### **Extended Color**

If we add <sup>64</sup> to the contents of 53265, we'll invoke If we add 64 to the contents of 53265, we' ll invoke the extended color mode. This will allow us to the extended color mode. This will allow us to choose both background and foreground colors choose both background and foreground colors for each character. Normally, we may only choose the foreground: the background stays the same the foreground: the background stays the same throughout the screen. You lose some colors, but th roughout the screen. You lose some colors, but get better combinations. get better combinations.

Try POKE 35265,91. Nothing happens, except Try POKE 35265,91. Nothing happens, except that the cursor disappears, or at least becomes less visible. Why? We've traded the screen reverse less visible. Why? We've traded the screen reverse feature for a new background color. Try typing characters in reverse font, and see what happens. characters in reverse fo nt, and see what happens. Try choosing some of the specialized colors – the ones you generate with the "Commodore" key ones you generate with the "Commodore" key rather than CTRL. See how you like the effect. rather than CTRL. See how you like the effect. Think how you might be able to use it. Think how you might be able to use it.

Extended color is purely a screen display phenomenon. POKE 35265,27 will bring all the phenomenon . POKE 35265,27 will bring all the characters you have typed back to their normal cha racters you have typed back to their normal appearance.

### The High Bit **The High Bit**

There's one more bit in location 53265, the one we There's one more bit in location 53265, the one we would get if we added 128. Don't do this now: would get if we added 128. Don't do this now: this bit is part of a value we'll discuss later: the "raster value." You won't use this one out of " raster value. " You won't use this one out of BASIC, but it can be handy at machine language speeds. speeds.

#### Tune In Again **Tune In Again**

We've done a lot of things so far, using only one control location. There are more locations, and control location . There are more loca tions, and we'll discuss some of them next time. we'll discuss some of them next time.

It's a big chip. It will take a lot of time to digest all its possibilities. It's fun, and it can create re all its possibilities. It's fun, and it can create remarkable effects.

## VIC Scrolling **VIC Scrolling Bi-directional**

Charles Saraceno Charles Saraceno

How would you like to he able to check and debug your *How would you like* 10 *be able* 10 *check and debllg YOllr*  VIC programs by turning your screen into window *VIC progrnms by IlIrlling your screen into a window*  which can move anywhere over the listing, stop or start at will, and even move upwards toward the start of the *. al will, and even move upwards toward the starl of the program? All this can be achieved by just touching* different keys when using this clever "cojitrolled scrol *differenl keys when usil1g* Ihis *clever "conlrolled* scrolling'' program. If your VIC has the 3K RAM memory expander plugged in, use POKE 44,4 (instead of POKE *expander plugged in, use* POKE 44,4 *(instead of* POKE 44,16) in the instructions in the final paragraph. *44,16) in the instructions in the final paragraph.* 

Now that memory expansion modules are readily Now that memory expansion modules are readily available, it is possible to write longer VIC pro available, it is possible to write longer VIC programs. This does make it harder, however, to edit grams. This does make it harder, however, to edit the contents without a hard copy from a printer to examine for typing errors. Screen editing is time consuming, to say the least; with <sup>22</sup> charac time consuming, to say the least; with 22 characters per line, you are limited to four or five lines ters per line, you are limited to four or five lines at a time between LIST commands. A very useful LIST would scroll the screen and stop or continue LIST would scroll the screen and stop or continue when you want it to. The ideal LIST would also when you want it to. The ideal LIST would also scroll backwards. scroll backwards.

This small program efficiently accomplishes This small program efficiently accomplishes all these tasks. Line <sup>63001</sup> determines the starting all these tasks. Line 63001 determines the starting address (SA) for any memory installed into the address (SA) for any memory installed into the VIC. Line <sup>63002</sup> calculates the line number (LN) VIC. Line 63002 calculates the line number (LN) of your program. Line 63003 sets your screen up to perform the tasks needed to list the line, then to perform the tasks needed to list the line, then continues the program. It is written in white so continues the program. It is written in white so you won't see the commands and keeps the screen you won't see the commands and keeps the screen uncluttered for reviewing the listed line. uncluttered for reviewing the listed line.

Once a "list" has been initiated in a program, the program will end. This is where the keyboard the program will end. This is where the keyboard buffer commands in line <sup>63004</sup> both control the buffer commands in line 63004 both control the list and then continue the program with the "go list and then continue the program with the "go to" <sup>63010</sup> command. Lines 63010-63030 let you to" 63010 command. Lines 63010-63030.let you review the line just listed and wait for you to press review the line just listed and wait for you to press the "+" key to advance to the next line or the "-" key to back up to the previous lines listed. Line key to back up to the previous lines listed. Line <sup>63100</sup> looks for the next "0" in BASIC, which in 63100 looks for the next "0" in BASIC, which indicates the end of that BASIC line, and then sends you back to calculate the next line number. Line you back to calculate the next line number. Line <sup>63200</sup> is the routine that looks tor the end of the 63200 is the routine that looks for the end of the previous line. You have to eliminate the possibility previous line. You have to eliminate the possibility of finding "0" in the addresses that determine of finding a "0" in the addresses that determine the line number by disallowing a "0" in either of those two addresses.

One other little trick will let you avoid having to type in this program after each main program to type in this program after each main program has been entered. Find the end of BASIC by typing has been entered. Find the end of BASIC by typing in:

#### CLR: PRINT PEEK (45), :PRINT PEEK (46)

Now type the following line which moves the Now type the following line which moves the beginning of BASIC to two bytes less than the beginning of BASIC to two bytes less than the end of the program (either a null or a "0" is needed to start loading in a new program):

#### POKE 43, PEEK (45)-2:POKE 44,PEEK (46) POKE 43, PEEK (45)-2:POKE 44,PEEK (46)

Now load in "+/- LIST" program, reset BASIC pointers (POKE 43,1; POKE 44,16, for VIC with pointers (POKE 43,1; POKE 44,16, for VIC with no expansion). Start editing by typing in RUN no expansion). Start editing by typing in RUN 63000. You will be able to scrutinize your program 63000. You will be able to scrutinize your program on a line-by-line basis. Any mistakes discovered should be noted on paper and corrected after your should be noted on paper and corrected after your review.

- <sup>63000</sup> REM\*\* +/- LIST \*\* **63000 REM·· +/- LIST \*\***
- <sup>63001</sup> SA=PEEK(44)\*256+PEEK(43)-1 63001 SA=PEEK(44)\*256+PEEK(43)-1
- 63002 LN=PEEK(SA+3)+PEEK(SA+4)\*256
- 3002 LN=PEEK (SA+3)+PEEK (SA+3)+PEEK(SA+4)+PEEK(SA+4)+PEEK(SA+4)+PEEK(SA+4)+PEEK(SA+4)+PEEK(SA+4)+PEEK(SA+4)+PEEK(SA+4)+PEEK(SA+4)+PEEK(SA+4)+PEEK(SA+4)+PEEK(SA+4)+PEEK(SA+4)+PEEK(SA+4)+PEEK(SA+4)+PEEK(SA+4)+PEEK(SA+4)+PEE 63003 PRINT" {CLEAR} {WHT}GOTO 63010":PRINT"LIST n;LN; **";LN;**
- <sup>3004</sup> POKE631,19:POKE632,17:POKE633,31:POKE634 63004 POKE631,19:POKE632,17:POKE633,31:POKE634 ,13:POKE 635,19:POKE636,13:POKE 198,6:E ,13:POKE 635,19:POKE636,13:POKE 198,6:E **ND**
- <sup>63010</sup> IF PEEK(197)=5 THEN 63100:REM TEST FOR 63010 IF PEEK(197)=5 THEN 63100:REM TEST FOR" -" KEY **\_" KEY**
- <sup>63020</sup> IF PEEK(197)=61 THEN 63200:REM TEST FOE 63020 IF PEEK(197)=61 THEN 63200:REM TEST FO. "+" KEY **"+" KEY**
- <sup>63030</sup> GOTO <sup>63010</sup> 63030 GOTO 63010
- <sup>63100</sup> IF PEEK(SA+5)<>0 THEN SA=SA+1:GOTO <sup>63100</sup> 63100 IF PEEK(SA+5)<>0 THEN SA=SA+1:GOTO 63100 <sup>63110</sup> SA=SA+5:GOTO <sup>63002</sup> 63110 SA=SA+5:GOTO 63002
- <sup>63200</sup> SA=SA-1:IF PEEK(SA)=0 AND PEEK(SA-4)<>0 63200 SA=SA-1:IF PEEK(SA)=0 AND PEEK(SA-4)<>0 AND PEEK(SA-3)<>0 THEN <sup>63002</sup> AND PEEK(SA-3)<>0 THEN 63002
- <sup>63210</sup> GOTO <sup>63200</sup> 63210 GOTO 63200 C

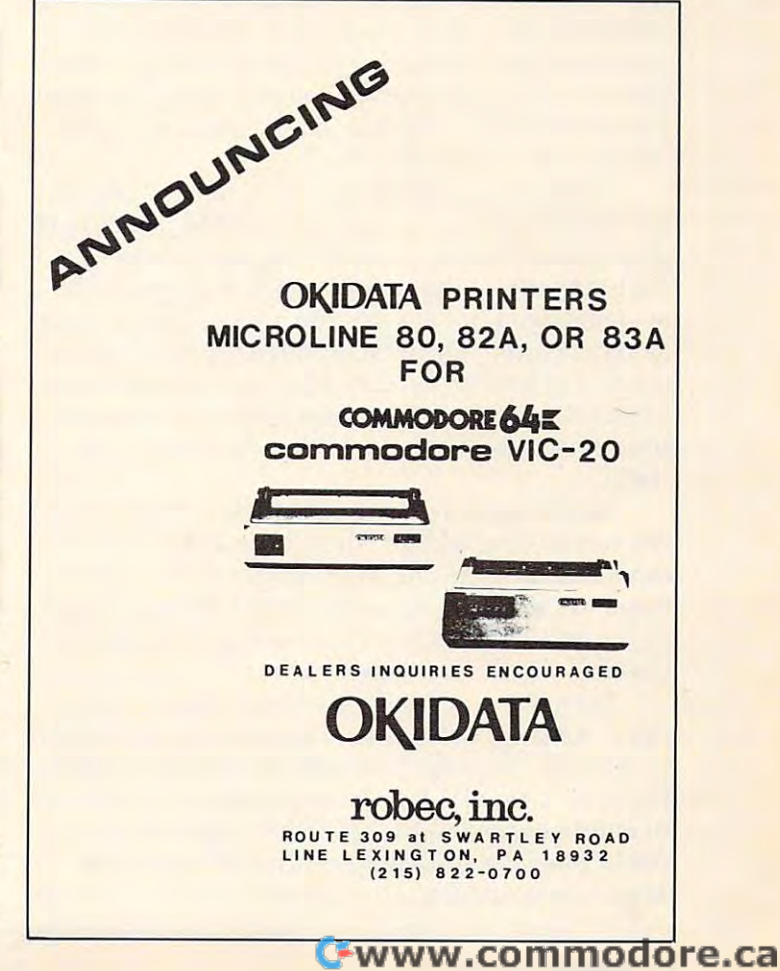

## **INSIGHT: Atari**

Bill Wilkinson

This month we will examine the possibility of <sup>a</sup> "default" *This 1Il0nth we will examine the possibilityofa "defa ult"*  drive number under DOS. There is also tidbit about *drive lIumber under* DOS. *There* is *also a tidbit about*  initializing DOS disks from BASIC. Next month, we *inilializing* DOS *disks from* BASIC. *Next mOlllh, we*  will begin what will be three- or four-month series on *will begin what will be a three- or four-month series on*  how to write your own BASIC interpreter. *how to write your own* BASIC *interpreter.* 

### Deriving The Drive **Deriving The Drive**

First, let me state that do not recommend this section to the relative novice. While it is true that section to the relative novice. While it is true that you can perform the operations I am about to describe entirely from BASIC, it is also true that describe entirely from BASIC, it is also true that you can destroy memory very nicely if you slip you can destroy memory very nicely if you slip up. Enough warning. To begin: First, let me state that I do *not* recommend this

Have you ever (often?) grumbled over the Have you ever (often?) grumbled over the fact that you have to specify not only the file name, fact that you have to specify not only the file name, but also the disk name and drive number (e.g., but also the disk name and drive number (e.g., "D2:Missile.com "D2:Missile", have . In fact, have . In fact, have . In fact, has been substituted by the sure have . In fact, had been substituted by the sure of the sure of the sure of the sure of the sure of the sure of it so much that when we did OS/A + for the Apple II, we allowed the user to supply a default device specifier (e.g., "D2:"), which is automatically specifier (e.g., "02:"), which is automatically prefixed to all file names which do not specify prefixed to all file names which do not specify a device. (Consequence: you *must* use a colon when you really want device; "P" is seen as "D2:P", **you really want a device;** *lip"* **is seen as "D2:P" ,**  though "P:" works fine.) though " P:" works fi ne.) "D2:MISSILE.CMD")? I sure have. In fact, I hate

This concept is not new or unique; even in This concept is not new or unique; even in the micro world, such giants as CP/M use default drive assignments. Usually, the advantage of drive assignments. Usually, the advantage of such defaults is that people with multiple disk such defaults is that people with multiple disk systems need not always run given program in systems need not always run a given program in a certain drive. Or the user might choose which drive will receive his data files via simple set of drive will receive his data files via a simple set of keystrokes at system powerup. Suffice it to say keystrokes at system powerup. Suffice it to say that those who get used to default drives love that those who get used to default drives love them.

Unfortunately, as much as I would like to do the same thing for the Atari, I can't. The initial device name determination under Atari's OS is device name determination under Atari's OS is done in the OS ROMs, and Atari OS simply looks done in the OS ROMs, and Atari OS simply looks at the first letter of any file name and assumes at the first letter of any file name and assumes that it is the device name.

However... (You knew there was a ''however" lurking, didn't you?) At least we could mod ever" lurking, didn't you?) At least we could modify the File Manager System (also known as FMS, ify the File Manager System (also known as FMS,  $DOS$ , or even  $OS/A +$ ) to understand the concept of <sup>a</sup> default device NUMBER. In other words, we of a default device NUMBER. In other words, we could have the FMS inspect the file name and could have the FMS inspect the file name and assume a particular drive number if ''D:...'' were coded. Then we could have some means of telling coded . Then we could have some means of telling

the FMS what the "current" drive was (and, in the FMS what the "current" drive was (and, in fact, such means already exist in OS/A + ), and the system would automatically insert the correct the system would automatically insert the correct drive number. drive number.

And yet, I am reluctant to adapt such an approach with Atari DOS. Too many programs have proach with Atari DOS. Too many programs have been written which assume that "D:..." is equiva been written which assume that " 0 : ... " is equivalent to "D1:...", and I am loath to introduce more confusion than is necessary. So, if you really confusion than is necessary. So, if you rea lly would like to modify your copy (copies?) of FMS would like to modify your copy (copies?) of FMS to allow "D:" to represent "Dn:", let me just point to alJow "0:" to represent " On:", let me just point you in the right direction. For this purpose, I will presume that you have copy of Inside Atari DOS presume that you have a copy of *inside Atari* DOS (COMPUTE! Books, 1982). **(COMPUTE! Books,** 1982).

There is routine labeled FNDCODE (File There is a routine labeled FNOCOOE (File Name DeCODE) which begins on page <sup>83</sup> of the Name DeCODE) which begins on page 83 of the book and is the heart of the entire disk file name processing. Lines <sup>4101</sup> through <sup>4106</sup> start at the processing. Lines 4101 through 4106 start at the third character of the name and search from there third character of the name and search from there backwards for the colon (':') which terminates the device specifier (and ignore the comments in the device specifier (and ignore the comments in the listing...they are flat out irrelevant). Obviously, it listing ... they are flat out irreleva nt). Obviously, it would be no big deal to check to see if the character before the colon is the 'D' and, if so, assign a default device number.

## Changing FMS **Changing FMS**

Now, for the rest of you, I have an alternate proposal. How about changing FMS so that, if it sees posal. How about changing FMS so that, if it sees a file name of "D0:..." it assigns the default device instead. I chose "D0:" because there should be no conflict with existing software. And, yet, it is conflict with existing softwa re. And, yet, it is a legal device specifier which is easily detectable and changeable. and changeable.

Since the OS ROMs have already decoded the device number by the time FMS gets control, the device number by the time FMS gets control, we don't need to look at the file *name* at all. Instead, we look at the field labeled ICDNO (or, in zero page, ICDNOZ), the device number as set up by page, lCONOZ), the device number as set up by the OS ROMs. And, conveniently, FMS is already the OS ROMs. And, conveniently, FMS is already manipulating this number in a single, well-defined place, the "SETUP" routine (as listed on page <sup>92</sup> place, the "SETUP" routine (as listed on page 92 of Inside Atari DOS). Currently, the code sequence of *inside Alari* DOS). Currently, the code sequence is simply: is simply:

LDY ICDNOZ **; move device number...** STY DCBDRV ...to device control block STY DCBDRV ; ... to device control block

What we want instead is something like the What we want instead is something like the following: following:

Gwww.commodore.ca

# Very, very, difficult!

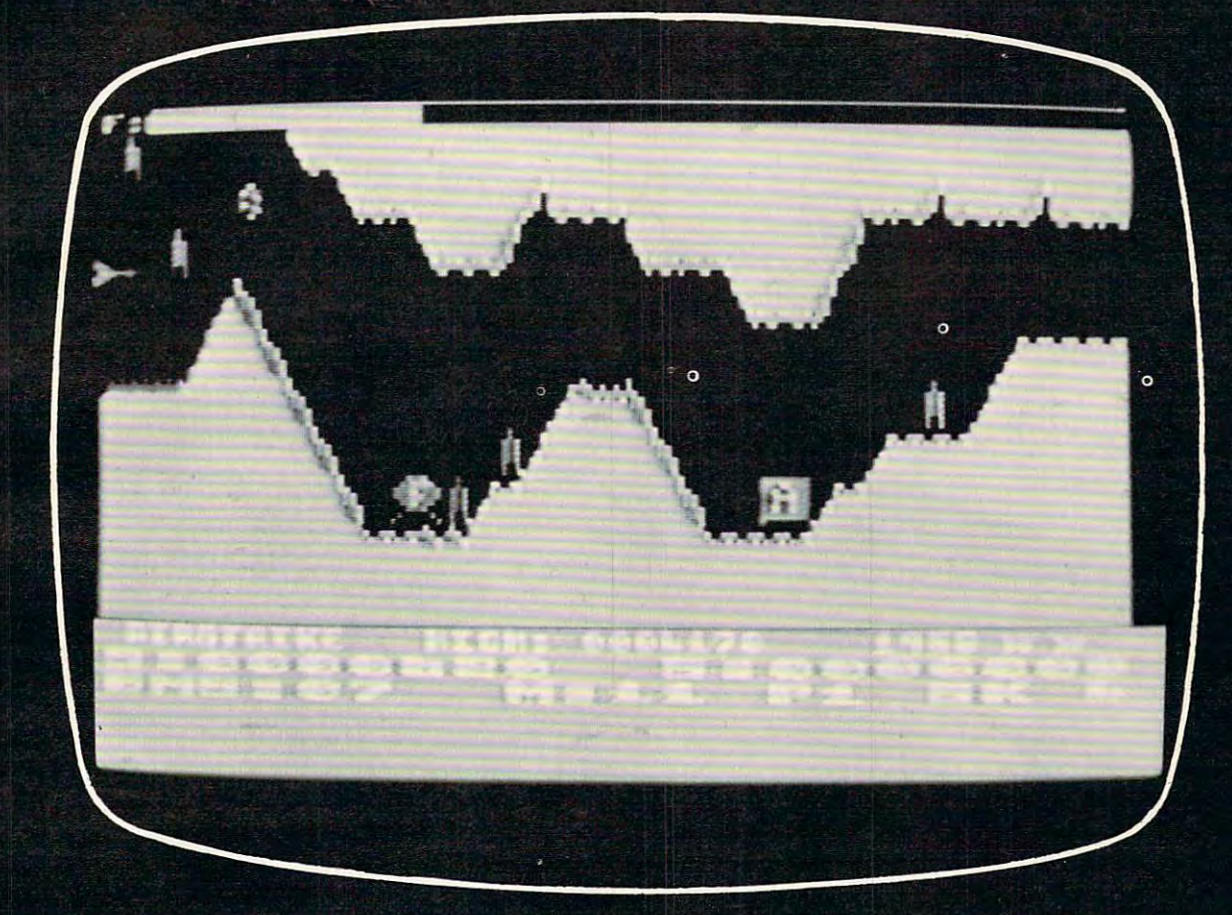

The definitive, super-fast, multiple skill, shoot-out game for Atari®400/80 with superb arcade-type realization of the control of the control of the control of the control of the control of the control of the control of the control of the control of the control of the control of the control of the control of the control

Retail price for 16K cassette or disk: \$39.95 One or two player game. Coming soon: Venus Voyager, TimeWarp, and more programs by fine English software designers and authors.

The English Software Company of the English Software Company of the English Software Company of the English Software Company of the English Software Company of the English Software Company of the English Software Company o P.O. BOX <sup>3185</sup> REDONDO BEACH. CALIFORNIA 9O277 (213) 372-344O

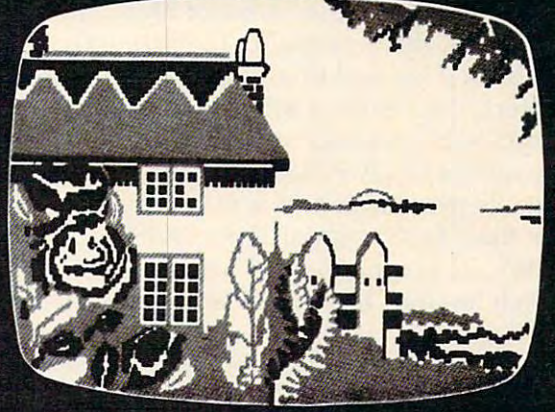

**ENGLISH SOFTWARE™** 

 $\cdot$  1982, English Software Company • Atari is a trademark of Atari, Inc. • English Software is not related to Atari. Inc.

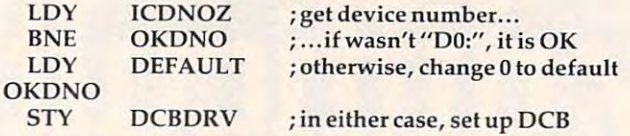

Now I can't think of a much simpler change than adding two instructions, but how do we than adding two instructions, but how do we make such change? The solution is to use what make such a change? The solution is to use what is known as a ''patch.'' Generally, there are two kinds of machine language patches: those that fit kinds of machine language patches: those that fit into the original code space and those that don't. The former kind are easy; simply overlay the old The former kind a re easy; simply overlay the old code with the new. The latter are not so easy. code with the new. The latter are not so easy. Naturally, this change falls into the latter Natura lly, this change falls into the latter category. category.

With a 6502, the usual method of installing out-of-line patches is to try to replace a three-byte instruction with JMP or JSR to the patch (failing instruction with a ]MP or ]SR to the patch (failing this, you must replace two or three instructions, this, you must replace two or three instructions, which may involve putting a NOP before or after the JSR or JMP). Luckily, we do indeed have the ]SR or ]MP). Luckily, we do indeed have a three-byte instruction that we can replace (the three-byte instruction that we can replace (the STY DCBDRV uses three bytes, since DCBDRV is STY DCBDRV uses three bytes, since DCBDRV is not in zero page). not in zero page).

So our patch will look like this: So Our patch will look like this:

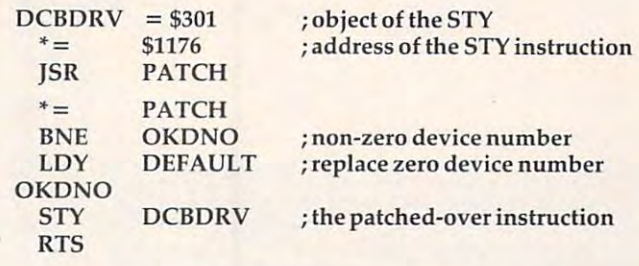

So far, so good. It makes sense, I hope. But there are two locations undefined in the above there are two locations undefined in the above listing: we don't know where PATCH and DE-FAULT are going to be located. Again, we will FAULT are going to be located. Again, we will refer to the book for some clues as to where they should be.

As it turns out, there is no patch space at all As it turns out, there is no patch space at all within the main code space of FMS. However, if within the main code space of FMS. However, if we look at the very end of the listing (page <sup>98</sup> in we look at the very end of the listing (page 98 in the book), we find that FMS (including its internal the book), we find that FMS (including its internal buffers, etc.) ends at \$1500. But remember that buffers, etc.) ends at \$1500. But remember that "DOS.SYS" consists of more than just FMS. In "DOS.5YS" consists of more than just FMS. In the case of  $OS/A +$ , DOS also includes "CP," the console processor, and actually ends at S1D00. console processor, and actually ends at \$1DOO. For Atari DOS, version 2.0S, DOS.SYS ends at For Atari DOS, version 2.0S, DOS.SYS ends at to accommodate the routine of the routine and the routine accommodate in the routine of the routine and routine accommodate which handles MEM.SAV and loads the main which handles MEM.5AV and loads the main DUP.SYS). DUP.SYS). \$1A7C (to accommodate "MINI-DUP," the routine

But, fortuitiously, whether by design or by But, fortuitiously, whether by design or by chance, both MINI-DUP and CP begin at \$1540. chance, both MINI-DUP and CP begin at \$1540. Thus, we have locations \$1501 through \$153F for Thus, we have locations \$1501 through \$153F for patch space. Not a huge patch space, but patch space nevertheless. So, would suggest that you space nevertheless. So, I would suggest that you add the following two lines to the front of the add the following two lines to the front of the listing given above: listing given above:

#### $DEFAULT = $1501$  $PATCH = $1502$

This means, then, that you *must* put a valid disk drive number (1 through the number of drives drive number (1 through the number of drives you have) into location \$1501 *before* using a drive specifier of "DO:". specifier of "DO:" .

So, how do we make and save this patch? If So, how do we make and save this patch? If you have an assembler capable of doing memory-you have an assembler capable of doing memoryto-memory assemblies (e.g., the cartridge, to-memory assemblies (e.g., the cartridge, EASMD, MAC/65, etc.), I would suggest typing in the lines given and actually assembling the in the lines given and actually assembling the code directly in place. (Doing the memory-to-code directly in place. (Doing the memory-tomemory assembly avoids doing FMS accesses while patching FMS...safety first!) Then, with the while patching FMS .. . safety first!) Then, with the patch in place, use the Write-DOS-Files option (of patch in place, use the Write-DOS-Files option (of Atari DOS, or use INIT to rewrite DOS.SYS with Atari DOS, or use INIT to rewrite DOS.SYS with OS/A + ) to save your patched system.

Does it work? Sure does. I wrote all the above and then went over to the machine and typed it in. Worked first time! Is it handy? Only time will in. Worked first time! Is it handy? Only time will tell.

And one more point. If you do have OS/A +, And one more point. If you do have  $OS/A +$ , you will note that the Command Processor (CP) already supports the concept of a default drive. Why not use that same default drive specifier for Why not use that same default drive specifier for our "D0:" trick? The only difference is that CP stores that default specifier as an ASCII character stores that default specifier as an ASCII character (T, '2', etc.), so we must look at only the low ('1', '2', etc.), so we must look at only the low order bits of the default (and we must obtain it from its memory location according to OS/A from its memory location according to aSIA *<sup>+</sup>* rules). So here's another version of the same patch, rules). So here's another version of the same patch, specifically for  $OS/A +$ , version 2:

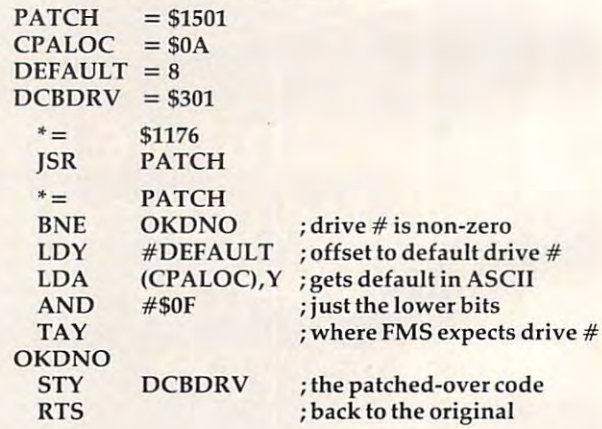

And, as a postscript to all this, I would like to comment on the whole subject of adding things comment on the whole subject of adding things to DOS. So long as you can patch in place or use to DOS. So long as you can patch in place or use the limited patch space starting at \$1501, you the limited patch space starting at \$1501, you should have no problems. If, however, you want should have no problems. If, however, you want to add significant code to DOS, it will not be easy to add significant code to DOS, it will not be easy if you are using Atari DOS. if you are using Atari DOS.

If we look at pages <sup>94</sup> and <sup>95</sup> of Inside Atari If we look at pages 94 and 95 of *In side Alari*  DOS, we will see the routine which begins with DOS, we will see the routine which begins with the label "WD0". It is this routine which actually the label "WDO". It is this routine which actually writes the file "DOS.SYS" to the disk. And, if you writes the file "DOS.SYS" to the disk. And, if you look at lines <sup>5441</sup> through 5449, you will see that look at lines 5441 through 5449, you will see that what is written out is all of memory from \$7CB what is written out is all of memory from \$7CB

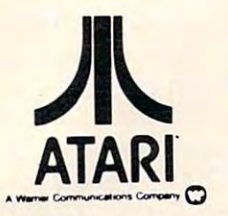

West Seneca, New York Alpha Computer Center 716-674·551 1

Cedarhurst, New York 516-374-0255 516-374-025S Computer Concepts

Brooklyn, New York 212-332-5933 212·332·5933 **Comtech** 

S.T.C. Marketing Richmond Hill. New York 212-848-8878 2 12·848-8878 Richmond HI1I, New York

> Tri-Comp H.C.S. Bayport, New York Bayport, New York 516-472-9769 516-472·9769

Massapequa Park, New York<br>516-779-1616 Video Village Inc.

Computer Land Computer Land Charlotte, Norih Carolina Charlotte, North Garollna 704.536-8500

Colmar, Pennsylvania

Compuler Terminal Computer Terminal Summerviiie, Sooth Carolina Summerville, South Garollna 803-875-4727

> Springfield, Virginia<br>703-644-5252 HI·FI Buys

Fairfax, Virginia<br>703-698-8595 H.E.L.

ASMU5 Electronics Inc. ASMUS Electronics Inc. Fond Du Lac. Wisconsin 414-923-4107 Fond Du Lac. Wisconsin

Madison Books Computers Madison Books & Computers 205-772-9250 Madison. Alabama

> All Systems Go All Systems Go Tempe, Arizona 602-9664275 Tempe. Arizona 602·966-4275

FROM NEW YORK INDUSTRIES TO A STATISTIC CONTINUES. THE RESIDENCE OF THE RESIDENCE OF THE RESIDENCE OF THE RESIDENCE OF THE RESIDENCE OF THE RESIDENCE OF THE RESIDENCE OF THE RESIDENCE OF THE RESIDENCE OF THE RESIDENCE OF T

FROM NEWELL INDUSTRIES:

FASTCHIP

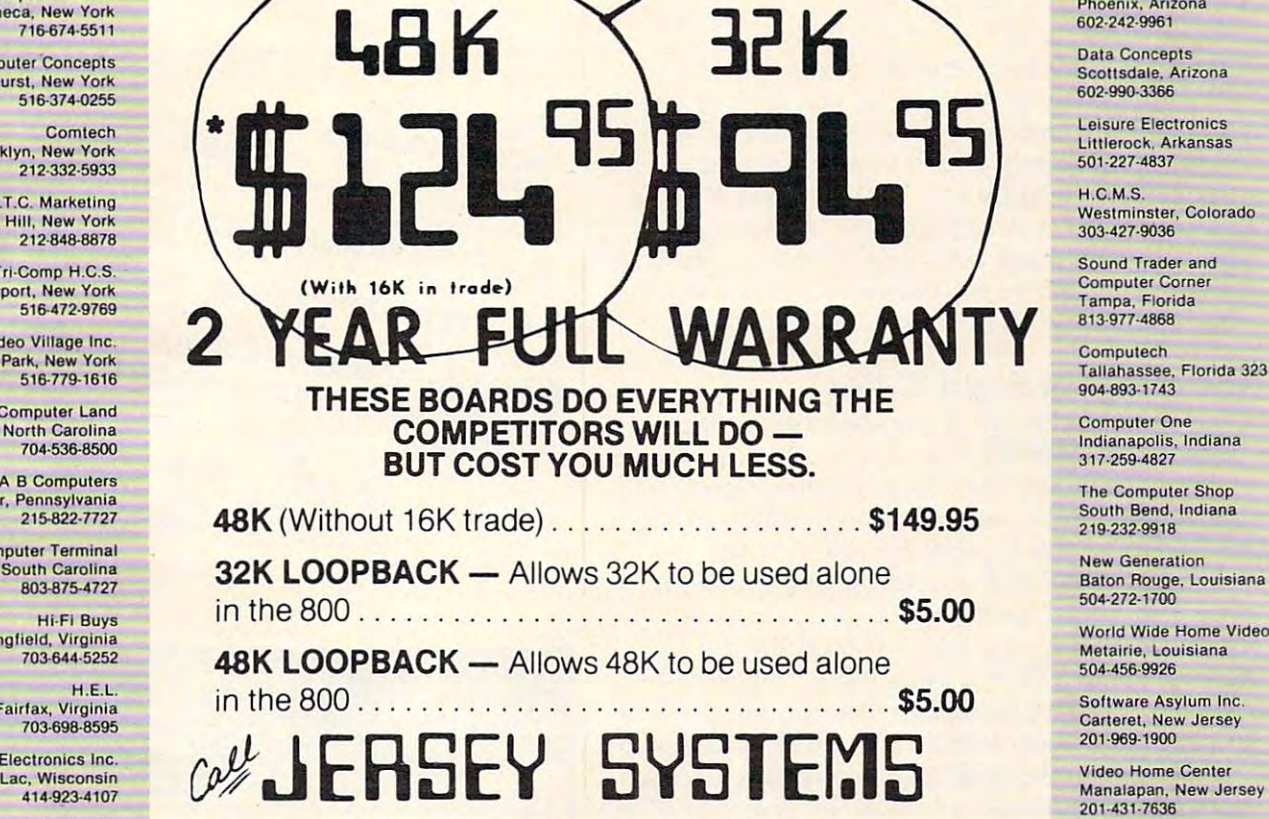

FOR THE ATARI\* 400/800

MEMORY

OR YOUR LOCAL PARTICIPATING DEALER

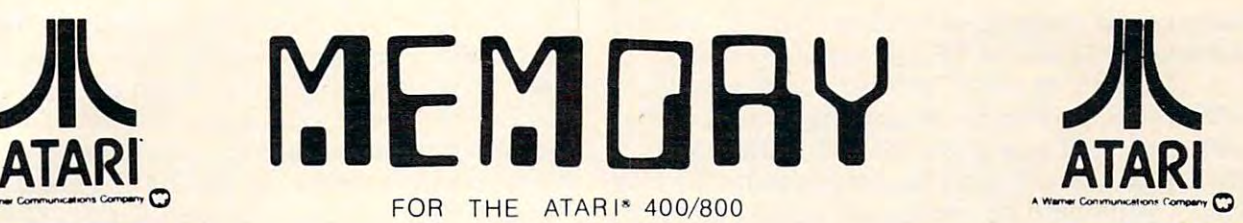

Phoenix, Arizona<br>602-242-9961 Data Concepts

Scottsdale, Arizona<br>602-990-3366 Data Concepts

Littlerock, Arkansas Leisure Electronics 501 ·227·4837

Westminster, Colorado 303-427-9036 303·427·9036 **H.C.M.S.** 

Computer Corner Tampa, Florida 813-977-4868 813·917-4866 Sound Trader and

Tallahassee, Florida 32312 904-893-1743 904·893-1743 Computech

Indianapolis, Indiana<br>317-259-4827 Computer One

The Computer Shop The Computer Shop South Bend, Indiana 219-232-9918 219·232·9918 South Bend, Indiana

Baton Rouge, Louisiana<br>504-272-1700

World Wide Home Video Metairie, Louisiana Metairie. Louisiana 504.456·9926

Carteret, New Jersey <sup>201</sup> -969-1900 201·969·1900

201-431-7636 201·431·7636

A & B Software Union. New Jersey 201-5755331 Union, New Jersey 201 ·575·5331

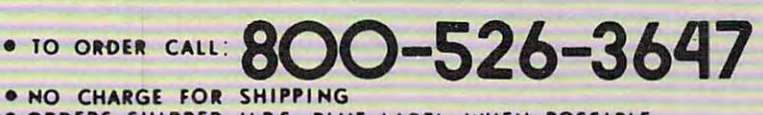

ORDERS SHIPPED UPS. BLUE LAIEL WAS SHIPPED UPS. BLUE LAIEL WAS ARRESTED FOR A 49 YEAR OLD MALE WAS SHIPPED UPS. \* ORDERS SHIPPED U.P.S. BLUE LABEL WHEN POSSIBLE<br>\* 2% CREDIT FOR ORDERS NOT SHIPPED IN 24HRS

BiiiiiiHiiiiiiiiiiiiiBitimmiiiiiiniiimiitTmtniiiiiiiiHiiiiniiiig 1IIIIIIIIIIIIIIIIIIIIIIflrlrlllll111111111111111111lt11tltlliIIIIIIIIIIIIIIIII!!  $\frac{1}{2}$  JERSEY SYSTEMS OCHARGE MY  $\left[\begin{array}{cc} 1 & \text{w/sf} \\ \text{w/sf} \end{array}\right]$ 

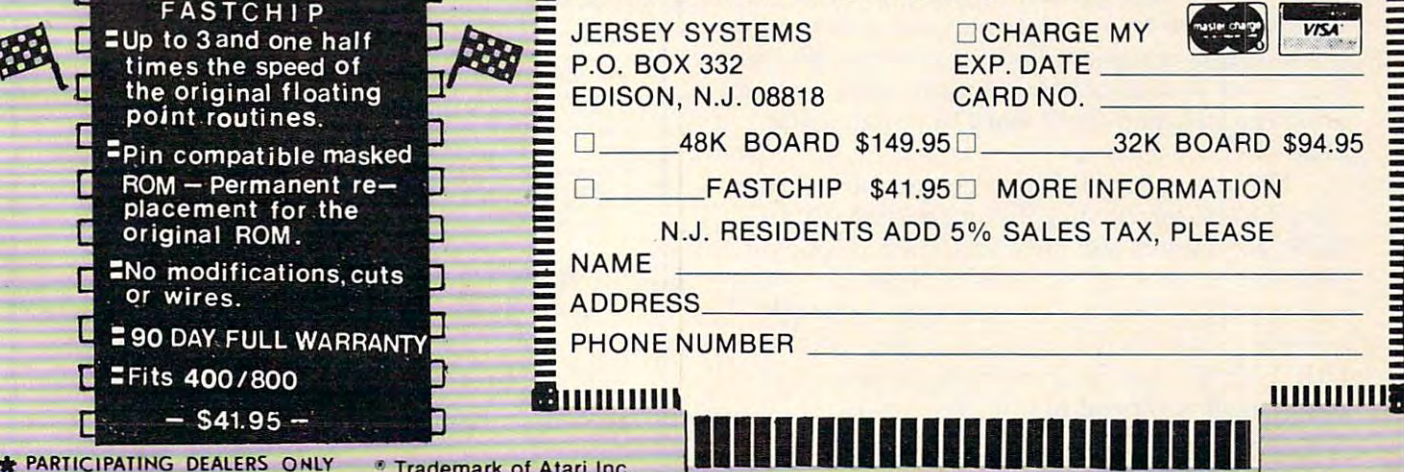

**\*** PARTICIPATING DEALERS ONLY . Trademark of Atari Inc.

through the contents of location "SASA" (which through the contents of location "SASA" (which are usually \$1A7C or \$1DOO, as noted above). are usually \$lA7C or \$1000, as noted above).

Sidelight: in <sup>a</sup> way, this is poor design, since Sidelight: in a way, this is poor design, since SASA also specifies the beginning address of the SASA also specifies the beginning address of the disk buffers. If you move the disk buffers (e.g., to disk buffers. If you move the disk buffers (e.g., to the top of memory) and then try to write the DOS the top of memory) and then try to write the DOS file(s), you might be writing out much more than filets), you might be writing out much more than you bargained for. You might want to change you bargained for. You might want to change those compares to

**"eMP # ... "** 

if you are doing hefty modifications. if you are doing hefty modifications.

Anyway, with Atari DOS, you can't really Anyway, with Atari DOS, you can't really add on to the end of the DOS.SYS since DUP.SYS add on to the end of the DOS.5YS since DUP.5YS begins immediately after it in memory and would begins immediately after it in memory and would overwrite your additions. With *OS/A* + , though, you could add stuff at \$1DOO (or wherever SASA you could add stuff at \$1000 (or wherever SASA points to) and move SASA up (which not incidentally will thus move the buffers out of the way of tally will thus move the buffers out of the way of your addition). your addition).

## The Rites For Right Writes **The Rites For Right Writes**

was reminded by all of the above of another I was reminded by all of the above of another "feature" of Atari DOS (and, yes, OS/A +) which " feature" of Atari DOS (and, yes, *OS/A+)* which is not well documented. In particular, would you is not well documented. In particular, would you like your program (including one written in li ke your program (including one written in BASIC) to be able to write (or rewrite) the BASIC) to be able to write (or rewrite) the "DOS.SYS" file? In the unlikely case that your "DOS.SYS" file? In the unlikely case that your answer is "yes," read on. **answer is "yes," read on.** 

Strange but true: when you OPEN the file Strange but true: when you OPEN the file named "DOS.SYS" for output (i.e., mode 8 only), right then and there the FMS will automatically write *right then and there* the FMS will automatically write the complete boot (sectors 1, 2, and 3) and the file the complete boot (sectors 1, 2, and 3) and the file "DOS.SYS" to the disk! You do not have to copy "DOS.SYS" to the disk! You do *not* have to copy anything from memory to disk, from disk to disk, anything from memory to disk, from disk to disk, or what have you. FMS does it all! (And that explains why Atari DOS won't let you copy to a file called "DOS.SYS".) called "DOS.5YS" .)

Thus, from BASIC, you could initialize a disk AND write the DOS.SYS file via the following simple code: simple code:

<sup>10</sup> XIO 254,#l,0,0, "Dn:" **10 XIO 254,#1,0,0, "On:"**  <sup>20</sup> OPEN #l,8,0,"Dn:DOS.SYS" 20 OPEN # 1,8,0,"Dn:DOS.SYS"  $\sim$   $\sim$   $\sim$   $\sim$   $\sim$   $\sim$ 30 CLOSE #1

Of course, the "n" can be any valid disk number Of course, the "n" can be any va lid disk number (including 0, if you applied the patches discussed (including 0, if you applied the patches discussed in the first section of this column). Also, you can in the first section of this column). Also, you can omit line <sup>10</sup> if you don't want to initialize the omit line 10 if you don't want to initialize the disk. disk.

Unfortunately, this procedure will not place Unfortunately, this procedure will not place "DUP.SYS" on the disk if you are using Atari " DUP.SYS" on the disk if you are using Atari DOS, so you will still have to somehow copy it. DOS, so you will still have fo somehow copy it. (But you can use AUTORUN.SYS based systems (But you can use AUTORUN.5YS based systems without DUP.SYS, of course.) Again, though, if you are using OS/A you don't (and can't) use you are using *OS/A* + you don't (and can't) use a DUP.SYS file, so the above little program will perform all you need to initialize a master, bootable disk. able disk.

Postscript: If you really need to copy *Postscript:* If you really *need* to copy a

"DOS. SYSTEM for another (because, and the cause of the cause of the cause of the cause of the cause of the cause of the cause of the cause of the cause of the cause of the cause of the cause of the cause of the cause of t for example, you don't want to boot the version that you are copying), you can simply rename that you are copying), you can simply rename "DOS.SYS" to something else ("GORP.SYS", for " DOS.SYS" to something else ("GORP.SYS", for example), perform the copy, and then rename example), perform the copy, and then rename both the old and new "GORP.SYS" back to both the old and new "GORP.5YS" back to "DOS.SYS". Thanks to the peculiarities of FMS, "DOS.5YS" . Thanks to the peculiarities.of FMS, this method will even cause the three boot sectors this method will even cause the three boot sectors to be updated to point to your new DOS file. to be updated to point to your new DOS file. © "DOS.SYS" file from one disk to another (because,

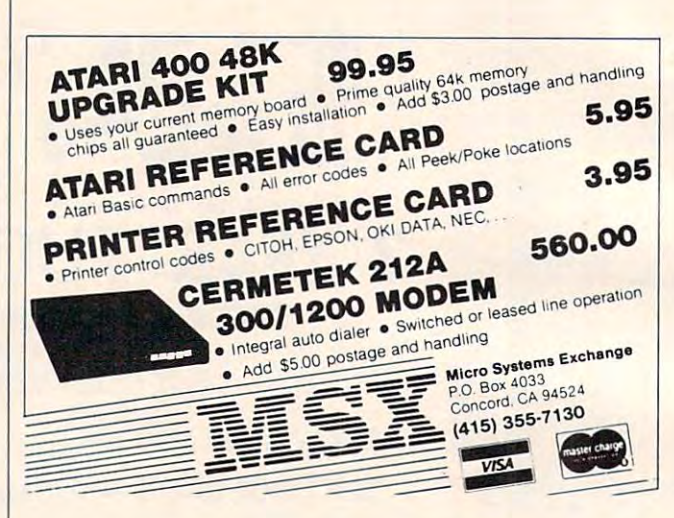

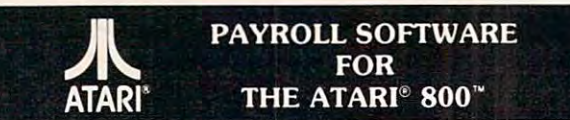

Miles Payroll System<sup>"</sup> is an advanced and comprehensive payroll accounting system designed for businesses today. Cumulative totals are maintained for each employee, as well as complete reporting, check writing, and W-2 reporting. Some features include:

- **Random access file organization for fast updating of individual records.**
- **Allows weekly, biweekly, semimonthly or monthly pay periods.**
- **Completely menu-driven and user-friendly.**
- Regular, Overtime, Double time, Sick, Holiday, Vacation, Bonus and Commission earning categories.
- **Payroll deductions include Federal W/H Tax. State W/H Tax. City W/H Tax. FICA. SDI. Group Insurance and 3 user-defined deductions.**
- Tax sheltered annuity deduction capability for IRAs and other tax shelters.
- **State and Federal Unemployment Insurance maintained.**
- **Complete file viewing and editing capability.**
- **Maintains up to 50 employees** *bloomerigies up to 10 user-defined Worker's Compensation classifications.*
- 
- $F$ ederal Tax tables may be changed in only 15 minutes each year by user when IRS changes tax
- Table method used for State and City Tax, allowing compatibility with any state's or city's tax<br>Produces 15 different reports, including W-2 Forms Report.
- Checks calculated and printed automatically  **Checks calculated and printed automatically.**
- 3 user-defined payroll deductions to accommodate customized needs such as savings, profit **• PROGRAM ENABLING MODULE<sup>\*</sup> protects valuable pavroll information from unauthorized users**
- sharing, tax shelters, pensions, etc.
- Pay period, monthly, quarterly and yearly cumulative totals maintained for each employee.
- **Automatic input error detection and recovery protects system from user-generated errors. • Easy-to-follow, detailed, and comprehensive user's manual and tutorial leads the user step**
- by step allowing anyone with little computer experience to easily operate the package. **• Color.** sound, and graphics utilized for user ease. **Includes** index.
- Maintains employee pay history.
- **Allows for manual payroll check writing.**
- **Packaged.in a handsome 3-ring deluxe pocketed binder with 3 diskettes and manual. • Reasonable price.** 
	- See your local store, or contact Miles Computing.

MILES COMPUTING<br>
<sup>7136</sup> Haskell Ave. #204<br>
Van Nuys, CA 91406<br>
(213) 994-6279 <sup>7136</sup> Haskell Ave. #204  $i$ les  $\frac{7136 \text{ Haskell Ave. } \#204}{\text{Van Nuys. CA } 91406}$  $(213)994-6279$ 

Miles Computing, MILES PAYROLL SYSTEM, PROGRAM ENABLING MODULE are trademarks<br>of Miles Computing, Van Nuys, California, Not affiliated with Atari, Inc.<br>\$179.95. Requires 32K and two Atari® 810™ disk drivers. Payment in U.S order Califorria residents add 6.5% sales tax. COO or prepayment only. Dealer inquires **order. Caldorrta residents add 6.5% sales tn** C.O.D. **or prepayment only. Dealer** es welcome. Atari is a registered trademark of Atari, Inc. Miles Computing, MILES PAYROLL SYSTEM, PROGRAM ENABLING MODULE are trademarks<br>If Miles Computing, Van Nuys, California. Not affiliated with Atari, Inc.<br>\$179.95. Requires 32K and two Atari® 810™ disk drivers. Payment in U.

## Cwww.commodore.ca

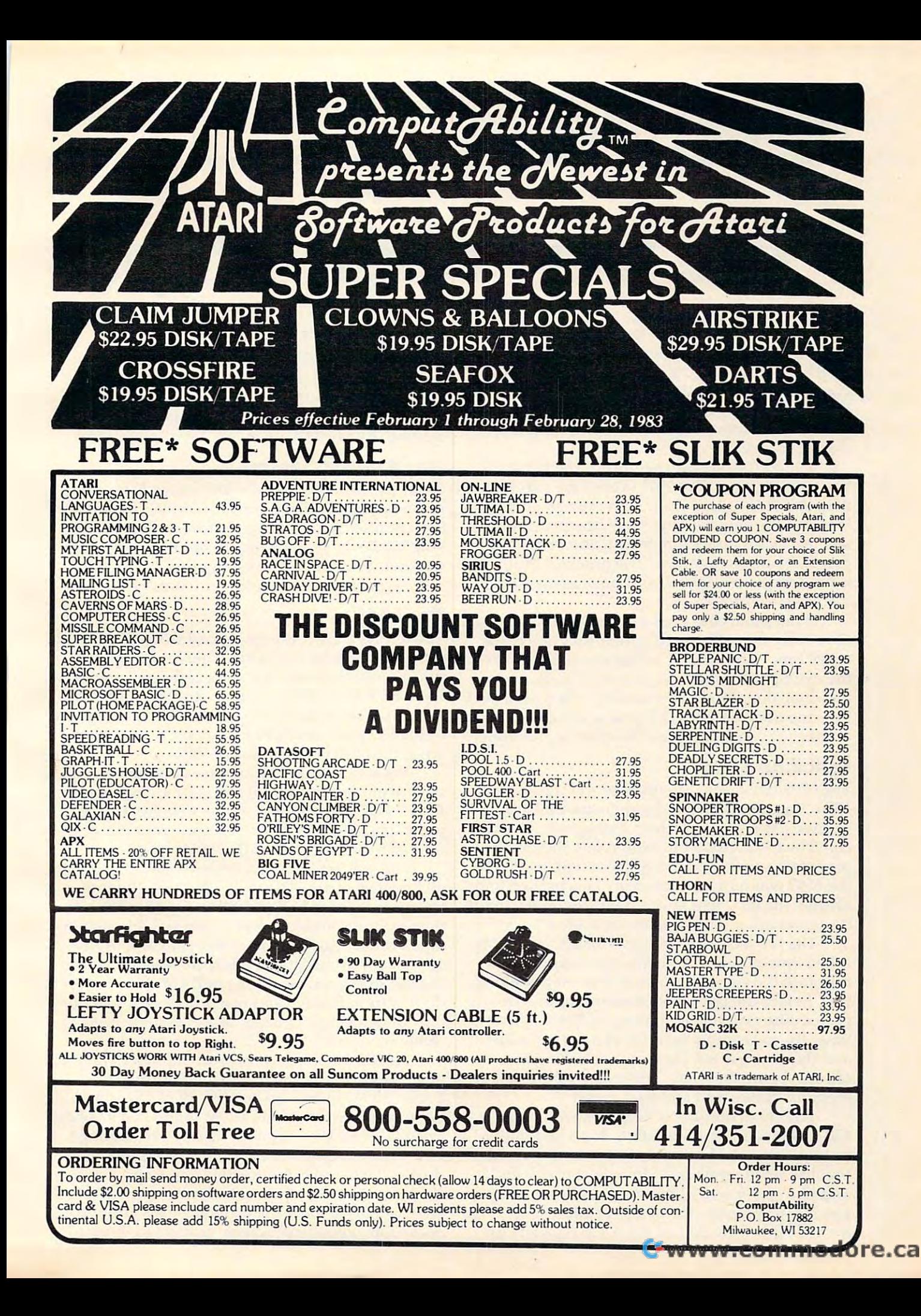

## MACHINE LANGUAGE **MACHINE LANGUAGE**

Jim Butterfield. Associate Editor

## The New <sup>6500</sup> Chips **The New 6500 Chips**

The 6502 is a member of a family of chips. The original family included the <sup>6501</sup> (long since ex original family included the 6501 (long since extinct), the 6502, 6503, 6504, 6505, 6506, and 6507. tinct), the 6502,6503,6504,6505, 6506, and 6507. A parallel branch of the family comprised the 6512, 6513, 6514, and 6515; these were identical to their 650x counterparts except for the external their 650x coun terparts except for the exte rnal clock circuitry. clock circuitry.

The 6502 is the big member of the family; it has a full 40 pins. The 6503 to 6507 are cut-down versions of the same chip, with only <sup>28</sup> pins. In versions of the same chip, with only 28 pins. Internally, the chips are the same: the programmer ternally, the chips are the same: the programmer will use exactly the same instructions regardless of which chip is involved. The practical difference is how the chip is wired, and how much memory it is able to address. it is able to address.

If the same chip goes into <sup>a</sup> <sup>6502</sup> and, say, If the same chip goes into a 6502 and, say, a 6504, why not take the fully-featured processor 6504, why not take the fully-featured processor every time? The answer is this: if you don't need every time? The answer is this: if you don't need the extra pins, you can save money by going for the small one. Process controllers often need very little memory; savings in board space and a lesser number of connections can be quite worthwhile. number of connections can be quite worthwhile.

## Quick And Easy **QUiCK And Easy**

The <sup>6502</sup> burst onto the microprocessor scene in The 6502 burst onto the microprocessor scene in 1976. It was remarkably inexpensive and seemed 1976. It was remarkably inexpensive and seemed to have a very simple internal structure. The architecture was closest to Motorola's <sup>6800</sup> micro chitecture was closest to Motorola's 6800 microprocessor series, and many users suspected that processor series, and many users suspected that the <sup>6502</sup> was cheap imitation. This proved to be the 6502 was a cheap imitation. This proved to be untrue: the <sup>6502</sup> had special features which made untrue: the 6502 had special fea tures which made it a landmark in microprocessor design.

The technique which gave the <sup>6502</sup> speed is The technique which gave the 6502 speed is called "pipelining." It means that information called " pipelining." It means that informa tion rolls into the processor as if it were on a conveyer belt. Before the last piece of information is digested, the next one is coming in. For the first gested, the next one is coming in. For the first time, the microprocessor didn't need to "stop time, the microprocessor didn't need to "stop and think": new information was rolling in as the old was being digested. The result: no wasted old was being digested . The result: no wasted memory cycles, and amazing speed. memory cycles, and amazing speed .

The small number of registers within the The small number of registers within the 6502 seemed to be a limitation. It proved not to be: registers could be loaded and used so quickly be: registers could be loaded and used so quickly that the small number seldom gave problems. In addition, page zero of memory could be used to addition, page zero of memory could be used to hold 16-bit pointers for "indirect addressing" – in sense, this provided an extra <sup>128</sup> registers for a sense, this provided an extra 128 registers for

the programmer's use. the programmer's use.

The <sup>6502</sup> used the same style of instructions The 6502 used the same style of instructions as the 6800 – the simple, traditional data processing instructions: load, store, add, and test. cessing instructions: load, store, add, and test. Programmers found the instructions easy and Programmers found the instructions easy and natural. The <sup>6502</sup> is relatively easy to program. natural. The 6502 is relatively easy to program.

## **The New Processors**

Recently, new 6500-family processors have come Recently, new 6500-fa mily processors have come into production. They are still familiar: the in into production. They are still familiar: the instruction set is the same as before and the addres struction set is the same as before and the addressing modes haven't changed. But there are new sing modes haven't changed . But there are new features, and you'll be meeting them in the VIC and in forthcoming Commodore products.

## The 6510

The 6510 is a 6502, except that addresses 0000 and <sup>0001</sup> have special functions. There's an input/ 0001 have special functions. There's an input/ output port built into the chip: eight pins marked output port built into the chip: eight pins marked P0 to P7 are available on the microprocessor chip itself. Address <sup>0000</sup> is used as the direction register itself. Address 0000 is used as the direction register of the I/O port, and 0001 is the port itself. Otherwise, the 6510 is identical to a 6502.

What does this mean in the Commodore 64? What does this mean in the Commodore 64? First of all, locations <sup>0000</sup> and <sup>0001</sup> are no longer First of all, locations 0000 and 0001 are no longer RAM. PET uses these locations to hold the USR jump; on the Commodore 64, this jump has been jump; on the Commodore 64, this jump has been moved to address hex <sup>0310</sup> (784 decimal). moved to address hex 0310 (784 decimal).

Second, you may use address <sup>0001</sup> to test Second, you may use add ress 0001 to test and control some of the 64's activities. Refer to and control some of the 64's activities. Refer to the memory map in COMPUTE!, October 1982, for the memory map in **COMPUTE!,** October 1982, for details. For example, you can sense if the cassette de tails. For example, you can sense if the cassette tape switch is down by checking PEEK(l) AND tape switch is down by checking PEEK(l) AND 16. The three lowest-order bits are used for switch 16. The three lowest-order bits are used for switching out ROM and switching in RAM. Don't ever ing out ROM and switching in RAM. Don't ever do this from BASIC, and use prudence if you do do this from BASIC, and use prudence if you do it from machine language. More on these bits in it from machine language. More on these bits in a moment. moment.

little more information on memory control A little more information on memory control from address 0001: bit 0, mask 1, controls the BASIC ROM in addresses A000-BFFF. Switch this BASIC ROM in addresses AOOO-BFFF. Switch this bit to zero and the BASIC ROM is gone: in its place bit to zero and the BASIC ROM is gone: in its place is RAM. Now you can write your own language. is RAM. Now you can write your own language. Bit 1, mask 2, controls the Kernal ROM in ad Bit 1, mask 2, controls the Kernal ROM in addresses E000-FFFF. Switch this bit to zero and the dresses EOOO-FFFF. Switch this bit to zero and the Kernal is gone; be very careful, since you've just Kernal is gone; be very careful, since you've just switched away all of the programs that support switched away all of the programs that support interrupts, keyboard, screen, and so on. If you interrupts, keyboa rd, screen, and so on. If you

switch off both bits 0 and 1, you will get a 64K RAM machine: the I/O block will be switched out, RAM machine: the 110 block will be switched out, too.

### The 6509

•

The 6509, too, is a 6502 with a change to addresses <sup>0000</sup> and 0001. In this case, the changes are more 0000 and 0001. In this case, the changes are more profound: they cause a switch to a new memory bank. The <sup>6509</sup> is expected to be used in the newest bank. The 6509 is expected to be used in the newest CBM products: the PET II (P128) and the CBM II CBM products: the PET II (P12B) and the CBM II (B and BX series). (B and BX series).

Both addresses <sup>0000</sup> and <sup>0001</sup> are used to Both addresses 0000 and 0001 are used to provide access to memory beyond the normal provide access to memory beyond the normal 64K limitation. These addresses are used to "bank 64K limitation. These addresses are used to "bank switch" to one of <sup>16</sup> memory banks, each of which switch" to one of 16 memory banks, each of which is 64K in size. Thus, the <sup>6509</sup> can access over one is 64K in size. Thus, the 6509 can access over one million memory locations. million memory locations.

If we place a value of zero to 15 in address 0001, we will influence only one kind of address: 0001, we will influence only one kind of address: indirect, indexed. So if we code LDA #\$01:STA indirect, indexed. 50 if we code LOA #\$01:5TA \$01 we are selecting bank one for indirect addres \$01 we are selecting bank one for indirect addressing. Now, if we code LDA (\$F0), Y we will perform the following steps: go to addresses 00F0 and the following steps: go to addresses OOFO and 00F1 in the current bank and get the new address stored there; add the contents of the Y register to this new address; and finally, load the A register with the contents of the resulting address, from with the contents of the resulting address, from bank one. Indirect addressing is generally used to bank one. Indirect addressing is generally used to obtain or store data; the extra capability provided obtain or store data; the extra capability provided with address <sup>0001</sup> allows us to obtain or store with address 0001 allows us to obtain or store a very large amount of data. very large amount of data.

Address <sup>0000</sup> changes the bank from which Address 0000 changes the bank from which we obtain instructions. If we code LDA #\$01:STA we obtain instructions. If we code LOA #\$01:5T A \$00 we will immediately start executing instruc \$00 we will immediately start executing instructions from bank one. This is tricky: we have not tions from bank one. This is tricky: we have not jumped, so we will start executing from precisely the same address we left in the other bank. We the same address we left in the other bank. We must carefully write "synchronized" programs so must carefully write "synchronized" programs so that when we leave one bank, there will be a program in exactly the right place in the new bank to gram in exactly the right place in the new bank to allow processing to continue. It's a good trick, but it can be done.

The new chips are still <sup>6500</sup> style. They use The new chips are still 6500 style. They use the same instructions in exactly the same way. the same instructions in exactly the same way. But they open up.new possibilities, and we'll need But they open up.new possibilities, and we'll need to learn how to cope with them. to learn how to cope with them.

Use the handy Use the handy magazine for magazine for information on products information on products advertised in Computer in Computer in Computer in Computer in Computer in Computer in Computer in Computer in reader service cards in the back of the advertised in COMPUTE!

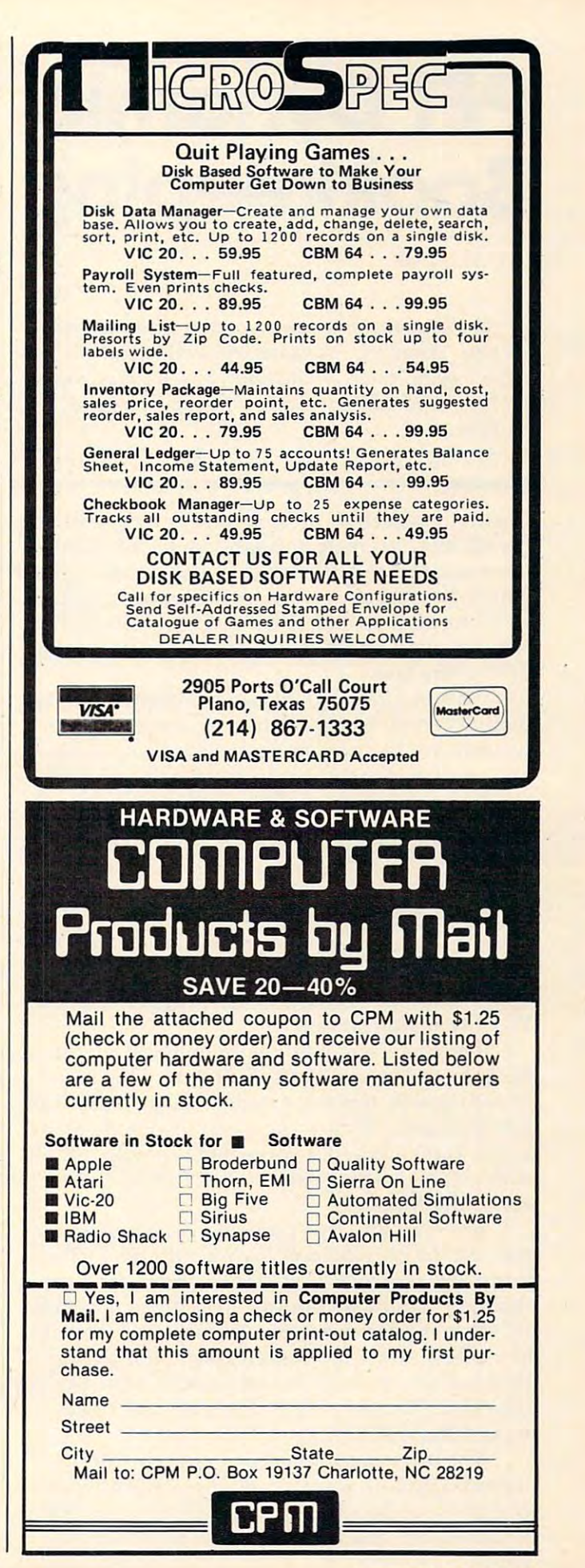

## PET Dynamic PET Dynamic Bookkeeping **Bookkeeping**

Ron Kushmer Ron Kushnler

This bookkeeping program saves data with a program on tape. Using the "dynamic keyboard" technique and *on tape. Using the "dynamic keyboard" techniqlle and*  other modifications, it illustrates useful subroutine *other 1Il0dificatiolls,* it *illllstrates a lIseflll sllbrolltll1e*  for those who want extra power from a tape-based system.

It was my objective, after several years of enjoying It was my objective, after several years of enjoying my 8K PET, to create a program which I could incorporate into my everyday activities at home. I decided on the proverbial bookkeeping program. decided on the proverbial bookkeeping program. Entering all those numbers was a job of which I was not overly fond, but it was all too necessary for income taxes. for income taxes.

This program would have to be practical. It would have to be fast, with easy access, and it would have to be fast, with easy access, and it would have to do more than could be done by would have to do more than could be done by just entering the same information on 3x5 cards.

I tried to consider all the options. Sure, it would be easy if I bought a disk system and something like VisiCalc, but that wouldn't be much of thing like VisiCalc, but that wouldn't be much of challenge. a challenge.

### **Trial And Error**

took stock of what had available standard 8K available: standard 8K available: standard 8K available: standard PET with Upgrade ROMs, and a ROM Toolkit mounted on PC board which plugged into the mounted on a PC board which plugged into the PET Expansion socket. PET Expansion socket. I took stock of what I had available: standard 8K

The first thing I did was to buy the Rabbit ROM from Eastern House Software. This high speed cassette firmware improved my access time speed cassette firmware improved my access time tremendously. By making a simple modification to the Toolkit board, I was able to change the address of the existing extra socket to that of the dress of the existing extra socket to that of the Rabbit ROM(AOOO). Rabbit ROM(AOOO).

But I ran into two problems. The first was that the Rabbit would not with the PET's interest with the PET's and PET's internal tape drive. And since Commodore, at internal tape drive. And since Commodore, at that time, could not supply me with an updated that time, could not supply me with an updated PC board replacement, it was necessary to switch PC board replacement, it was necessary to switch to a whole new CBM cassette unit. The second problem was that the Rabbit could not be used for problem was that the Rabbit could not be used for data files. This meant that I would have to do something really tricky. something really tricky. that the Rabbit would not work with the PET's

The original program was stored with the Rabbit. The data was stored with conventional Commodore data files on another tape. No good! Commodore data files on another tape. No good! It *took forever!* The time had come for the tricky part. part.

Again, I explored the options. I could convert array information to data statements. It had been done before. But there was the conversion time done before. But there was the conversion time both back and forth. The idea was unappealing.

I started fooling around with a dynamic keyboard approach, but without much success. keyboard approach, but without much success. The dynamic keyboard is a method that lets the computer modify the program in memory by computer modify the program in memory by POKEing to the keyboard buffer. See lines 58000 on.

It was not until a co-worker, Howard Bicking, came along that the solution was found. He man came along that the solution was found. He managed to write a small tag-along routine that could be added, which would save all variables and be added, which would save all va riables and array data along with the program. This was array data along with the program. This was a real breakthrough. I was now able to save 10K worth of program and data in under one minute.

The bookkeeping part of the program is fairly The bookkeeping part of the program is fairly straightforward. It consists of menu-driven, straightforwa rd . It consists of menu-driven, nested arrays of information which allow for easy update and display. Some protection routines were written into the program so that mistakes were written into the program so that mIstakes could be easily corrected. could be easily corrected.

Obviously, the program must be tailored to the Obviously, the program must be tailored to the individual user. Its modular construction should individual user. Its modular construction shou ld make this a fairly easy job.

## The Special SAVE **The SpeCial SAVE**

There is a little procedure which must be followed when using the SAVE routine. when using the SAVE routine.

After you have entered the bookkeeping pro After you have entered the bookkeeping program or modification of the program, it is neces gram or a modification of the program, it is necessary to run it in order to initially set up the various parameters and pointers. Start the run after the parameters and pointers. Start the run after the 0 statement number. This is accomplished with a: statement number. This is accomplished with a:

#### **RUN100** RUN<sub>10</sub>

Then just follow the program instructions printed on the screen. When all the data is entered, you on the screen. When all the data is entered, you will want to do SAVE. The dynamic keyboard will want to do a SA VE. The dynamic keyboa rd will take over, change pointers, and will then will take over, change pointers, and will then display that it is OK to save in <sup>a</sup> conventional display that it is OK to save in a conventional manner. **manner .** 

The next time the program is to be used, The next time the program is to be used, a normal RUN will bring in the works.

The SAVE program can be added to any pro The SA VE program can be added to any program as the last thing to be done. As a result, selflearning programs can be saved with an ever-learning programs can be saved with an everincreasing library of entries. increasing library of entries.

- GOSUB59010:GOTO1000 8 GOSUB59818:GOT01888
- <sup>10</sup> DIM Q(3,6,12),M\$(12) 18 DIM Q(3,6,12),M\$(12)
- <sup>1000</sup> PRINT"{CLEAR}";"BOOKKEEPING PROGRAM 1888 PRINT"(CLEAR)","BOOKKEEPING PROGRAM

<sup>1010</sup> FORH=1TO500 1818 FORH=lTOS88 1828 NEXTH

<sup>1020</sup> NEXTH <sup>1030</sup> GA\$(0)="CASH 1838 GA\$(8)="CASH

1848 GA\$(l)="AMOCO

- $-1$   $-1$ <sup>1050</sup> GA\$(2)="ARCO 18S8 GA\$(2)="ARCO
- <sup>1060</sup> GA\$(3)="GULF 1868 GA\$(3)="GULF

<sup>1070</sup> GA\$(4)="SHELL 1878 GA\$(4)="SHELL

C-www.commodore.ca